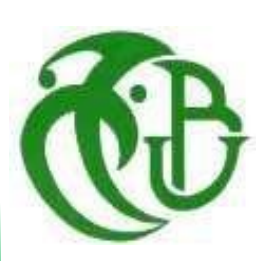

ا**لجمهورية الجزائية الديمقراطية الشعبية République Algérienne démocratique et populaire**

**وزارة التعليم العالي والبحث العلمي** 

**Ministère de l'enseignement supérieur de la recherche scientifique**

**جامعة سعد دحلب البليدة**

**Université SAAD DAHLEB DE BLIDA**

**كلية التكنولوجيا**

**Faculté de Technologie**

**قسم الاتوماتيك**

**Département d'Automatique** 

### **Mémoire de Master**

Filière Automatique

Spécialité Automatique et Informatique industrielle

Présenté par :

BENCHEIKH MOHAMED IDRIS

&

HED MESSAOUD HAMZA

# **Programmation et commande des axes d'une machine d'usinage utilisée pour la fabrication d'engrenages et de roues dentées**

Proposé par**: Mr. N. BENNILA** & **Mr. I. KHELIFA**

Année Universitaire 2022-2023

# **REMERCIEMENTS**

Il nous fait grand plaisir d'exprimer notre profonde gratitude à tous ceux qui nous ont soutenus et guidés tout au long du processus de réalisation de ce travail. Sans leur aide, ce travail n'aurait pas été possible.

Tout d'abord, nous sommes très reconnaissants à notre promoteur, M. Benila Noureddine, pour son soutien indéfectible et ses précieux conseils et son expertise. Leur dévouement et leurs encouragements ont contribué à façonner nos recherches et à affiner nos idées. Nous exprimons également notre gratitude à M. Khalifa Ibrahim pour ses commentaires perspicaces et ses critiques constructives et pour nous avoir donné cette précieuse opportunité d'entreprendre ce projet qui a grandement amélioré la qualité de ce travail.

Nous tenons également à remercier les membres du jury pour leur temps précieux, leur expertise et leur évaluation minutieuse de cette thèse, en espérant qu'ils croiront en notre sincère gratitude et trouveront des expressions de notre plus profond respect.

Enfin, nous sommes extrêmement reconnaissants à nos familles pour leur soutien indéfectible, leur amour et leurs encouragements tout au long de nos études. Leur confiance en nos capacités et leur motivation continue ont été essentielles pour surmonter les défis et franchir cette étape.

# **Dédicaces**

Nous dédions ce travail à nos proches.

À nos deux parents, sans leur amour et leur soutien, nous ne serions jamais arrivés là où nous en sommes dans la vie.

À nos frères et sœurs, dont nous avons trouvé l'aide quand nous en avions le plus besoin

A nos amis et leur soutien affectif tout au long de ce parcours

Et enfin à vous, ceux d'entre vous qui ont pris le temps de lire ce mémoire

## **ملخص**

**إتقان برمجة والتحكم في المحركات المؤازرة أصبح ضرورة ملحة لتطوير قطاع الصناعة. في هذا السياق، يتركز عملنا على دراسة كيفية التحكم وبرمجة المحاور في آلة تصنيع الأجزاء الدقيقة والتروس، من خلال إضافة محور إضافي لمعالجة .مشكلات التآكل في المكونات ونقص الدقة في الإنتاج**

**لتحقيق ذلك، استخدمنا محرك مؤازر ومحرك سيرفو من شركة فانوك، بالإضافة إلى وحدة تحكم منطقية قابلة للبرمجة من شركة جنرال الكتريك للبرمجة. يقدم هذا التقرير مراحلنا المختلفة التي قمنا بها لإنجاز هذا المشروع بنجاح، بالإضافة إلى .التحديات التي واجهناها خلال تنفيذه على أرض الواقع**

**لقد أكملنا المرحلة الأولى من هذا المشروع بنجاح، ونأمل أن يسهم عملنا في تطوير آلات صناعية أكثر دقة وموثوقية لتلبية .احتياجات صناعة اليوم**

## **Résumé :**

**La maîtrise de la programmation et du contrôle des servo-moteurs est devenue une nécessité urgente pour le développement du secteur industriel. Dans ce contexte, notre travail consiste à étudier comment contrôler et programmer les axes d'une machine de fabrication de pièces de précision et d'engrenages, en ajoutant un autre axe pour résoudre les problèmes de corrosion des composants et de manque de précision dans la production.**

**Pour ce faire, nous avons utilisé un servo-moteur et un servo-drive de la société FANUC, ainsi que l'automate GE de la série 90-30 de la société General Electric pour la programmation. Ce rapport présente les différentes étapes que nous avons franchies pour mener à bien ce projet, ainsi que les problèmes que nous avons rencontrés lors de sa mise en œuvre sur le terrain.**

**Nous avons achevé la première étape de ce projet avec succès et espérons que notre travail contribuera à développer des machines industrielles plus précises et plus fiables pour répondre aux besoins actuels de l'industrie.**

## **Abstract:**

**Mastering the programming and control of servo motors has become an urgent necessity for the development of the industrial sector. In this context, our work focuses on studying how to control and program the axes of a precision parts and gear manufacturing machine, by adding an additional axis to address issues of component wear and lack of precision in production.**

**Table des matières various steps we have taken to successfully execute this project, as well as the challenges encountered To achieve this, we utilized a servo motor and servo drive from FANUC, along with the GE 90-30 series programmable logic controller (PLC) from General Electric for programming. This report presents the during its implementation in the field.**

**We have successfully completed the first stage of this project and hope that our work will contribute to the development of more precise and reliable industrial machines to meet the current needs of the industry.**

## Table des matières

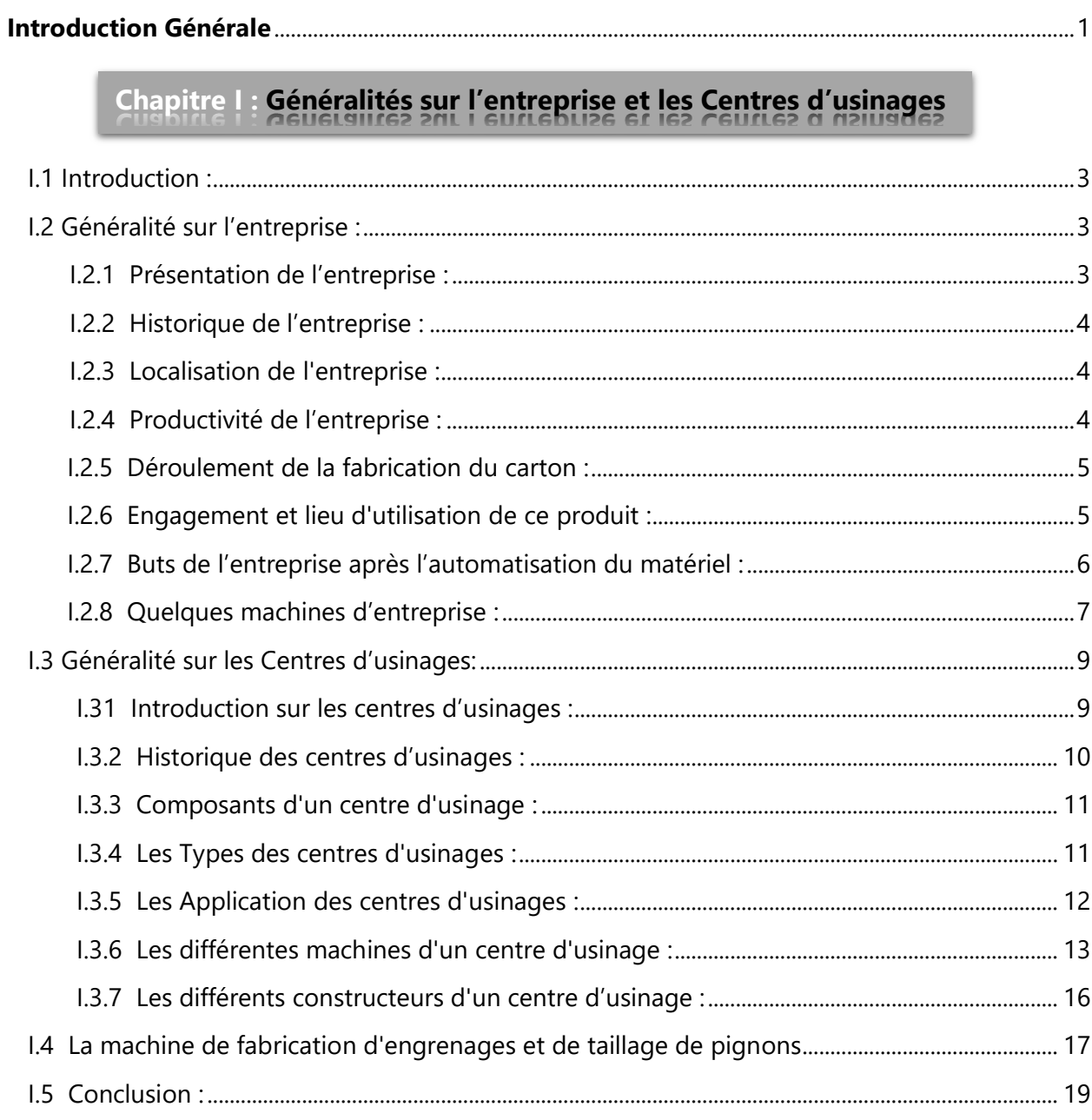

# Chapitre II : Logiciels et matériels utilisés

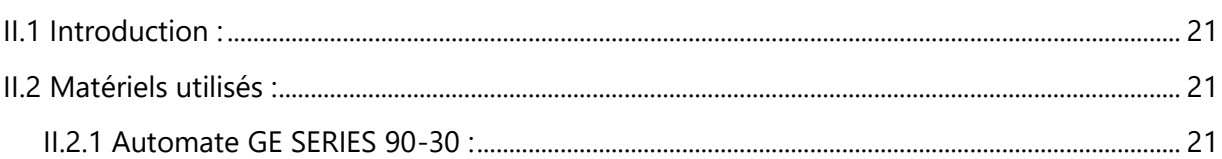

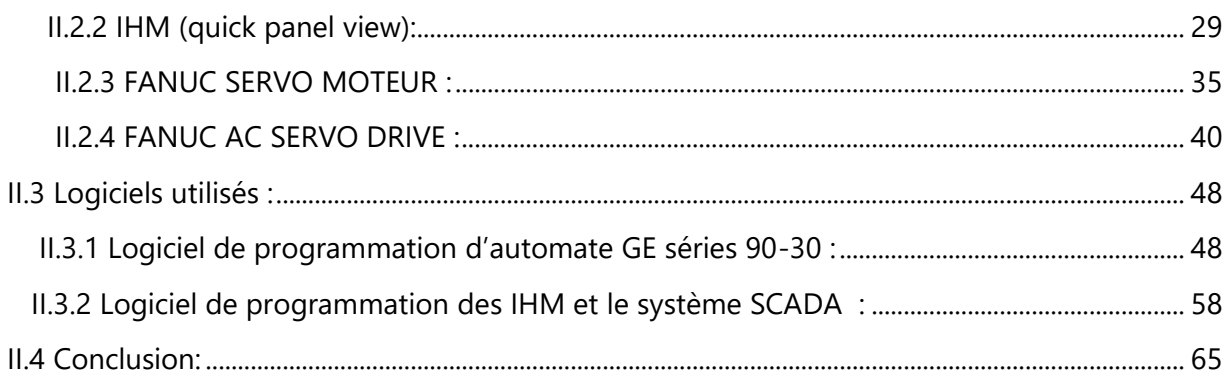

# Chapitre III : La Programmation, Supervision et l'étape pratique

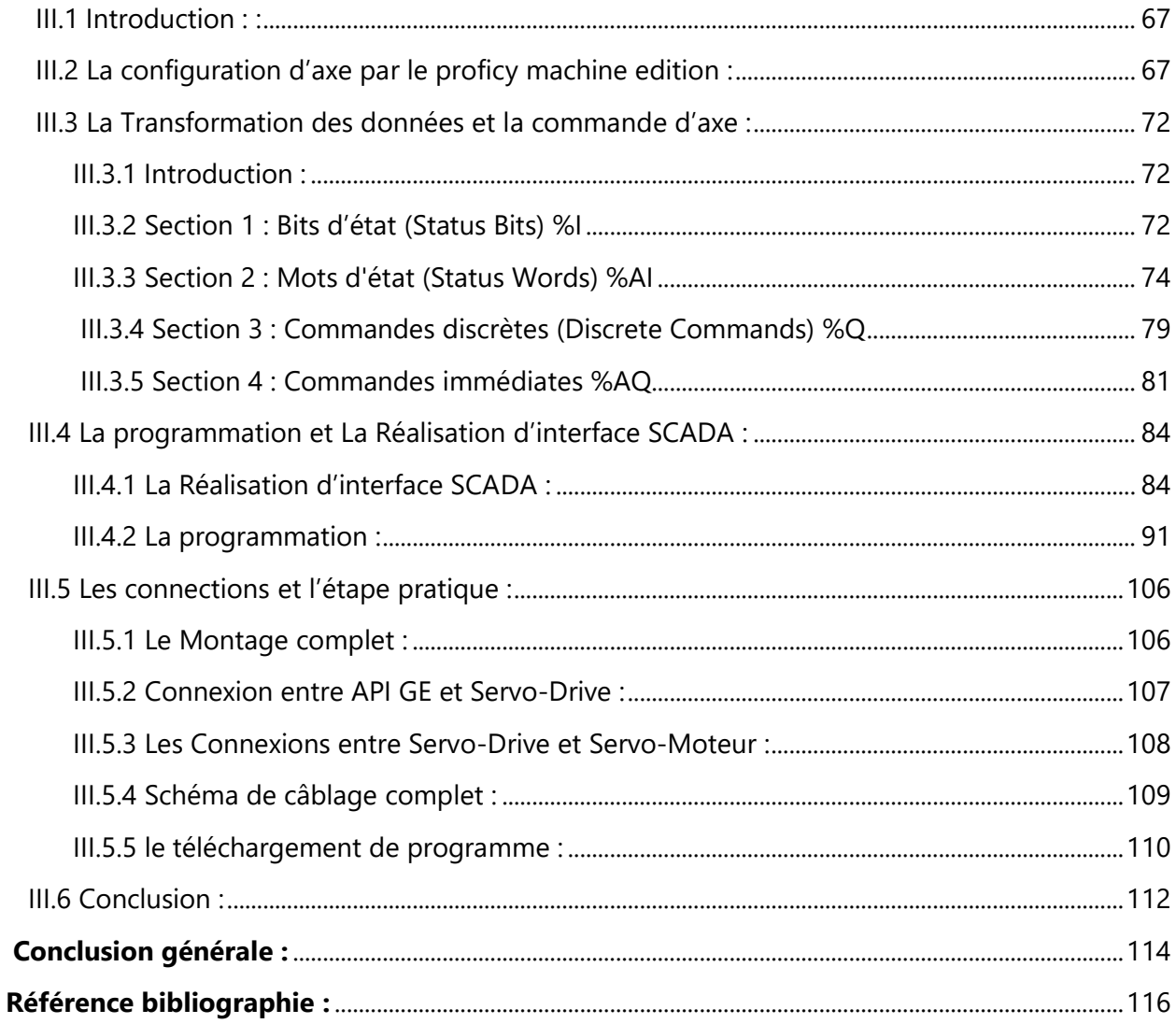

## **LISTE DES FIGURES**

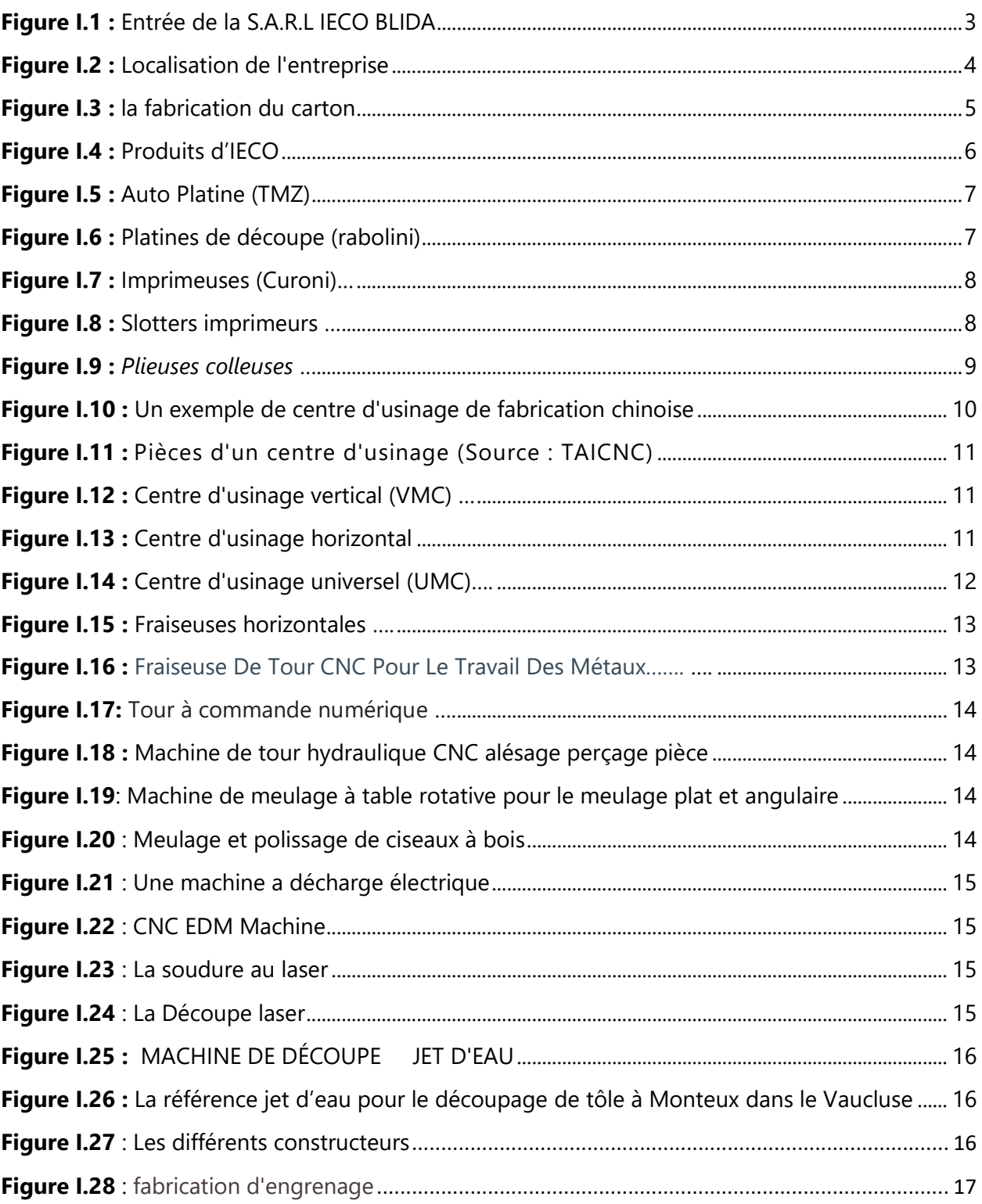

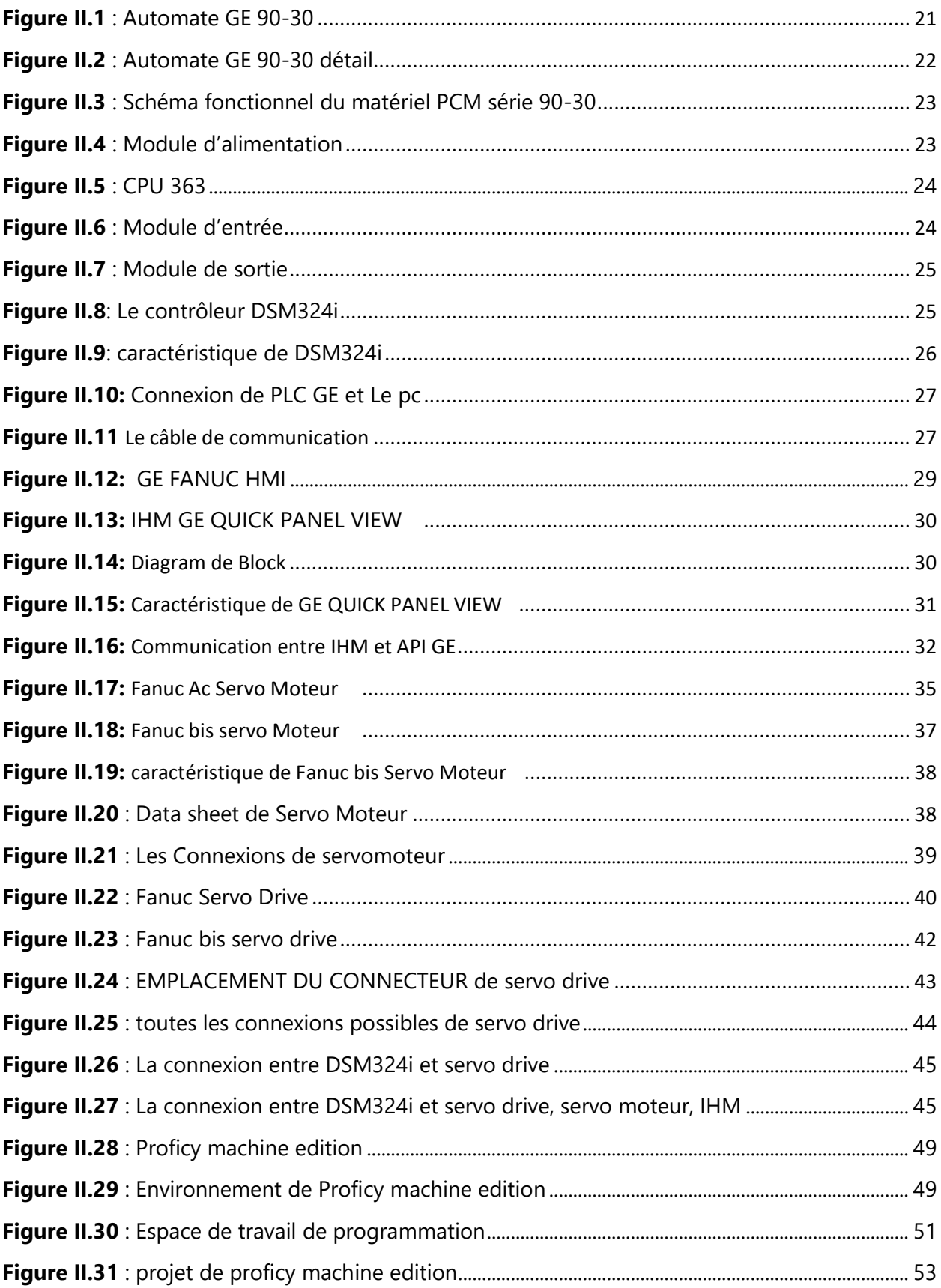

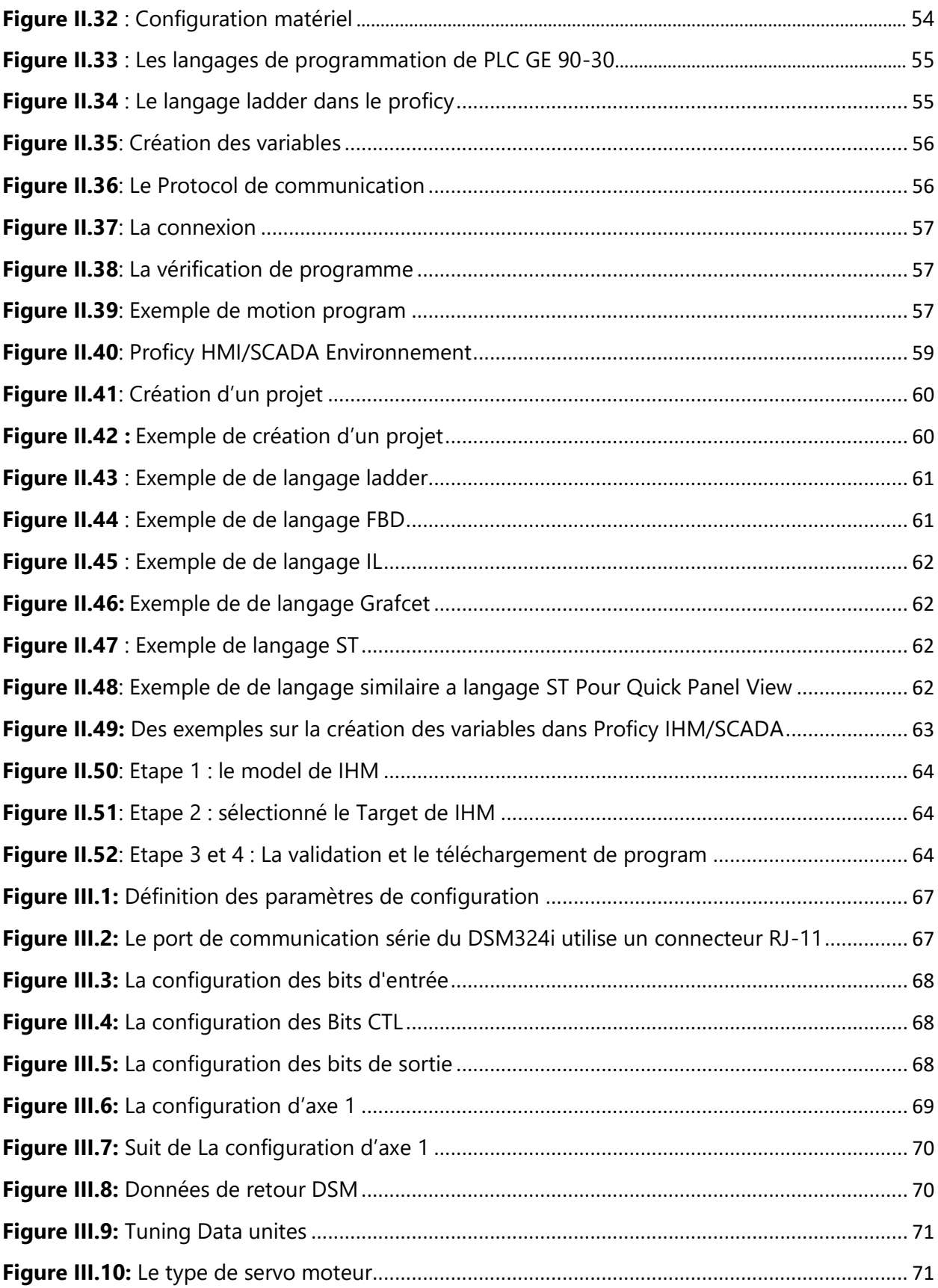

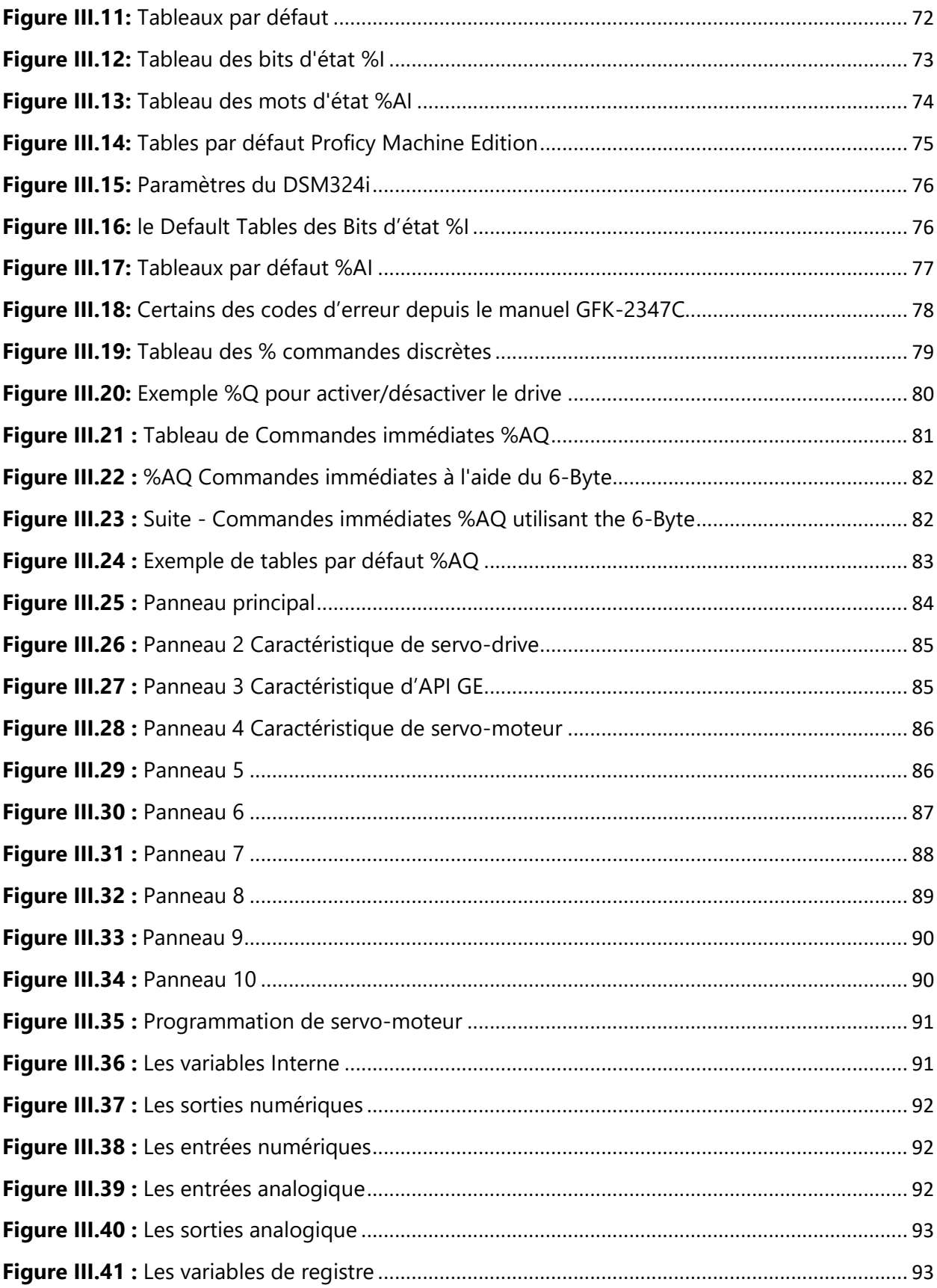

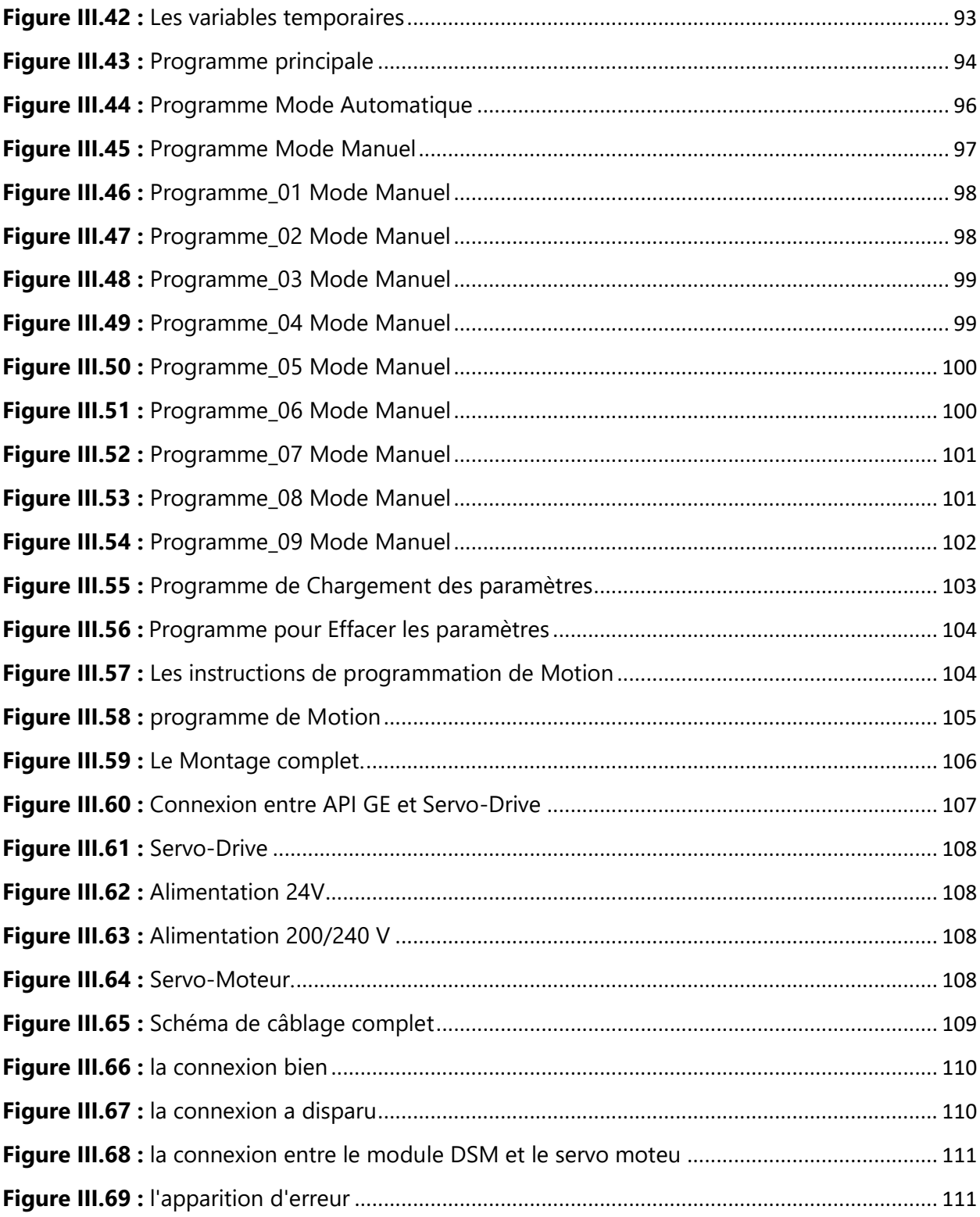

## **LISTE DES TABLEAUX**

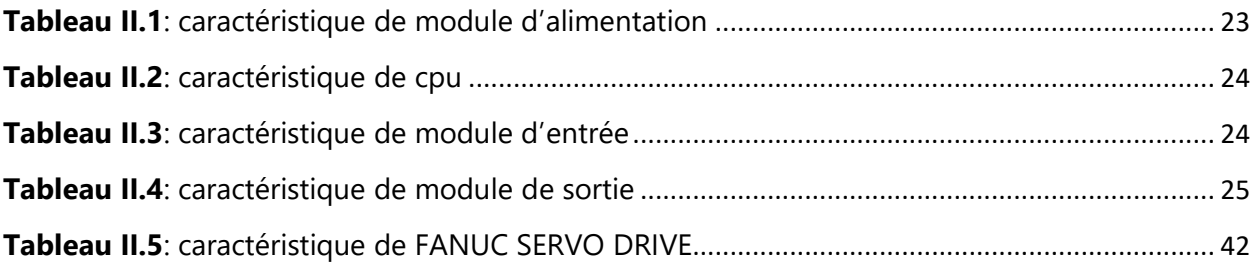

### **Liste des acronymes et abréviation :**

API : Automate Programmable Industriel

- CNC : Commande numérique par ordinateur
- CPU : Unité centrale de traitement
- DSM : L'unité qui relie l'automate au servo drive
- FBD : Diagramme de bloc fonctionnel

FANUC : est une société japonaise spécialisée dans le développement et la fabrication de solutions d'automatisation et de robotique industrielles.

GRAFCET : Graphe Fonctionnel de commande des étapes et Transitions

GE : General Electric est un conglomérat multinational américain qui opère dans divers secteurs, notamment l'aviation, la santé, l'énergie, les énergies renouvelables, le numérique et la finance.

IHM : Interface Human-machine

- IL : Langage instruction liste
- I.E.C.O : Industrie des Emballages de Carton Ondulé
- LD : Langage de Ladder
- ST : Langage texte structuré
- SFC : Diagramme fonctionnel séquentiel
- SCADA : Système de Contrôle et d'acquisition de données
- PLC : Programmable logique Controller
- PME : Proficy Machine Edition

# <span id="page-13-0"></span> **Introduction Générale**

L'industrie et le développement des machines industrielles sont parmi les piliers les plus importants qui caractérisent les pays développés. Le développement rapide de l'automatisation est à la base des bonnes performances, de la flexibilité et de la fiabilité des systèmes de production des entreprises.

Nous avons effectué notre stage pratique au sein de la SARL I.E.C.O. Au cours de notre formation, nous avons étudié toutes les machines de l'entreprise qui participent au processus de fabrication du carton ondulé. Dans notre projet, nous aborderons la façon de piloter et de contrôler les servo-moteurs et les servo-drives, c'està-dire la création d'un axe spécial pour le mouvement de rotation de la machine de fabrication d'engrenages. Nous avons utilisé des servomoteurs et des servos drives car ils offrent une grande précision dans la fabrication de pièces et permettent d'éliminer complètement le problème de corrosion des composants de la machine au fil du temps.

Dans notre étude, nous montrerons que la réalisation de cet axe est possible grâce à la programmation d'automates. Nous avons utilisé le logiciel Proficy Machine Edition de General Electric pour programmer l'automate et le logiciel Proficy HMI/SCADA pour la supervision de la machine.

Nous avons également effectué des tests pour vérifier la précision de notre axe et avons constaté que les résultats étaient conformes à nos attentes. Nous avons ainsi prouvé que la création d'un axe pour une machine de production industrielle est à la portée des entreprises, même celles qui ne disposent que de moyens limités.

En conclusion, notre étude montre que le développement de l'industrie et de la production en Algérie peut être favorisé grâce à la création de machines de production locales, en utilisant des technologies telles que les servo-moteurs et les servo-drives. Avec des investissements dans la formation et l'acquisition de compétences techniques, les entreprises algériennes peuvent être en mesure de concevoir et de produire des machines industrielles de haute précision à des coûts abordables.

Ce mémoire comporte une introduction générale, trois chapitres et une conclusion générale.

Le premier chapitre donne un aperçu général de l'entreprise SARL I.E.C.O BLIDA et des centres d'usinage qu'elle utilise pour son processus de fabrication. Nous y présentons également notre objectif de créer un axe spécial pour la machine d'usinage.

Le deuxième chapitre est consacré à la présentation des logiciels et des matériels que nous avons utilisés pour réaliser notre projet. Nous y expliquons le choix des servo-moteurs et des servo-drives pour notre axe, ainsi que les logiciels Proficy Machine Edition et Proficy HMI/SCADA de General Electric pour la programmation et la supervision de la machine.

Le troisième chapitre présente la programmation et la commande des servomoteurs à partir de l'automate GE, ainsi que la supervision et les essais pratiques que nous avons effectués pour vérifier la précision de notre axe.

# **Chapitre I Généralités sur l'entreprise et Les Centres d'usinages**

#### <span id="page-16-0"></span>**I.1. Introduction :**

L'activité principale de l'entreprise SARL I.E.C.O est la fabrication et la transformation du carton

ondulé. Sa mission principale est de satisfaire et fidéliser sa clientèle en répondant à leurs exigences

distinctes. Ce chapitre offre un aperçu de l'entreprise SARL I.E.C.O (Industrie des Emballages en Carton

Ondulé), de sa structure de production du carton ondulé, ainsi que de la description de la machine sur

Laquelle repose notre travail. Enfin, nous exposons la problématique de notre projet.

#### **I.2. Généralité sur l'entreprise :**

SARL I.E.C.O est une entreprise spécialisée dans la fabrication et la transformation du carton ondulé.

#### **I.2.1 Présentation de l'entreprise :**

La SARL I.E.C.O est une société spécialisée dans la conception et la réalisation d'emballage encarton ondulé créée en 1996, assurant une recherche permanente sur les matériaux et produits nouveaux ainsi que la création de tout type d'emballage (figure I.1).

La mission principale de cette usine est d'apporter à la clientèle un produit fini résistant à toute contrainte lequel est réalisé avec une extrême rapidité d'exécution, par un personnel hautement qualifié, muni d'une longue expérience et sachant manier un équipement moderne et un matériel adapté à toutes les exigences.

<span id="page-16-1"></span>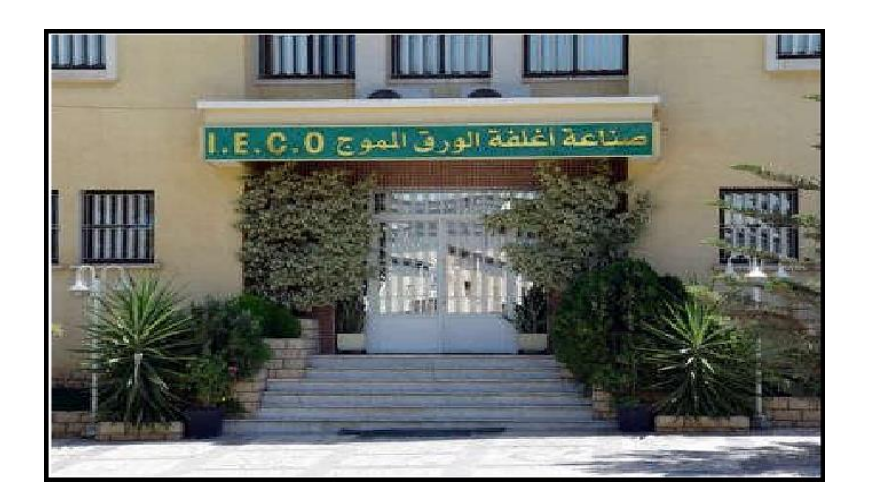

**Figure I.1 :** Entrée de la S.A.R.L IECO BLIDA

#### **I.2.2 Historique de l'entreprise :**

La société des emballages I.E.C.O. (Industrie des Emballages en Carton Ondulé), créée en 1996, est le résultat d'une expérience de trois décennies dans le domaine du cartonnage. À ses débuts dans les années 70, les responsables de l'entreprise ont fondé la société des emballages S.I.F.E.C. dont l'activité principale était la fabrication d'emballages en carton ondulé, qu'ils achetaient sous forme de plaques de carton auprès de fournisseurs.

Dans les années 80, alors que l'entreprise et la ville de Blida connaissaient une croissance et un développement, le siège de l'usine a été transféré à un endroit appelé Berge de l'Oued Sidi El-Kebir. Cela a permis l'extension de l'unité de production et l'acquisition d'une machine onduleuse, mettant ainsi fin à la dépendance envers les fournisseurs de plaques. Cet événement a ouvert une nouvelle ère pour la société.

<span id="page-17-0"></span>Étant donné l'impossibilité d'étendre davantage la société S.I.F.E.C. en raison d'un manque d'espace, les dirigeants ont pris la décision de créer une deuxième entreprise en 1996, toujours dans le même domaine. Cette nouvelle entreprise est la société I.E.C.O.

#### **I.2.3 Localisation de l'entreprise :**

Cette unité de production (I.E.C.O) est principalement implantée dans la zone industrielle, site 2, à Ouled-Yaich / Blida (figure I.2). La société s'étend sur une superficie de 20 000 mètres carrés et dispose d'équipements de production modernes qui lui permettent de développer une large gamme d'emballages avec une impression de haute qualité.

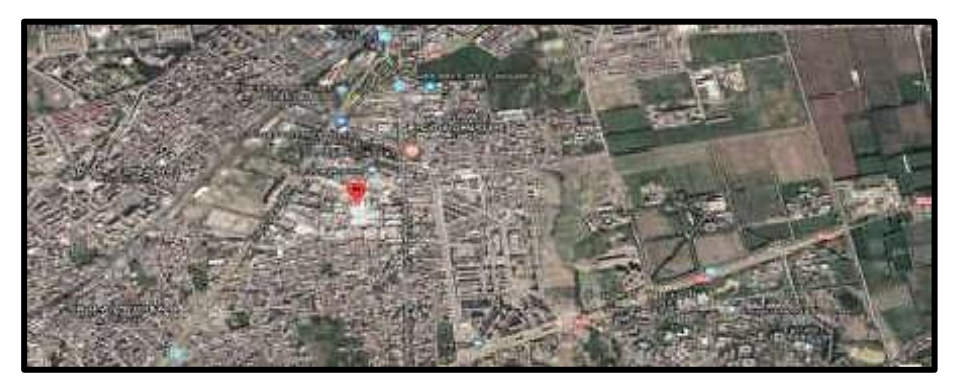

 **Figure I.2:** Localisation de l'entreprise.

#### <span id="page-17-1"></span>**I.2.4 Productivité de l'entreprise :**

La production annuelle de carton ondulé réalisée par le groupe se situe entre 20000 et 25000 tonnes, répartie entre la production de plaques brutes pour les transformateurs, et la fabrication de caisses personnalisées tant au niveau du procédé de fermeture qu'au design en prenant en considération l'impression propres pour chaque client.

<span id="page-18-0"></span>Le groupe dispose actuellement d'un train onduleur doté d'une technologie révolutionnaire de dernière génération tout en respectant le caractère environnemental. Ce train est capable de produire des plaques de carton à la vitesse de 350 mètres / minute à partir de bobine de papier de 2 mètres 50 de largeur.

#### **I.2.5 Déroulement de la fabrication du carton :**

Le mot "recyclage du carton" consiste à donner une nouvelle vie au carton usagé, puisque ce produit Est fabriqué à partir de la cellulose (une fibre de bois). Ainsi, on peut le réutiliser jusqu'à une dizaine de Fois. Le recyclage du carton se déroule selon les étapes suivantes :

- L'arrivée du carton usagé.
- Le triage du carton.
- Découpage du carton en petits morceaux.
- Obtention d'une bouillie brunâtre appelée pulpe, après avoir mélangé le carton avec de l'eau.
- Drainage, puis pressage et séchage de la pulpe. Cela nous donne un produit final sous forme de feuilles de carton avec différentes mesures (figure I.3).

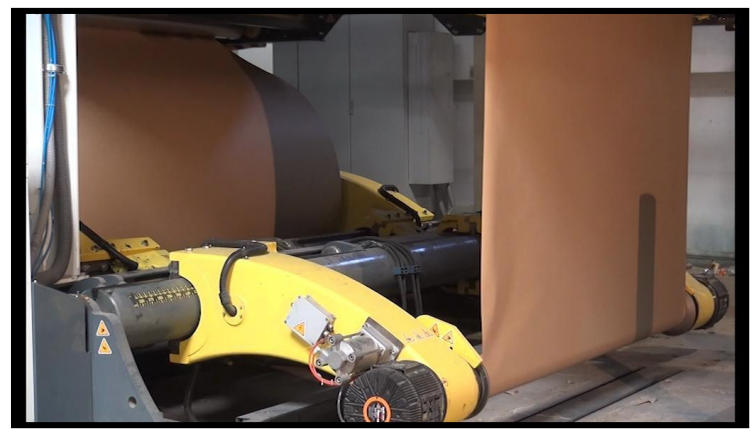

**Figure I.3** : la fabrication du carton

#### **I.2.6 Engagement et lieu d'utilisation de ce produit :**

L'entreprise IECO a commencé son activité en ciblant le marché local, mais s'est depuis développée de Manière croissante. La flexibilité et l'adaptabilité de l'outil de production d'IECO lui permettent aisément De satisfaire des commandes avec des spécifications techniques et commerciales différentes. Il convient De souligner que cet avantage technologique concurrentiel confère à la société une importante marge De manœuvre commerciale (figure I.4).

Le large éventail de secteurs utilisateurs d'emballages en carton ondulé offre des perspectives De développement à moyen et long terme pour l'entreprise et constitue une opportunité qu'IECO a Su saisir à temps. Les clients utilisateurs des emballages en carton sont innombrables et proviennent de Secteurs d'activité variés, parmi lesquels figurent notamment :

- La céramique (barquettes et clayettes)
- La biscuiterie (caisse américaine)

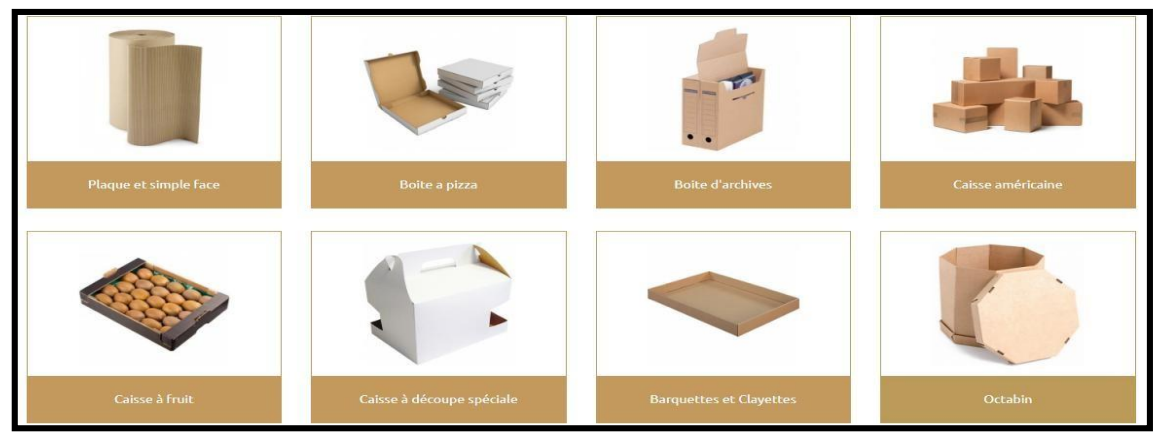

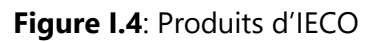

#### **I.2.7 Buts de l'entreprise après l'automatisation du matériel :**

Les buts essentiels sont :

- Palier l'obsolescence technologique et l'usure temporelle du matériel et des équipements existants.
- Amélioration des conditions de travail en assurant plus de sécurité.
- Réduire les coûts de fabrication et augmenter le taux de fabrication tout en assurant plus de flexibilité et de confidentialité.

#### <span id="page-20-0"></span>**I.2.8 Quelques machines d'entreprise**

#### *A. Auto platine :*

Cette machine (figure I.5) est de marque TMZ qui permet l'introduction de la feuille en dessous par un caisson d'aspiration avec des roues transporteuses à réglage de pression électronique, décorticage à double action, et à réception des feuilles en paquets comptés et parfaitement empilés.

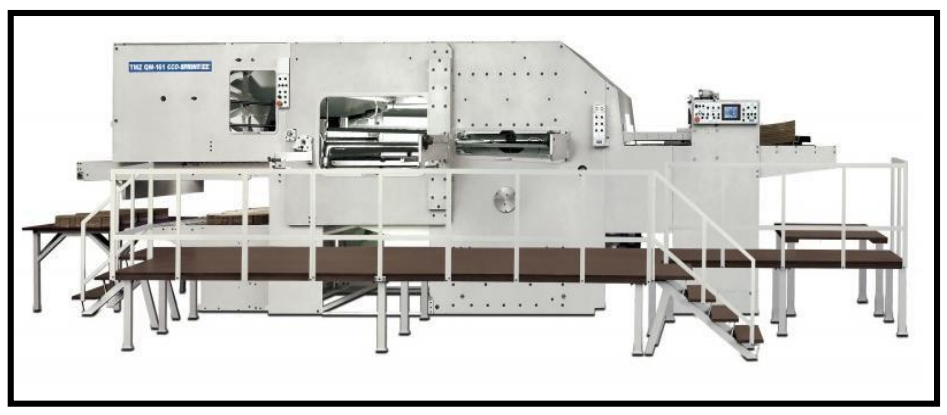

*Figure I.5:* Auto Platine (TMZ)

#### *B. Platines de découpe :*

Cette machine (figure I.6), de la marque **Rabolini** du model **Imperia**, intègre la gamme de presses à découper SUTEAU-ANVER. Elle est dédiée à la découpe des matériaux souples et semi-rigides (papier, cartons, plastiques, etc…).

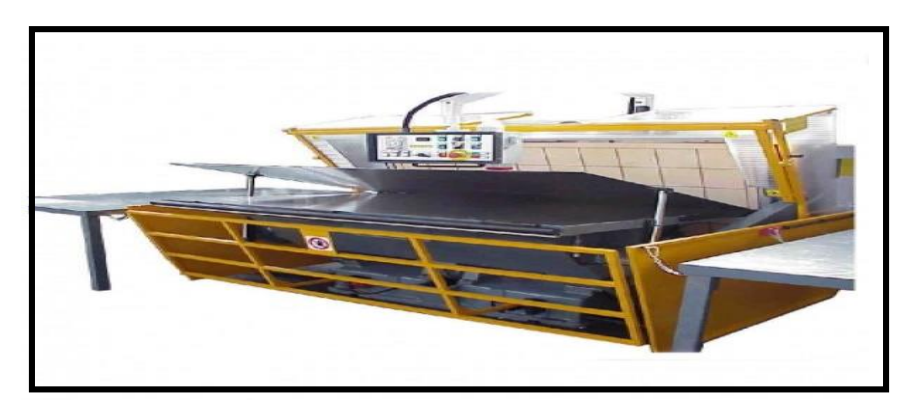

 *Figure I.6 : Platines de découpe (rabolini)*

#### *C. Imprimeuses :*

Cette machine (figure I.7), de la marque CURONI model 2500 SUPER PLUS 4 CORE, se compose de plusieurs parties qui réalisent plusieurs travaux :

- 4 unités d'impressions (rouleaux céramiques Anilox et chambre à racle) et de transfert sous vide.
- Slotter automatique.
- Découpeuse rotative.
- Pileuse colleuse avec section de pliage assistée par vide et colleuse électronique ERO.
- Compteur éjecteur.

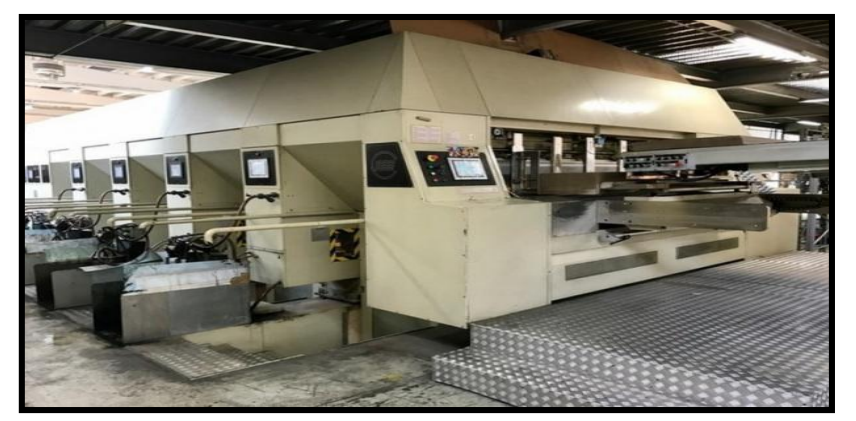

**Figure I.7** : Imprimeuses (Curoni)

*D. Slotters imprimeurs :*

Le slotter-imprimeur automatique à grande vitesse (figure I.8) est principalement destiné aux cartonneries pour la fabrication de divers cartons, tels que des cagettes en carton, des cartons de bière, des cartons pour boissons, des cartons pour vêtements, des cartons pour équipements électroniques etc.

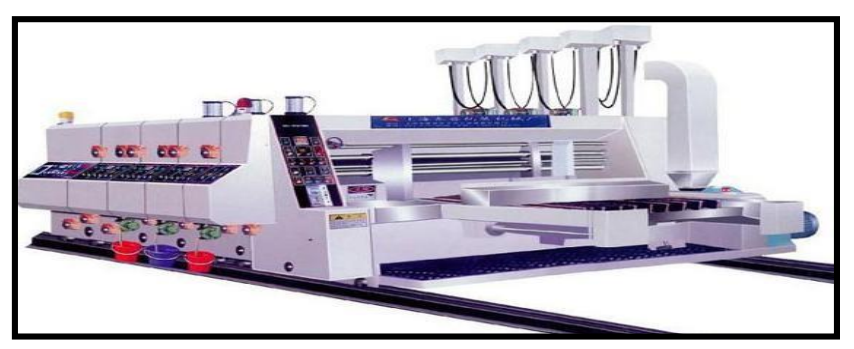

**Figure I.8**: Slotters imprimeurs

#### *E. Plieuses colleuses :*

La plieuse colleuse de carton automatique de la marque CURONI (figure I.9) est un équipement indispensable sur la ligne de production de carton. Cet équipement est principalement utilisé pour le collage automatique et le pliage du carton afin de former du carton complet, cette machine de fabrication de carton permet de résoudre les problèmes courants rencontrés sur les équipements traditionnels.

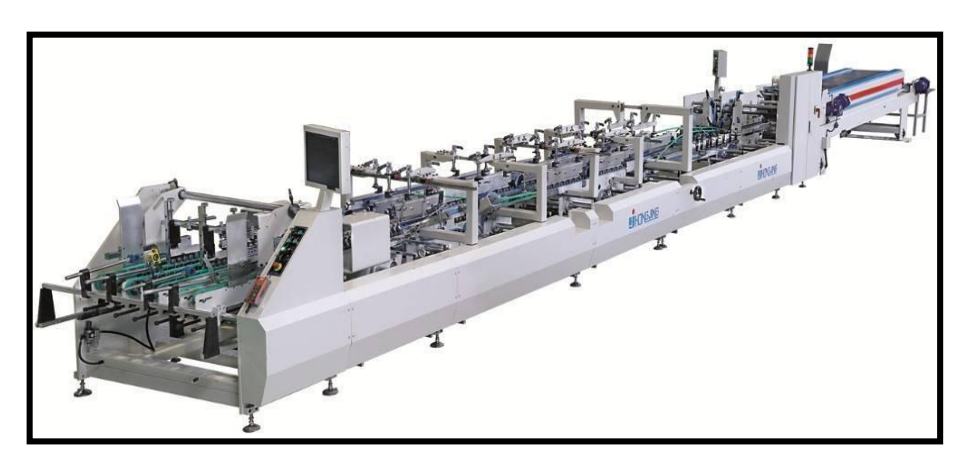

*Figure I.9: Plieuses colleuses*

#### <span id="page-22-0"></span>**I.3. Généralité sur les Centres d'usinages :**

Les centres d'usinage sont des machines-outils automatisées utilisées pour réaliser des opérations de fabrication précises et polyvalentes, telles que le fraisage, le perçage et le tournage, sur des pièces et composants.

#### <span id="page-22-1"></span>**I.3.1 Introduction sur les centres d'usinages :**

Les centres d'usinage sont des machines multifonctionnelles qui permettent d'effectuer avec une grande flexibilité un nombre élevé d'opérations mécaniques, telles que le fraisage, l'alésage, le filetage, le perçage, etc., grâce à la possibilité d'avoir un grand nombre d'outils dans le changeur.

Les centres d'usinage peuvent être divers, selon la fonction, le nombre d'axes, la dimension de la zone de travail, la position de la broche et les options disponibles.

Les centres d'usinage peuvent être classés en fonction de leur configuration et de leurs capacités d'usinage. Les types les plus courants sont :

- Les centres d'usinage à trois axes : ces machines ont des mouvements de coupe dans les directions X, Y et Z.
- Les centres d'usinage à quatre axes : ces machines ont des mouvements de coupe dans les directions X, Y, Z et une rotation autour de l'axe vertical.
- Les centres d'usinage à cinq axes : ces machines ont des mouvements de coupe dans les directions X, Y, Z et deux rotations autour de l'axe vertical et horizontal.

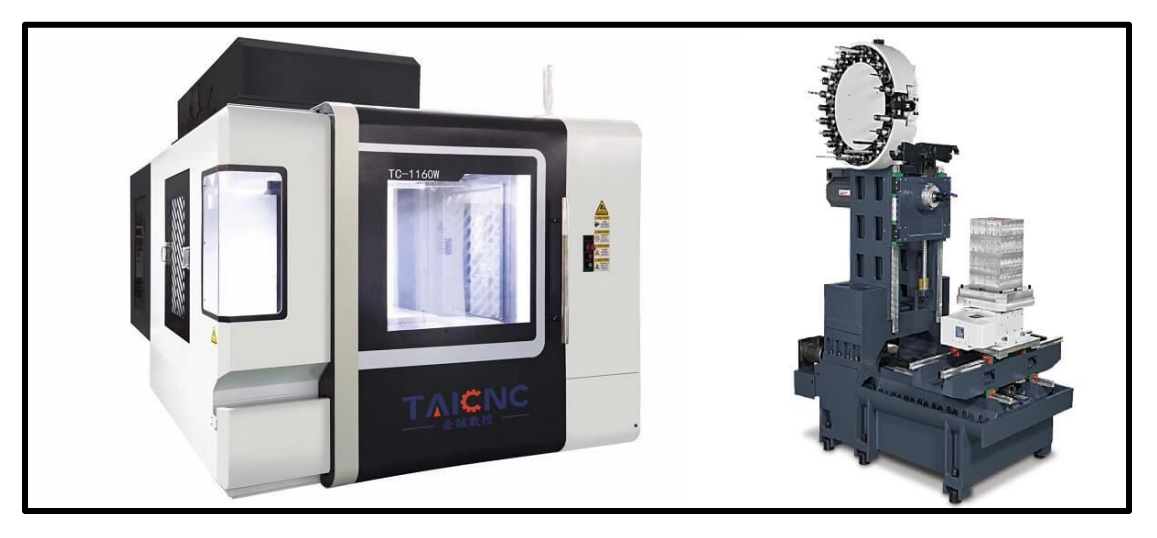

 *Figure I.10: Un exemple de centre d'usinage de fabrication chinoise*

#### <span id="page-23-0"></span>**I.3.2 Historique des centres d'usinages :**

Les centres d'usinage ont une histoire relativement récente, étant donné que la première machineoutil de ce type n'a été introduite que dans les années 1950. Le développement des centres d'usinage est étroitement lié à la révolution industrielle et à l'essor de la production en série.

Dans les années 1950, les premiers centres d'usinage ont été introduits aux États-Unis pour répondre aux besoins de l'industrie aérospatiale. Les centres d'usinage ont permis de produire des pièces plus rapidement et plus efficacement que les machines-outils conventionnelles telles que les tours et les fraiseuses.

Au fil des ans, les centres d'usinage se sont développés pour inclure de nouvelles fonctionnalités, telles que des systèmes de commande numérique, des outils de coupe plus avancés, des palpeurs de mesure et des systèmes de chargement et de déchargement automatiques. Les centres d'usinage modernes sont devenus des machines-outils très sophistiquées et polyvalentes, capables de produire des pièces avec une grande précision et une grande efficacité.

Aujourd'hui, les centres d'usinage sont utilisés dans de nombreux secteurs de l'industrie, tels que l'aérospatiale, l'automobile, l'électronique et la mécanique de précision. Les centres d'usinage sont

essentiels pour la production de pièces en série et la fabrication de prototypes et de pièces personnalisées. Les centres d'usinage ont également joué un rôle clé dans l'essor de la fabrication additive, en permettant de produire des pièces finies à partir de blocs de matériau brut.

<span id="page-24-0"></span>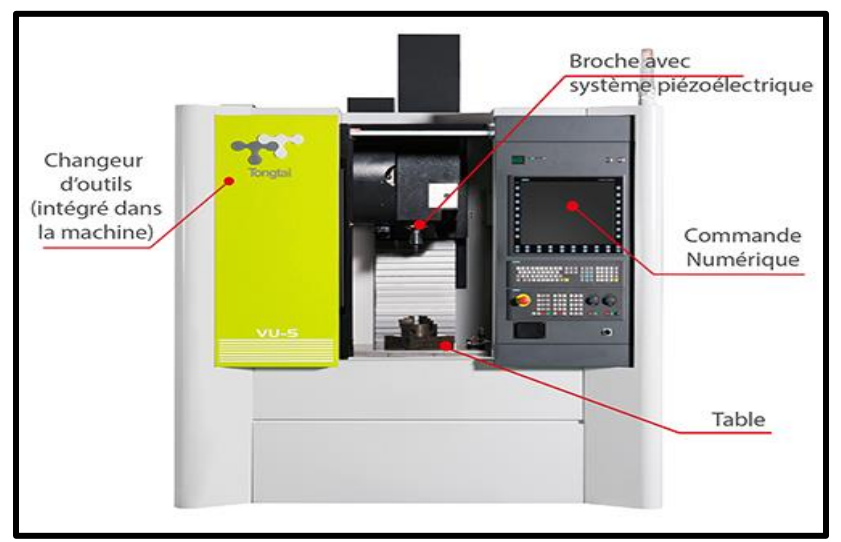

**I.3.3 Composants d'un centre d'usinage :**

*Figure I.11: Pièces d'un centre d'usinage (Source : TAICNC)*

#### <span id="page-24-1"></span>**I.3.4 Les Types des centres d'usinages :**

Les centres d'usinage sont classés en fonction de leur nombre d'axes, des dimensions de la zone de travail, de la position de la broche et des options machine disponibles

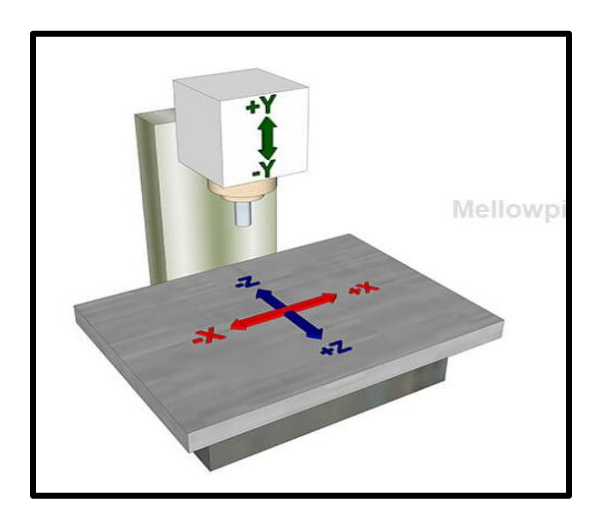

**Figure I.12 :** Centre d'usinage vertical (VMC) **Figure I.13 :** Centre d'usinage horizontal

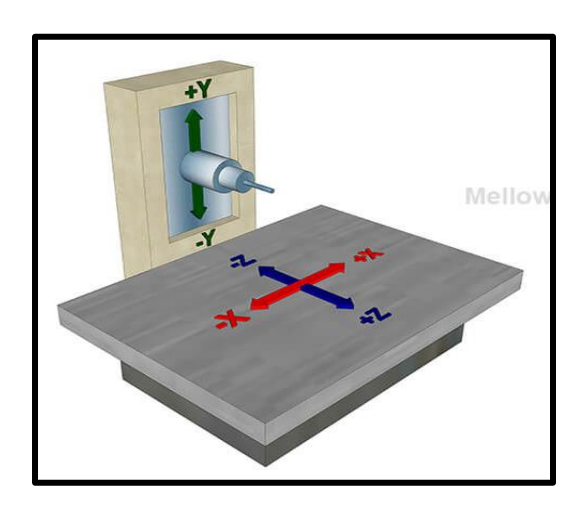

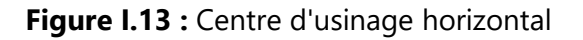

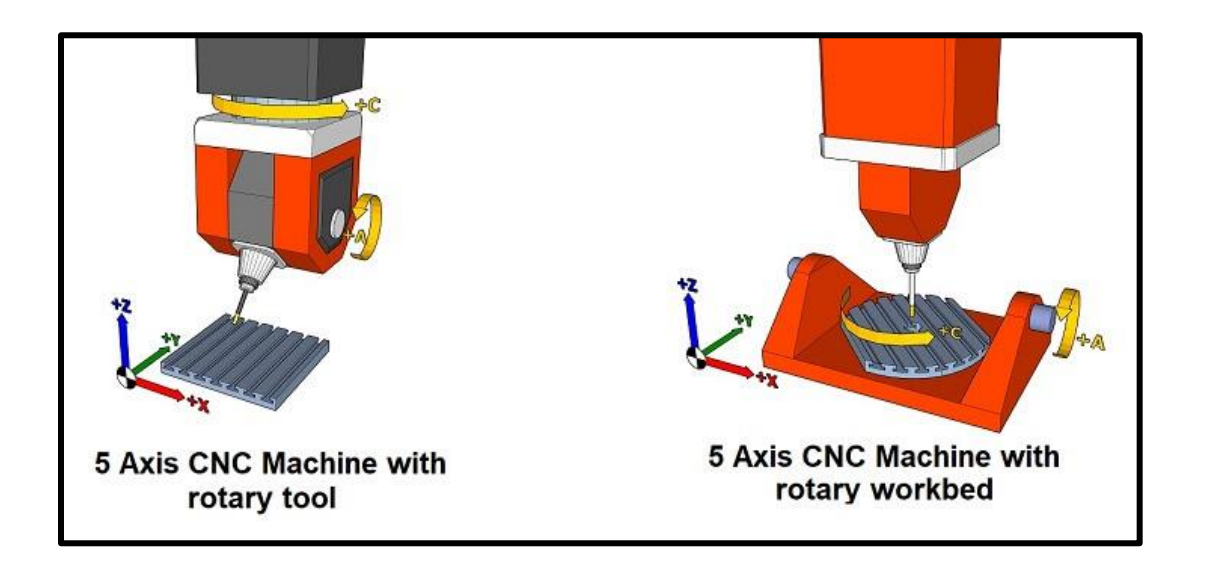

 **Figure I.14 :** Centre d'usinage universel (UMC)

#### <span id="page-25-0"></span>**I.3.5 Les Application des centres d'usinages :**

Les centres d'usinage ont de nombreuses applications dans l'industrie, en raison de leur capacité à usiner des pièces avec une grande précision et une grande efficacité. Voici quelques exemples d'applications courantes des centers d'usinages :

- **Production en série** : Les centres d'usinage sont largement utilisés pour la production en série de pièces dans des secteurs tels que l'automobile, l'aérospatiale et la mécanique de précision. Les centres d'usinage permettent de produire des pièces avec une grande précision et une grande efficacité, ce qui permet de réduire les coûts de production et d'augmenter la productivité.
- **Fabrication de prototypes** : Les centres d'usinage sont également utilisés pour la fabrication de prototypes et de pièces personnalisées. Les centres d'usinage permettent de produire des pièces avec des formes complexes et une grande précision, ce qui est essentiel pour la fabrication de prototypes et de pièces personnalisées.
- **Industrie aérospatiale** : Les centres d'usinage sont largement utilisés dans l'industrie aérospatiale pour la production de pièces pour les avions et les satellites. Les centres d'usinage permettent de produire des pièces avec une grande précision et une grande efficacité, ce qui

est essentiel pour la fabrication de pièces aérospatiales de haute qualité.

- **Industrie automobile** : Les centres d'usinage sont également largement utilisés dans l'industrie automobile pour la production de pièces telles que les moteurs, les transmissions et les freins. Les centres d'usinage permettent de produire des pièces avec une grande précision et une grande efficacité, ce qui est essentiel pour la fabrication de pièces automobiles de haute qualité.
- **Électronique** : Les centres d'usinage sont utilisés dans l'industrie électronique pour la production de pièces telles que les boîtiers de composants et les connecteurs. Les centres d'usinage permettent de produire des pièces avec une grande précision et une grande efficacité, ce qui est essentiel pour la fabrication de pièces électroniques de haute qualité.

#### <span id="page-26-0"></span>**I.3.6 Les différentes machines d'un centre d'usinage :**

Un centre d'usinage comprend généralement une variété de machines qui sont utilisées pour différents types d'opérations d'usinage. Certaines machines courantes trouvées dans un centre d'usinage comprennent :

**Fraiseuses** : Les fraiseuses sont utilisées pour enlever de la matière d'une pièce à l'aide d'un outil de coupe rotatif. Ils peuvent être utilisés pour les surfaces planes et courbes et peuvent effectuer une variété d'opérations telles que le surfaçage, le perçage et le taraudage.

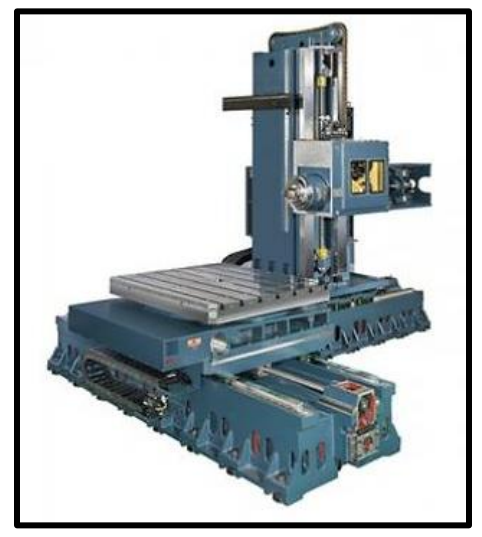

**Figure I.15 :** Fraiseuses horizontales.

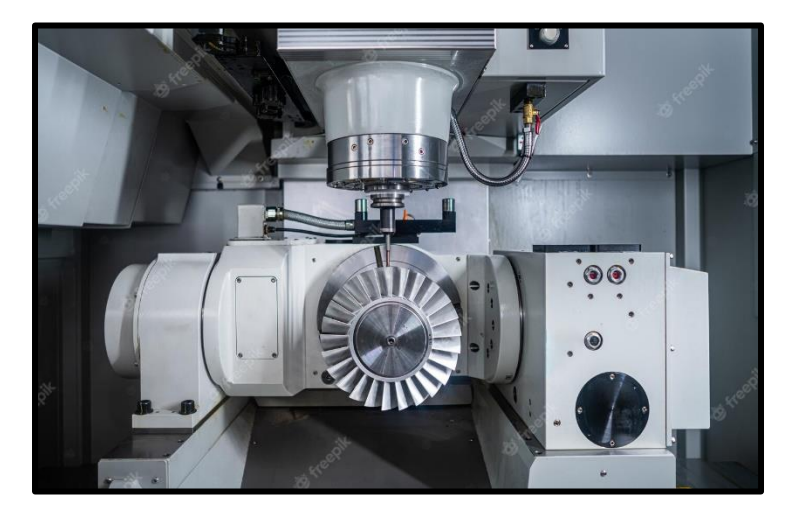

**Figure I.16:** Fraiseuse De Tour CNC Pour Le Travail Des Métaux.

**Machines de tournage** : Les machines de tournage sont utilisées pour retirer de la matière d'une pièce en la faisant tourner contre un outil de coupe. Ils peuvent être utilisés pour produire des formes cylindriques ou coniques et peuvent effectuer des opérations telles que le surfaçage, le tournage, le perçage et le filetage.

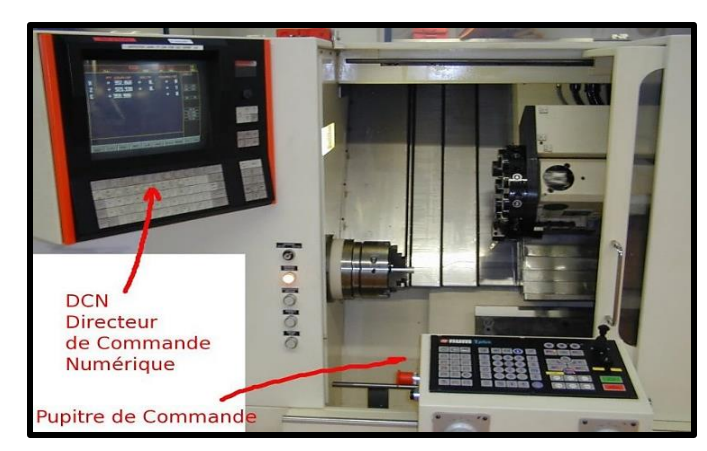

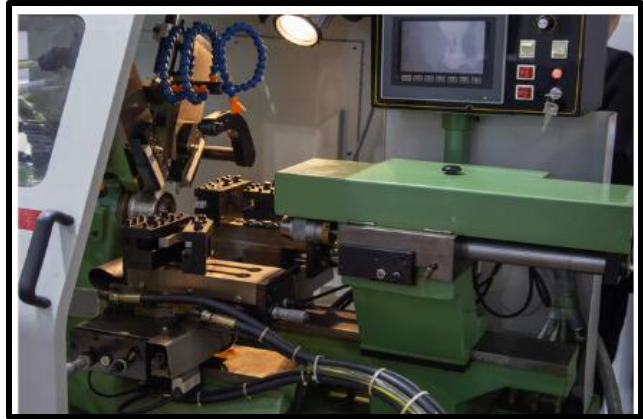

**Figure I.17 :** Tour à commande numérique

**Figure I.18:** Machine de tour hydraulique CNC alésage perçage pièce

**Machines de meulage** : Les machines de meulage sont utilisées pour enlever le matériau d'une pièce à l'aide d'une meule ou d'une bande abrasive. Ils peuvent être utilisés pour produire des finitions de surface très fines et peuvent effectuer des opérations telles que le meulage de surface, le meulage cylindrique et le meulage sans centre.

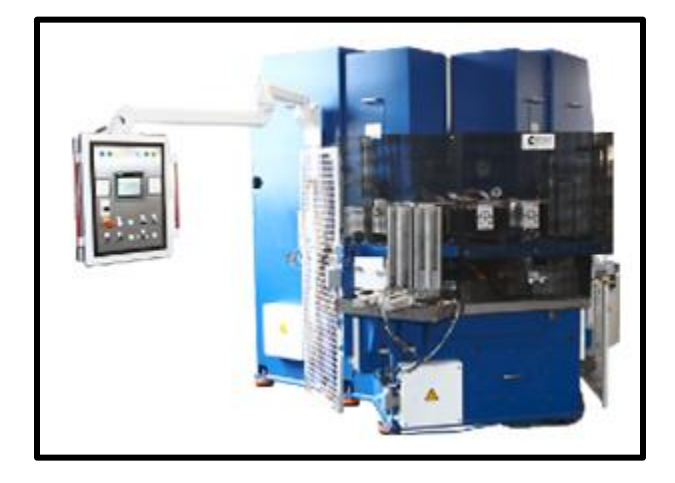

**Figure I.19 :** Machine de meulage à ta rotative pour le meulage plat et angula

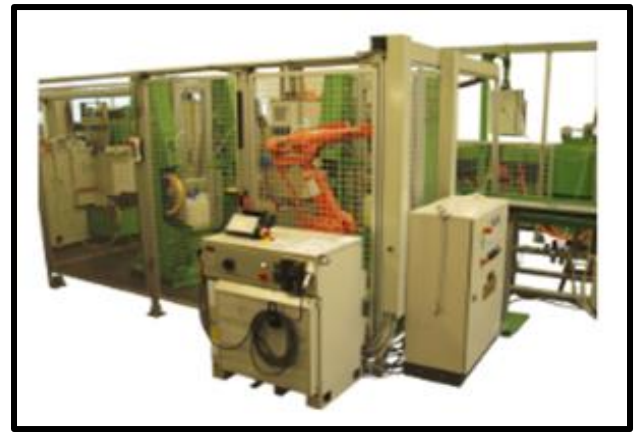

**Figure I.20 :** Meulage et polissage de ciseaux à bois

**Machines EDM** : Les machines EDM (Electrical Discharge Machining) sont utilisées pour enlever de la matière d'une pièce à l'aide d'une étincelle électrique. Ils peuvent être utilisés pour produire des formes et des caractéristiques très précises et peuvent effectuer des opérations telles que l'électroérosion à fil et l'électroérosion par enfonçage.

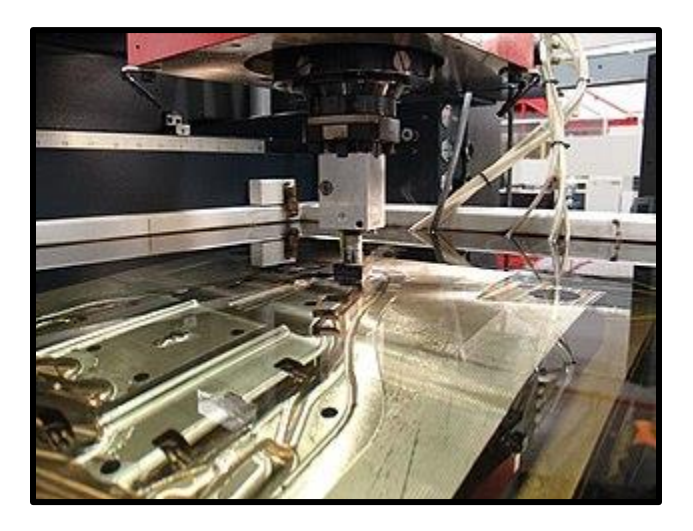

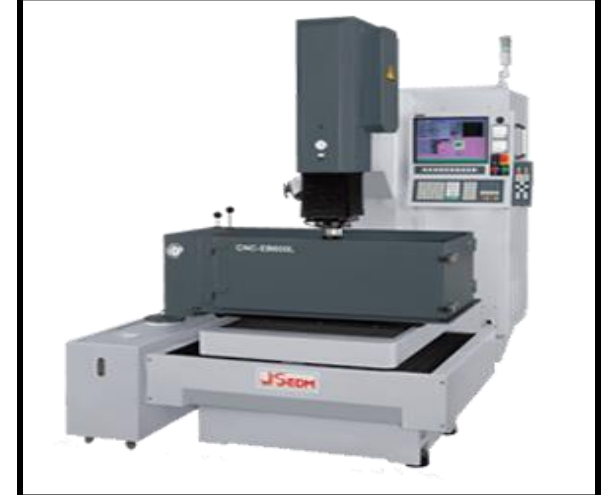

**Figure I.21** : Une machine à décharge électrique **Figure I.22** : CNC EDM Machine

**Machines laser** : Les machines laser utilisent un faisceau laser à haute énergie pour couper ou graver une pièce. Ils peuvent être utilisés pour produire des coupes et des formes très précises et peuvent effectuer des opérations telles que la découpe au laser et la gravure au laser.

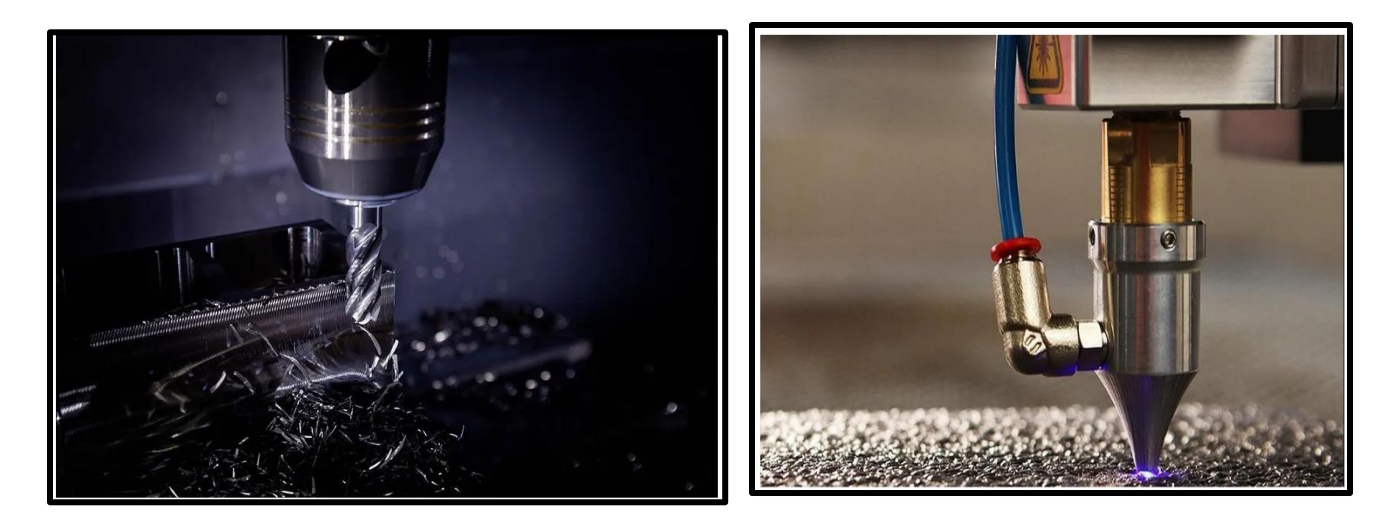

**Figure I.23** : La soudure au laser **Figure I.24** : La Découpe laser

**Machines à jet d'eau** : Les machines à jet d'eau utilisent un jet d'eau à haute pression et des particules abrasives pour couper à travers une pièce. Ils peuvent être utilisés pour couper une large gamme de matériaux, y compris le métal, le plastique et le verre.

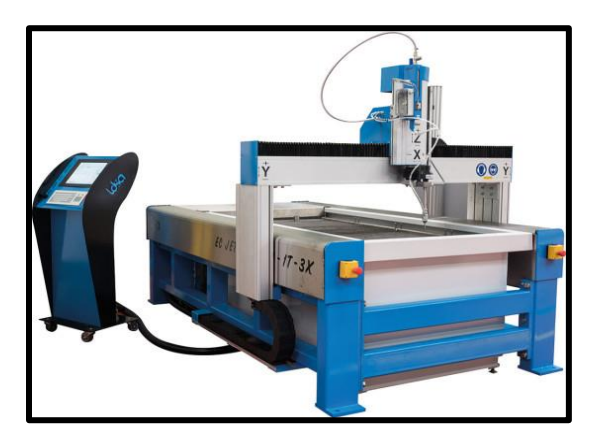

**Figure I.25 :** MACHINE DE DÉCOUPE JET D'EAU

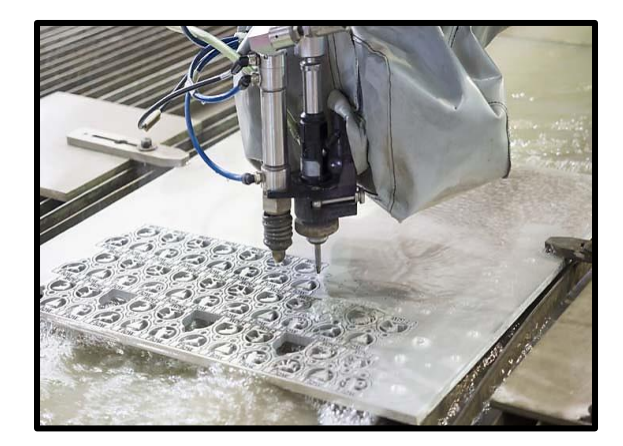

**Figure I.26 :** La référence jet d'eau pour le découpage de tôle à Monteux dans le Vaucluse

Dans l'ensemble, un centre d'usinage est généralement équipé d'une gamme de machines conçues pour effectuer différents types d'opérations d'usinage. En disposant de plusieurs machines au même endroit, les fabricants peuvent accroître leur efficacité, réduire les délais et produire des pièces de haute qualité plus rapidement et à moindre coût.

# <span id="page-29-0"></span>**I.3.7 Les différents constructeurs d'un centre d'usinage :**

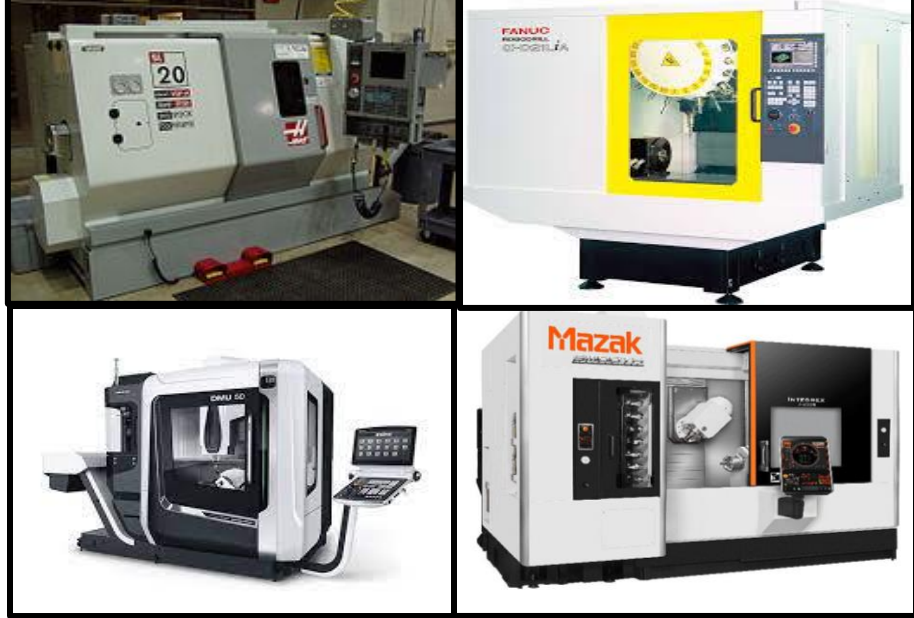

**Figure I.27 :** Les différents constructeurs

Voici quelques-uns des principaux constructeurs de centres d'usinage (Figure I.27) :

**Haas Automation** : Haas est un fabricant américain de machines-outils, qui propose une gamme de centres d'usinage verticaux, horizontaux et à cinq axes. Les machines Haas sont connues pour leur coût abordable, leur convivialité et leur fiabilité.

**Mazak :** Mazak est un fabricant japonais de machines-outils, qui propose une gamme complète de centres d'usinage verticaux, horizontaux et à cinq axes. Les machines Mazak sont connues pour leur haute précision, leur productivité élevée et leur fiabilité.

**DMG Mori** : DMG Mori est un fabricant allemand de machines-outils, qui propose une gamme complète de centres d'usinage verticaux, horizontaux et à cinq axes. Les machines DMG Mori sont connues pour leur haute précision, leur qualité de fabrication et leur technologie de pointe

**Fanuc** : Fanuc est un fabricant japonais de machines-outils, qui propose une gamme complète de centres d'usinage verticaux, horizontaux et à cinq axes. Les machines Fanuc sont connues pour leur haute précision, leur fiabilité et leur convivialité.

D'autres fabricants de centres d'usinage incluent Makino, Doosan, Haas, Hurco, Mori Seiki et Chiron. Il est important de noter comment chaque fabricant propose des machines avec des fonctionnalités et des caractéristiques différentes, et que le choix d'un constructeur dépendra souvent des besoins spécifiques de l'application.

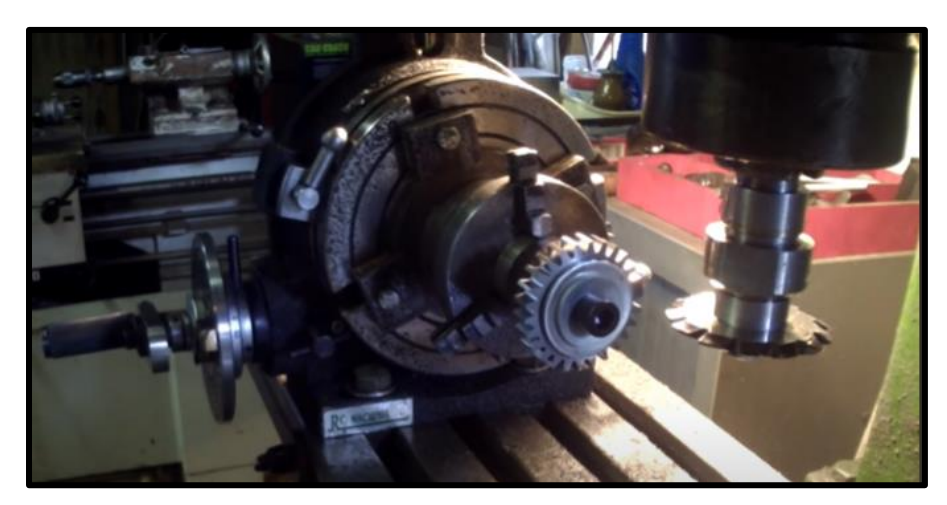

**I.4 La machine de fabrication d'engrenages et de taillage de pignons :**

**Figure I.28 :** fabrication d'engrenage

La machine de fabrication d'engrenages et de taillage de pignons est un type spécifique de machine-outil utilisée dans le processus de fabrication d'engrenages. Les engrenages sont des éléments mécaniques essentiels qui transmettent la puissance et le mouvement entre les différents composants d'une machine ou d'un mécanisme.

Cette machine est conçue pour tailler et former des dents sur les engrenages, ce qui permet d'obtenir des profils précis et adaptés aux exigences de fonctionnement spécifiques. Le processus de taillage de pignons consiste à enlever le matériau en excès pour obtenir la forme et les dimensions souhaitées des dents de l'engrenage (Figure I.28).

La machine de fabrication d'engrenages et de taillage de pignons est équipée de divers outils, tels que des fraises, des scies ou des fraiseuses spéciales, qui permettent d'effectuer les opérations de taillage avec précision. Elle peut également être dotée de systèmes de contrôle et de mesure pour vérifier la qualité et les dimensions des engrenages produits.

Ces machines sont utilisées dans différents secteurs industriels, tels que l'automobile, l'aérospatiale, la construction mécanique, etc., où des engrenages de haute qualité et de précision sont nécessaires pour assurer un fonctionnement fluide et fiable des machines et des équipements.

En résumé, la machine de fabrication d'engrenages et de taillage de pignons est un équipement spécialisé qui permet de produire des engrenages de haute qualité, adaptés aux besoins spécifiques des applications industrielles.

En effet, au fil du temps et de l'usure des composants de la machine de fabrication d'engrenages, la précision peut diminuer lors de la coupe et du formage des engrenages. Cela peut entraîner des erreurs dimensionnelles et géométriques, ce qui peut avoir un impact sur la qualité et les performances des engrenages produits.

L'utilisation de servo-drive, également connu sous le nom de servomoteur, est une solution efficace pour remédier à ce problème de précision. Les servo-drives sont des dispositifs électromécaniques qui utilisent des boucles de rétroaction pour contrôler avec précision la position, la vitesse et l'accélération d'un axe ou d'un mécanisme.

En intégrant des servo-drives à la machine de fabrication d'engrenages, il est possible d'obtenir un contrôle précis et dynamique des mouvements des outils de coupe et de formage. Les servodrives peuvent ajuster en temps réel la position et la vitesse des axes de la machine, compensant ainsi les éventuelles erreurs et assurant une précision constante lors du processus de fabrication des engrenages.

En plus de fournir une meilleure précision, l'utilisation de servo-drives offre également d'autres avantages, tels que la flexibilité dans la programmation des mouvements, la réduction des vibrations et des chocs, ainsi que la possibilité de réaliser des opérations complexes et des profils d'engrenages spécifiques.

En résumé, l'utilisation de servo-drive dans la machine de fabrication d'engrenages permet d'éliminer les problèmes de précision liés à l'usure des composants. Cela garantit des engrenages de haute qualité, précis et fiables, répondant aux exigences spécifiques des applications industrielles

#### <span id="page-32-0"></span>**I.5 Conclusion :**

Dans cette section, nous mettons en avant la SARL I.E.C.O, au sein de laquelle nous avons effectué notre formation pratique spécialisée dans l'industrie du carton. Nous y décrivons en détail les centres d'usinage ainsi que la machine hautement spécialisée utilisée pour la fabrication précise d'engrenages et de pignons. Notre objectif est d'améliorer les performances de cette machine en concevant et en fabriquant un nouvel axe de rotation, afin d'optimiser les processus de production et d'obtenir des résultats encore plus précis et efficaces.

# **Chapitre II Logiciels et Materials utilisés**

#### <span id="page-34-0"></span>**II.1 Introduction :**

La construction d'une machine nécessite une combinaison de matériaux et de composants conformément aux spécifications de conception. Cela peut inclure la fabrication de pièces mécaniques, de systèmes électroniques, de moteurs et de contrôleurs. C'est nécessaire pour garantir la qualité et la précision des pièces produites par la machine d'usinage. Ce chapitre contient une présentation des logiciels, matériels et IHM utilisés afin de parvenir à la réalisation de notre projet.

#### <span id="page-34-1"></span>**II.2 Matériels utilisés :**

Nous avons utilisé un automate, un servo-moteur, un servo-drive et un HMI

#### <span id="page-34-2"></span>**II.2.1 Automate GE SERIES 90-30 :**

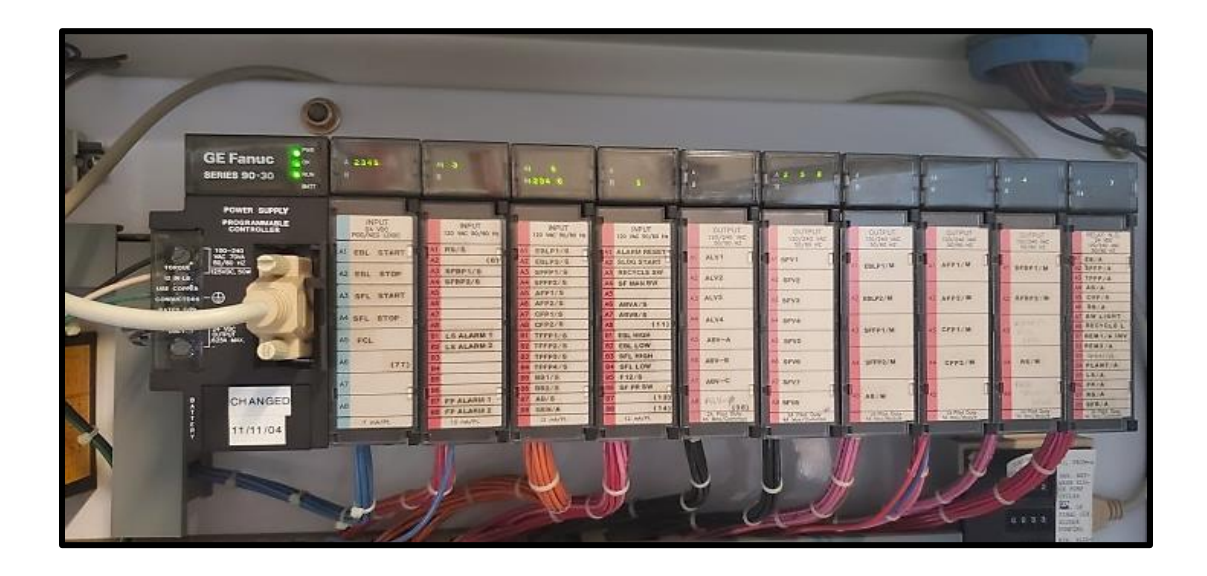

**Figure II.1** : Automate GE 90-30

<span id="page-34-3"></span>Les automates de la série 90-30 sont une famille de contrôleurs, de systèmes d'E/S et de systèmes spécialisés. Modules conçus pour répondre à la demande de solutions industrielles polyvalentes. Avec une architecture de contrôle globale unique et conception modulaire, la série 90-30 est fiable dans le monde entier dans des applications telles que l'emballage à grande vitesse, la manutention de matériaux, le contrôle de mouvement complexe, le traitement de l'eau, la surveillance continue des émissions, l'exploitation minière, la transformation des aliments, le contrôle des ascenseurs, le moulage par injection et bien d'autres.

L'une des raisons de la polyvalence de la série 90-30 est la grande variété de et des modules d'E/S analogiques (plus de 100 modules), ainsi que des modules spécialisés, qui sont disponibles. De plus, les plates-formes intelligentes de GE offrent une large gamme de services de haut niveau options de communication, d'une simple connexion série à un haut débit Interface Ethernet et plusieurs modules de bus (Figure II.1 ).

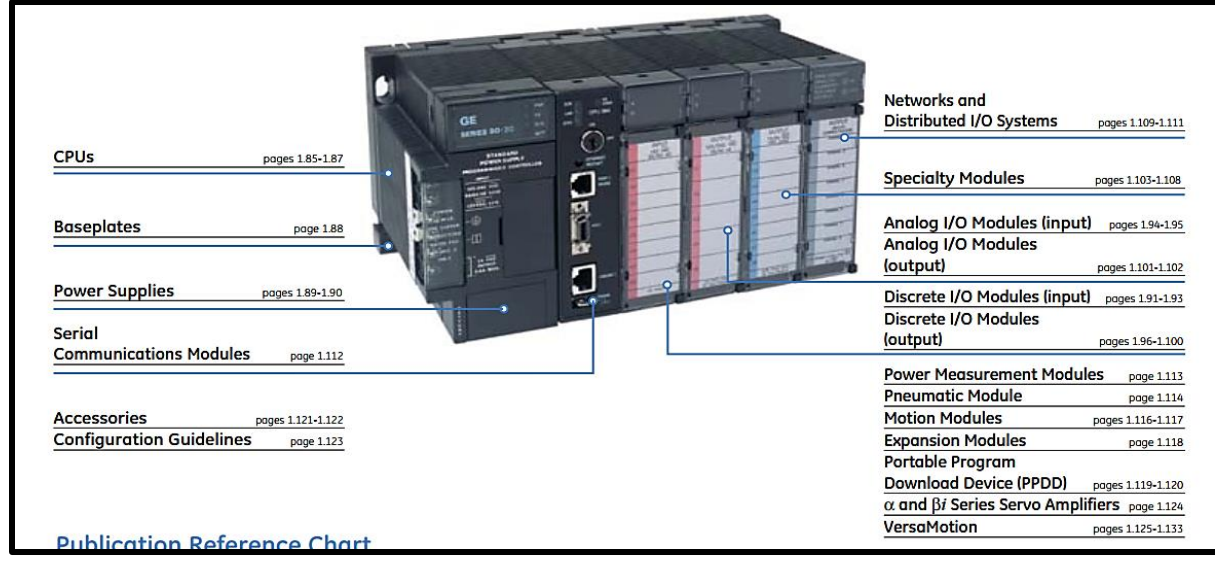

**Figure II.2** : Automate GE 90-30 détail

#### <span id="page-35-0"></span>**a) - Le fonctionnement :**

Les fonctionnalités PCM de la série 90-30 incluent :

- o Un microprocesseur 8 mHz 80C188.
- o RAM intégrée, options de 160, 192 ou 640 Ko.
- o Deux ports série, un RS-232 et un RS-232/RS-485.
- o Accès fond de panier à la mémoire de l'automate.
- o Une horloge calendaire en temps réel synchronisée avec l'automate.
- o Un bouton poussoir Redémarrer/Réinitialiser.
- o Trois voyants d'état.
- o Configuration logicielle (pas de commutateurs DIP ni de cavaliers pour la plupart des utilisateurs).
- o Occupe un emplacement unique dans le rack d'E/S série 90-30.
- o La mémoire du PCM série 90-30 se compose d'une PROM et d'une RAM locale. La PROM contient le système d'exploitation, le protocole CCM, un interpréteur MegaBasic intégré et les utilitaires.
- o La RAM locale est divisée en deux zones de données, une pour l'usage interne du PCM et la reste pour les données et les programmes de l'utilisateur.
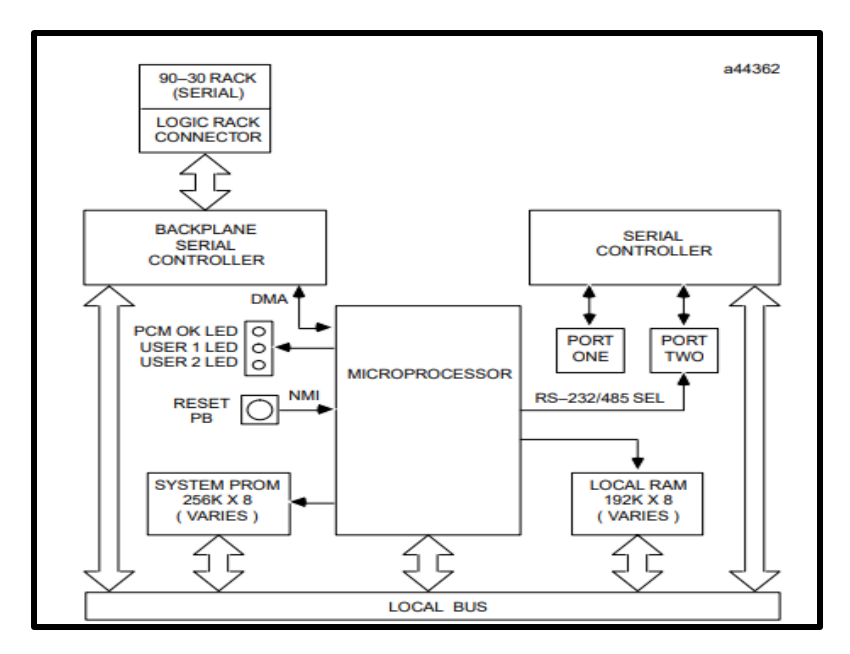

 **Figure II.3** : Schéma fonctionnel du matériel PCM série 90-30

## **b) - Caractéristique :**

#### **Module d'alimentation :**

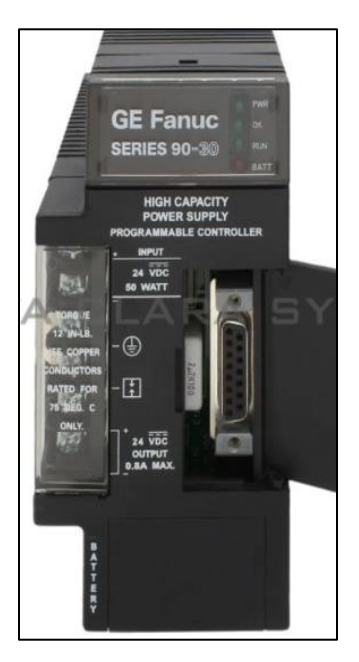

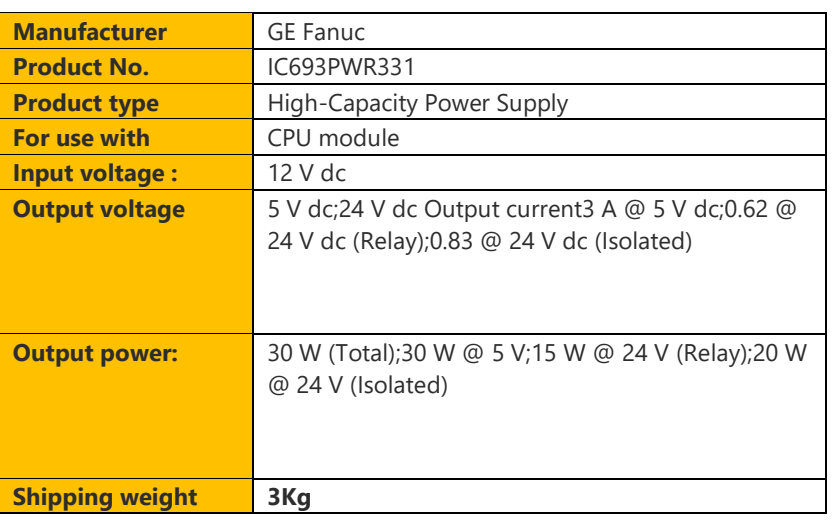

**Tableau II.1**: caractéristique de module d'alimentation

 **Figure II.4** : Module d'alimentation

**CPU :**

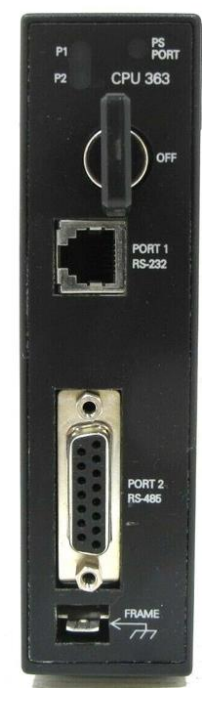

**Figure II.5**: CPU 363

## **Module d'entrée :**

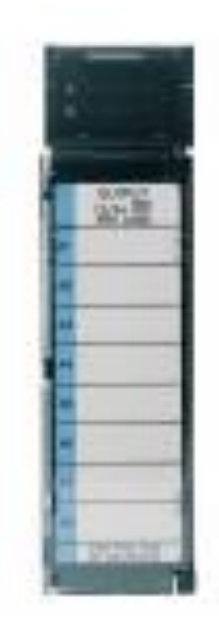

**Figure II.6**: Module d'entrée

| <b>Manufacturer</b>      | <b>GE Fanuc</b>                                  |  |
|--------------------------|--------------------------------------------------|--|
| <b>Product No.</b>       | IC693CPU363                                      |  |
| <b>Product type</b>      | CPU 363 Module                                   |  |
| <b>Processor speed</b>   | 25 MHz                                           |  |
| I/O points               | 2048                                             |  |
| <b>Register memory</b>   | 240KBytes                                        |  |
| <b>Floating point</b>    | Yes                                              |  |
| math                     |                                                  |  |
|                          |                                                  |  |
| <b>Processor</b>         | 80386EX, 32 BIT system                           |  |
| <b>Interrupt support</b> | Supports the periodic subroutine feature         |  |
| <b>Type of memory</b>    | RAM and Flash                                    |  |
| storage                  |                                                  |  |
| <b>Communications</b>    | LAN- Supports multidrop. Also supports Ethernet, |  |
|                          | FIP, Profibus, GBC, GCM, GCM+ option modules.    |  |
|                          |                                                  |  |
| <b>Weight</b>            | 0.45 Kg                                          |  |
| <b>Shipping weight</b>   | 1.5 Kg                                           |  |

**Tableau II.2**: caractéristique de CPU

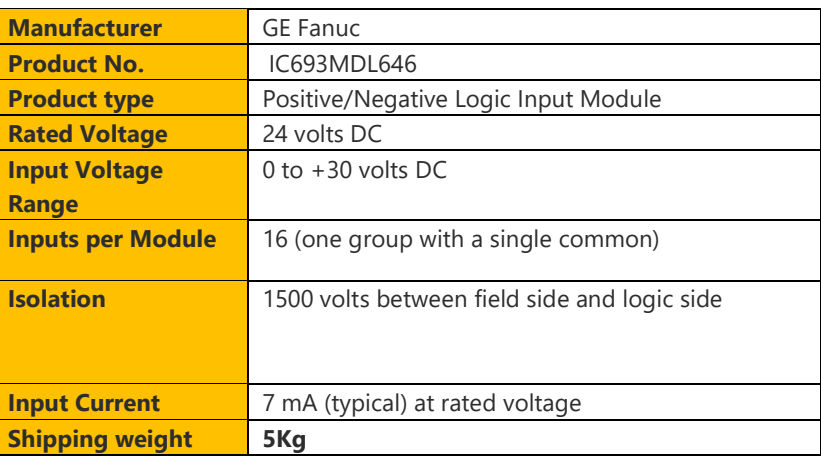

## **Tableau II.3**: caractéristique de module d'entrée

**Module de sortie :**

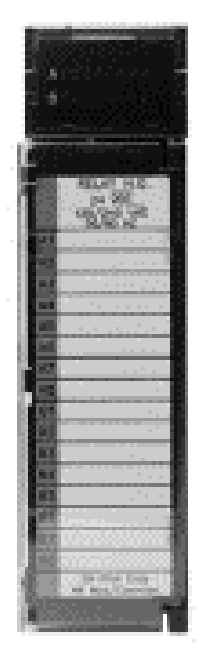

**Figure II.7**: Module de sortie

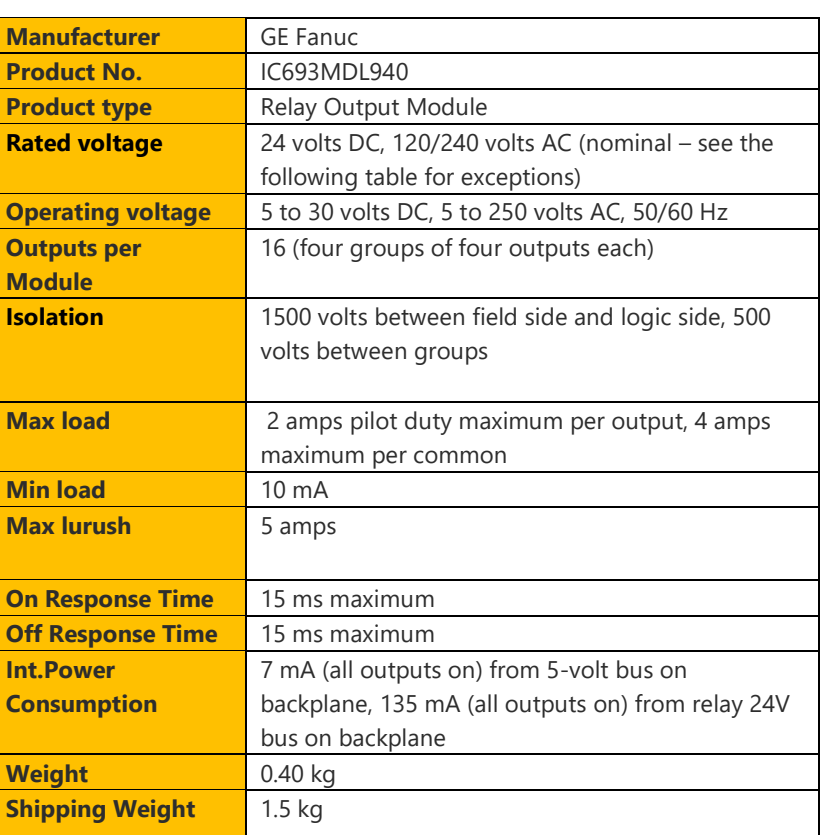

 **Tableau II.4 :** caractéristique de module de sortie

## **Le contrôleur de mouvement (DSM) :**

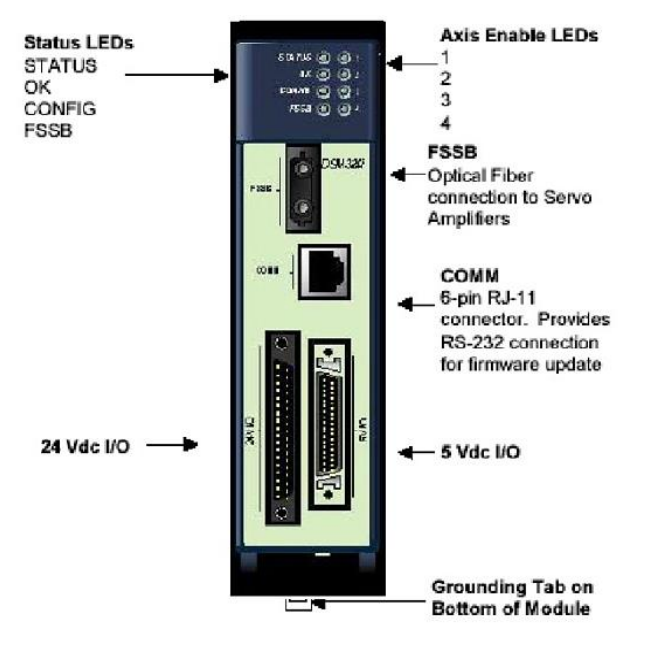

Le GE Fanuc IC693DSM324 est un contrôleur de mouvement utilisé dans les PACsystems RX3i qui effectue les opérations telles que les décisions mathématiques synchrones et logiques à grande vitesse. Ce module nécessite un micrologiciel CPU pour la série 90-30 de la version 10 ou ultérieure.

La puissance nécessaire pour ce module est de 5 V CC et le courant tiré du DSM est de 860 mA avec

Le courant de l'encodeur. La fonction Charger

Le paramètre COMM\_REQ est utilisée pour empêcher la perte des défauts du module API dans le contrôleur de mouvement IC693DSM324.

**Figure II.8** : Le contrôleur DSM324i

Le générateur de trajectoire IC693DSM324 fonctionne à une vitesse supérieure à la vitesse programmée. Ce module ne prend en charge aucun décodeur externe. De plus, le saut de servo se produit chaque fois que l'amplificateur cesse de fonctionner, ce qui permet au servo de se réactiver. Ceci peut être évité en utilisant le cycle v24 qui contrôle directement le servo amplificateur. L'IC693DSM324 peut autoriser le jogging au-delà des limites EOT spécifiées. Ainsi, la limite EOT doit être inférieure à la limite de position correspondante pour arrêter le jogging. Le module remplit la fonction d'arrêter le mouvement programmé ainsi que de suivre le mouvement en annulant le bit %Q et en activant le bit %Q. Lors de la désactivation des axes maîtres, la CAM doit être abandonnée au cas où l'opération de la commande CAM doit être effectuée en mode absolu. Le module IC693DSM324 (Figure II.8) peut être utilisé dans les applications impliquant des cames mécaniques en raison de la présence d'un suiveur de came électronique. Ce module contrôle également les servos numériques de quatre séries αi et βi.

| <b>Brand</b>                     | <b>GE Fanuc</b>                                             | PACSystems RX3i main rack                           | 5 DSM324i modules / CPU baseplate per<br><b>PWR 040</b>                                      |
|----------------------------------|-------------------------------------------------------------|-----------------------------------------------------|----------------------------------------------------------------------------------------------|
| <b>Series</b>                    | <b>Series 90-30</b>                                         | <b>Compatible Power supply</b>                      | PWR 321 / 322 / 328 / 330 / 331                                                              |
| <b>Manufacturer</b>              | GE Fanuc (Former); Emerson Automation (Current)             |                                                     |                                                                                              |
| <b>Part Number</b>               | IC693DSM324                                                 | PACSystems RX3i<br>expansion/remote racks           | 2 to 6 DSM324i modules                                                                       |
| <b>Part Number</b>               | IC693DSM324                                                 | <b>Backplane Current draw</b>                       | 860 mA at 5VDC                                                                               |
| <b>Product Description</b>       | <b>Motion Controller Module</b>                             | Total DSM324i modules per<br>PACSystems RX3i system |                                                                                              |
| <b>Compatibility</b>             | Series 90-30, PACSystems RX3i                               | <b>Mounting location</b>                            | Main Rack, expansion / remote baseplate                                                      |
| Slot width                       | Single slot                                                 | Total DSM324i modules per                           |                                                                                              |
| <b>Power requirements</b>        | 5 Volts DC                                                  | Series 90-30 PLC system                             | 20                                                                                           |
| No. of motion axes               | Four $(4)$                                                  | <b>LED</b> indicators                               | STATUS; OK; CONFIG; FSSB; 1, 2,3 and<br>4 axis indicators                                    |
| <b>Power consumption</b>         | 860 milliAmps without encoder supply current                | <b>Operating temperature</b>                        | 0 to 60 degrees Celsius (32 to 140                                                           |
| No. of modules per<br>system     | up to 20 modules                                            |                                                     | degrees Fahrenheit)                                                                          |
| <b>Encoder supply</b><br>current | 500 milliAmps                                               | <b>Communication ports</b>                          | 24 VDC I/O: 36 Pin D-shell port 5VDC I/O:<br>36 Pin D-shell port COM Port: RJ45 FSSB<br>port |
| <b>Compatible CPUs</b>           | CPU 364, CPU 374, CPU 350, CPU 352, CPU 360,<br>and CPU 363 | <b>Storage temperature</b>                          | -40 to 85 degrees Celsius (-40 to 185<br>degrees Fahrenheit)                                 |
|                                  |                                                             | <b>Operating mode</b>                               | Standard mode; follower mode                                                                 |
|                                  |                                                             | <b>Product Lifecycle</b>                            | <b>Discontinued</b>                                                                          |

**Figure II.9 :** caractéristique de DSM324i

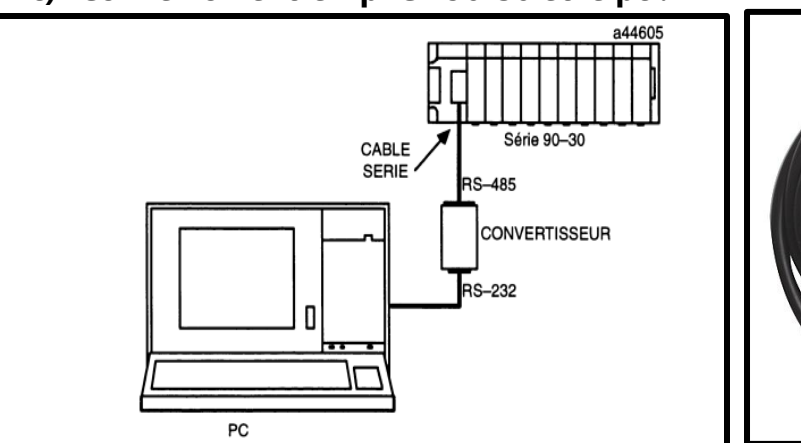

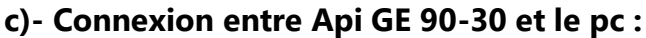

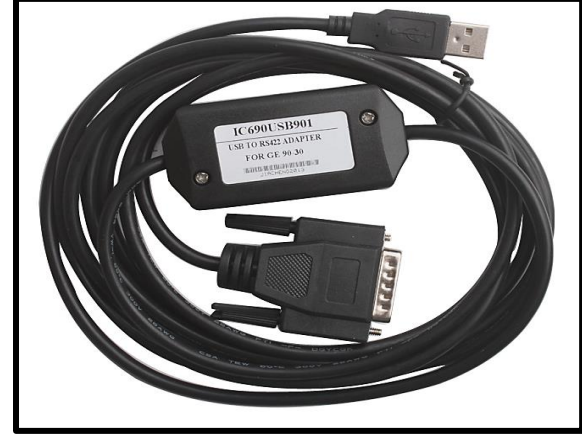

**Figure II.10** : Connexion de PLC GE et Le pc **Figure II.11** : Le câble de communication

**L'IC690ACC901** est une version de port RS232 du câble d'interface IC690USB901 à utiliser avec les contrôleurs logiques programmables (PLC) des séries 90-30 et 90-70 de General Electric (GE). Il a une fiche mâle à 15 broches à une extrémité et un connecteur RS232 à l'autre et est utilisé pour connecter un appareil avec un port RS232 à l'automate à des fins de programmation et de communication.

Le câble **IC690ACC901** est couramment utilisé dans les applications d'automatisation industrielle pour permettre la communication entre un ordinateur ou un autre appareil et l'automate.

L'IC690USB901 est un câble d'interface similaire doté d'un connecteur USB à une extrémité au lieu d'un connecteur RS232 et est utilisé pour connecter un périphérique avec un port USB à l'automate.

**L'IC690ACC901** et l'IC690USB901 sont utilisés pour la programmation et la communication avec les API GE séries 90-30 et 90-70.

**Longueur du câble** : 2,5 m

**Prise en charge** : WIN7 (32/64bit) /XP/VISTA

**Objectif** : port USB câble de port de programmation PLC série GE90 américain, port USB/SNP, avec voyants de communication, la distance de communication maximale atteint 1,5 km.

#### **d)- Quelques exemples d'applications :**

Le GE Fanuc Series 90-30 PLC est utilisé dans diverses applications industrielles pour automatiser les processus de production et de fabrication. Voici quelques exemples d'applications pour lesquelles le GE Fanuc Series 90-30 PLC peut être utilisé :

- 1. **Automatisation de la production :** Le GE Fanuc Series 90-30 PLC peut être utilisé pour automatiser les processus de production, tels que l'assemblage de produits, le contrôle qualité, le conditionnement, la manutention, etc.
- 2. **Contrôle de machines :** Le GE Fanuc Series 90-30 PLC peut être utilisé pour contrôler des machines, telles que des presses, des fraiseuses, des perceuses, des scies, des robots, etc.
- 3. **Contrôle de processus** : Le GE Fanuc Series 90-30 PLC peut être utilisé pour contrôler les processus de production, tels que le mélange, le dosage, le chauffage, le refroidissement, le séchage, etc.
- 4. **Surveillance environnementale** : Le GE Fanuc Series 90-30 PLC peut être utilisé pour surveiller et réguler les conditions environnementales, telles que la température, l'humidité, la pression, etc.
- 5. **Contrôle de l'éclairage** : Le GE Fanuc Series 90-30 PLC peut être utilisé pour contrôler l'éclairage dans les bâtiments, les entrepôts, les usines, etc.
- 6. **Contrôle des systèmes de sécurité** : Le GE Fanuc Series 90-30 PLC peut être utilisé pour contrôler les systèmes de sécurité, tels que les systèmes de surveillance vidéo, les systèmes d'alarme incendie, les portes automatiques, etc.

#### **e) - Les Avantages et Les Inconvénients :**

#### **Les Avantages**

- 1. **Modularité** : Le GE Fanuc Series 90-30 PLC a un design modulaire qui permet une personnalisation facile et une extension du système en fonction des besoins spécifiques de l'application.
- 2. **Fiabilité** : Le GE Fanuc Series 90-30 PLC est un système d'automatisation éprouvé et fiable qui est utilisé dans de nombreuses applications industrielles depuis de nombreuses années.
- 3. **Large capacité mémoire** : Le GE Fanuc Series 90-30 PLC dispose d'une grande capacité mémoire qui permet de stocker et de récupérer de grandes quantités de données et de code de programme.
- 4. **Flexibilité** : Le GE Fanuc Series 90-30 PLC prend en charge plusieurs langages de programmation, ce qui permet aux utilisateurs de choisir le langage le plus adapté à leur application et à leur niveau de compétence en programmation.
- 5. **Diagnostic avancé :** Le GE Fanuc Series 90-30 PLC dispose de fonctionnalités de diagnostic avancées qui permettent d'identifier et de résoudre rapidement les problèmes de system.

#### **Les Inconvénients :**

- 1. **Coût :** Le GE Fanuc Series 90-30 PLC peut être plus coûteux que certains autres systèmes d'automatisation de niveau inférieur.
- 2. **Programmation complexe** : La programmation du GE Fanuc Series 90-30 PLC peut être complexe pour les utilisateurs qui ne sont pas familiers avec les langages de programmation utilisés.
- 3. **Maintenance** : La maintenance du GE Fanuc Series 90-30 PLC peut être coûteuse et nécessite des compétences spécialisées.
- 4. **Obsolescence** : Le GE Fanuc Series 90-30 PLC est un système d'automatisation plus ancien qui peut être progressivement remplacé par des systèmes plus modernes.
- 5. **Limitations de communication :** Le GE Fanuc Series 90-30 PLC peut avoir des limitations de communication avec les équipements plus modernes qui utilisent des protocoles de communication plus évolués.

## **II.2.2 IHM (quick panel view):**

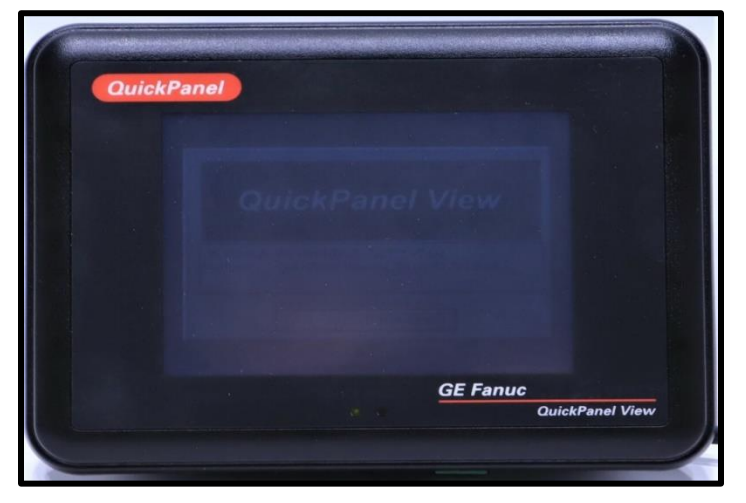

 **Figure II.12**: GE FANUC HMI

L'IC754VSB06MTD est un appareil industriel fabriqué par GE Fanuc Automation. Il s'agit spécifiquement d'une interface homme-machine (IHM) utilisée pour fournir une visualisation de la machine et du processus. Il permet aux utilisateurs de machines et aux opérateurs de processus de visualiser et de contrôler le processus à partir d'un emplacement central et pratique. L'IC754VSB06MTD est fourni avec un système d'exploitation Windows CE.NET (OS). Ce système d'exploitation fournit un environnement de configuration familier car ce système d'exploitation est un sous-ensemble du système d'exploitation Microsoft Windows standard. Il active les commandes et actions de contrôle standard telles que la gestion des fichiers, l'invite de commande et d'autres fonctionnalités du système d'exploitation Windows (Figure II.12).

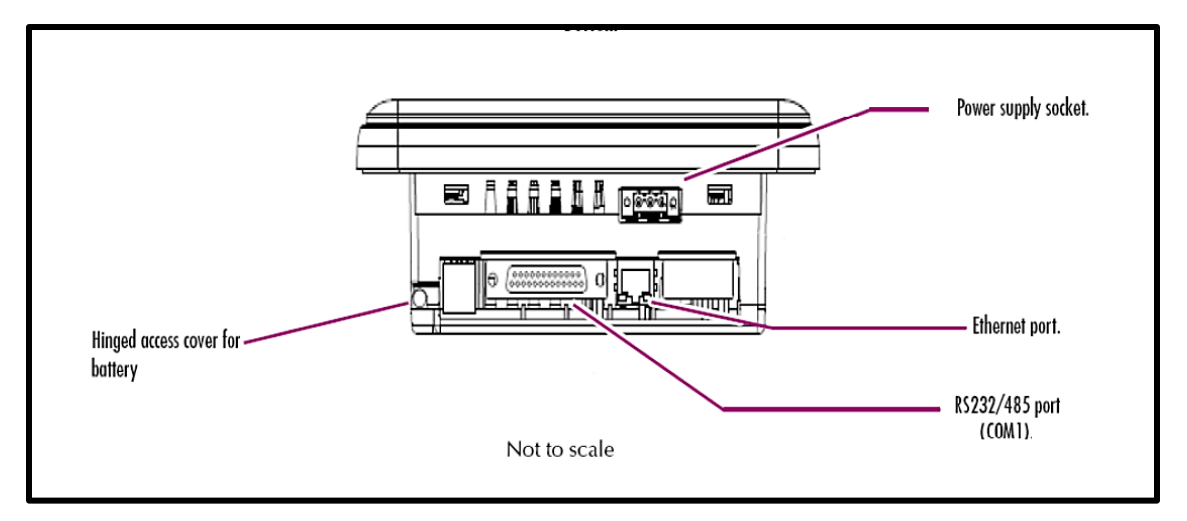

#### **Figure II.13**: IHM GE QUICK PANEL VIEW

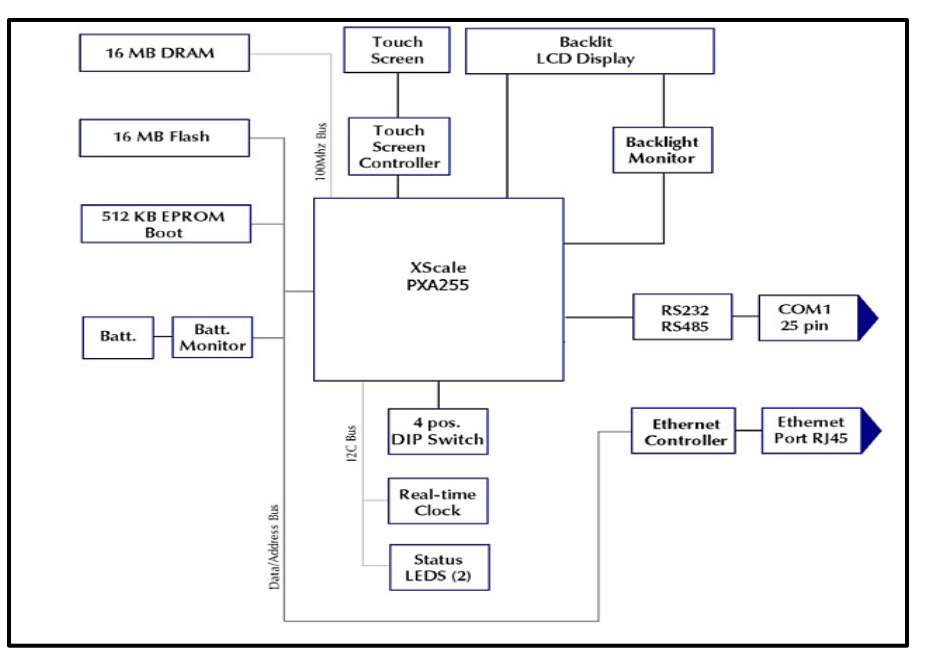

**Figure II.14:** Diagram de Block

# **a) - Caractéristique :**

| <b>Manufacturer</b>       | <b>GE Fanuc</b>                          | <b>Bezel Material</b>               | <b>Valox 3706</b>                                     |
|---------------------------|------------------------------------------|-------------------------------------|-------------------------------------------------------|
| <b>Brand</b>              | QuickPanel                               | <b>Input Power</b>                  | 12 - 30 VDC                                           |
| <b>Manufacturer:</b>      | <b>GE Fanuc</b>                          | <b>Operator Input</b>               | Resistive, 12 bit                                     |
| Part Number/Catalog No.   | IC754VSB06MTD                            | <b>Membrane Material</b>            | Lexan HP60                                            |
| <b>Manufacturer</b>       | Emerson Automation / GE Fanuc (formerly) | <b>Memory</b>                       | <b>32 MB</b>                                          |
| <b>Product Family:</b>    | QuickPanel View                          | <b>Display type:</b>                | Monochrome                                            |
| <b>Product Line</b>       | <b>GE QuickPanel</b>                     | <b>Integral Memory</b>              | FLASH: 16 MB DRAM: 16 MB ROM: 512 KB (Boot<br>loader) |
| <b>Product Family</b>     | QuickPanel View, Basic                   |                                     | One (1) Ethernet interface; One (1) Serial            |
| <b>Product Type:</b>      | <b>Operator Terminals</b>                | <b>Interface</b>                    | EIA232C/EIA485, DP25S                                 |
| <b>Product Type</b>       | Human Machine Interface (HMI)            | <b>Communication</b><br>Cable       | HMI-CAB-CS2                                           |
| <b>Display Size</b>       | 6"                                       | <b>Resolution:</b>                  | 320 x 240 pixels                                      |
| <b>Part Number:</b>       | IC754VSB06MTD                            | <b>Operating System</b>             |                                                       |
| Processor                 | Intel XScale PXA255, 200 Mhz             | (OS)                                | Windows CE Operating System                           |
| <b>Display Color</b>      | Monochrome                               | <b>Shipping Weight</b>              | 5 lbs.                                                |
| Processor:                | <b>XScale PXA255</b>                     | <b>Input Type:</b>                  | <b>Touch</b>                                          |
| <b>Input Type</b>         | <b>Touchscreen</b>                       | <b>Power Supply</b>                 | 12 to 30 VDC                                          |
| <b>Display Resolution</b> | 320 x 240 pixels                         | <b>Shipping Dimension</b>           | 14 x 12 x 10 in.                                      |
| <b>Display Type</b>       | Passive FSTN                             | <b>Terminal memory:</b>             | 16 MB Flash; 16 MB DRAM; 512 KB ROM                   |
| <b>Clock Speed</b>        | <b>200 MHz</b>                           | <b>Product Lifecycle</b><br>Status* | Discontinued/Obsolete                                 |
| <b>Clock Speed</b>        | <b>200 MHz</b>                           | <b>Product Lifecycle</b><br>Status* | Discontinued/Obsolete                                 |
| <b>Communication</b>      | RS232 and RS485                          | <b>Communication</b>                |                                                       |
| <b>Bezel</b>              | <b>Round Bezel</b>                       | ports:                              | Ethernet; RS232 / RS485                               |
|                           |                                          |                                     |                                                       |
|                           |                                          | <b>Supply Voltage</b>               | 24 VDC                                                |
|                           |                                          | <b>Input Power</b>                  | 12 Watts                                              |

 **Figure II.15 :** Caractéristique de GE QUICK PANEL VIEW

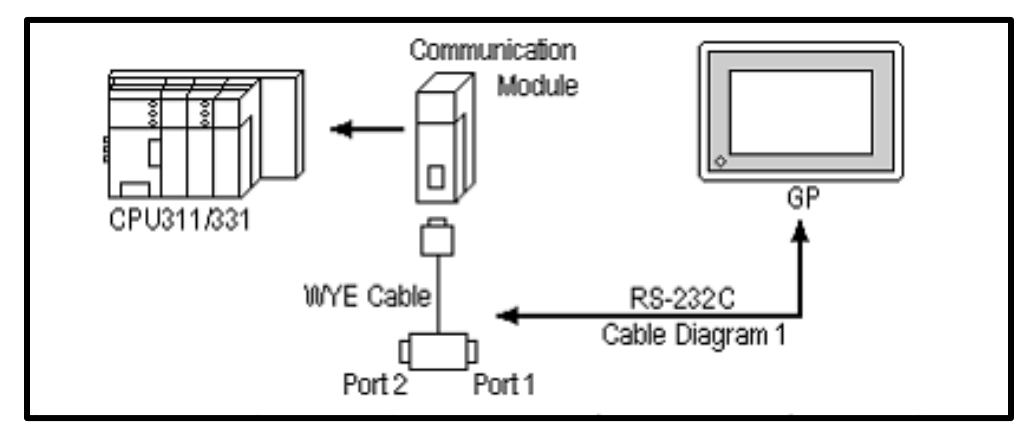

## **b) - Les Protocoles de communication entre IHM et le PLC :**

 **Figure II.16**: Communication entre IHM et API GE

Voici plus d'informations sur les protocoles de communication qui peuvent être utilisés pour connecter le QuickPanel View IC754VSB06MTD-LH Modèle : ES0600 à un automate GE 90-30 :

- 1. **SNP (Series 90 Protocol)** : SNP est un protocole propriétaire utilisé par GE Fanuc pour la communication entre GE 90-30 et d'autres contrôleurs GE Fanuc. Le protocole SNP est pris en charge par QuickPanel View et peut être utilisé pour une communication fiable entre l'API et l'IHM.
- 2. **Modbus RTU sur RS-485** : Modbus RTU est un protocole largement utilisé pour la communication entre appareils via une interface série. L'automate GE 90-30 et le modèle QuickPanel View IC754VSB06MTD-LH : ES0600 prennent tous deux en charge Modbus RTU et peuvent être configurés pour communiquer à l'aide de ce protocole.
- 3. **Modbus TCP/IP sur Ethernet** : Modbus TCP/IP est un protocole open source qui permet la communication entre des appareils sur un réseau TCP/IP. L'automate GE 90-30 et le QuickPanel View IC754VSB06MTD-LH modèle : ES0600 prennent tous deux en charge Modbus TCP/IP et peuvent être configurés pour communiquer à l'aide de ce protocole.
- 4. **Profibus DP** : Profibus DP est un protocole utilisé dans l'automatisation industrielle pour connecter des appareils ensemble dans un réseau. L'automate GE 90-30 peut être configuré pour agir en tant que maître ou esclave Profibus DP, ce qui lui permet de communiquer avec d'autres appareils Profibus DP, y compris le QuickPanel View IC754VSB06MTD-LH Modèle :

ES0600.

- 5. **DeviceNet** : DeviceNet est un protocole utilisé dans l'automatisation industrielle pour connecter des appareils ensemble dans un réseau. L'API GE 90-30 peut être configuré pour agir en tant que maître ou esclave DeviceNet, ce qui lui permet de communiquer avec d'autres appareils DeviceNet, y compris le QuickPanel View IC754VSB06MTD-LH Modèle : ES0600.
- 6. **EtherNet/IP** : EtherNet/IP est un protocole utilisé dans l'automatisation industrielle pour connecter des appareils ensemble dans un réseau. L'automate GE 90-30 peut être configuré pour agir comme un adaptateur EtherNet/IP, ce qui lui permet de communiquer avec d'autres appareils EtherNet/IP, y compris le QuickPanel View IC754VSB06MTD-LH Modèle : ES0600.

#### **c)- Les domaines d'application de IHM :**

- 1. **Contrôle et surveillance des machines :** la vue QuickPanel peut être utilisée pour contrôler et surveiller différents types de machines, y compris les équipements de fabrication, les machines d'emballage et les systèmes de contrôle de processus.
- 2. **Automatisation du bâtiment :** la vue QuickPanel peut être utilisée dans les systèmes d'automatisation du bâtiment pour contrôler et surveiller l'éclairage, les systèmes CVC et d'autres systèmes du bâtiment.
- 3. **Industrie agro-alimentaire** : QuickPanel View est adapté à une utilisation dans l'industrie agro-alimentaire, où il peut être utilisé pour contrôler et surveiller les équipements de traitement, les machines d'emballage et d'autres équipements.
- 4. **Industrie pétrolière et gazière** : QuickPanel View peut être utilisé dans l'industrie pétrolière et gazière pour le contrôle et la surveillance des équipements de forage, des systèmes de pipelines et d'autres équipements.
- 5. **Traitement de l'eau et des eaux usées** : QuickPanel View convient aux usines de traitement de l'eau et des eaux usées, où il peut être utilisé pour contrôler et surveiller les pompes, les vannes et d'autres équipements.
- 6. **Gestion de l'énergie** : QuickPanel View peut être utilisé dans les systèmes de gestion de l'énergie pour surveiller et contrôler les systèmes de production et de distribution d'énergie.
- 7. **Industrie pharmaceutique** : QuickPanel View convient à une utilisation dans l'industrie pharmaceutique, où il peut être utilisé pour contrôler et surveiller les équipements de production, les machines de remplissage et d'autres équipements.

#### **d)- Les Avantages et Les Inconvénients :**

#### **Les Avantages**

- 1. **Interface conviviale** : QuickPanel View possède une interface conviviale et facile à utiliser, ce qui la rend idéale pour les opérateurs qui n'ont peut-être pas de connaissances techniques approfondies.
- 2. **Personnalisable** : la vue QuickPanel peut être personnalisée pour répondre aux besoins spécifiques de l'application, y compris des écrans, des boutons et des alarmes personnalisés.
- 3. **Fiable** : Le QuickPanel View est conçu pour être robuste et fiable, avec une construction durable qui peut résister aux environnements industriels difficiles.
- 4. **Prise en charge multi protocole** : QuickPanel View prend en charge plusieurs protocoles de communication, ce qui le rend compatible avec une large gamme d'appareils industriels.
- 5. **Surveillance des données en temps réel** : QuickPanel View peut fournir une surveillance en temps réel des processus industriels, permettant aux opérateurs d'identifier et de résoudre rapidement les problèmes.

#### **Les Inconvénients :**

- 1. **Coût :** QuickPanel View peut être plus cher que d'autres appareils IHM, en particulier pour les applications à petite échelle.
- 2. **Fonctionnalité limitée** : La vue QuickPanel peut ne pas avoir le même niveau de fonctionnalité que d'autres IHM, selon les exigences spécifiques de l'application.
- 3. **Expertise technique** : bien que QuickPanel View soit conçu pour être convivial, certaines connaissances techniques peuvent être nécessaires pour installer et configurer l'appareil.
- 4. **Problèmes de compatibilité** : la vue QuickPanel peut ne pas être entièrement compatible avec tous les appareils industriels, en particulier les systèmes plus anciens ou propriétaires.
- 5. **Maintenance et assistance** : comme pour tout appareil électronique, QuickPanel View peut nécessiter une maintenance et une assistance au fil du temps, ce qui peut augmenter le coût global de possession.

#### **II.2.3 FANUC SERVO MOTEUR :**

Le servo-moteur FANUC est un moteur électrique hautement performant utiliser pour le contrôle précis du mouvement dans les applications industrielles.

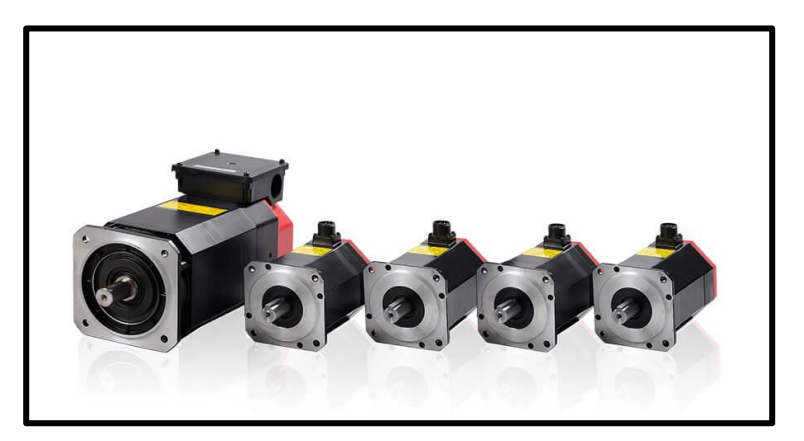

### **a) - Introduction :**

**Figure II.17**: Fanuc Ac Servo Moteur

Les servomoteurs AC Fanuc sont une gamme de servomoteurs hautes performances conçus pour être utilisés dans les applications d'automatisation industrielle. Ces moteurs sont conçus pour fonctionner avec les systèmes CNC Fanuc et fournissent un contrôle de mouvement précis et à grande vitesse pour une large gamme d'applications. Les servomoteurs AC Fanuc sont connus pour leur densité de couple élevée, qui permet des taux d'accélération et de décélération élevés. Les moteurs sont également conçus avec un rotor à faible inertie, ce qui permet des temps de réponse rapides et réduit le temps de stabilisation. Ils sont disponibles dans une gamme de tailles et d'options pour répondre aux besoins d'une variété d'applications.

L'une des principales caractéristiques des servomoteurs AC Fanuc est leur compatibilité avec les systèmes CNC Fanuc. Les moteurs sont conçus pour fonctionner de manière transparente avec les systèmes CNC Fanuc, ce qui permet une intégration et une configuration faciles.

Les servomoteurs AC Fanuc sont également équipés d'encodeurs haute résolution, qui fournissent un retour de position précis et permettent un contrôle précis du mouvement. Ils sont conçus pour fonctionner à des vitesses élevées et peuvent supporter une large gamme de charges. Dans l'ensemble, les servomoteurs AC Fanuc (Figure II.17) sont une solution fiable et performante pour les applications d'automatisation industrielle qui nécessitent un contrôle de mouvement précis. Ils sont largement utilisés dans une variété d'industries, y compris l'automobile, l'aérospatiale et la fabrication.

#### **b) - Les types :**

Il existe plusieurs types de servomoteurs AC Fanuc, chacun conçu pour des applications spécifiques. Voici quelques-uns des types les plus courants :

**Série Alpha :** Ce sont des servomoteurs hautes performances qui offrent une grande précision et des performances à grande vitesse. Ils sont disponibles dans une gamme de tailles et d'options pour répondre aux besoins d'une variété d'applications.

**Série Beta :** Ce sont des servomoteurs compacts et légers conçus pour les applications où l'espace est limité. Ils offrent une grande précision et des performances à grande vitesse, et sont disponibles dans une gamme de tailles.

**Série Bis :** Ce sont des servomoteurs hautes performances conçus pour être utilisés dans des applications d'automatisation industrielle. Ils offrent une densité de couple élevée et des temps de réponse rapides, et sont disponibles dans une gamme de tailles et d'options.

Servomoteurs CC : Ce sont des servomoteurs CC hautes performances qui fournissent un contrôle de mouvement précis pour une variété d'applications. Ils offrent un couple élevé et des performances à grande vitesse, et sont disponibles dans une gamme de tailles.

**Servomoteurs linéaires :** il s'agit de moteurs linéaires hautes performances qui fournissent un contrôle de mouvement précis pour les applications nécessitant un mouvement linéaire. Ils offrent une accélération élevée et des temps de réponse rapides, et sont disponibles dans une gamme de tailles.

Dans l'ensemble, les servomoteurs AC Fanuc sont disponibles dans une variété de types pour répondre aux besoins d'une large gamme d'applications d'automatisation industrielle.

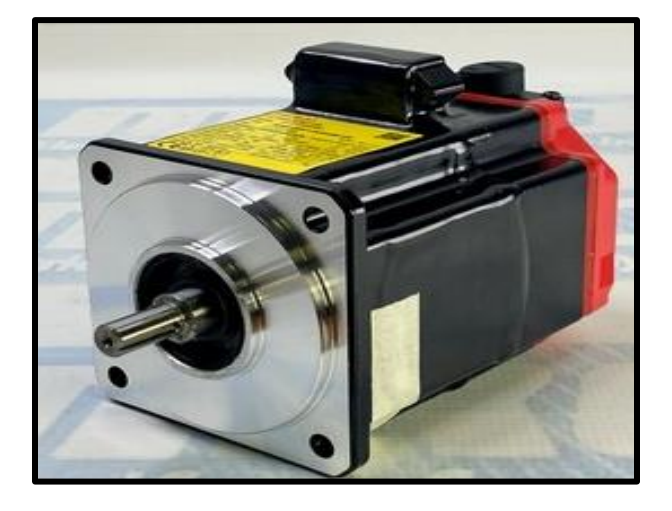

**c)- Fanuc AC Servo Moteur BIS 2/4000 :**

**Figure II.18:** Fanuc bis servo Moteur

L'A06B-0061-B203 est un numéro de modèle d'un servomoteur Fanuc AC, faisant spécifiquement partie de la série BIS. Ces moteurs sont conçus pour être utilisés avec des machines CNC, la robotique et d'autres systèmes d'automatisation. Voici une brève description du moteur : Servomoteur AC Fanuc BIS 2/4000 (Figure II.18)

- **Numéros de modèle** : A06B-0061-B203
- **Série** : BIS (série B, interface série incrémentielle)
- **Puissance nominale** : 2 kW (approximatif, basé sur le "2" dans BIS 2/4000)
- **Vitesse maximale** : 4 000 tr/min (basé sur le « 4 000 » dans BIS 2/4000)
- **Type** : Servomoteur AC
- **Retour** : codeur incrémental pour le retour de position et de vitesse

• **Refroidissement** : refroidissement par convection naturelle (pas de refroidissement par air forcé ou par liquide)

- **Montage** : montage sur bride avec arbre standard et rainure de clavette
- **Application** : machines CNC, robotique et autres systèmes d'automatisation industrielle

Veuillez noter que ces informations sont basées sur les conventions de dénomination standard de Fanuc et les spécifications typiques de leurs servomoteurs. Pour les détails spécifiques et les spécifications exactes, consultez la fiche technique du moteur ou contactez directement Fanuc.

## **d)- Caractéristiques :**

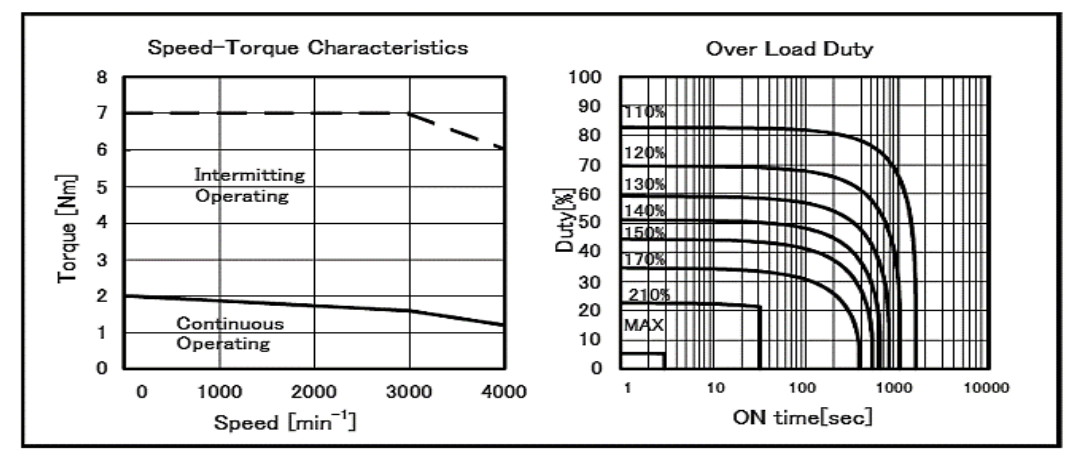

**Figure II.19** caractéristiques de Fanuc bis Servo Moteur

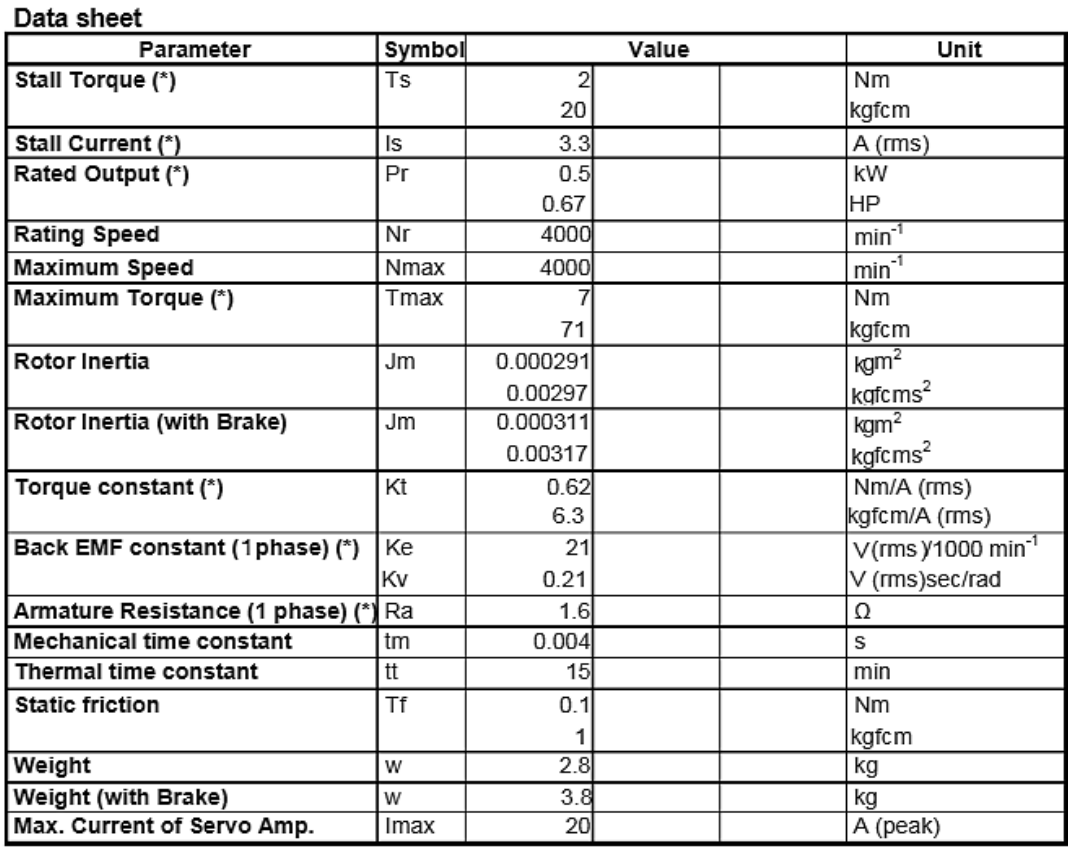

**Figure II.20 :** Data sheet de Servo Moteur

#### 38

#### **e) - Connexions liées à un servomoteur :**

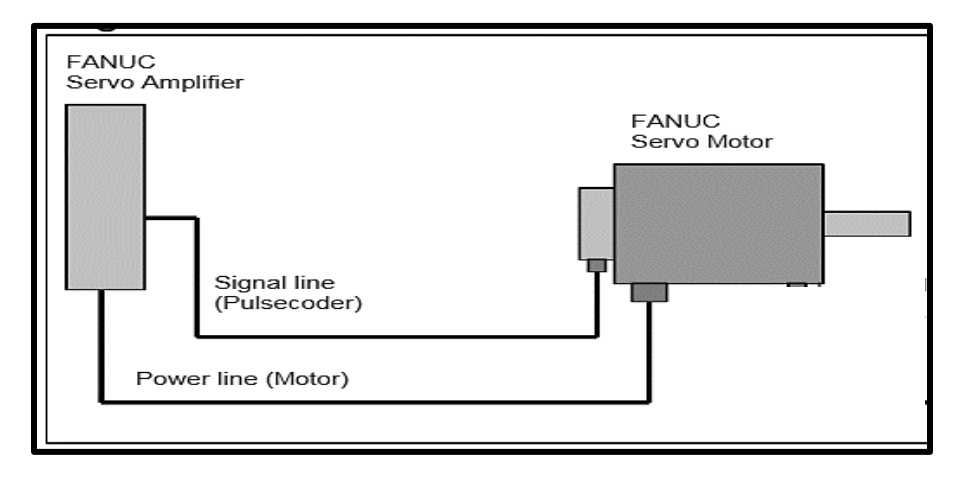

**Figure II.21:** Les Connexions de servomoteur

Pour la série FANUC AC Servo Moteur βi, connectez la ligne d'alimentation du moteur et la ligne de signal d'un Pulse coder à un FANUC Servo Amplifier. Lorsque le moteur est équipé d'un frein intégré ou d'un ventilateur de refroidissement en option, raccordez le frein intégré à l'alimentation électrique spécifiée.

#### **f) - Les avantages et Les inconvénients :**

#### **Les avantages :**

- 1. Haute performance : le moteur est conçu pour offrir des performances élevées avec une haute précision et une grande fiabilité.
- 2. Haute densité de couple : le moteur offre une densité de couple élevée, ce qui le rend idéal pour les applications qui nécessitent une grande puissance et une grande précision de mouvement.
- 3. Conception compacte : le moteur est compact et léger, ce qui le rend facile à intégrer dans des systèmes de petite taille ou dans des espaces restreints.
- 4. Interface série intégrée : le moteur dispose d'une interface série intégrée, ce qui facilite l'intégration avec d'autres composants du système.

#### **Les inconvénients :**

1. Coût élevé : le moteur est plus cher que certains autres moteurs AC servo sur le marché, ce qui peut le rendre prohibitif pour certains utilisateurs.

- 2. Maintenance : le moteur nécessite une maintenance régulière pour maintenir ses performances élevées, ce qui peut être coûteux et prend du temps.
- 3. Complexité : la mise en place et la configuration du moteur peuvent être complexes pour les utilisateurs qui ne sont pas familiers avec la technologie des moteurs à courant alternatif.
- 4. Compatibilité : le moteur peut ne pas être compatible avec certains systèmes ou logiciels, ce qui peut limiter ses capacités d'intégration.

## **II.2.4 FANUC AC SERVO DRIVE:**

Le servo-drive FANUC est un dispositif électronique qui alimente et contrôle le fonctionnement précis des servo-moteurs dans les applications industrielles.

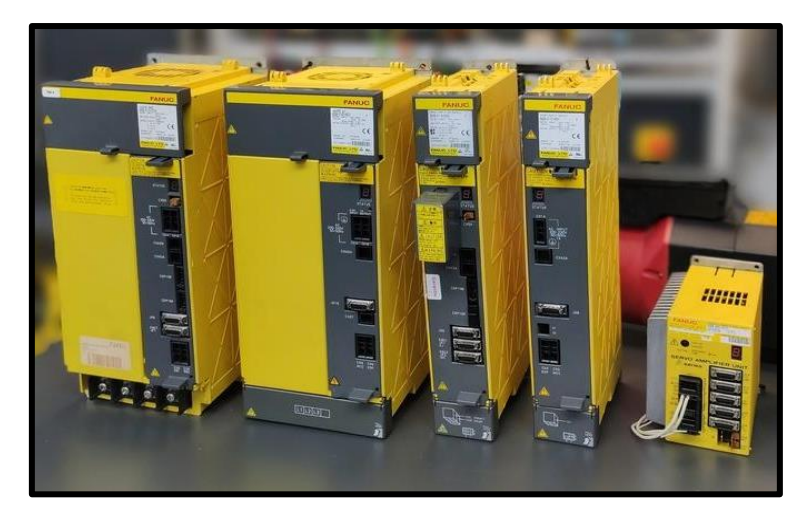

#### **a)- Introduction :**

#### **Figure II.22:** Fanuc Servo Drive

Un servo variateur Fanuc AC est un dispositif électronique qui contrôle la vitesse et la position d'un servo moteur Fanuc AC. C'est un composant crucial dans les systèmes d'automatisation industrielle qui nécessitent un contrôle précis du mouvement.Le servo variateur Fanuc AC reçoit des signaux d'un contrôleur, qui lui indique à quelle vitesse et dans quel sens faire tourner le servo moteur. Le variateur convertit ensuite les signaux en puissance qui est envoyée au moteur pour générer le mouvement requis.Les servovariateurs AC Fanuc offrent généralement une gamme de fonctionnalités avancées, telles qu'un contrôle à grande vitesse et haute précision, des mécanismes de rétroaction avancés et des fonctions de sécurité intégrées. Ils incluent également souvent des interfaces pour la communication avec d'autres composants du système, tels que les protocoles de bus de terrain, Ethernet et la communication série.Les servovariateurs Fanuc AC sont utilisés dans une variété d'applications d'automatisation industrielle, y compris les machines CNC, la robotique, les machines d'emballage, les machines d'impression et les équipements de fabrication de semi-conducteurs. Ils sont connus pour leur fiabilité, leurs hautes performances et leur facilité d'intégration avec d'autres composants du système.

Dans l'ensemble, le servo variateur Fanuc AC est un composant essentiel des systèmes de contrôle de mouvement qui nécessitent une précision et une fiabilité élevées, et il joue un rôle essentiel pour assurer le fonctionnement fluide et précis des servo moteurs Fanuc AC.

## **b)- Les types :**

Fanuc propose une gamme de servo-variateurs AC pour répondre à différents types d'applications et d'exigences. Certains des types les plus courants de servovariateurs AC Fanuc incluent :

- **1. Série Alpha i** : La série Alpha i de servovariateurs CA est conçue pour les applications de contrôle de mouvement à grande vitesse et haute précision. Ils offrent des mécanismes de rétroaction avancés, des fonctions de sécurité intégrées et une gamme d'interfaces de communication.
- **2. Série Beta i :** La série Beta i de servovariateurs AC est conçue pour une large gamme d'applications de contrôle de mouvement, offrant un équilibre entre vitesse, précision et fiabilité. Ils sont connus pour leur intégration facile avec d'autres composants du système et offrent une gamme d'interfaces de communication.
- **3. Série FSSB** : La série FSSB de servomoteurs AC est conçue pour être utilisée avec les systèmes CNC haut de gamme de Fanuc. Ils offrent un contrôle à grande vitesse et de haute précision, avec une interface de communication dédiée qui permet une communication rapide et fiable avec le système CNC.
- **4. Série BETA SVU** : La série BETA SVU de servovariateurs AC est conçue pour être utilisée dans des applications d'automatisation industrielle à grande échelle. Ils offrent une puissance et un couple élevés, avec des mécanismes de rétroaction avancés et des fonctions de sécurité intégrées.
- **5. Série SVM** : La série SVM de servovariateurs AC est conçue pour être utilisée dans une large gamme d'applications d'automatisation industrielle, offrant un contrôle à grande vitesse et de haute précision. Ils sont connus pour leur facilité d'intégration et offrent une gamme d'interfaces de communication.

Dans l'ensemble, Fanuc propose une gamme de servovariateurs AC pour répondre à différents types d'applications et d'exigences, du contrôle de mouvement à grande vitesse et haute précision à l'automatisation industrielle à grande échelle.

## **c)- Fanuc Beta servo drive :**

L'A06B-6130-H002 (Figure II.23) est un servoamplificateur Fanuc (servo variateur) qui fait partie de la série de servoamplificateurs Fanuc Beta iSV. Le "BISV20" dans le nom fait référence aux caractéristiques et spécifications de l'amplificateur.

Ce servoamplificateur est conçu pour contrôler la vitesse et la position d'un servomoteur Fanuc, et il est utilisé dans diverses applications d'automatisation industrielle. C'est un amplificateur compact et fiable qui offre un contrôle à grande vitesse et de haute précision.

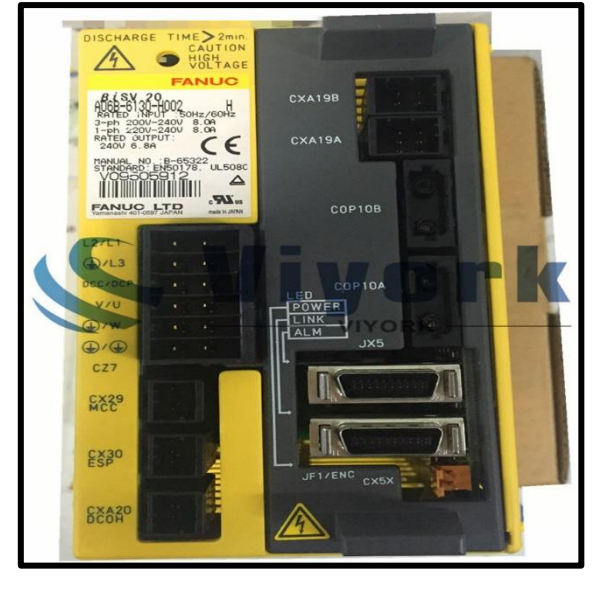

#### **d)- Caractéristiques :**

**Figure II.23: Fanuc bis servo drive** 

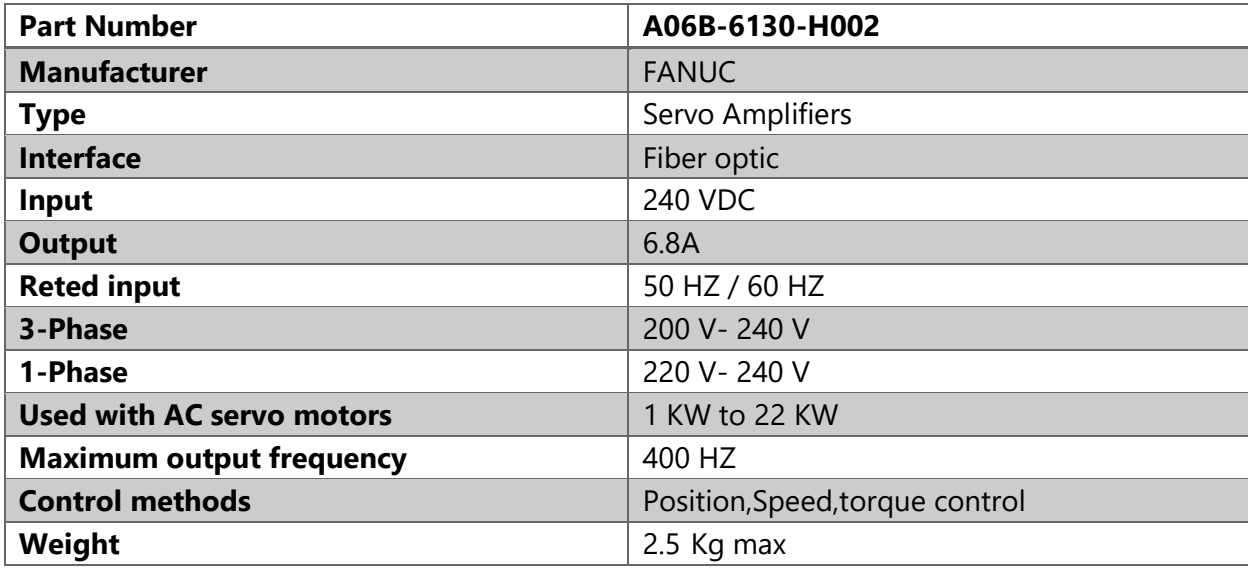

Certaines des principales caractéristiques du servoamplificateur A06B-6130-H002 incluent :

**Tableau II.5 :** caractéristique de FANUC SERVO DRIVE

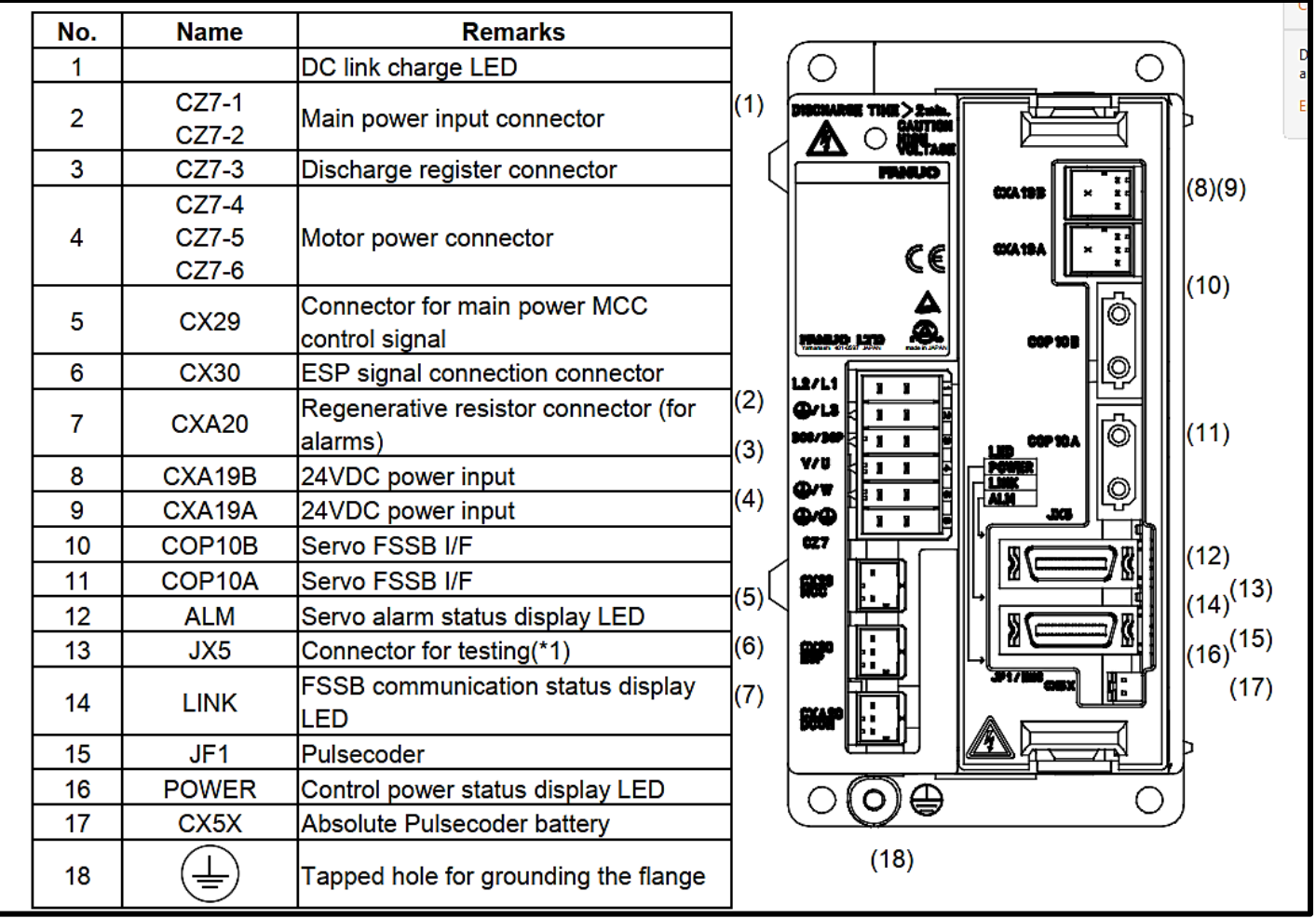

## **e) - Les connexions de servo drive :**

**Figure II.24:** EMPLACEMENT DU CONNECTEUR de servo drive

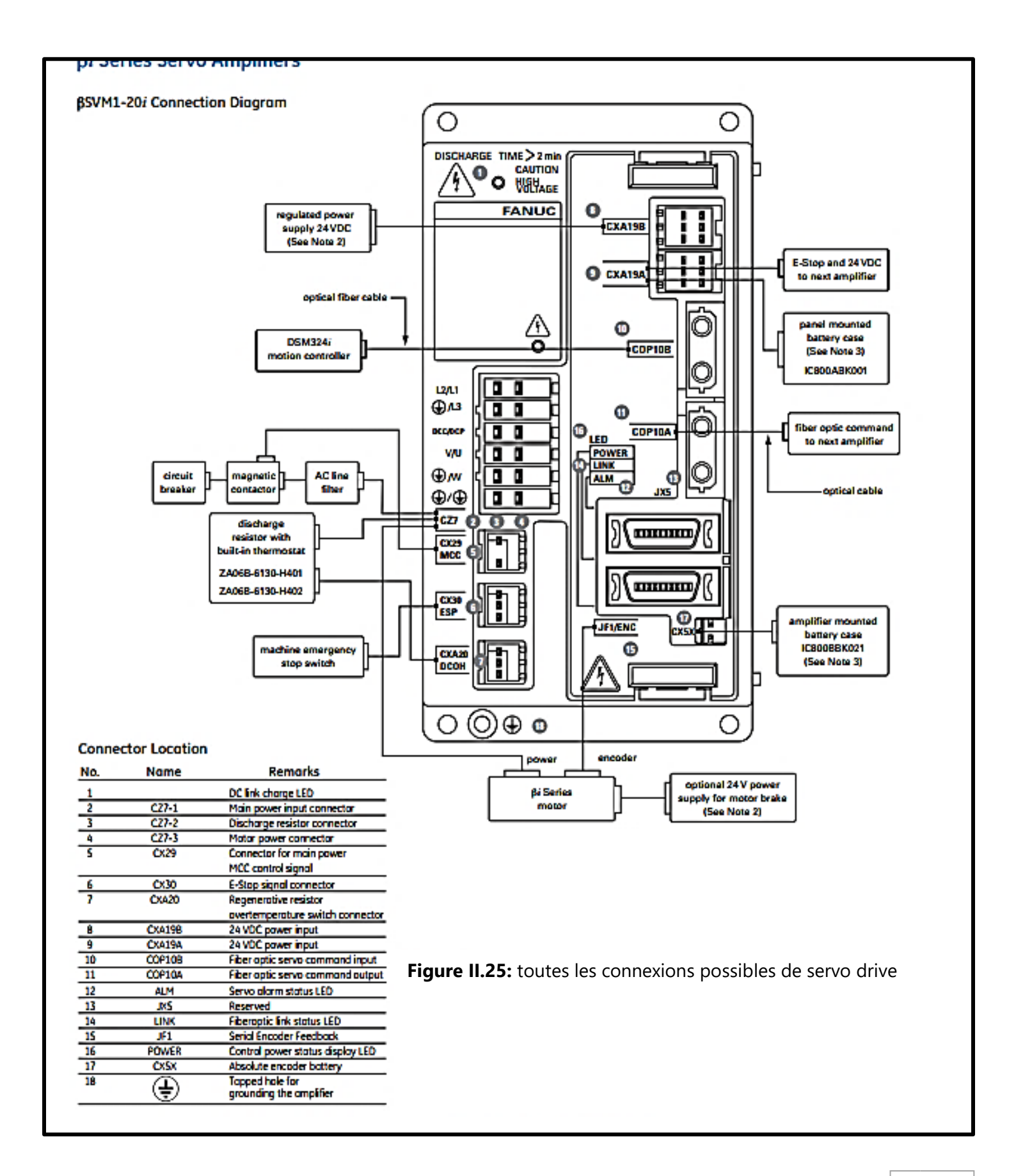

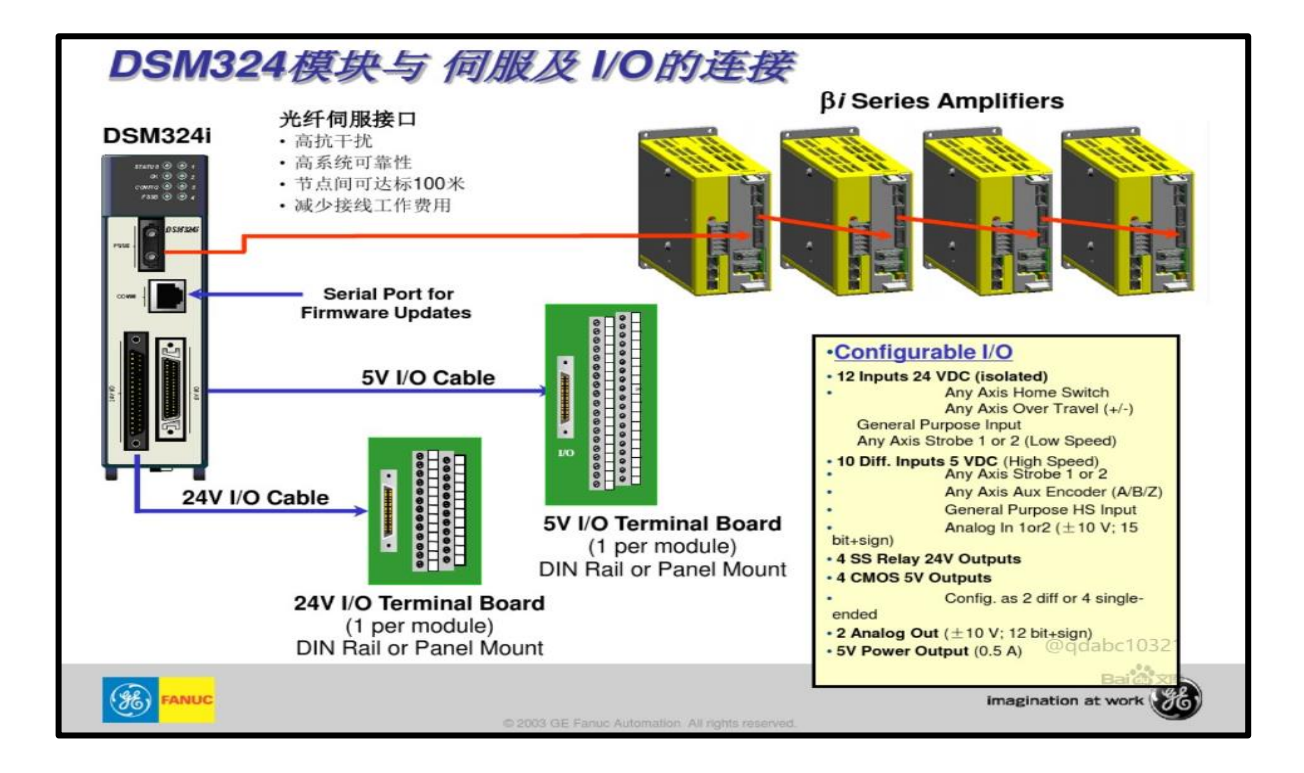

**Connexion entre le servo drive et le (DSM324i)**

**Figure II.26:** La connexion entre DSM324i et servo drive

**Connexion entre le Servo Drive, Servo Moteur, API, IHM :**

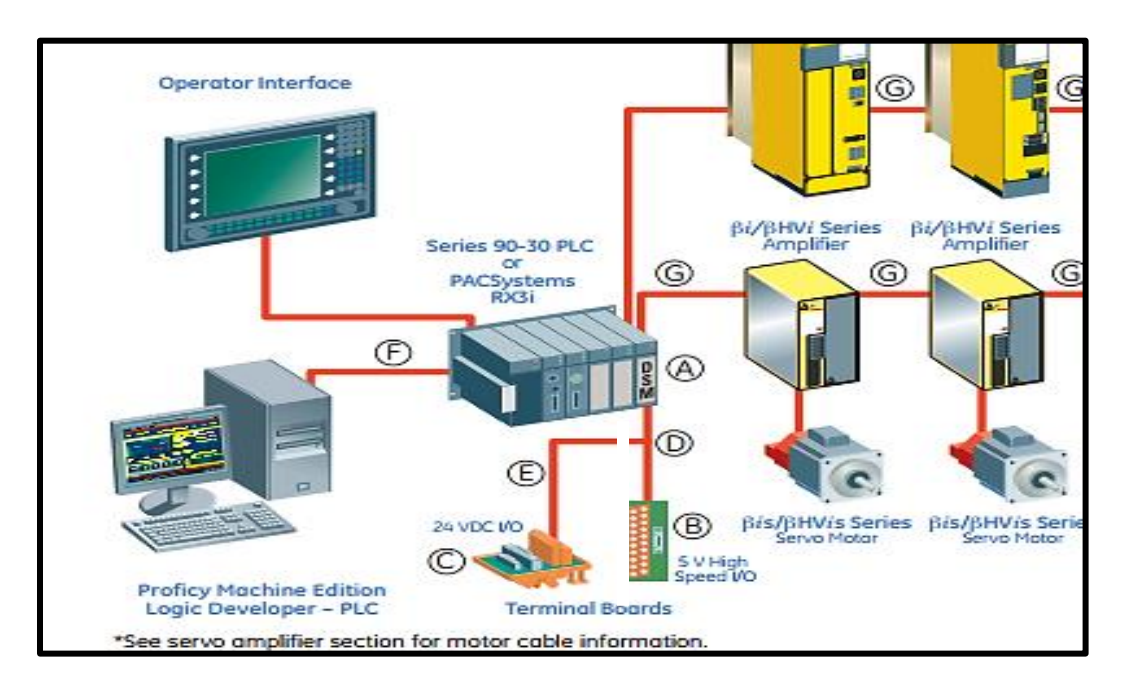

**Figure II.27:** La connexion entre DSM324i et servo drive, servo moteur, IHM

#### **f) - Les domaines d'application :**

Le servo amplificateur FANUC BIS v20 A06B-6130-H002 est couramment utilisé dans de nombreuses applications d'automatisation industrielle qui nécessitent un contrôle de mouvement précis. Certaines applications majeures incluent :

• **Machines CNC (fraisage, tournage, rectification, etc**.). Ces servo amplificateurs sont utilisés pour piloter des servomoteurs qui contrôlent le mouvement des axes et des broches de la machine.

• **Robotique**. Cet amplificateur est utilisé dans de nombreux modèles de robots FANUC pour piloter des servomoteurs pour les articulations et les axes du robot.

• **Systèmes d'assemblage de précision**. Utilisé pour contrôler les servomoteurs pour les mécanismes de prise et de placement, le suivi des convoyeurs, les systèmes d'alimentation de pièces, etc.

• **Machines d'emballage**. Utilisé pour entraîner des servomoteurs pour contrôler l'alimentation des matériaux d'emballage, le scellage/coupe, la manipulation des produits, etc.

• **Machines de moulage par injection**. Utilisé pour piloter des servomoteurs pour contrôler les axes de la machine, le mouvement de la pince, le mouvement de l'éjecteur, etc.

• **Machines d'impression.** Utilisé pour entraîner des servomoteurs pour contrôler le mouvement de la tête d'impression, l'alimentation du papier, la rotation des rouleaux, etc.

• **Enrouleurs et dérouleurs**. Utilisé pour entraîner des servomoteurs pour contrôler la rotation et la tension des rouleaux.

• Et de nombreuses autres applications telles que l'assemblage électronique, la manutention, les machines-outils, le travail du bois, la taille de pierre, etc.

#### **g) - Les Avantages et Les Inconvénients :**

#### **Les Avantages :**

• Haute précision - Les amplificateurs servo FANUC offrent une précision de position extrêmement élevée, jusqu'à 0,001 degré pour répondre aux exigences d'applications industrielles avancées.

• Contrôle en vitesse, position et couple - La capacité de contrôle en vitesse, position et couple permet un contrôle flexible et performant des moteurs servo.

• Fonctionnalités intégrées - Ils offrent de nombreuses fonctions intégrées comme le diagnostic des défauts, la protection du moteur, la commutation de guidage, etc.

• Simplicité d'utilisation - L'interface et la configuration sont conçues pour être simples et faciles à utiliser.

• Durabilité - Ils sont conçus pour fonctionner de manière fiable dans des environnements industriels exigeants.

#### **Les Inconvénients :**

• Coût - Les amplificateurs servo FANUC sont généralement relativement chers par rapport aux options tierces.

• Format spécifique - Le format et les spécifications des amplificateurs FANUC sont spécifiques à FANUC, ce qui limite l'interchangeabilité avec d'autres fabricants.

• Compatibilité limitée - Ils sont principalement compatibles avec les moteurs et contrôleurs FANUC.

• Complexité - La configuration et la mise en service peuvent être complexes pour les utilisateurs moins expérimentés.

• Disponibilité - La disponibilité peut parfois être limitée en dehors des principales marches de FANUC.

## **II.3 Logiciels utilisés :**

Le logiciel de programmation d'automate est un outil utilisé pour développer des programmes et des instructions permettant de contrôler et d'automatiser des systèmes industriels.

## **II.3.1 Logiciel de programmation d'automate GE séries 90-30 :**

Le logiciel de programmation de l'automate GE series 90-30 est un outil permettant de créer des programmes pour contrôler et automatiser les opérations du système d'automatisation GE series 90-30.

## **a) - Introduction :**

Les automates 90-30 peuvent être programmés avec l'un des trois progiciels suivants :

- ❖ **Logicmaster 90-30** Il s'agit du logiciel original de la série 90-30. Il est basé sur DOS et peut fonctionner dans les environnements Windows 95, 98 et 2000. Il n'est pas pris en charge par GE Fanuc dans les environnements Windows XP et Vista. Il s'agit d'un produit mature, ce qui signifie qu'aucune autre amélioration n'est prévue.
- ❖ **VersaPro Standard Edition** Il s'agit d'un package basé sur Windows et peut fonctionner dans les environnements Windows 95, 98, 2000 et XP. Il n'est pas pris en charge par GE Fanuc dans l'environnement Windows Vista. En plus de la série 90-30, VersaPro Standard peut également programmer des micros de la série 90 et certains automates VersaMax Micro et modulaires. C'est aussi un produit mature.
- ❖ **Proficy Machine Edition** Logic Développer PLC Standard Edition Il s'agit d'un package basé sur Windows et peut fonctionner dans les environnements Windows 2000, XP et Vista. Il s'agit du progiciel actuel pour les automates de la série 90-30. Il prend en charge tous les mêmes automates que VersaPro Standard, ainsi qu'un certain nombre d'automates plus récents de la série 90-30 et VersaMax que VersaPro Standard ne prend pas en charge. Des améliorations à ce logiciel sont en cours. C'est le seul logiciel qui prendra en charge les nouveaux processeurs et modules des séries 90-30 et VersaMax au fur et à mesure de leur sortie.

 Dans notre projet, nous avons utilisé le logiciel Proficy Machine Edition car il était disponible et largement utilisé à notre époque pour la programmation d'automates.

## **b) - Définition de Proficy Machine Edition :**

Proficy Machine Edition (figure II.28) est un logiciel de programmation PLC développé par GE Intelligent Platforms, utilisé pour programmer les PLC de la série GE 90-30 et d'autres modèles de PLC. Ce logiciel est utilisé dans une variété d'industries pour la programmation de machines et de processus industriels.

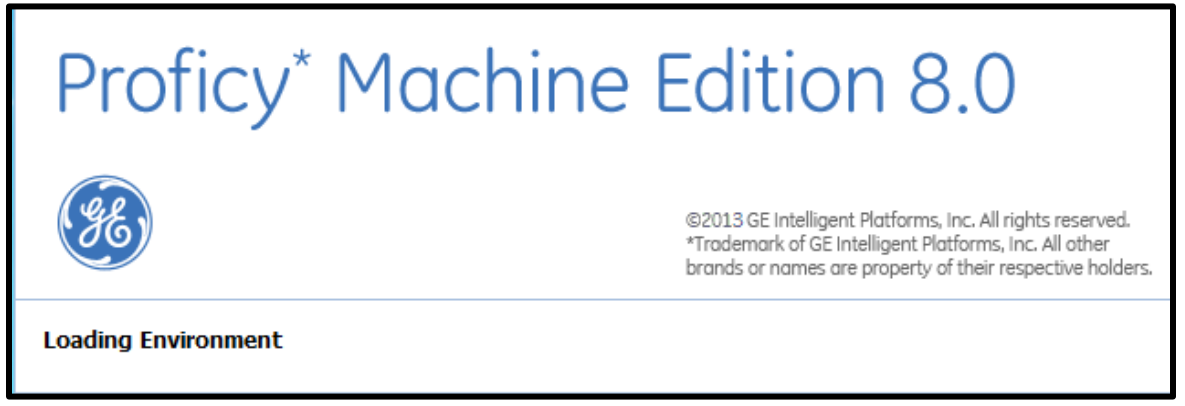

**Figure II.28 :** Proficy machine edition

## **c)- Certaines des fonctionnalités clés de Proficy Machine Edition incluent :**

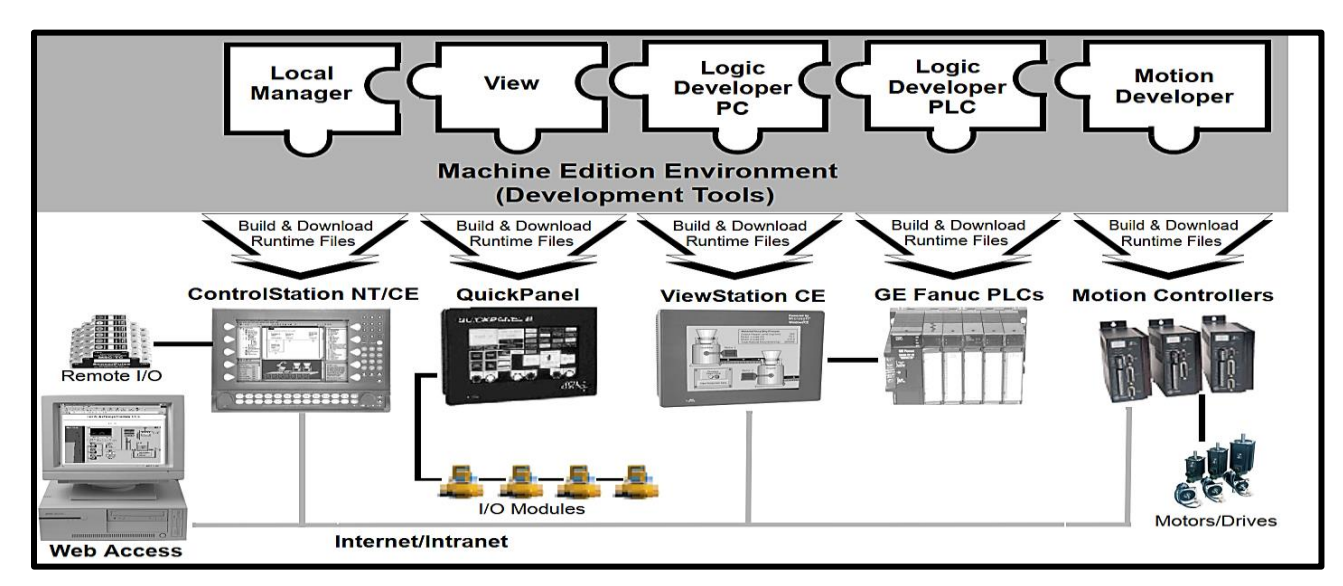

**Figure II.29 :** Environnement de Proficy machine edition

- **Environnement de développement intégré (IDE)** : Proficy Machine Edition fournit un IDE complet pour le développement de programmes PLC, y compris des outils pour créer des blocs de fonction, configurer des entrées et des sorties et gérer le flux de programme.
- **Prise en charge de plusieurs modèles d'API** : Proficy Machine Edition prend en charge une large gamme de modèles d'API GE, y compris la série GE 90-30, VersaMax, RX3i et RX7i.
- **Protocoles de communication** : Proficy Machine Edition prend en charge une variété de protocoles de communication, notamment Ethernet/IP, Modbus et DeviceNet.
- **Outils de débogage et de simulation** : Proficy Machine Edition fournit des outils de débogage et de simulation avancés pour tester et dépanner les programmes API.

Intégration IHM : Proficy Machine Edition comprend des outils permettant d'intégrer des composants d'interface homme-machine (IHM) avec des programmes API, y compris la prise en charge de graphiques personnalisés et de conceptions d'écran.

#### **d)- Configuration Système :**

Voici les spécifications minimales requises pour installer et exécuter le logiciel Proficy Machine Edition :

- Système d'exploitation : Windows 7 Professional ou Windows 10 Professionnel (versions 32 ou 64 bits)
- Processeur : Intel Core i3 ou équivalent (2 GHz ou plus)
- Mémoire vive (RAM) : 4 Go ou plus
- Espace disque libre : 10 Go ou plus
- Carte graphique : Carte graphique compatible DirectX 9.0c ou supérieur
- Résolution d'écran : 1280 x 800 ou supérieur
- Port USB : 1 port USB pour la clé de protection logicielle

Il est important de noter que ces spécifications minimales sont données à titre indicatif et que les performances du logiciel peuvent varier en fonction de la configuration matérielle et logicielle de votre ordinateur. Il est recommandé d'utiliser un ordinateur avec une configuration matérielle supérieure à la configuration minimale pour obtenir de meilleures performances et une meilleure expérience utilisateur.

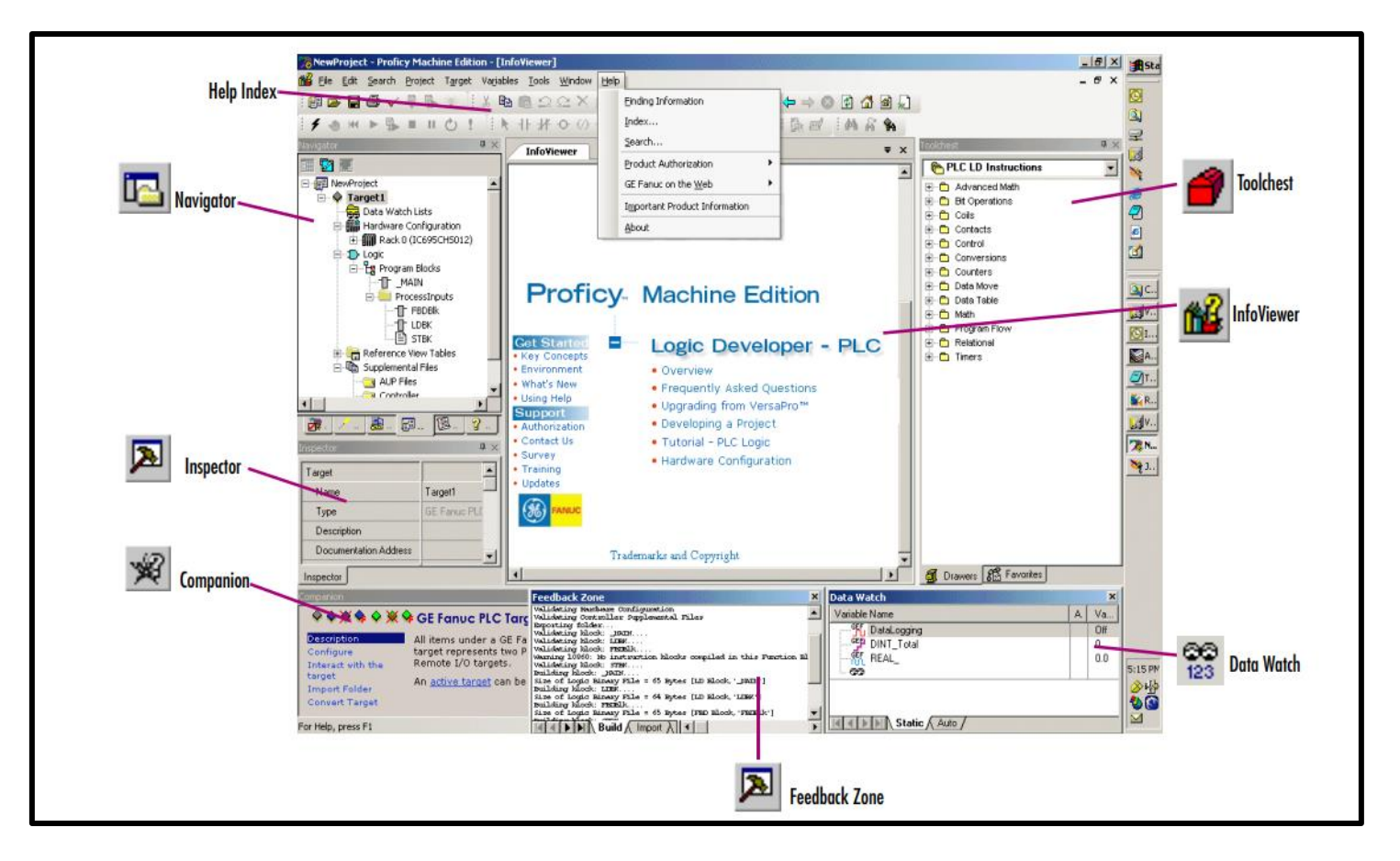

**e) - Présentation de l'espace de travail de programmation :**

 **Figure II.30** : Espace de travail de programmation

#### **Navigator (Navigateur) :**

- $\triangleright$  Le Navigateur est une fenêtre d'outil ancrée contenant un ensemble d'onglets.
- ➢ Chaque onglet affiche des informations sur votre système de développement dans une arborescence hiérarchique similaire à l'explorateur Windows.
- ➢ Les onglets disponibles dépendent de l'édition de machine Produits que vous avez installée et quel type de travail vous développez où gérant.
- ➢ L'onglet Projet montre l'organisation globale de votre application.

#### **Feedback Zone ( Zone de commentaires) :**

➢ La fenêtre Feedback Zone est une fenêtre ancrée utilisée pour afficher plusieurs types de informations de sortie générées par les composants Machine Edition.

➢ Cet interactif utilise des onglets de catégorie pour organiser la sortie générée à partir de la machine produite d'édition que vous avez installée.

#### **Inspector (L'inspecteur):**

- ➢ L'inspecteur répertorie les propriétés et les paramètres actuels d'un objet sélectionné où Élément.
- ➢ Vous pouvez modifier ces propriétés directement dans l'inspecteur.
- ➢ Lorsque vous sélectionnez plusieurs objets, la fenêtre Inspecteur liste les propriétés communes à tous.
- ➢ La fenêtre Inspecteur fournit une méthode simple d'affichage et de définition des propriétés pour tous les objets Machine Edition.

#### **Data Watch (Vielle des données) :**

- ➢ L'outil Data Watch est un outil de débogage d'exécution qui vous permet de surveiller et modifier les valeurs des variables. Cet outil est utile lorsque vous travaillez en ligne sur une cible.
- ➢ Avec l'outil Data Watch, vous pouvez surveiller des variables individuelles ou définies par l'utilisateur.
- ➢ Listes de variables. Les listes de surveillance des données peuvent être importées, exportées ou enregistrées avec un projet.

#### **Toolchest (Coffre à outlis):**

- ➢ Le Toolchest est un puissant entrepôt d'objets que vous pouvez ajouter à votre projet.
- ➢ Toi peut faire glisser la plupart des éléments directement de la boîte à outils vers les éditeurs Machine Edition.
- ➢ Toi pouvez choisir parmi des objets prédéfinis ou créer vos propres fxClasses réutilisables.
- ➢ LeToolchest ajoute une véritable capacité orientée objet à Machine Edition.

#### **Companion (La compagnon):**

- ➢ Le Compagnon fournit des conseils et des informations utiles pendant que vous travaillez.
- ➢ Tandis que le companion est ouvert, il suit vos mouvements et affiche de l'aide sur n'importe quel élément actuellement sélectionné dans l'environnement Machine Edition.
- ➢ Il est sensible au contexte et affiche une description de tout ce que vous cliquez sur l'écran Machine Edition.

#### **InfoViewer:**

L'infoViewer est un navigateur Web intégré utilisé principalement pour afficher les éléments suivants :

- ➢ Aide de l'édition Machine.
- ➢ Rapports de l'édition Machine.
- ➢ La documentation associée à un projet ou à une cible.

## **f) - Création d'un projet avec Proficy machine edition :**

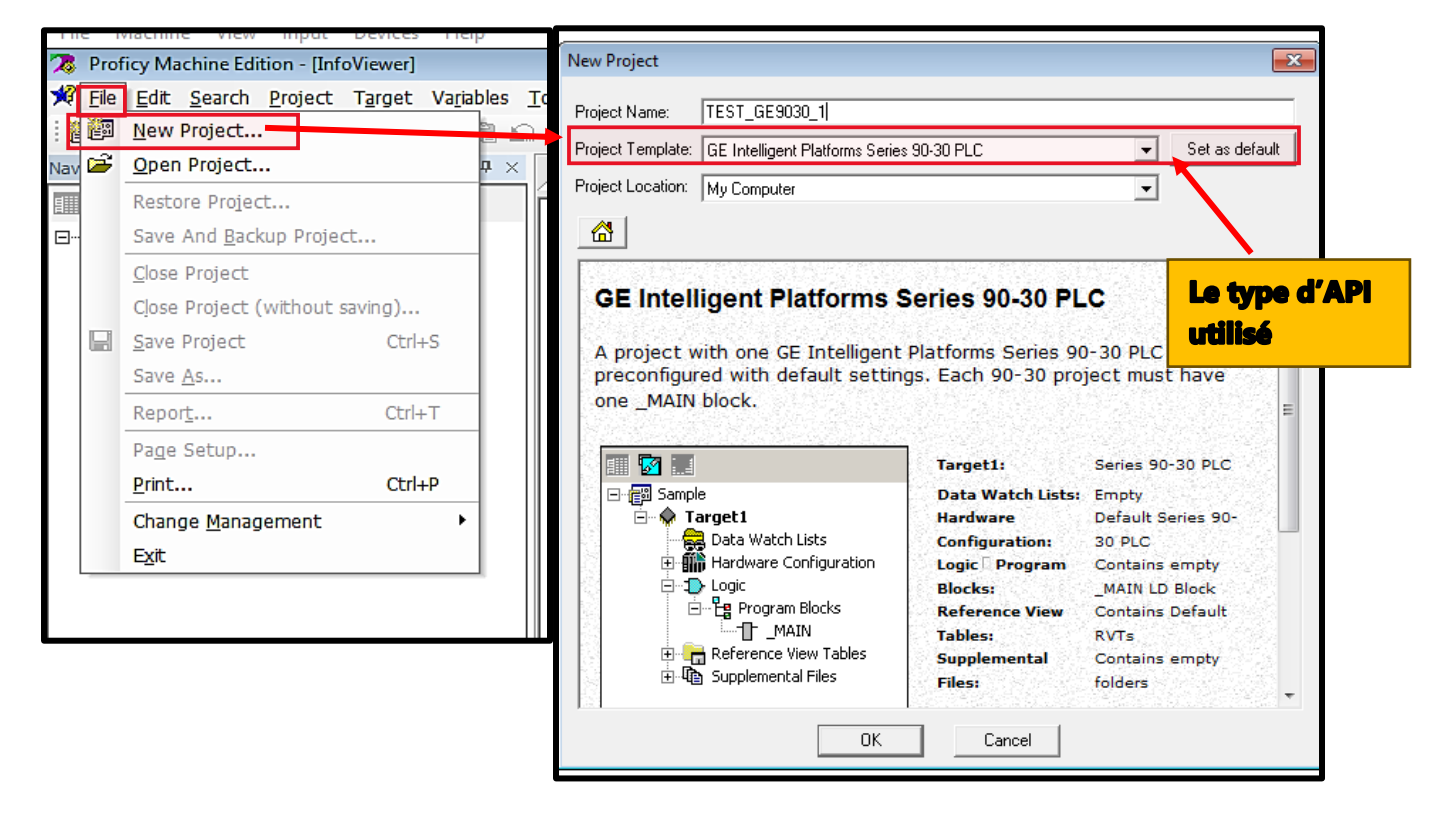

 **Figure II.31 :** projet de proficy machine edition

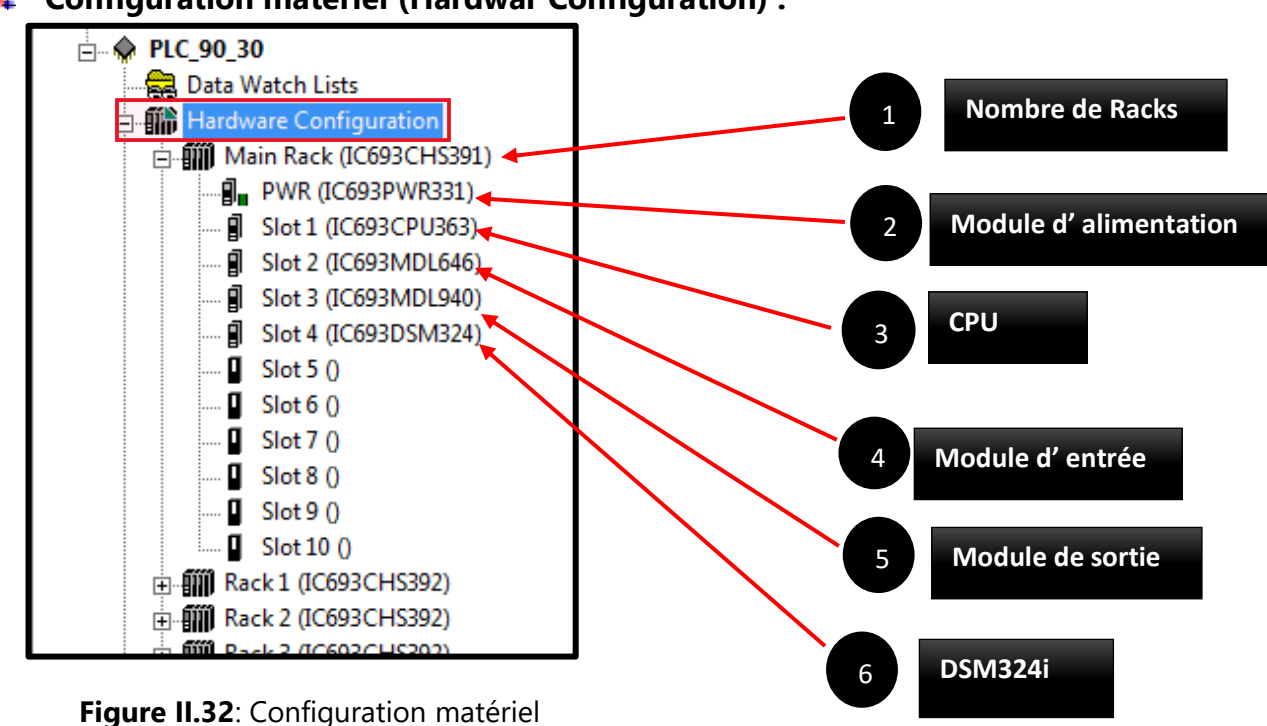

## **Configuration matériel (Hardwar Configuration) :**

#### **g) - La programmation :**

#### **Langages de Programmation :**

- Le GE Fanuc Series 90-30 PLC (Programmable Logic Controller) prend en charge plusieurs langages de programmation pour développer des programmes d'automatisation, notamment (Figure II.33) :
- 1. **Ladder Logic (LD)** : C'est le langage de programmation le plus couramment utilisé pour les PLC. Les instructions sont écrites sous forme de diagramme de circuits à relais, avec des opérations logiques et des entrées et sorties.
- 2. **Instruction List (IL)** : Ce langage de programmation est basé sur des instructions écrites sous forme de liste, qui sont traduites en code binaire pour être exécutées par le PLC.

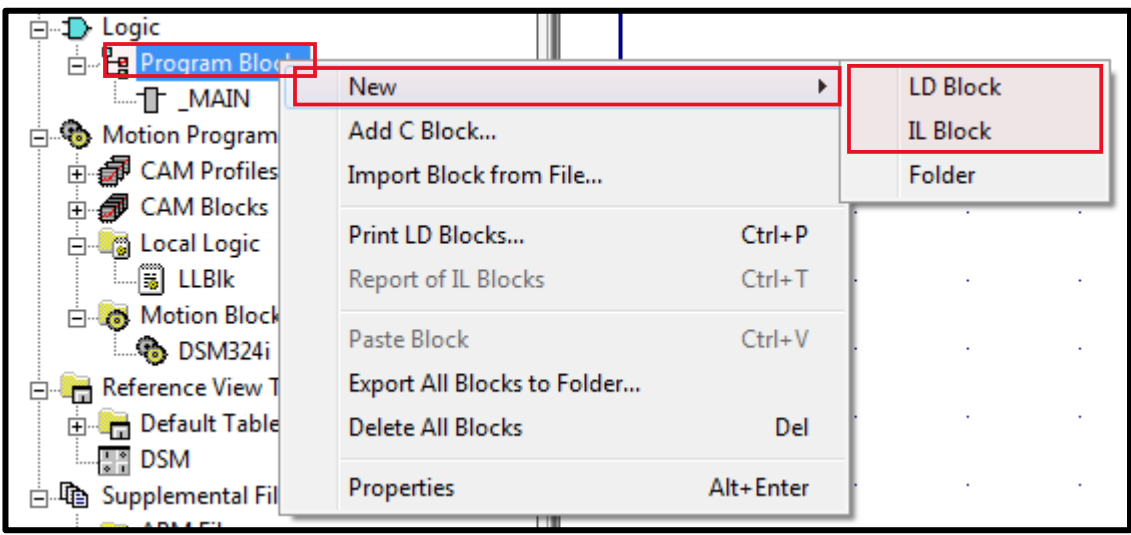

**Figure II.33 :** Les langages de programmation de PLC GE 90-30

**En remarquant qu'il Ya 2 langage de programmation ladder diagramme et List d'instruction selon le type d'automate, Il Ya d'autre type d'automate disposent de 5 langages.**

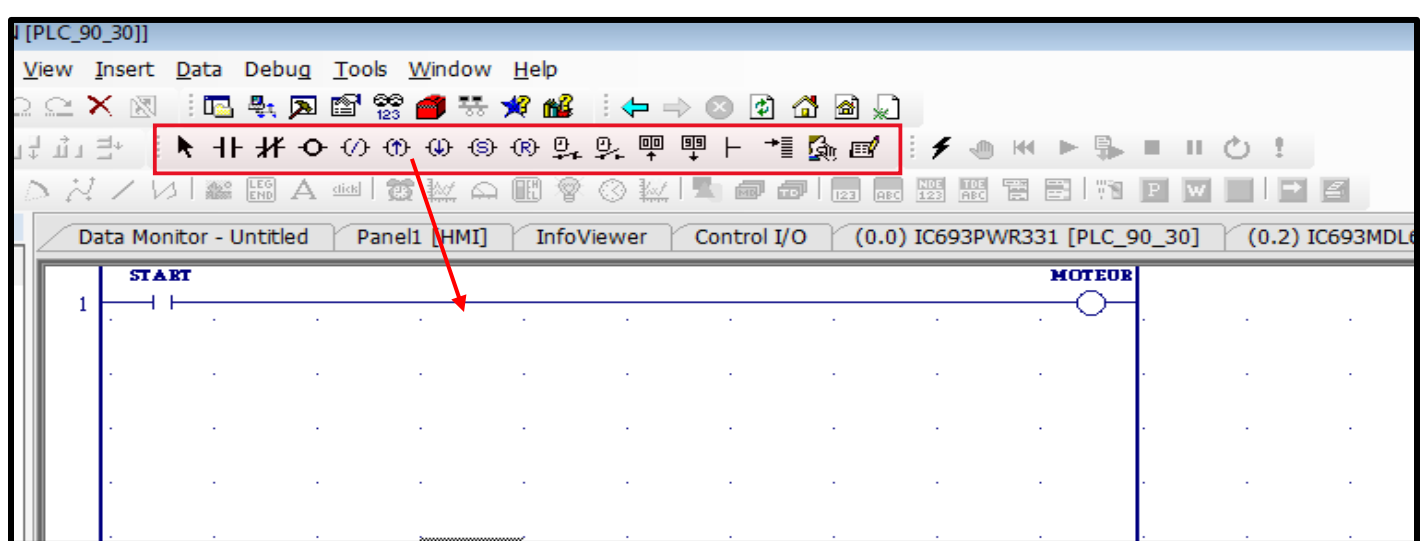

**Figure II.34 :** Le langage ladder dans le proficy

#### **L'adressage des variables :**

|               | (0.2) IC69 √ 2331 [PLC_90_30] | $\rightarrow$ $\approx$ $\times$ | Inspector                  |                         |  |  |
|---------------|-------------------------------|----------------------------------|----------------------------|-------------------------|--|--|
| <b>MOTEUR</b> |                               |                                  | Variable [PLC_90_30]       |                         |  |  |
|               |                               |                                  | Name                       | <b>MOTEUR</b>           |  |  |
|               |                               |                                  | Description                |                         |  |  |
|               |                               |                                  | Publish                    | False                   |  |  |
|               |                               |                                  | Array Dimension 1          | $\Omega$                |  |  |
|               |                               |                                  | Data Source                | <b>GE IP Controller</b> |  |  |
|               |                               |                                  | <b>Ref Address</b>         | %Q00001                 |  |  |
|               |                               |                                  | Data Type                  | <b>BOOL</b>             |  |  |
|               |                               |                                  | Current Value              | Off.                    |  |  |
|               |                               |                                  | <b>Initial Value</b>       | Off                     |  |  |
|               |                               |                                  | Default Display Format     | On / Off                |  |  |
|               |                               |                                  | Retentive                  | False                   |  |  |
|               |                               |                                  | <b>Initial Force State</b> | Not Forced              |  |  |
|               |                               |                                  | Current Force State        | Not Forced              |  |  |
|               |                               |                                  |                            |                         |  |  |
|               |                               |                                  |                            |                         |  |  |
|               |                               |                                  |                            |                         |  |  |

**Figure II.35 :** Création des variables

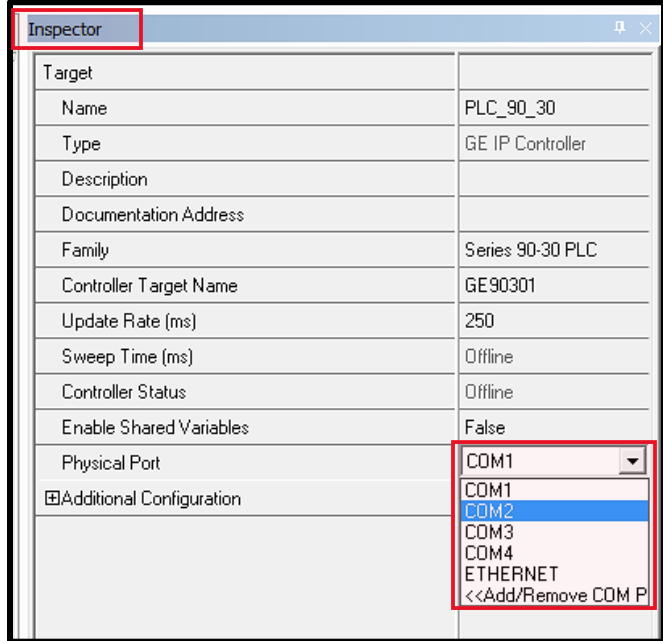

# **Le Protocol de communication et test le programme :**

**Figure II.36 :** Le Protocol de communication

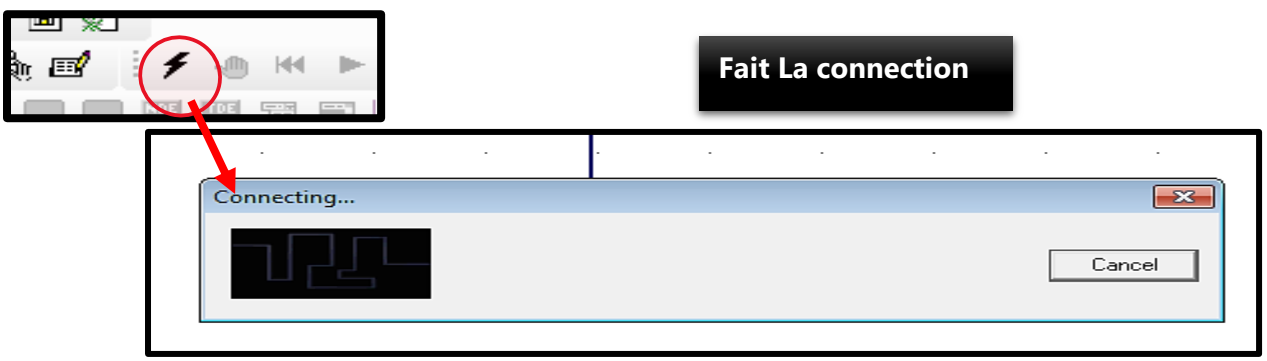

**Figure II.37:** La connexion

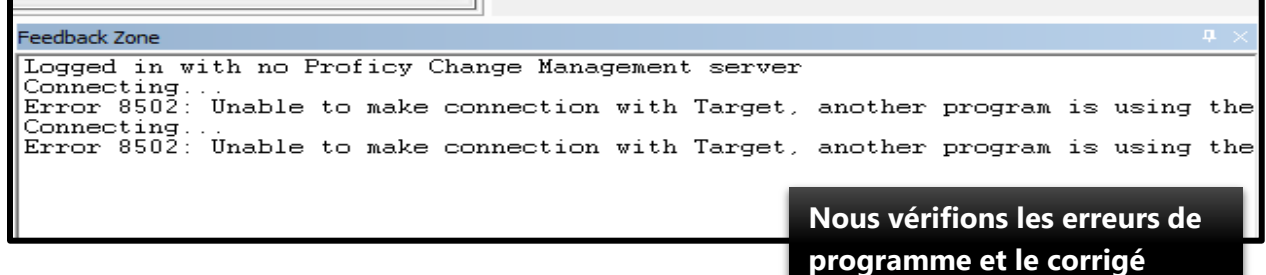

 **Figure II.38:** La vérification de programme

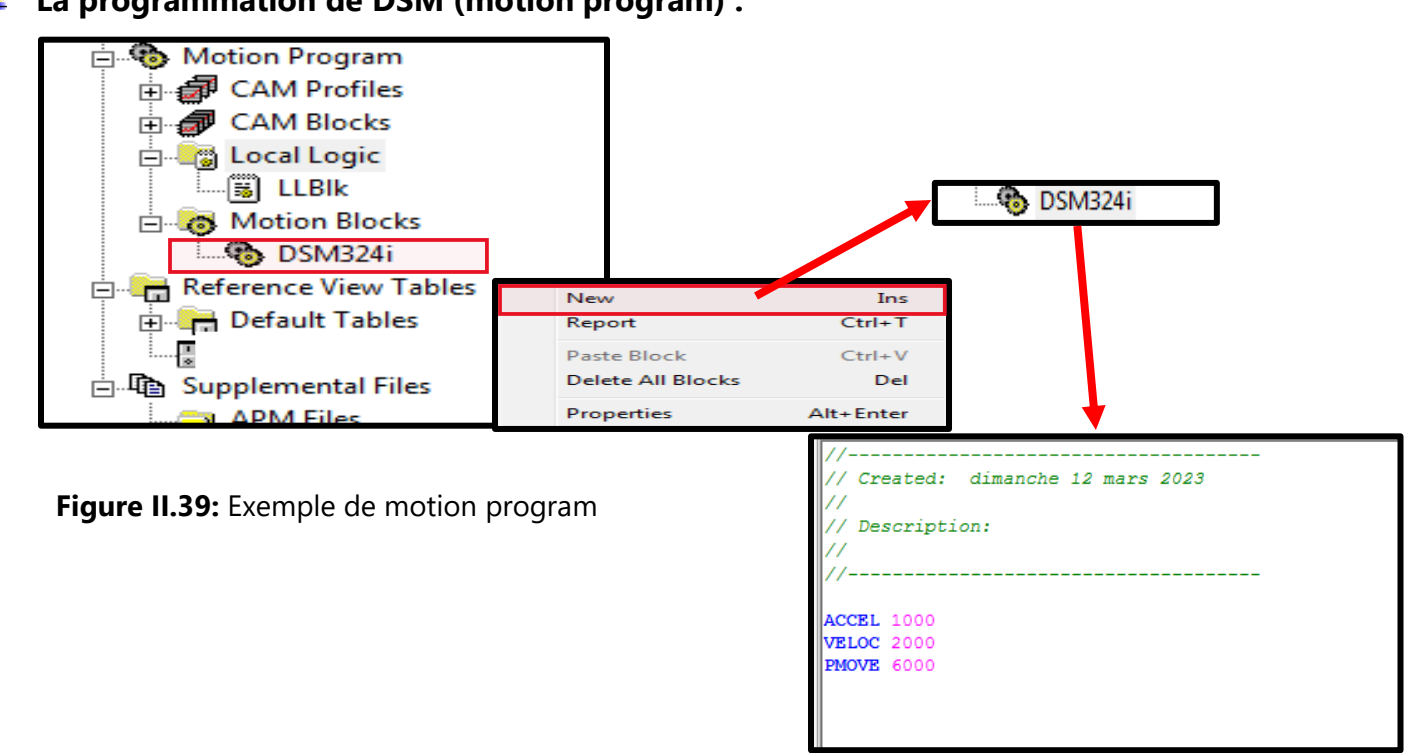

## **La programmation de DSM (motion program) :**

## **II.3.2 Logiciel de programmation des IHM et le système SCADA :**

Le logiciel de programmation des IHM et du système SCADA de GE pour les HMI est une solution complète de développement et de contrôle d'interfaces homme-machine et d'acquisition de données.

## **a) - Introduction :**

- GE FANUC propose plusieurs options de logiciels pour programmer les IHM (interfaces hommemachine) de ses équipements. Voici quelques-uns des logiciels les plus couramment utilisés :
- 1) **Proficy HMI/SCADA** Ce logiciel permet de créer des IHM interactives et des systèmes de contrôle de processus, Ce logiciel est intégré à proficy machine edition.
- 2) **Cimplicity HMI** Ce logiciel est spécialement conçu pour les applications industrielles et offre des fonctionnalités avancées pour la surveillance et le contrôle des processus. iFIX - Ce logiciel permet de créer des IHM personnalisées pour les applications de supervision et de contrôle. Ce logiciel est à extérieur de proficy machine edition et il faut acheter une licence pour utiliser.
- 3) **CIMPLICITY Machine Edition** Ce logiciel est conçu pour les machines et les équipements industriels, et permet de créer des IHM pour les opérateurs de machines et les techniciens de maintenance. Ce logiciel a été utilisé dans le passé et n'est plus utilisé maintenant.

#### **NB : Dans notre Projet, nous utiliserons le logiciel Proficy HMI/SCADA**

## **b) - Les Caractéristiques du Proficy HMI/SCADA :**

Le Proficy HMI/SCADA est un système de supervision et de contrôle industriel qui offre les caractéristiques suivantes :

- 1. **Interface utilisateur conviviale** : l'interface graphique du Proficy HMI/SCADA est intuitive et facile à utiliser, ce qui permet aux utilisateurs de naviguer et de contrôler les processus en temps réel.
- 2. **Gestion des alarmes** : le système permet de configurer et de gérer les alarmes en temps réel, ce qui aide à identifier rapidement les situations critiques et à prendre des mesures immédiates.
- 3. **Visualisation des données en temps réel** : le Proficy HMI/SCADA permet de visualiser les données en temps réel, ce qui facilite la surveillance des performances des processus et la détection de tout écart par rapport aux normes.
- 4. **Analyse de données** : le système permet d'analyser les données historiques pour identifier les tendances et les causes profondes des problèmes.
- 5. **Gestion des événements** : le Proficy HMI/SCADA permet de gérer les événements, les tâches et les actions nécessaires pour résoudre les problèmes et optimiser les processus.
- 6. **Connectivité** : le système offre une connectivité flexible avec une large gamme de périphériques et de protocoles de communication.
- 7. **Sécurité** : le Proficy HMI/SCADA offre des fonctionnalités de sécurité avancées pour protéger les données et les processus contre les menaces internes et externes.

# **c)- Présentation de Proficy HMI/SCADA :**

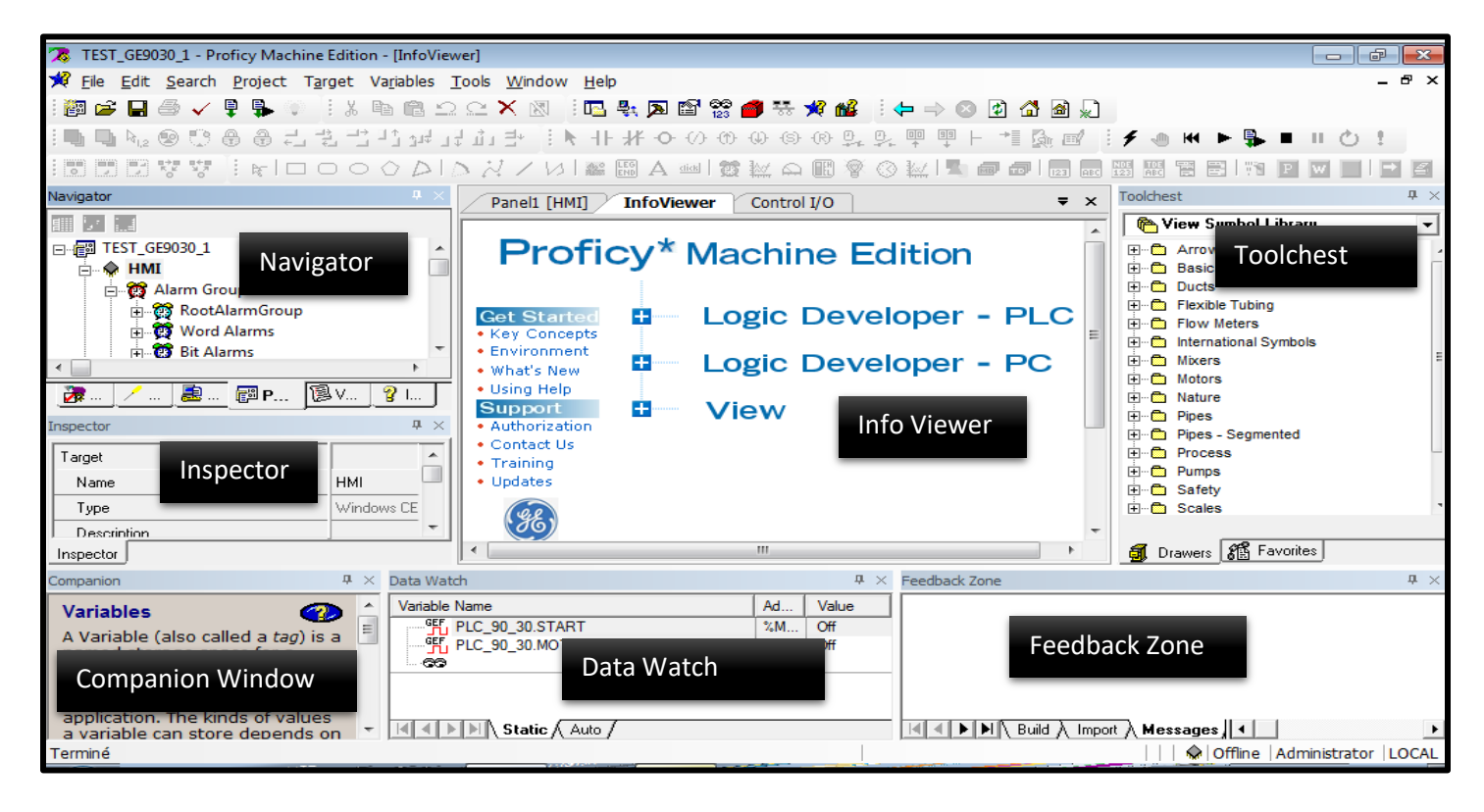

**Figure II.40:** Proficy HMI/SCADA Environnement

**d)- Création d'un projet :**

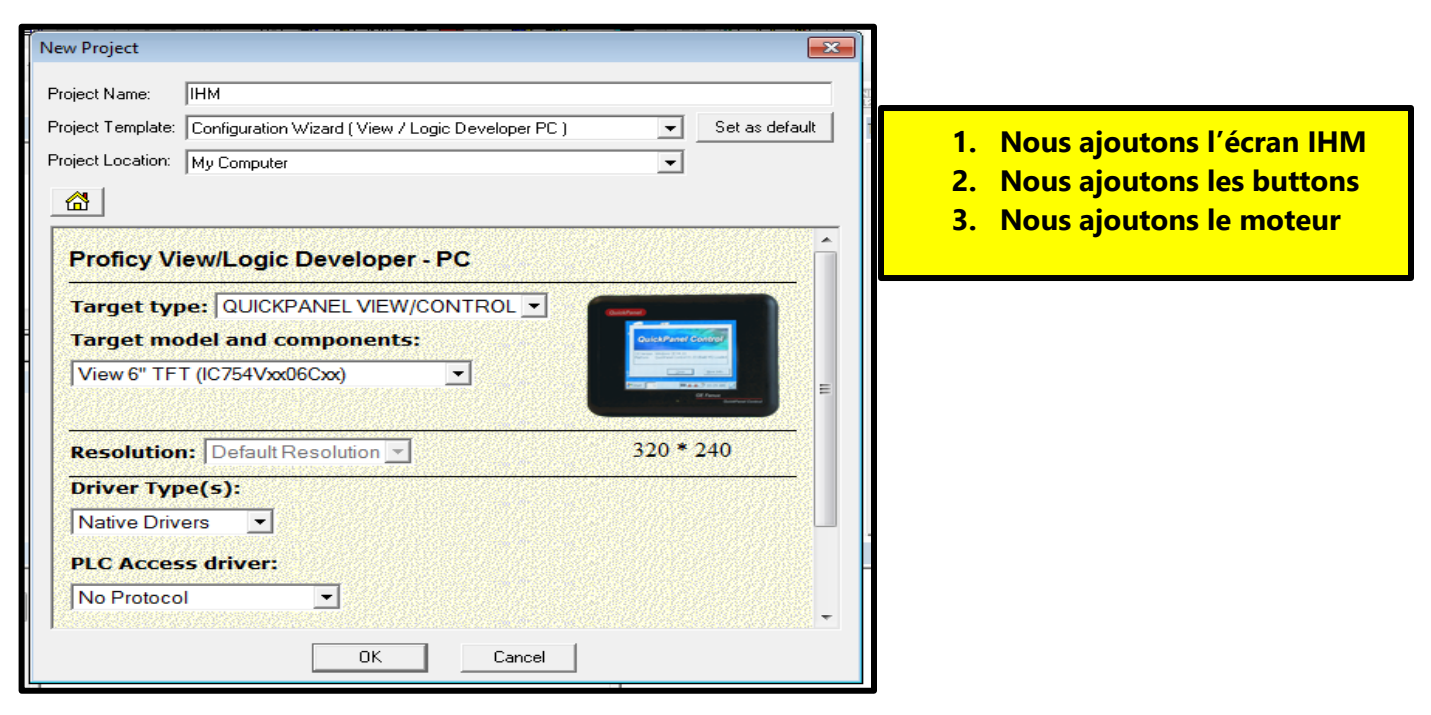

**Figure II.41:** Création d'un projet

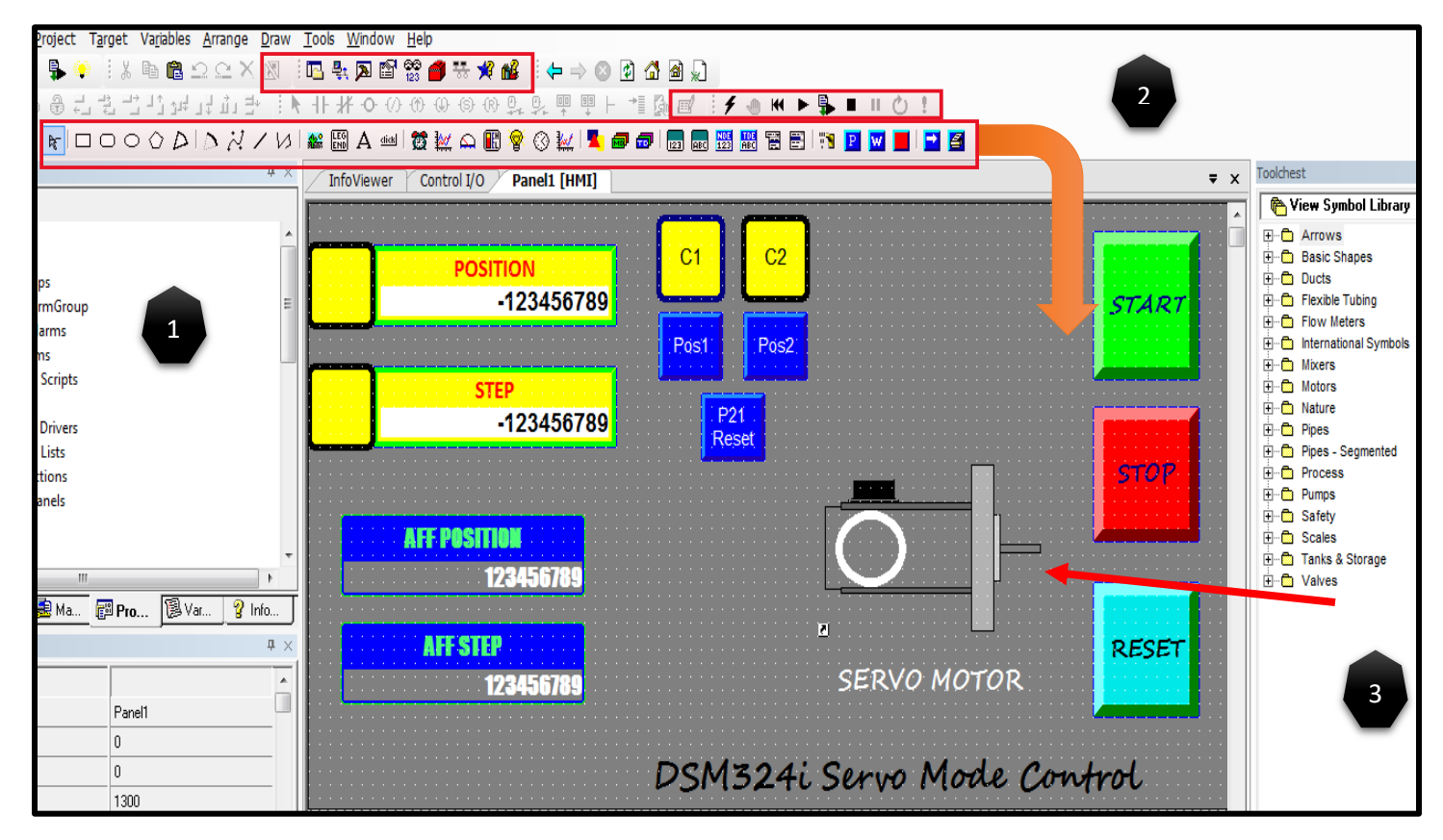

**Figure II.42:** Exemple de création d'un projet

# **e) - La programmation d'écran IHM :**

Lorsqu'on ne souhaite pas connecter l'écran IHM au PLC et qu'on veut simplement essayer la simulation, il est possible de programmer en fonction du type d'écran IHM.

Il existe certains types d'écrans que vous pouvez programmer en 5 langues, comme le Quick Panel Control.

Il existe également des écrans que vous ne pouvez programmer que dans une seule langue, qui est une langue spéciale similaire à une langue ST, comme le Quick Panel View. C'est le type que nous utiliserons dans notre projet.

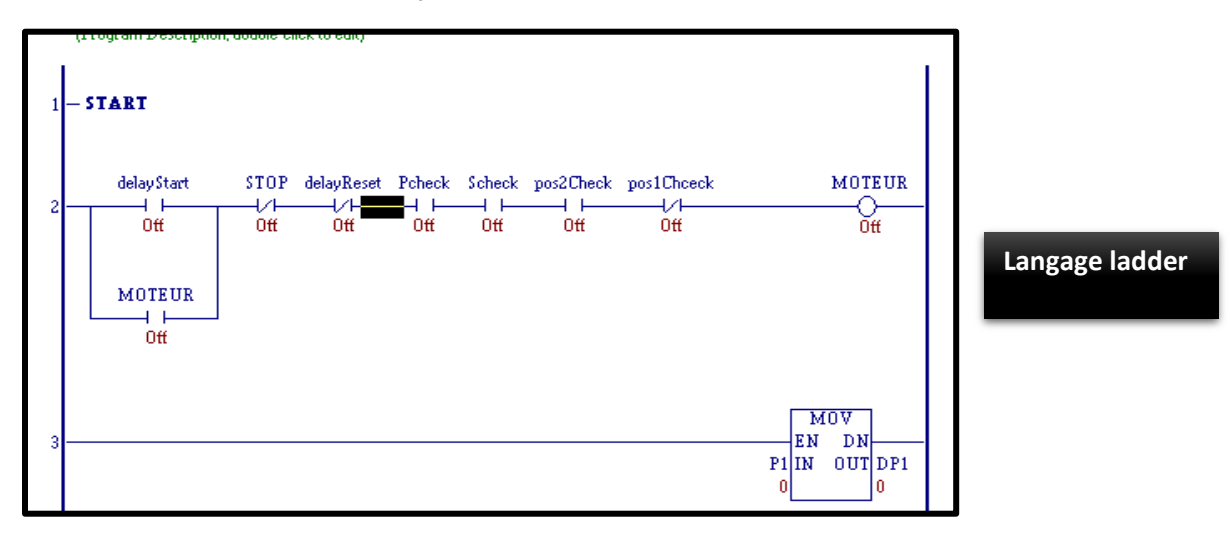

**Figure II.43 :** Exemple de de langage ladder

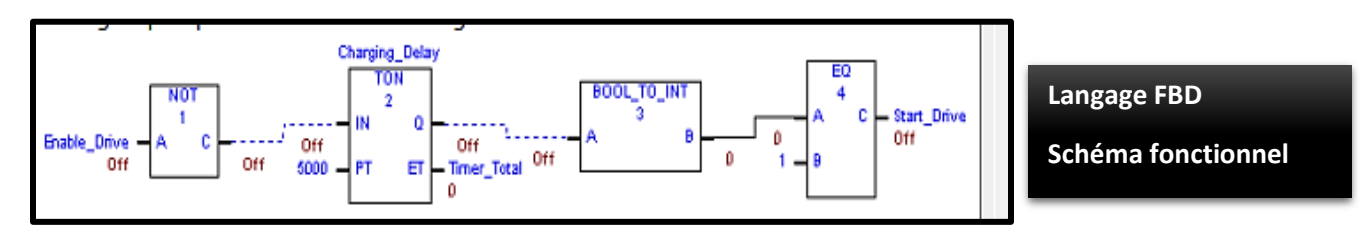

**Figure II.44 :** Exemple de de langage FBD

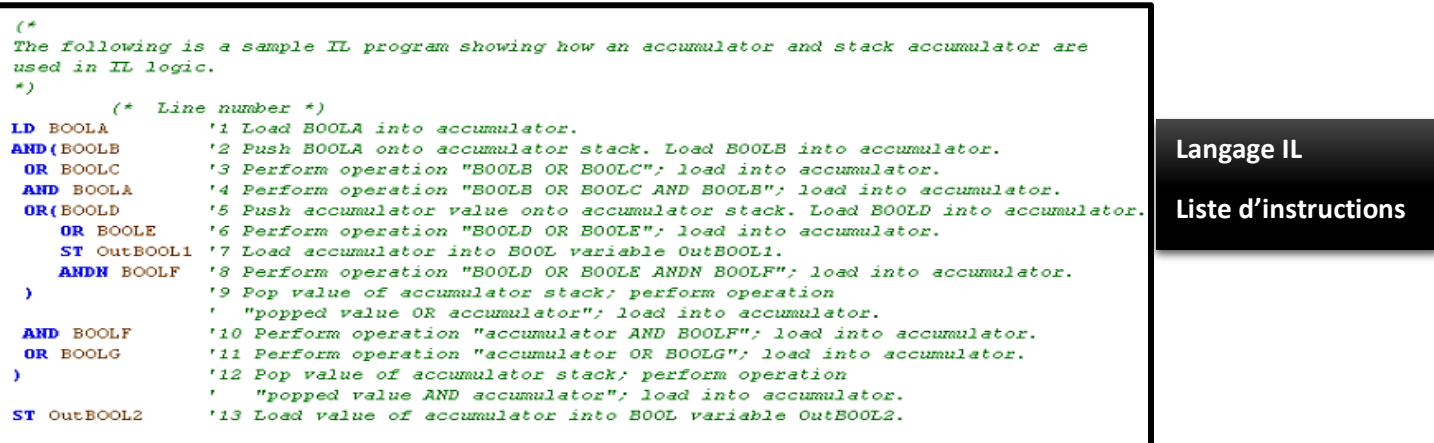

**Figure II.45 :** Exemple de de langage IL

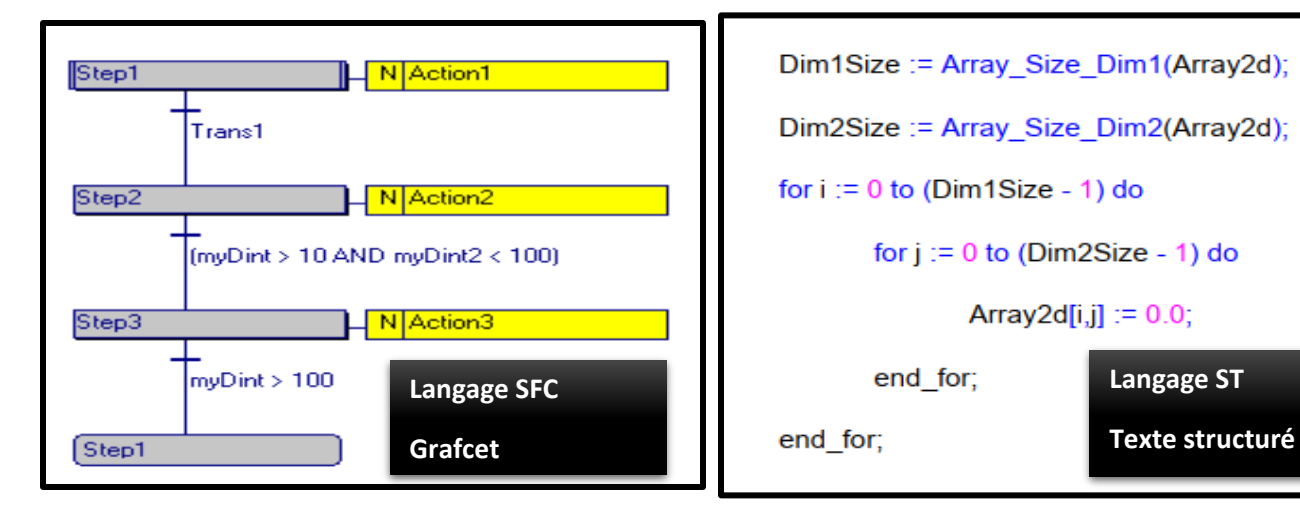

**Figure II.46 :** Exemple de de langage Grafcet **Figure II.47**: Exemple de langage ST

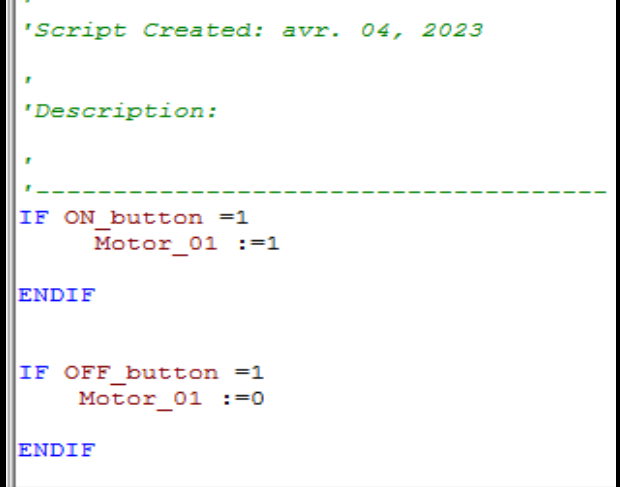

**Figure II.48**: Exemple de langage similaire a langage ST Pour Quick Panel View

Outline Color

Outline Flashing

General Legend Button Position

Border Width

Standard Custom Green

False

False

 $|10\rangle$ 

**Blue** 

True

False

Internal

**BOOL** 

 $Off$ 

Off

 $0n/0ff$ 

Not Forced

False

False

 $\overline{\mathfrak{o}}$ 

Description Publish

Mark As Used

Data Source

Data Type

Current Value

Initial Value

Retentive Force State

Enable Logging

Default Display Format

Array Dimension 1

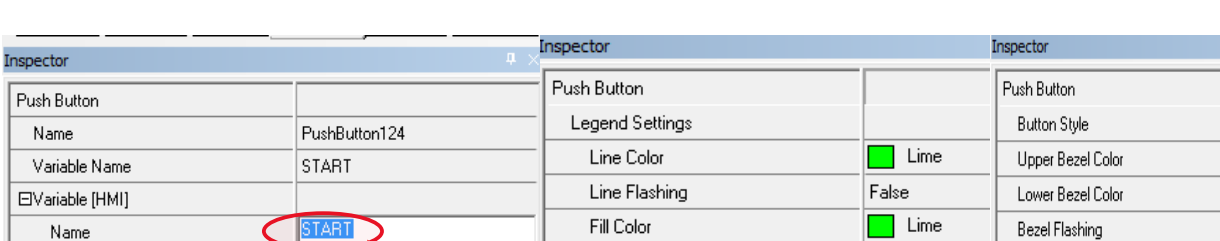

Fill Flashing

Text Color

Text Flashing

Text Justification

General Legend Button Position

Text

 $E$ Font

# **Création des variables et configurations des éléments d'écran IHM :**

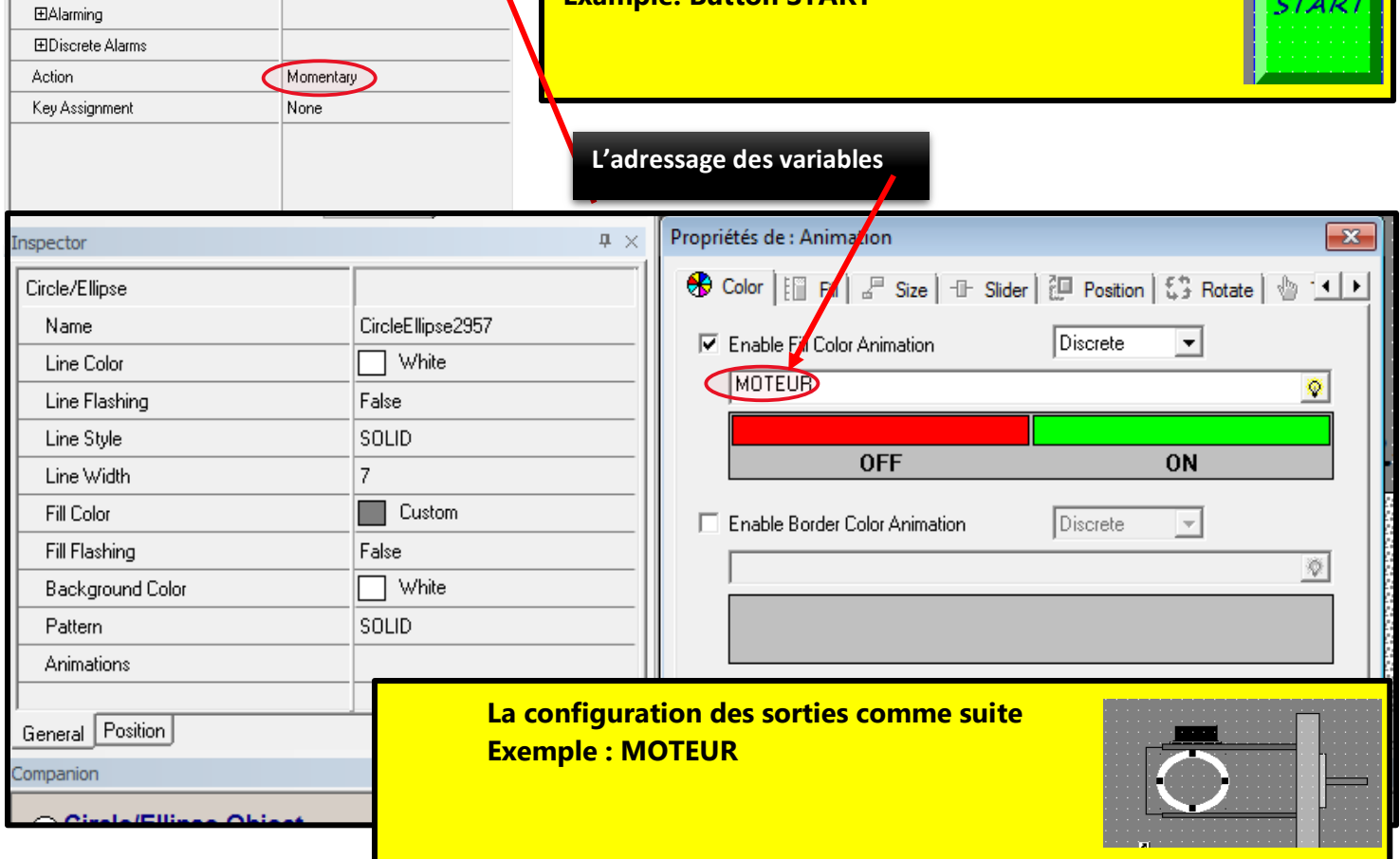

**Example: Button START**

**La configuration des entrées comme suite**

False

False

START

Navy

Middle X Center

**Figure II.49:** Des exemples sur la création des variables dans Proficy IHM/SCADA

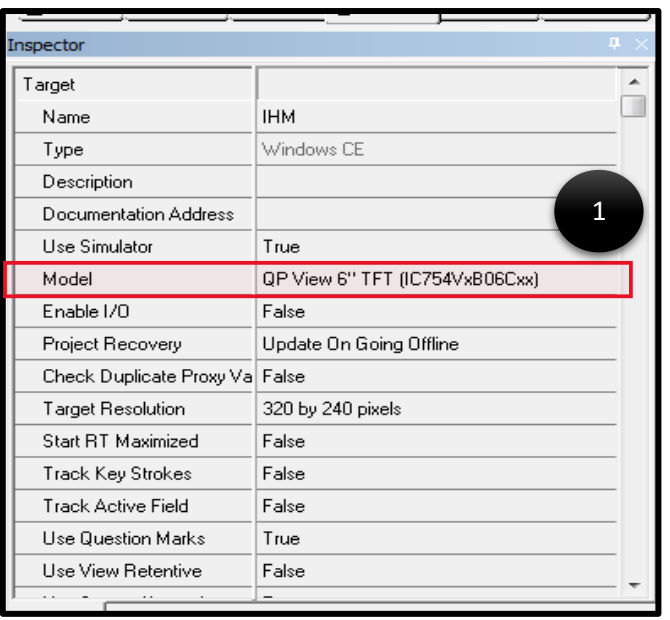

# **f) - Les étapes de simulation :**

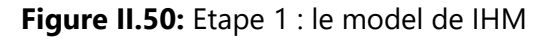

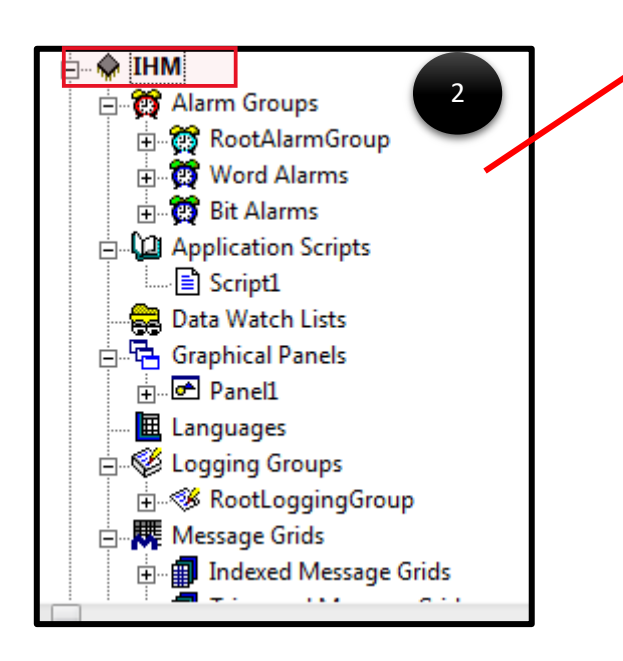

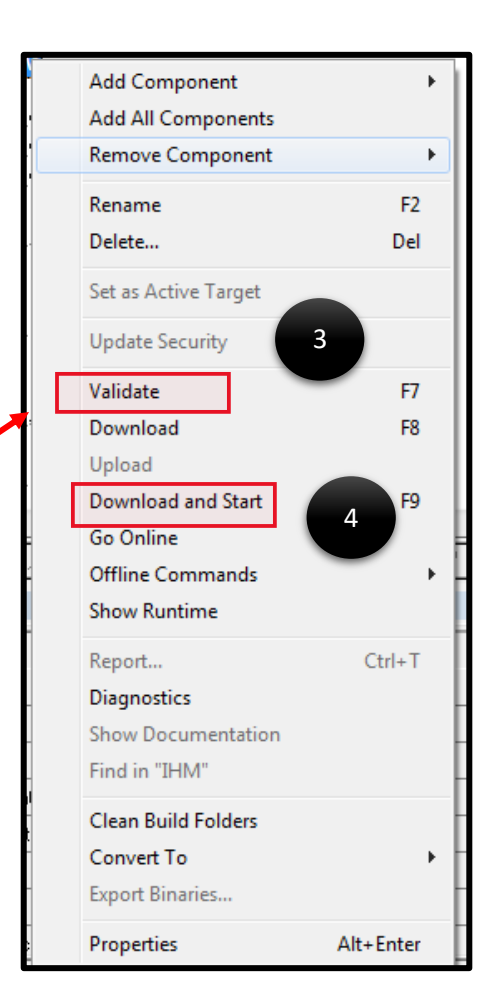

**Figure II.52:** Etape 3 et 4 : La validation et le téléchargement de program

**Figure II.51:** Etape 2 : sélectionné le Target de IHM

## **II.4 Conclusion :**

Dans ce chapitre, nous avons présenté les différents matériels que nous avons utilisés pour notre projet. Nous avons détaillé l'automate GE de la série 90-30, qui est un automate programmable industriel utilisé pour la commande et le contrôle de processus automatisés. Nous avons également présenté le servo-moteur et le servo-drive de type AC de FANUC, qui sont des composants essentiels pour le contrôle de mouvement précis et rapide dans les machines industrielles.

Nous avons également discuté de l'écran HMI de GE, qui est un écran tactile utilisé pour la supervision de la machine et l'interaction avec l'automate. Nous avons souligné les avantages de ces matériels, tels que leur fiabilité, leur précision et leur adaptabilité à différents types de machines industrielles.

Enfin, nous avons expliqué les logiciels de programmation utilisés pour notre projet, à savoir Proficy Machine Edition et Proficy HMI/SCADA. Nous avons souligné leur rôle essentiel dans la programmation de l'automate et la supervision de la machine, ainsi que leur facilité d'utilisation et leur flexibilité pour s'adapter aux différents besoins de l'utilisateur.

En somme, ce chapitre a permis de présenter les différents matériels utilisés pour notre projet, ainsi que leurs avantages et leurs domaines d'utilisation. Il a également mis en évidence l'importance des logiciels de programmation pour la réalisation de notre projet.

# **Chapitre III**

# **La Programmation, Supervision et L'étape pratique**

# **III.1 Introduction :**

Ce chapitre abordait les étapes de configuration et de commande des axes afin de contrôler avec précision la position et la vitesse du servo-moteur. Cela était réalisé en utilisant un programme développé grâce au logiciel Proficy Machine Edition, en utilisant les langages LADDER et Motion Program. Nous avons également exploré les techniques de détection et de correction des erreurs pour garantir la fiabilité et la précision des mouvements. Enfin, nous avons souligné l'importance des essais pratiques pour valider les performances du système et veiller à ce qu'il respecte les spécifications du client. L'interface SCADA a également été utilisée pour faciliter la supervision et le contrôle en temps réel du système.

## **III.2 La configuration d'axe par le proficy machine edition :**

La configuration d'axe par le Proficy Machine Edition permet un contrôle précis des axes de mouvement dans les applications industrielles.

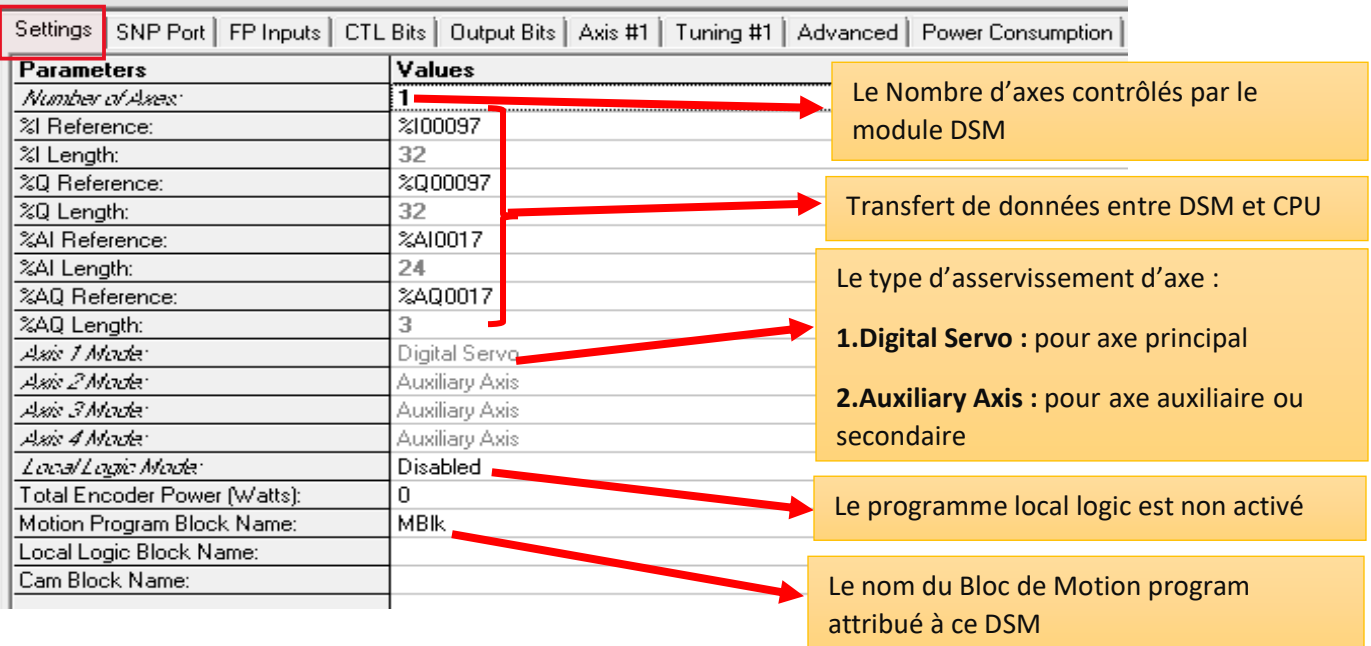

#### **Figure III.1:** Définition des paramètres de configuration

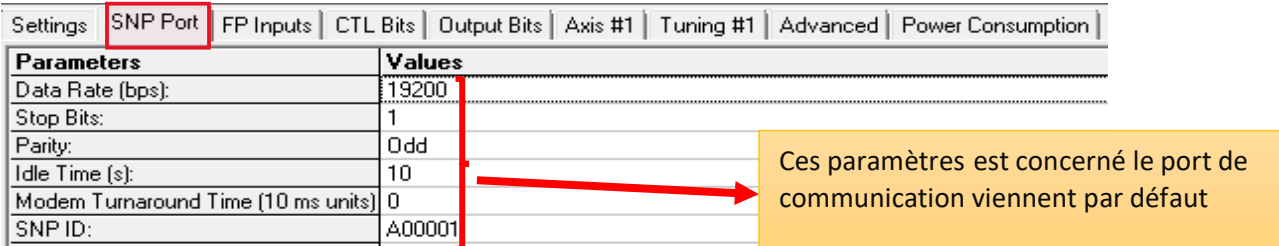

 **Figure III.2:** Le port de communication série du DSM324i utilise un connecteur RJ-11

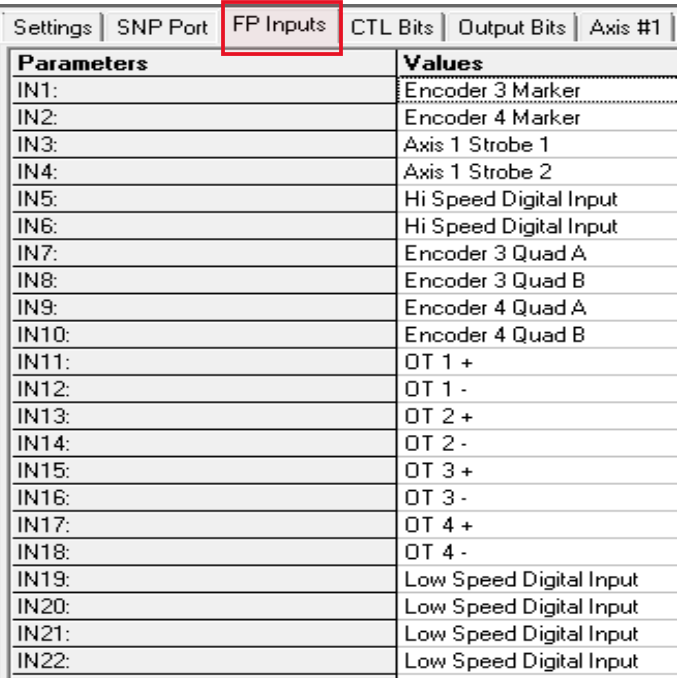

 **Figure III.3:** La configuration des bits d'entrée

L'onglet Configuration des bits d'entrée permet à l'utilisateur de configurer faceplate du DSM324i.

Entrées pour la fonction souhaitée. Les paramètres des bits d'entrée sont décrits dans pour plus d'informations sur la configuration des bits d'entrée.

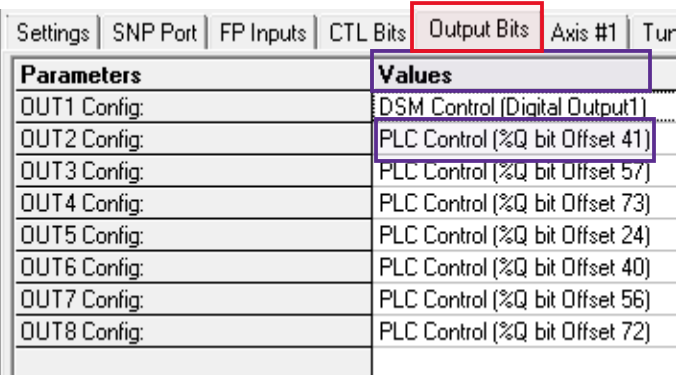

 **Figure III.5:** La configuration des bits de sortie

|                   | Settings   SNP Port   FP Inputs |                 | CTL Bits   Output Bits   A |  |  |  |
|-------------------|---------------------------------|-----------------|----------------------------|--|--|--|
| <b>Parameters</b> |                                 |                 | Values                     |  |  |  |
| CTL01 Config:     |                                 |                 | IN11                       |  |  |  |
| CTL02 Config:     |                                 |                 | <b>IN12</b>                |  |  |  |
| CTL03 Config:     |                                 |                 | <b>IN19</b>                |  |  |  |
| CTL04 Config:     |                                 |                 | IN3                        |  |  |  |
| CTL05 Config:     |                                 |                 | IN13                       |  |  |  |
| CTL06 Config:     |                                 |                 | <b>IN14</b>                |  |  |  |
| CTL07 Config:     |                                 |                 | <b>IN20</b>                |  |  |  |
| CTL08 Config:     |                                 | IN <sub>5</sub> |                            |  |  |  |
| CTL09 Config:     |                                 |                 | %D Bit Offset 12           |  |  |  |
| CTL10 Config:     |                                 |                 | %D Bit Offset 13           |  |  |  |
| CTL11 Config:     |                                 |                 | %D Bit Offset 14           |  |  |  |
| CTL12 Config:     |                                 |                 | %Q Bit Offset 15           |  |  |  |
| CTL13 Config:     |                                 |                 | <b>IN15</b>                |  |  |  |
| CTL14 Config:     |                                 |                 | IN16                       |  |  |  |
| CTL15 Config:     |                                 |                 | IN21                       |  |  |  |
| CTL16 Config:     |                                 |                 | IN <sub>7</sub>            |  |  |  |
| CTL17 Config:     |                                 |                 | %D Bit Offset 24           |  |  |  |
| CTL18 Config:     |                                 |                 | %D Bit Offset 25           |  |  |  |
| CTL19 Config:     |                                 |                 | %D Bit Offset 40           |  |  |  |
| CTL20 Config:     |                                 |                 | %D Bit Offset 41           |  |  |  |
| CTL21 Config:     |                                 |                 | %Q Bit Offset 56           |  |  |  |
| CTL22 Config:     |                                 |                 | %D Bit Offset 57           |  |  |  |
| CTL23 Config:     |                                 |                 | %D Bit Offset 72           |  |  |  |
| CTL24 Config:     |                                 |                 | %D Bit Offset 73           |  |  |  |
|                   |                                 |                 |                            |  |  |  |

 **Figure III.4:** La configuration des Bits CTL

L'onglet de configuration CTL Bits permet à l'utilisateur de configurer la source d'entrée pour le contrôle Embouts (CTL01-CTL24).

L'écran de configuration permet à l'utilisateur de sélectionner un bit CTL Configuration qui correspond au programme de L'onglet de configuration CTL Bits permet à l'utilisateur de configurer la source d'entrée pour le contrôle embouts (CTL01-CTL24).

L'écran de configuration permet à l'utilisateur de sélectionner un bit CTL Configuration qui correspond au programme de motion program et local logic program exigences.

L'onglet Configuration des bits de sortie permet à l'utilisateur de configurer faceplate du DSM324i

Sorties numériques pour le contrôle du programme Local Logic ou le contrôle du programme PLC.

**OUT1 :** utiliser dans le DSM par exemple dans le local logic

**OUT3** : utiliser dans le PLC par exemple dans le programme ladder

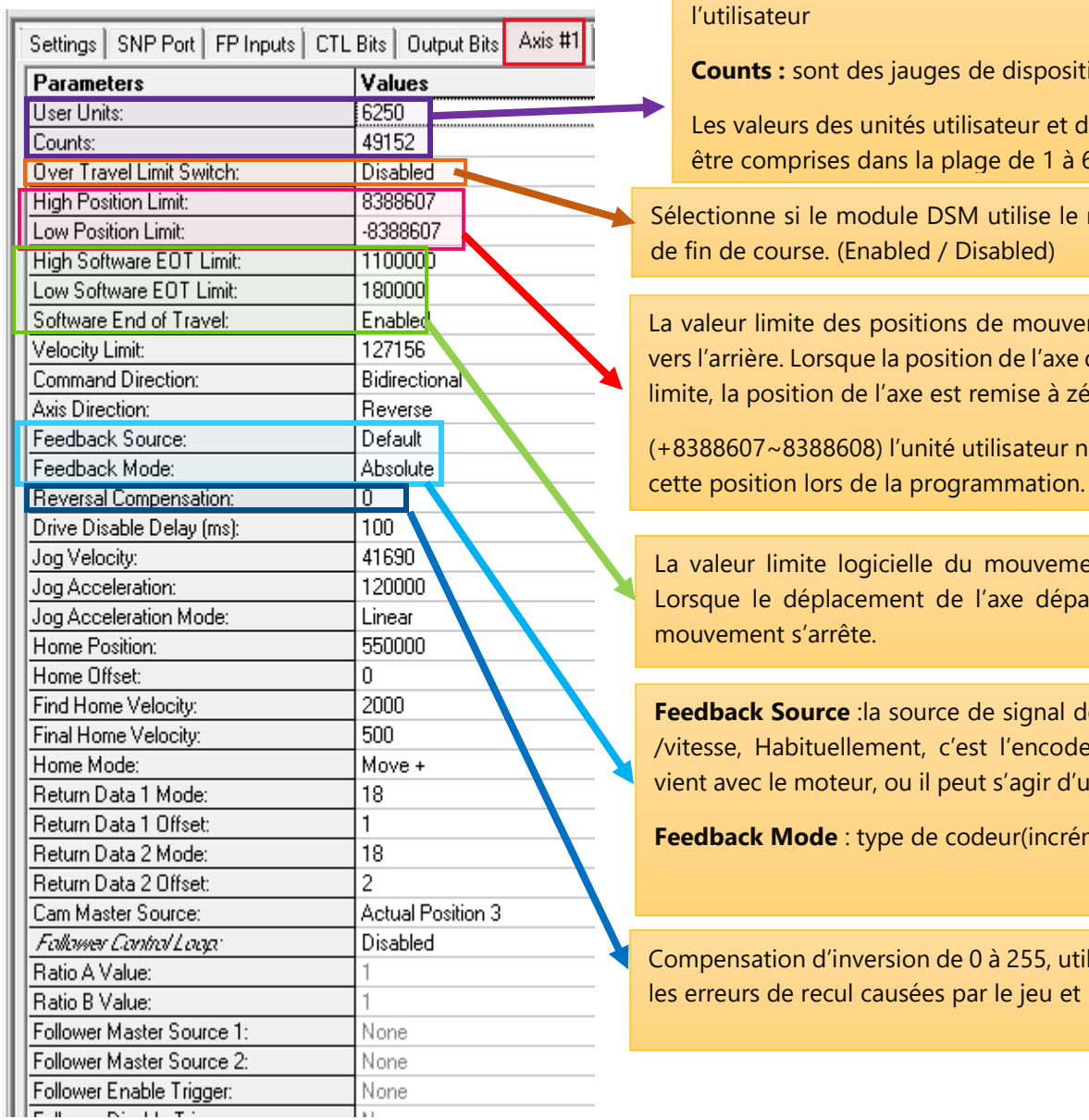

**User Units :** Sont des unités programmées par

**if de retour** 

les nombres doivent  $65535.$ 

matériel sur entrées

ment vers l'avant et dépasse cette valeur limite, la position de l'axe est remise à zéro.

e peut pas dépasser

ent avant et arrière. esse cette valeur, le

le retour de position eur (par défaut) qui n encodeur externe.

mental/absolu).

lisé pour compenser l'élasticité.

 **Figure III.6:** La configuration d'axe 1

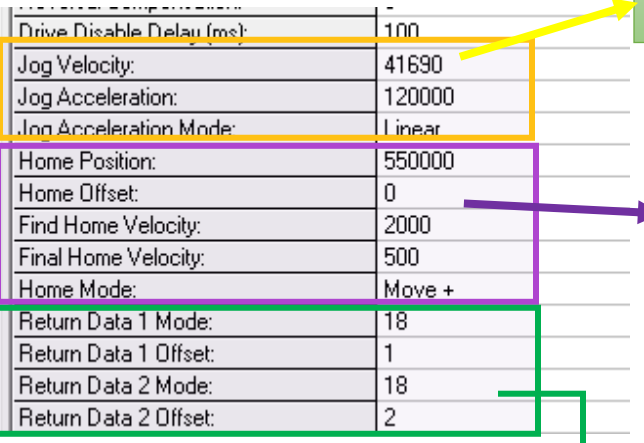

**Figure III.7:** Suit de La configuration d'axe

Vitesse et l'accélération d'axe jog, et le type de l'accélération est linéaire ou courbe.

**Homme position** : revient à l'origine, la valeur est écrite à la position Actuelle de l'axe.

**Homme offset :** Lorsque l'axe revient à la position d'origine, après le déclenchement de l'interrupteur d'origine et du signale de marqueur, la distance à parcourir doit également être augmentée.

**Find Home Velocity** : La vitesse lorsque l'axe revient à zéro**.**

**Final Home Velocity :** lorsque l'axe revient à la position zéro, après avoir déclenché l'interrupteur de position zéro, il se déplacera à cette vitesse jusqu'à ce que le signal du marquer soit déclenché**.**

**Home Mode** : si l'axe recherche la commutateur Home ou le prochain signal de marqueur (Move+/ Move-) lorsque l'axe revient à zéro.

**Return Data 1 Mode :** définir le type de données que le DSM renvoie au CPU.

**00h :** renvoie la Valeur de couple de l'axe.

18h : Renvoyer les paramètres P.

**Return Data 1 offset :** Définir le paramètre que DSM renvoie à la CPU.

| Data Mode<br>00h<br>10h<br>11h<br>17h<br>18 <sub>h</sub> | <b>Data Offset</b><br>not used<br>not used<br>not used<br>hezu ton<br>Parameter<br>Number (0-255) |
|----------------------------------------------------------|---------------------------------------------------------------------------------------------------|
|                                                          |                                                                                                   |
|                                                          |                                                                                                   |
|                                                          |                                                                                                   |
|                                                          |                                                                                                   |
|                                                          |                                                                                                   |
|                                                          |                                                                                                   |
| 19h                                                      | not used                                                                                          |
| 1Ch                                                      | not used                                                                                          |
| 20 <sub>h</sub>                                          | not used                                                                                          |
| 21h                                                      | not used                                                                                          |
| 27h                                                      | not used                                                                                          |
| 28h                                                      | not used                                                                                          |
| 29h                                                      | not used                                                                                          |
| 2Ah                                                      | not used                                                                                          |
|                                                          |                                                                                                   |

**Figure III.8:** Données de retour DSM

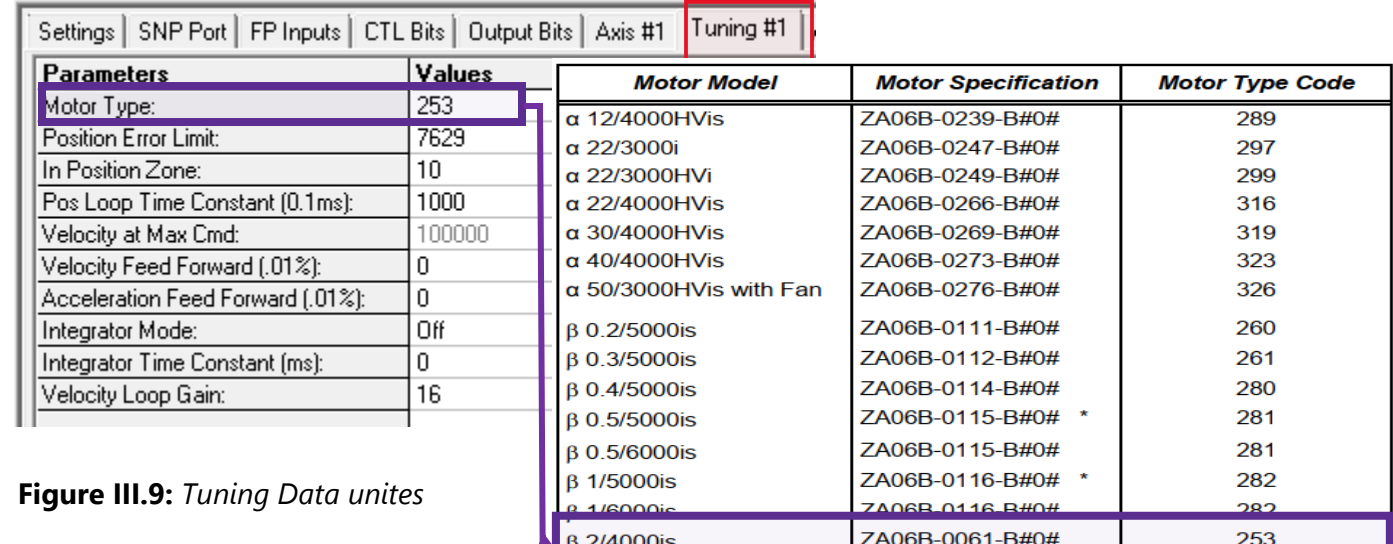

#### **Figure III.10:** Le type de servo moteur

**Position Error limit :** En général, elle est réglée pour être supérieure de 10% à 20% à l'erreur maximale qui peut se produire.

**In position Zone :** lorsque l'erreur de position est inférieure à cette valeur, PMOVE S'arrêtera de se déplacer, dans la zone=ON

**Pos loop time constant** : constante de temps de boucle de position entre (0, 5 ~ 10000) ms, Plus la raiponce est petite, plus la réponse est rapide, mais le système sera instable si elle est trop petite généralement, ½ ~ ¼ du temps sa décélération minimum.

**Velocity Feed Forward percentage (0 ~ 100) % :** plus la Valeur est grande, plus la réponse est rapide et plus l'erreur de position est petite, généralement 80% à 90%.

**Integrator Time constant :** constante de temps d'intégration (0.10 ~ 65535) ms, Afin d'éviter l'instabilité et l'oscillation, la constante de temps intégrale est générale est généralement 5 à 10 fois supérieure à la constante de temps de position.

**Integrator Mode : OFF - Aucun point** 

 **CONT-**utiliser des points tout au long du voyage

 **IN ZONE-**Les points ne sont utilisés que lorsque IN ZONE

# **III.3 La Transformation des données et la commande d'axe :**

La transformation des données et la commande d'axe désignent le processus de conversion des informations et de contrôle pour réguler la position et le mouvement d'un axe, généralement dans le cadre de systèmes d'automatisation Industrielle**.**

## **III.3.1 Introduction :**

Pour pouvoir contrôler le servo moteur, nous devons savoir comment envoyer des donnés du CPU vers les DSM et comment recevoir des donnés de DSM, dans lesquelles nous utiliserons les éléments suivants :

## ➢ **Input Status Data (transférées du DSM324i au CPU)**

Status Bits: 32 (1 Axis), 48 (2 Axes), 64 (3 Axes), 80 (4 Axes) bits of %I data Status Words: 24 (1 Axis), 44 (2 Axes), 64 (3 Axes), 84 (4 Axes) words of % AI data

# ➢ **Output Command Data (Transféré du CPU au DSM324i)**

Discrete Commands: 32 (1 Axis), 48 (2 Axes), 64 (3 Axes), 80 (4 Axes) bits of %Q data Immediate Commands: 3 (1 Axis), 6 (2 Axes), 9 (3 Axes), 12 (4 Axes) words of

%AQ data

|           | $\left\langle \cdots \right\rangle$ |         |      |      |         |      |      |      |         | Address |
|-----------|-------------------------------------|---------|------|------|---------|------|------|------|---------|---------|
|           |                                     |         |      |      |         |      |      |      |         | %I00065 |
|           |                                     |         |      |      |         |      |      |      |         | %000065 |
|           | $+0$                                |         | $+0$ | $+0$ | 16#0000 | $+0$ | $+0$ | $+0$ | 16#0000 | %AI0021 |
| $+0$      | $+0$                                | $+0$    | $+0$ | $+0$ | $+0$    | $+0$ | $+0$ | $+0$ | $+0$    | %AI0031 |
| $^{+0}$   | $+0$                                | $^{+0}$ | $+0$ | $+0$ | $+0$    |      | $+0$ |      | $+0$    | %AI0041 |
| +0,       | $+0$                                | $+0$    | $+0$ | $+0$ | $+0$    |      | $+0$ |      | $+0$    | %AI0061 |
| $+0$      | $+0$                                | $+0$    | $+0$ | $+0$ | $+0$    |      | $+0$ |      | $+0$    | %AI0081 |
| $+0$      | $+0$                                | $+0$    | $+0$ | $+0$ | $+0$    | $+0$ |      | $+0$ | 16#0000 | %A00021 |
| 00000000. |                                     |         |      |      |         |      |      |      |         | %I00001 |

**Figure III.11**: *Tableaux par défaut*

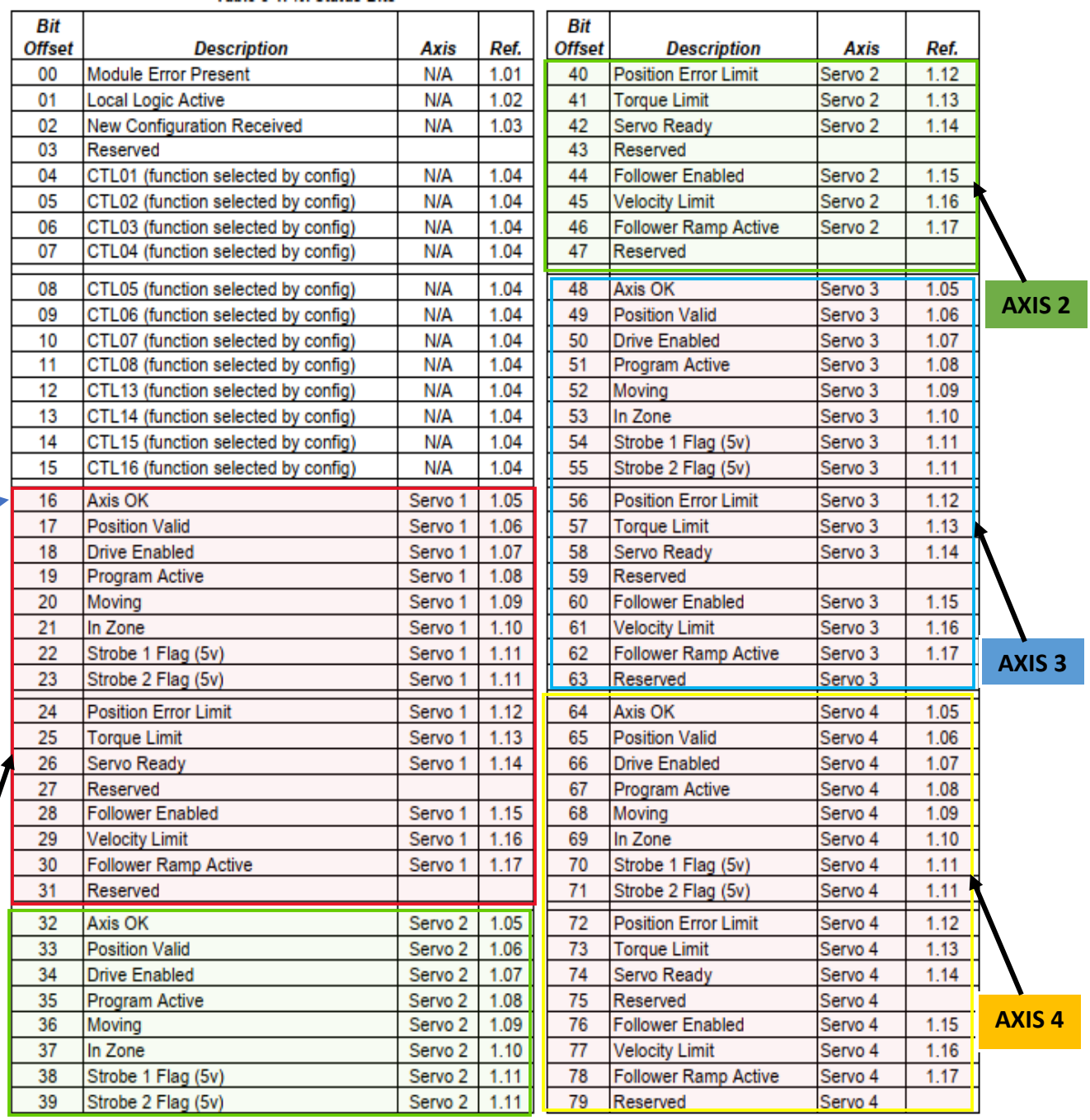

# **III.3.2 Section 1: Bits d'état (Status Bits) %I**

**Pour savoir s'il y a une erreur dans l'axe 1**

**AXIS 1**

**Figure III.12**: Tableau des bits d'état %I

- Les bits d'état %I suivants sont transférés automatiquement du DSM324i à la CPU à chaque balayer.
- Les adresses réelles des bits d'état dépendent de l'adresse de début configurée.
- Erreur de module présente. Ce bit d'état est défini lorsque le DSM324i détecte une erreur.
- Les erreurs liées à un servo ou un axe auxiliaire spécifique seront identifiés dans l'axe associé N Mot de code d'erreur %AI.
- Les erreurs de module non liées à un axe spécifique seront identifiées dans le code d'état du module Mot %AI.
- Effacer l'erreur %Q Le bit est la seule commande qui effacera l'état %I d'erreur de module présente bit et le code d'état du module associé et le(s) mot(s) AI %AI du code d'erreur de l'axe n.
- Si la condition à l'origine de l'erreur est toujours présente, le bit d'état Module erreur Présent %I ne sera pas être effacé.

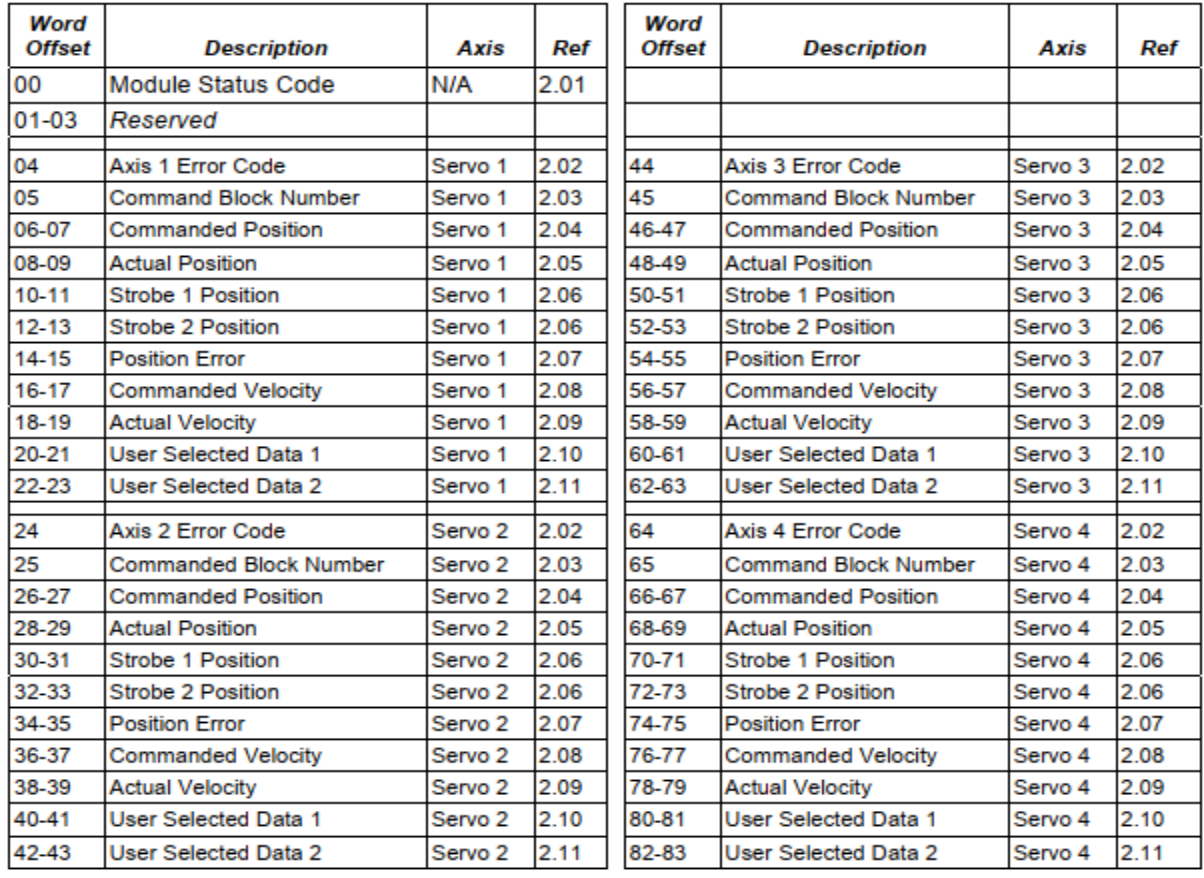

# **III.3.3 Section 2 : Mots d'état (Status Words) %AI**

**Figure III.13**: Tableau des mots d'état %AI

- **Généralement, les bits d'état %I utilisés pour savoir s'il y a une erreur dans l'axe ou dans la position, vitesse, le déplacement, etc.**
- **Les Mots d'état %Ai sont utilisés pour connaitre l'emplacement exact de l'erreur et extraire le code d'erreur pour la corriger.**
- ❖ **Utilisant le proficy machine edition pour vérifier les erreurs :**

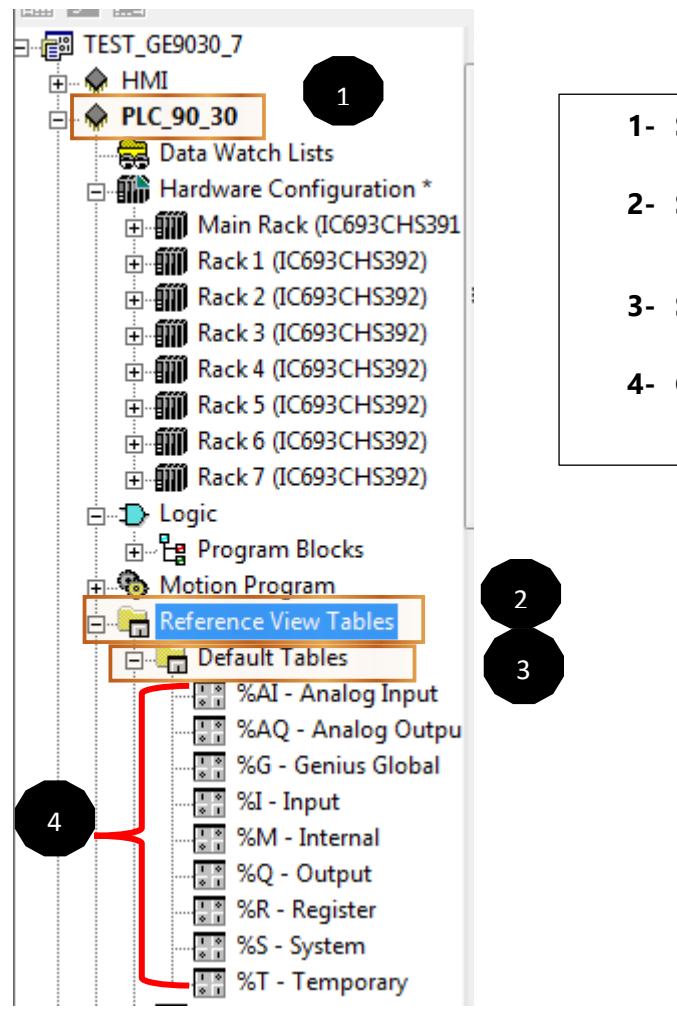

- **1- Sélectionné le target de PLC**
- **2- Sélectionné Refrence view Tables**
- **3- Sélectionné Default Tables**
- **4- Cliqué sur le tableau**

**Figure III.14**: Tables par défaut Proficy Machine Edition

# ❖ **Exemple d'application** :

Nous voulons vérifier l'état de l'axe 1

**1**- Tout d'abord, nous allons dans le Hardware configuration puis dans le Main Rack

**2**- sélectionné le DSM324, puis settings

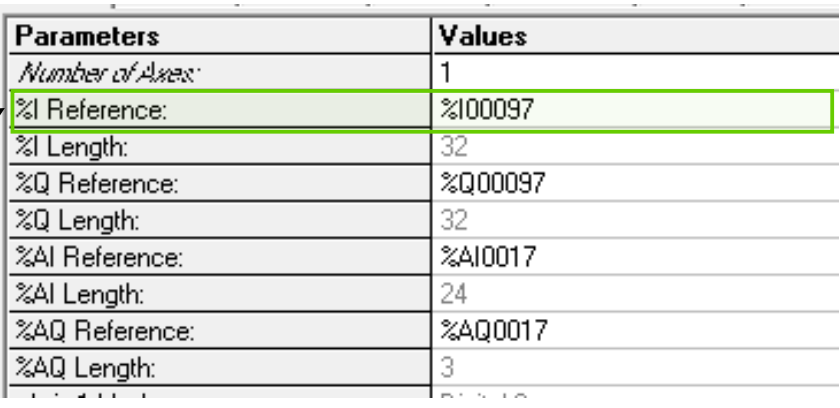

**Figure III.15**: *Paramètres du DSM324i*

**3**-Nous allons dans le Default Tables des Bits d'état %I

18

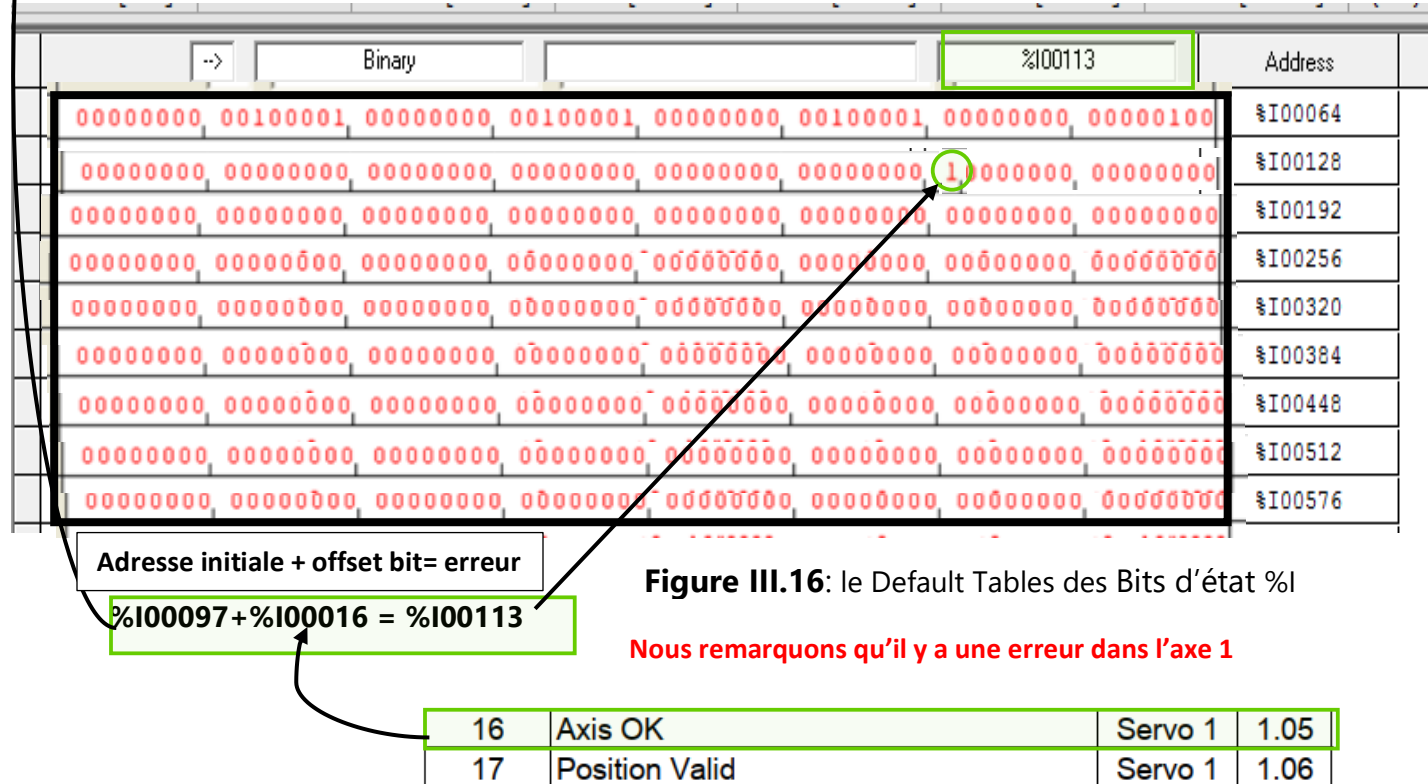

**Drive Enabled** 

**Depuis la Figure III.12**

Servo 1

1.07

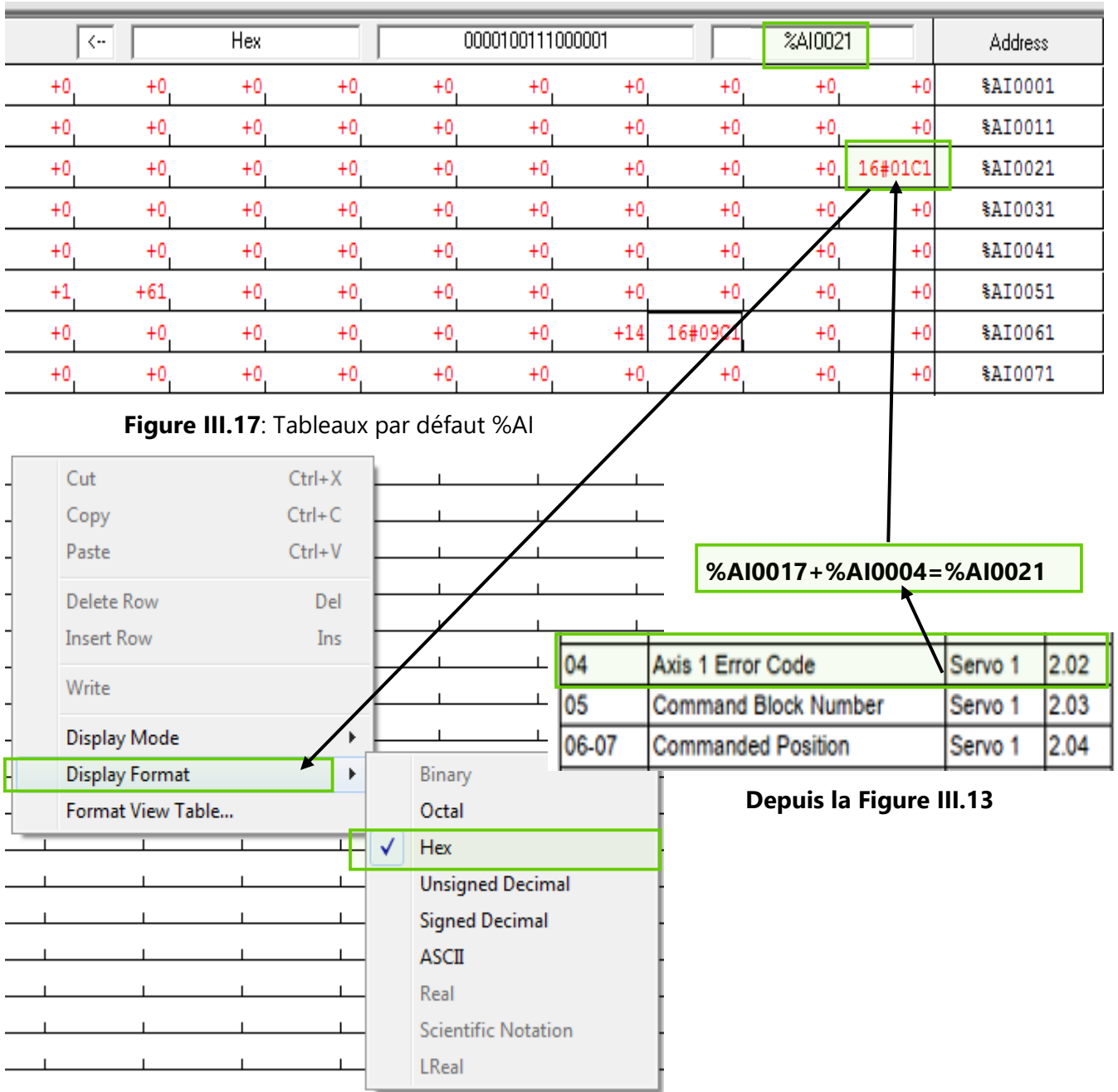

**4**- Pour connaitre le code d'erreur, Nous allons dans le Default Tables des Mots d'état %AI

**5**-Nous identifions l'erreur et la convertissons ensuite dans le système Hexadécimal.

**6**-Nous allons au tableau qui contient les codes d'erreur. Pour connaitre le type d'erreur et la corriger.

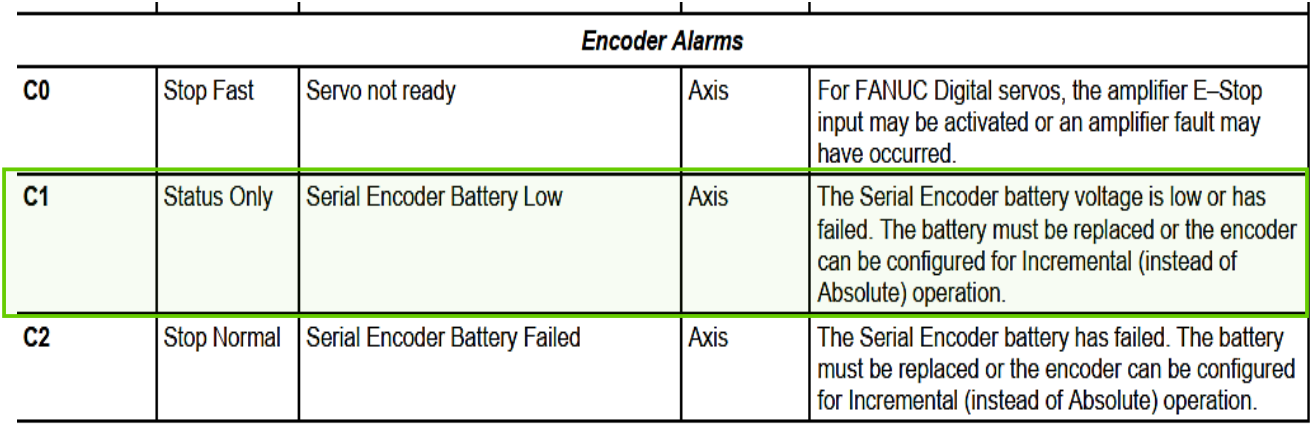

**Figure III.18**: Certains des codes d'erreur depuis le manuel *GFK-2347C*

**7**- Lorsque vous avez terminé de corriger toutes les erreurs, vous devez envoyer **Clear Error** qui existent dans le tableau de Commandes discrètes %Q, pour se débrasser de toutes les erreurs.

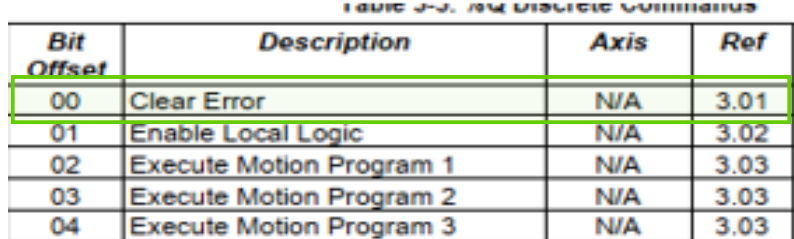

**Depuis la Figure III.19**

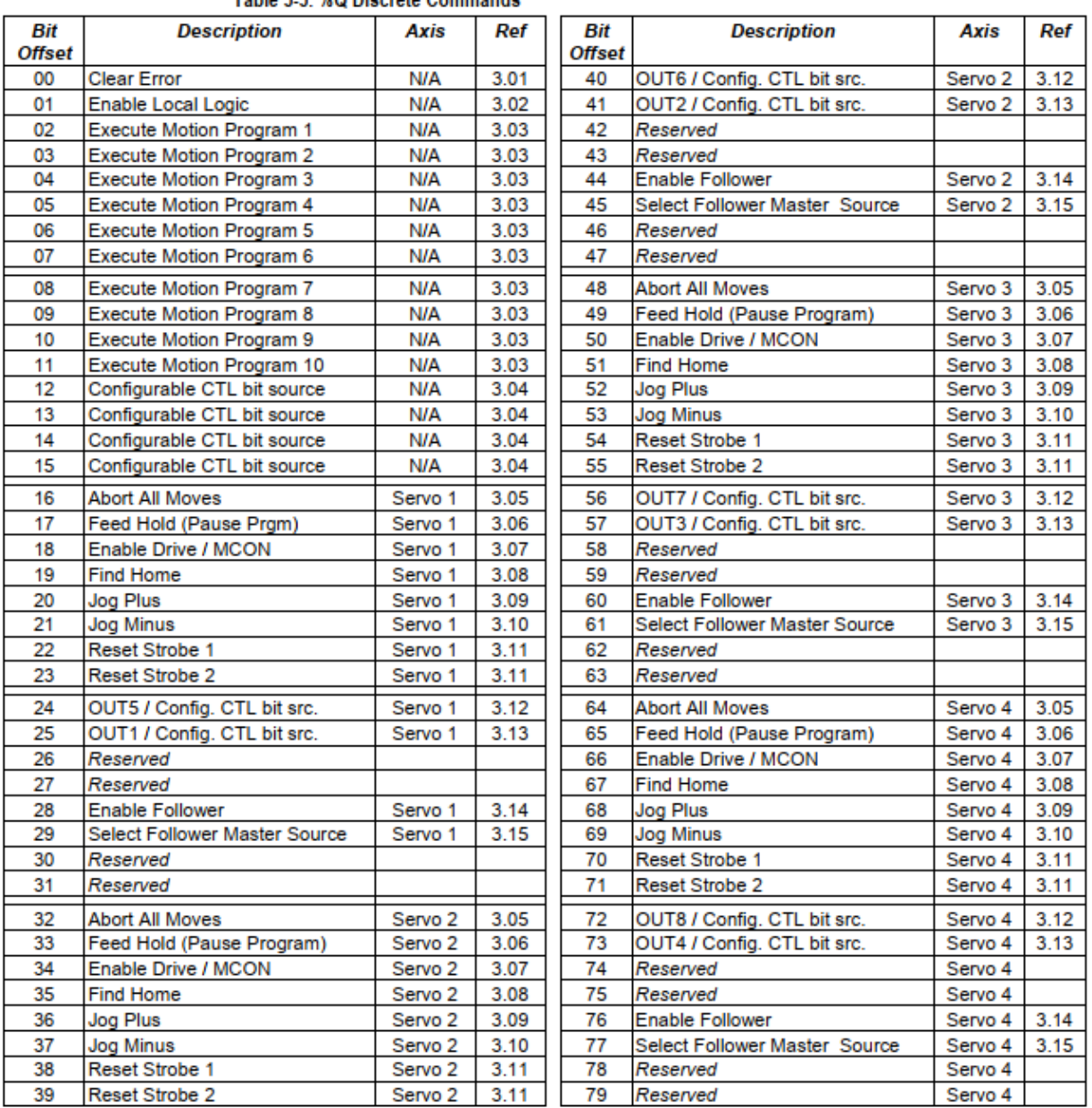

## **III.3.4 Section 3 : Commandes discrètes (Discrete Commands) %Q**

**Figure III.19:** Tableau des %Q commandes discrètes

- + Les sorties %Q suivantes représentent des commandes discrètes qui sont envoyées automatiquement au DSM324i à partir de CPU à chaque balayage du contrôleur hôte. Une commande est exécutée en activant son bit de sortie correspondant.
- ↓ Une commande est exécutée en activant son bit de sortie correspondant.
- Les adresses réelles des bits de commande discrète dépendent de l'adresse de début configurée pour le %Q références. Les décalages de bits répertoriés dans le tableau suivant sont des décalages à cette adresse de départ.
- **Ces bits sont utilisés pour diriger les commandes directes vers le DSM, telles que l'exécution de certains programmes ou des blocs, la suppression des erreurs, etc.**

#### ❖ **Exemple d'application :**

Pour activer ou désactiver un servo drive Ona Adresse initial dans le DSM est %Q00065

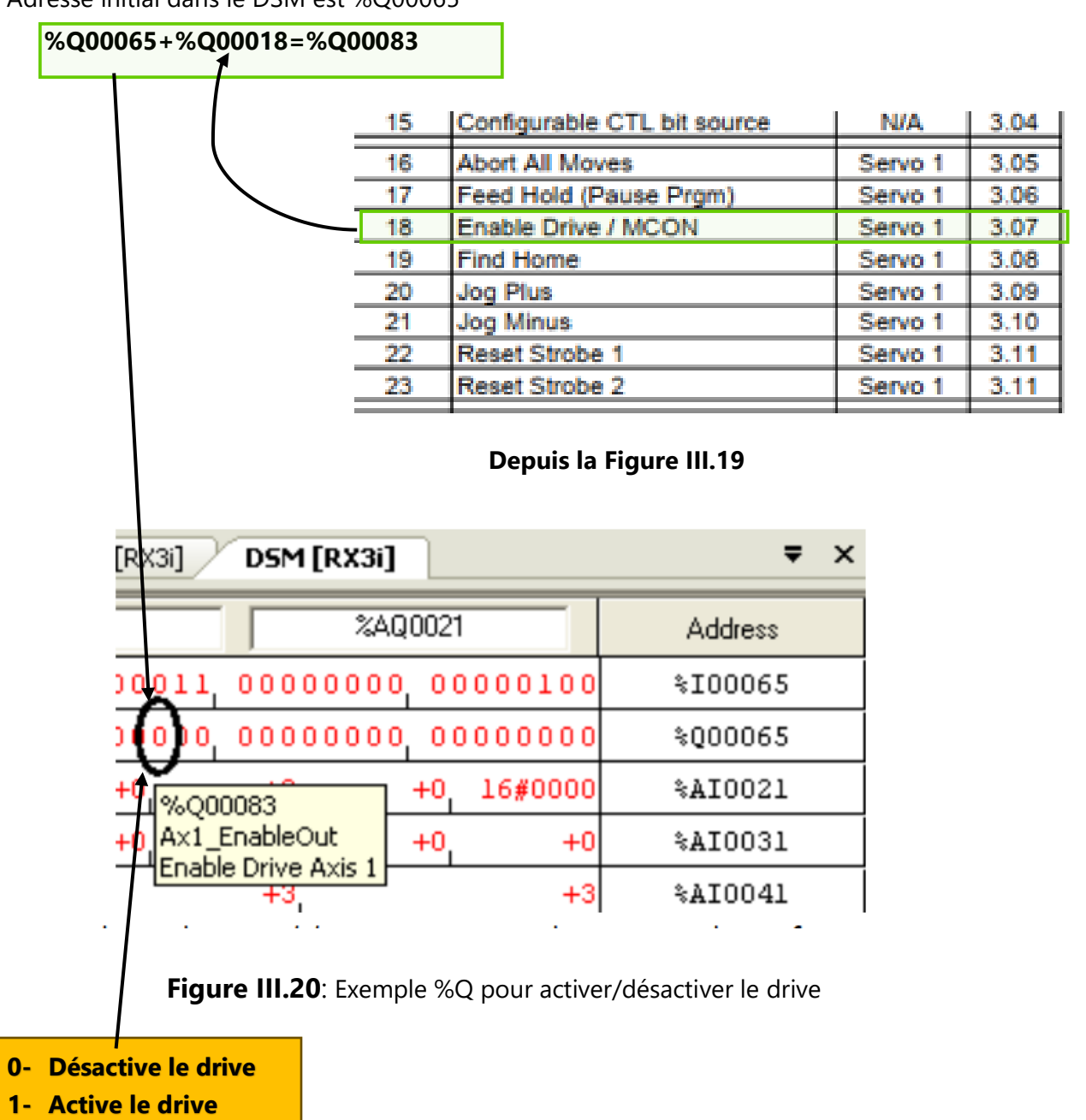

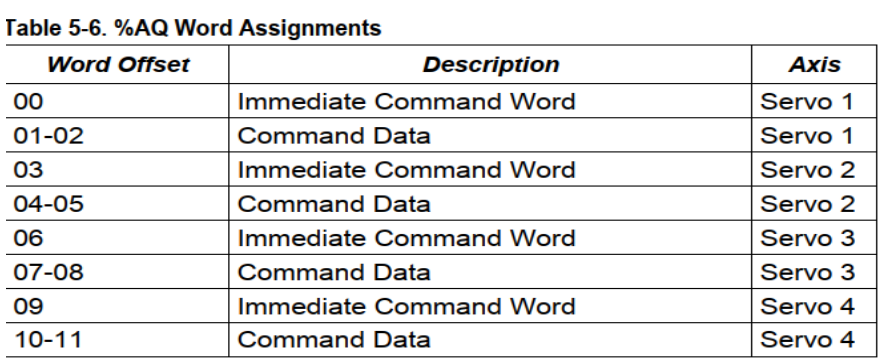

# *III.3.5 Section 4 : Commandes immédiates %AQ*

**Figure III.21 :** Tableau de Commandes *immédiates %AQ*

#### **Ces bits sont utilisés pour diriger des commandes immédiates vers le Module DSM. Grace a des codes, chaque code représente une commande spécifique.**

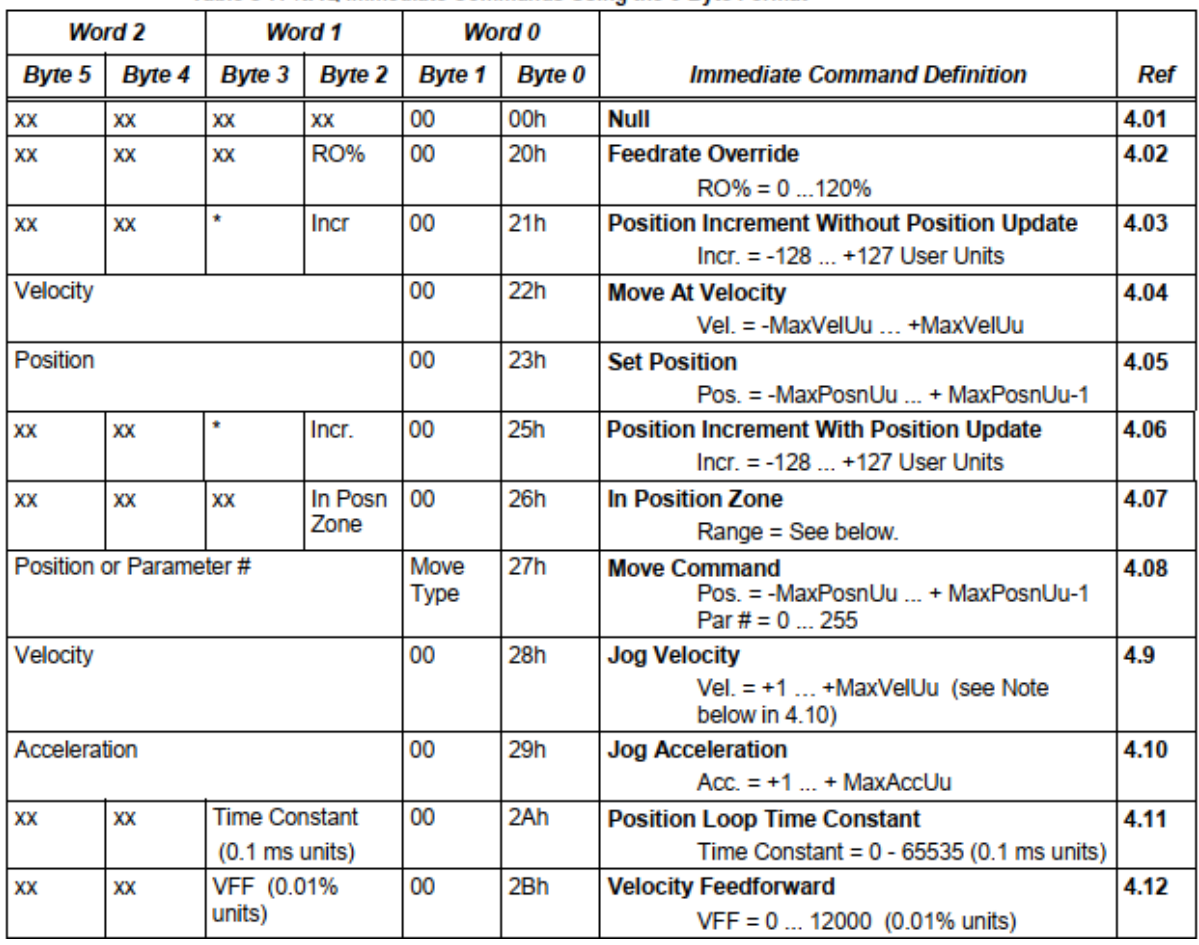

and complete the complete state of the complete state of the problem of the complete state of the complete state of the complete state of the complete state of the complete state of the complete state of the complete state

| XX      | xх | VFF (0.01%                              |             | 00 | 2 <sub>Bh</sub> | <b>Velocity Feedforward</b>                                     | 4.12 |
|---------|----|-----------------------------------------|-------------|----|-----------------|-----------------------------------------------------------------|------|
|         |    | units)                                  |             |    |                 | $VFF = 0  12000 (0.01% units)$                                  |      |
| XХ      | xх | Integr. TC                              |             | 00 | 2Ch             | <b>Integrator Time Constant</b>                                 | 4.13 |
|         |    |                                         |             |    |                 | Time Constant = $0, 1010,000$ ms                                |      |
| Ratio B |    | Ratio A                                 |             | 00 | 2Dh             | <b>Follower A/B Ratio</b>                                       | 4.14 |
|         |    |                                         |             |    |                 | Ratio A = $-32.768+32.767$<br>Ratio B = $+1$ $+32,767$          |      |
| ХX      | XХ | XХ                                      | <b>VLGN</b> | 00 | 2Eh             | <b>Velocity Loop Gain (Digital mode only)</b><br>$VLGN = 0$ 512 | 4.15 |
| XX      | XХ | <b>Torque Limit</b><br>$(0.01\%$ units) |             | 00 | 2Fh             | <b>Torque Limit</b><br>Range = 0-10000 (0.01% units)            |      |

**Figure III.22:** %AQ Commandes immédiates à l'aide du 6-Byte

|        | Word 2                |                         | Word 1             | Word 0          |                                                                     |                                                       |      |
|--------|-----------------------|-------------------------|--------------------|-----------------|---------------------------------------------------------------------|-------------------------------------------------------|------|
| Byte 5 | Byte 4                | Byte 3                  | <b>Byte 2</b>      | <b>Byte 1</b>   | Byte 0                                                              | <b>Immediate Command Definition</b>                   | Ref  |
|        | Position              |                         | 00                 | 31 <sub>h</sub> | <b>Set Aux Encoder Position</b><br>Pos. = -MaxPosnUu  + MaxPosnUu-1 | 4.17                                                  |      |
| XХ     | XХ                    |                         | Servo Velocity Cmd | 00              | 34h                                                                 | <b>Force Servo Velocity</b>                           |      |
|        |                       |                         |                    |                 |                                                                     | Servo Velocity Cmd = -4,095  +4,095 RPM               |      |
| xх     | XX                    | <b>Offset</b>           |                    | Mode            | 40h                                                                 | <b>Select Return Data 1</b>                           | 4.19 |
| XХ     | XХ                    | Offset                  |                    | Mode            | 41h                                                                 | Select Return Data 2                                  | 4.20 |
| xх     | xх                    | Make-Up Time            |                    | 00              | 42h                                                                 | <b>Follower Ramp Distance Make-Up Time</b>            | 4.21 |
|        |                       |                         |                    |                 |                                                                     | Active Range = 0, 10  32000 ms                        |      |
|        | Parameter Data        | <b>Parameter Number</b> |                    | 0Ch             | 46h                                                                 | <b>Set Digital Servo Parameter</b>                    | 4.22 |
| xх     | xх                    | Mode                    |                    | Axis            | 47h                                                                 | Select Analog Output Mode (Digital mode<br>only)      | 4.23 |
| xх     | xх                    | XХ                      | XХ                 | 00              | 49h                                                                 | <b>Clear New Configuration Received</b>               | 4.24 |
|        | <b>Parameter Data</b> |                         |                    | Par#h           | 50h                                                                 | <b>Load Parameter Immediate</b>                       | 4.25 |
|        |                       |                         |                    |                 |                                                                     | $Par# = 0$ . 255                                      |      |
|        |                       |                         |                    |                 |                                                                     | Parameter Data = Range depends on<br>parameter usage. |      |

**Figure III.23:** Suite - Commandes immédiates %AQ utilisant the 6-Byte

# ❖ **Exemple d'application :**

•

Nous allons maintenant écrire manuellement une valeur de paramètre dans le DSM via la vue de référence Table à l'aide d'une commande immédiate. Le numéro de commande pour Load Paramètres Immédiat est 50h (hexadécimal).

L'octet supérieur du numéro de commande doit contenir le numéro du paramètre à écrire. Ainsi, pour notre application, nous devons écrire valeurs avec les numéros de commande suivants :

- **Parameter 1 = 150h**
- **Parameter 2 = 250h**
- **Parameter 3 = 350h**
- **Parameter 4 = 450h**

L'interface de mot de commande pour l'axe 1 se compose d'un mot de commande à %AQ0021 et données de commande à %AQ0022/23. Notez que le formatage RVT pour %AQ0021 est Hexadécimal et le formatage de %AQ0022/23 est un entier double. Cela rend notre tâche Très facile. Sélectionnez %AQ0021 et entrez 150h. Sélectionnez %AQ0022/23 et entrez 400000. Votre RVT devrait maintenant ressembler à ceci :

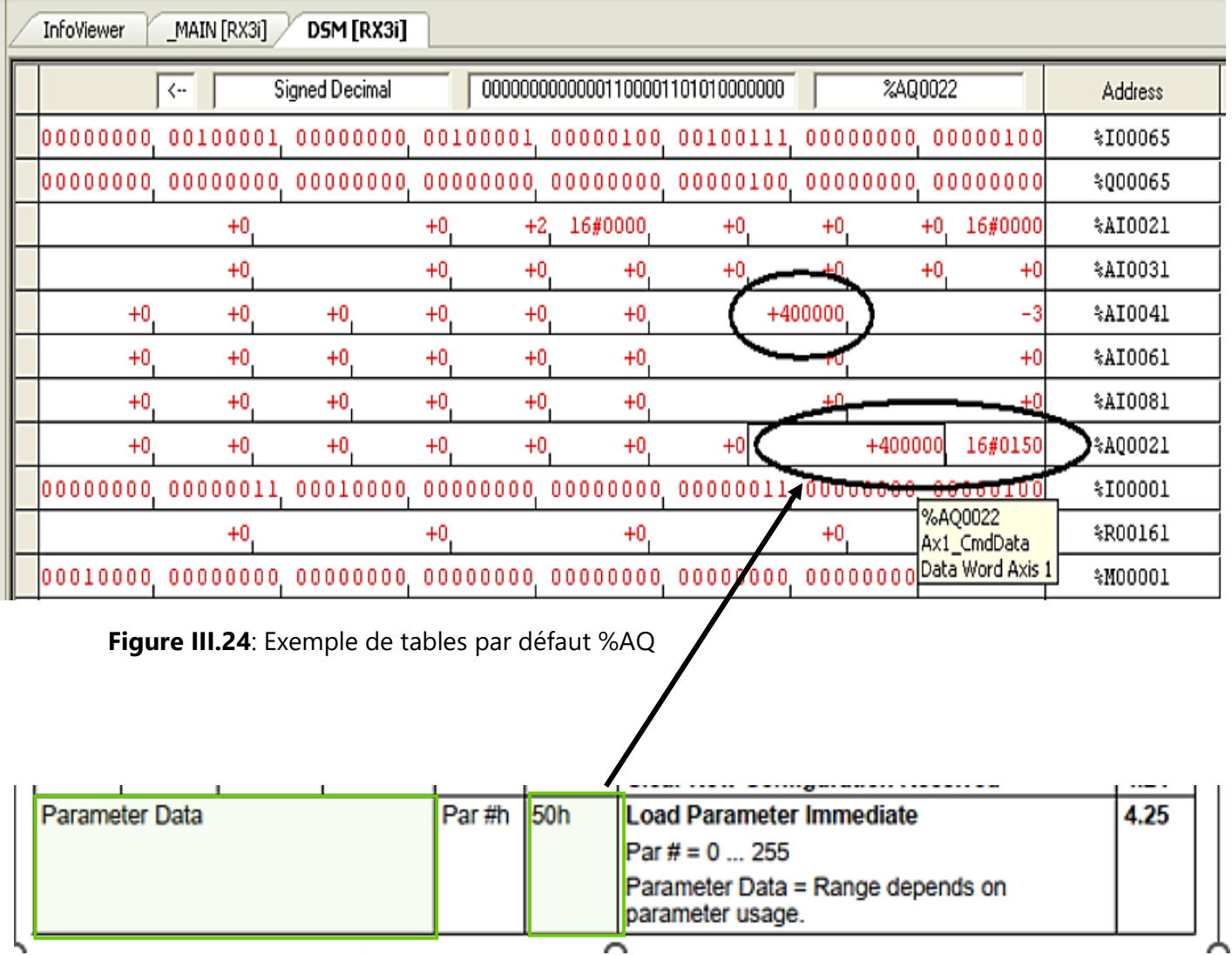

#### **Charger la valeur +400000 dans le paramètre 1 en utilisant le code 50h**

# **III.4 La programmation et La Réalisation d'interface SCADA :**

Le système SCADA est un système de contrôle et d'acquisition de données utilisé pour superviser, surveiller et contrôler des processus industriels à distance.

# **III.4.1 La Réalisation d'interface SCADA :**

La réalisation d'une interface SCADA fait référence au développement et à la conception d'une interface graphique permettant la visualisation, le contrôle et la gestion des processus industriels via un système SCADA.

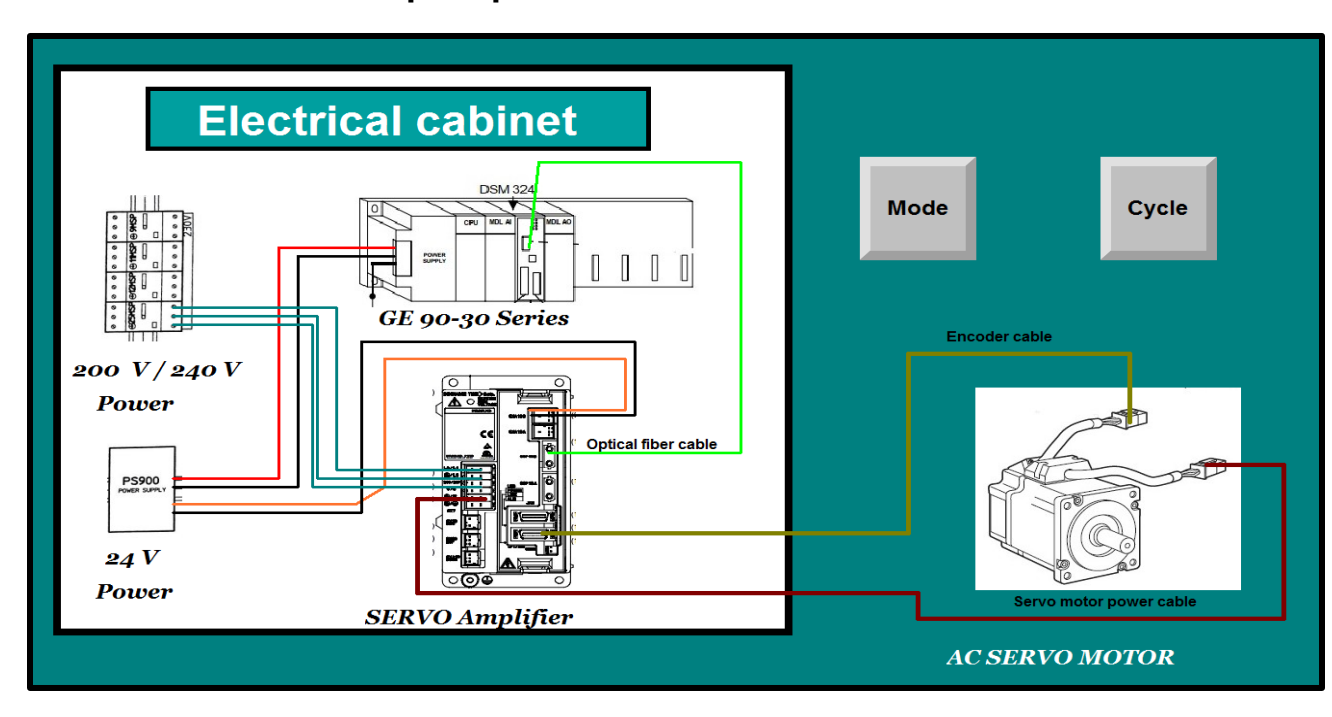

## **a) - Panneau 1 : Panneau principal**

# **Figure III.25**: Panneau principal

Le panneau principal (Figure III.25) représente l'armoire électrique dans laquelle nous avons placé tous les équipements utilisés dans notre projet, ainsi que toutes les connexions entre eux. En cliquant sur l'un des composants, vous pourrez accéder à ses caractéristiques qui sont également présentes sur les autres panneaux (2, 3, 4). Nous avons également ajouté deux boutons, l'un pour accéder au panneau 5 afin de contrôler le mode du servo-moteur, et l'autre pour accéder au panneau 8 afin de contrôler le cycle d'asservissement.

### **b) - Panneau 2,3,4 : Caractéristique de matériels utilisé**

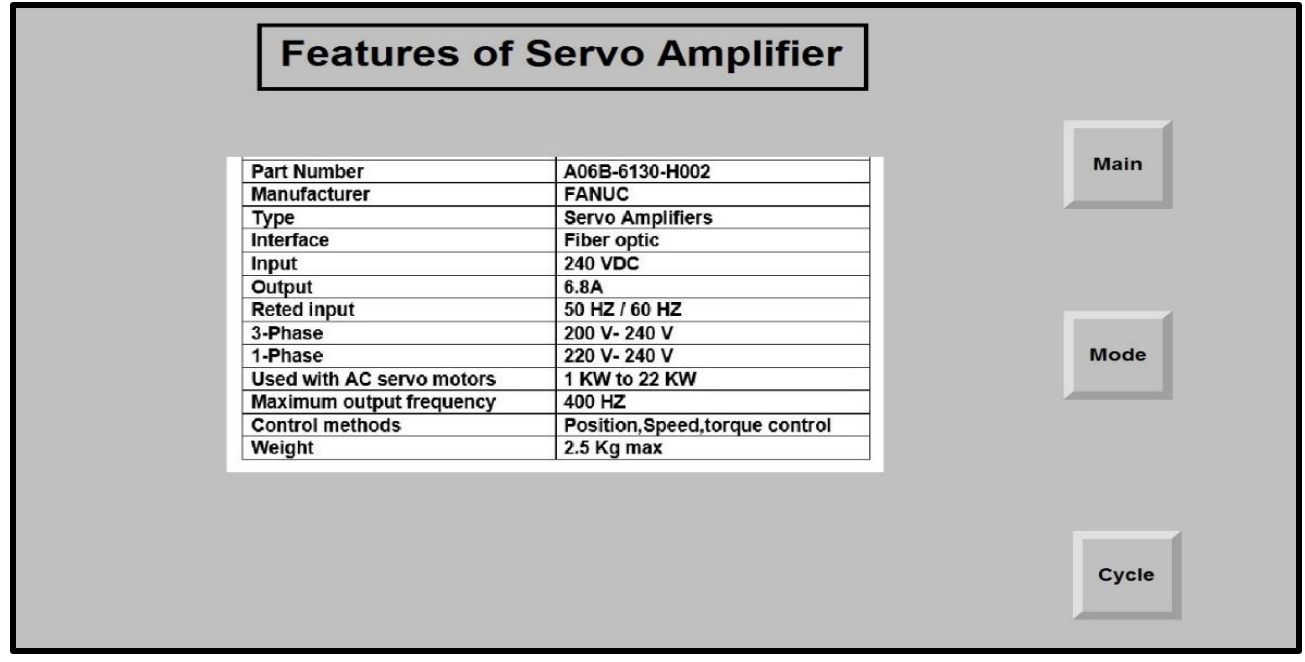

**Figure III.26**: Panneau 2 Caractéristique de servo-drive

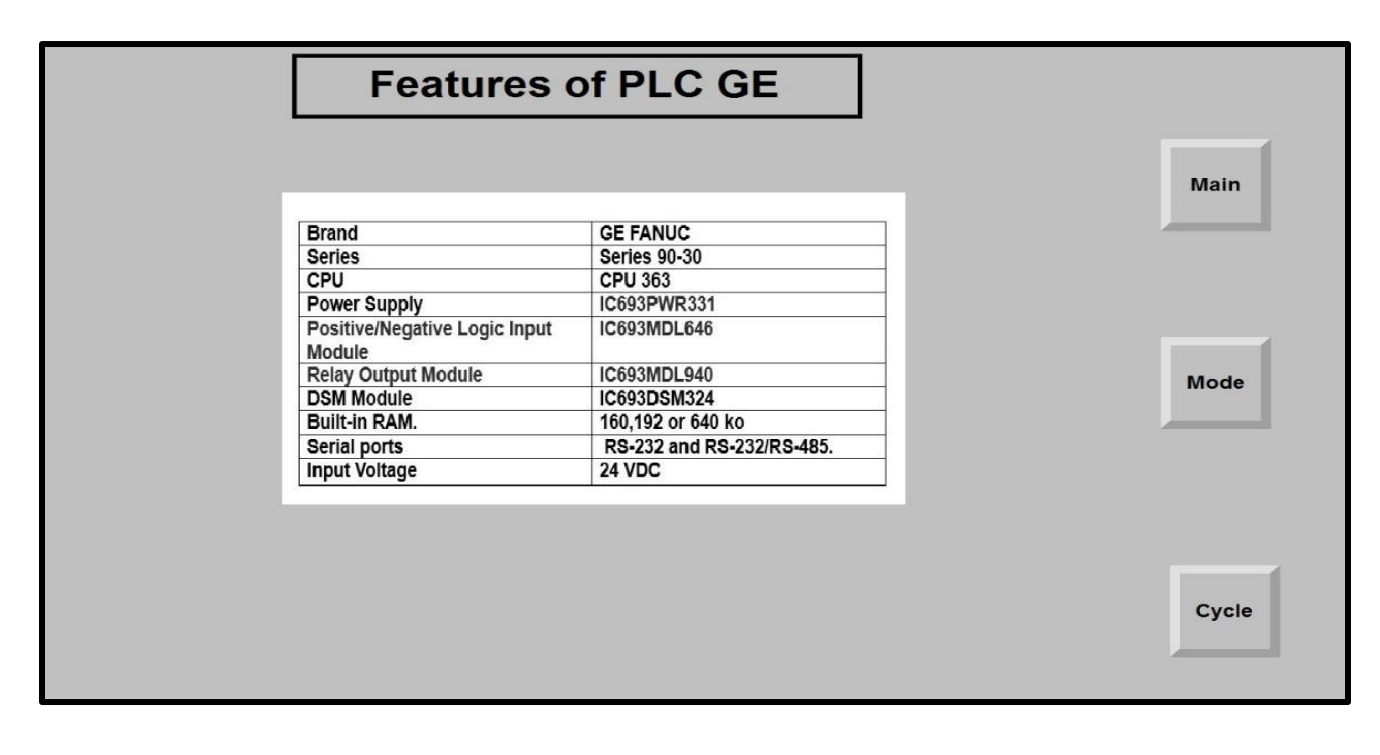

**Figure III.27**: Panneau 3 Caractéristique d'API GE

|                      | <b>Features of Servo Motor</b>                          |      |
|----------------------|---------------------------------------------------------|------|
|                      |                                                         |      |
|                      |                                                         |      |
|                      |                                                         |      |
|                      |                                                         | Main |
| <b>Brand</b>         | <b>FANUC</b>                                            |      |
| <b>Series</b>        | BIS (B-series, incremental serial<br>interface)         |      |
| Nominal power        | 2 kW (approximate, based on the<br>"2" in BIS 2/4000)   |      |
| <b>Maximum speed</b> | 4000 rpm (based on "4000" in<br>BIS 2/4000) approximate |      |
| Type                 | AC servo motor                                          | Mode |
| Feedback             | Incremental encoder for position<br>and speed feedback  |      |
| Output               | 0.5 KW                                                  |      |
| <b>Motor input</b>   | 156 v                                                   |      |

**Figure III.28**: Panneau 4 Caractéristique de servo-moteur

# **c)- Panneau 5 : Contrôle du mode servo-moteur**

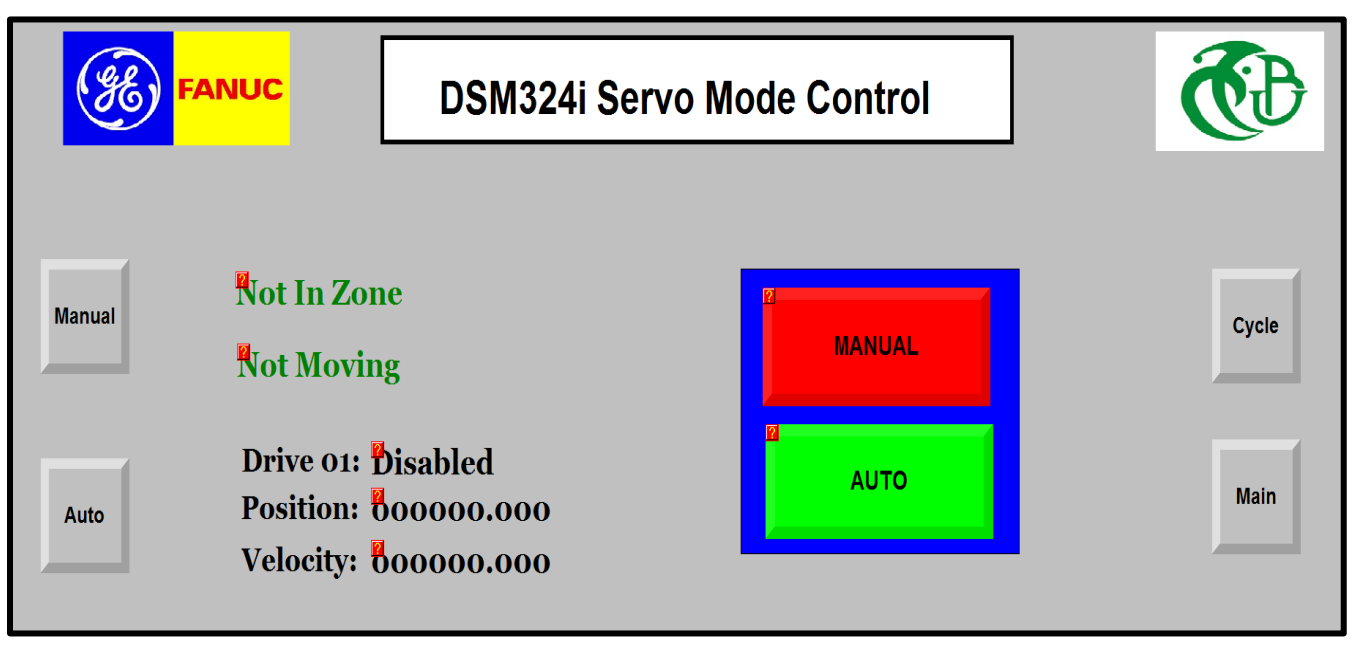

**Figure III.29**: Panneau 5

Le panneau 5 (Figure III.29) de notre système automatisé est dédié au contrôle du Servo-Moteur. Ce panneau permet de passer entre les modes automatique et manuel, pour permettre un contrôle manuel précis du mouvement si nécessaire. Le panneau affiche également l'état actuel du Servo-Moteur, indiquant s'il se trouve dans la zone de travail et s'il est en mouvement ou immobile. Nous pouvons également connaître la position actuelle du moteur et sa vitesse. Le panneau affiche également l'état du Servo-Drive, indiquant s'il est activé ou désactivé.

Pour faciliter la navigation, nous avons ajouté un bouton pour retourner au panneau 1 et un autre pour retourner au panneau 8. Ces boutons permettent un accès rapide et pratique aux fonctionnalités clés du système, facilitant ainsi le contrôle et la surveillance du Servo-Moteur. Il est important d'avoir une navigation intuitive et efficace pour une utilisation optimale du système.

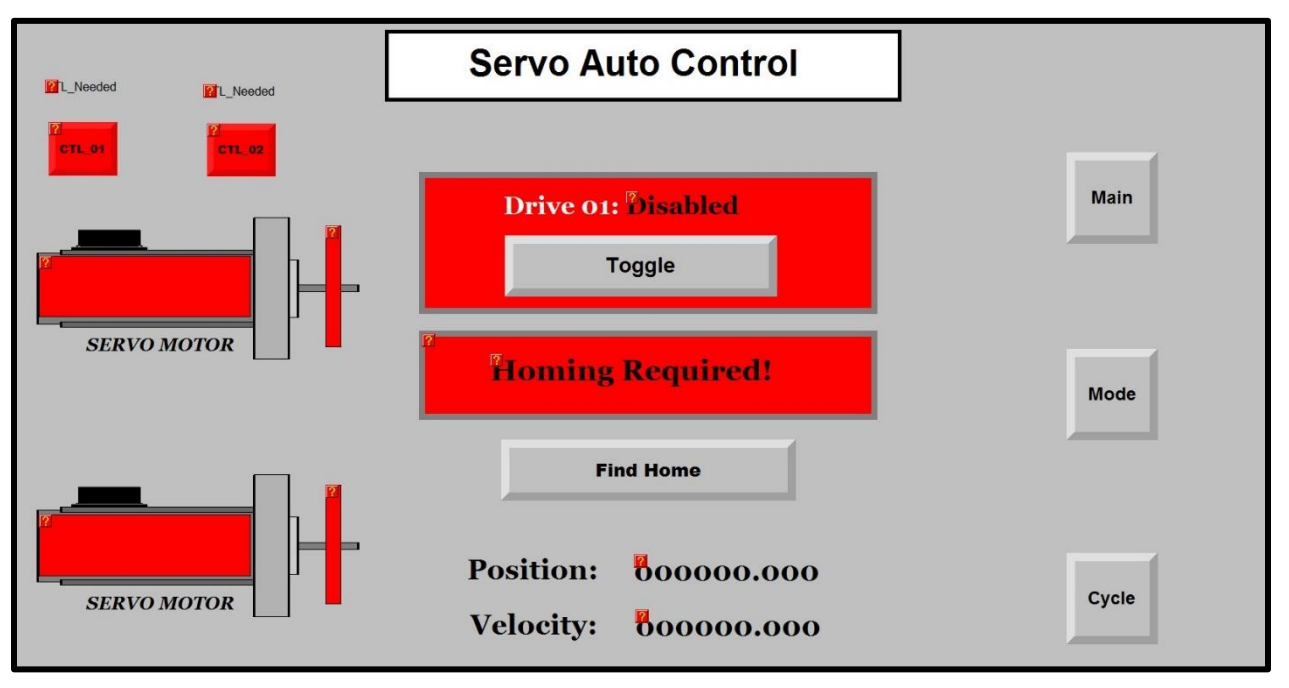

## **d)- Panneau 6 : Mode Automatique**

**Figure III.30**: Panneau 6

Ce panneau (Figure III.30) est dédié au mode automatique. Nous avons ajouté un indicateur sur le dessus pour voir l'état du servomoteur, s'il fonctionne ou non, ainsi qu'un bouton pour le démarrer s'il ne fonctionne pas correctement. Nous pouvons également vérifier la position actuelle du moteur et nous assurer qu'elle correspond à la position requise. Un bouton a été ajouté pour remettre le moteur dans sa position initiale si nécessaire.

Nous avons placé deux servomoteurs et deux capteurs sur le dessus du panneau, qui représentent les cycles un et deux du servo-moteur.

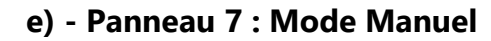

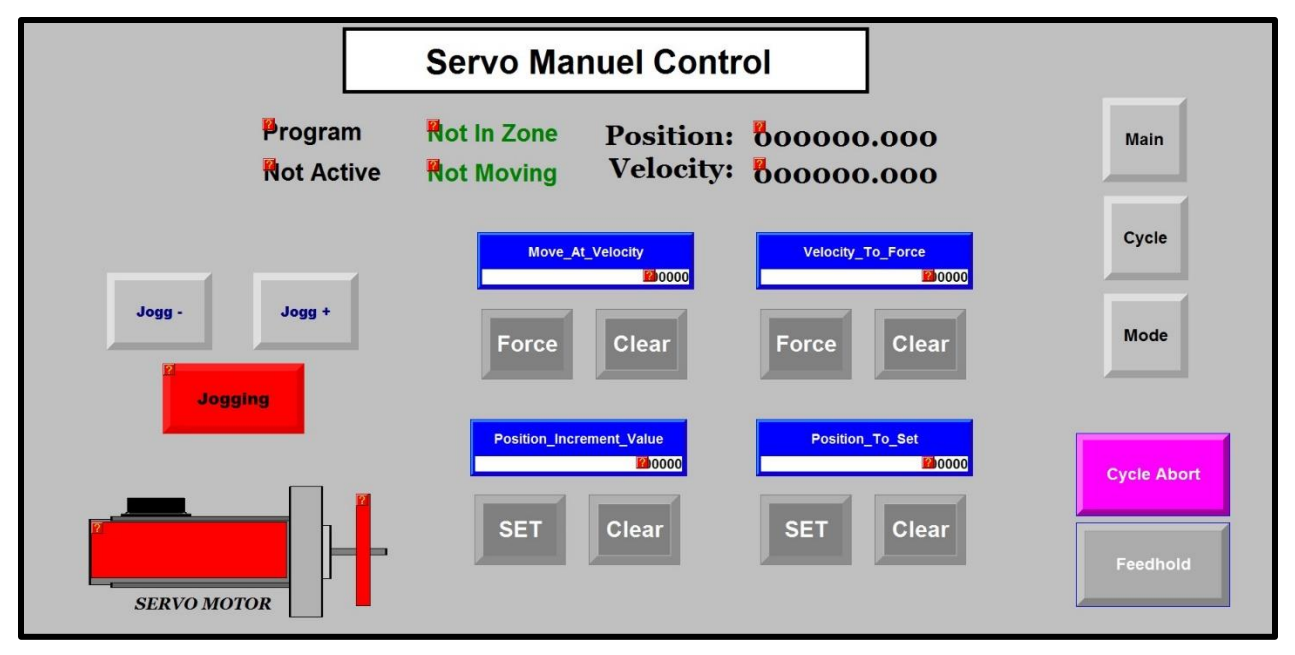

**Figure III.31**: Panneau 7

Ce panneau (Figure III.31) est destiné au mode automatique. En haut, l'utilisateur peut connaître l'état du moteur ainsi que l'état du programme, s'il est activé ou non. Il peut également observer les changements de position et de Vitesse du servo-moteur.

Nous avons également ajouté des boutons qui permettent à l'ingénieur d'augmenter ou de diminuer la vitesse du moteur à tout moment. Il peut également entrer la vitesse ou la position souhaitée. Nous avons ajouté des boutons pour donner l'ordre au moteur de fonctionner dans la direction positive ou négative.

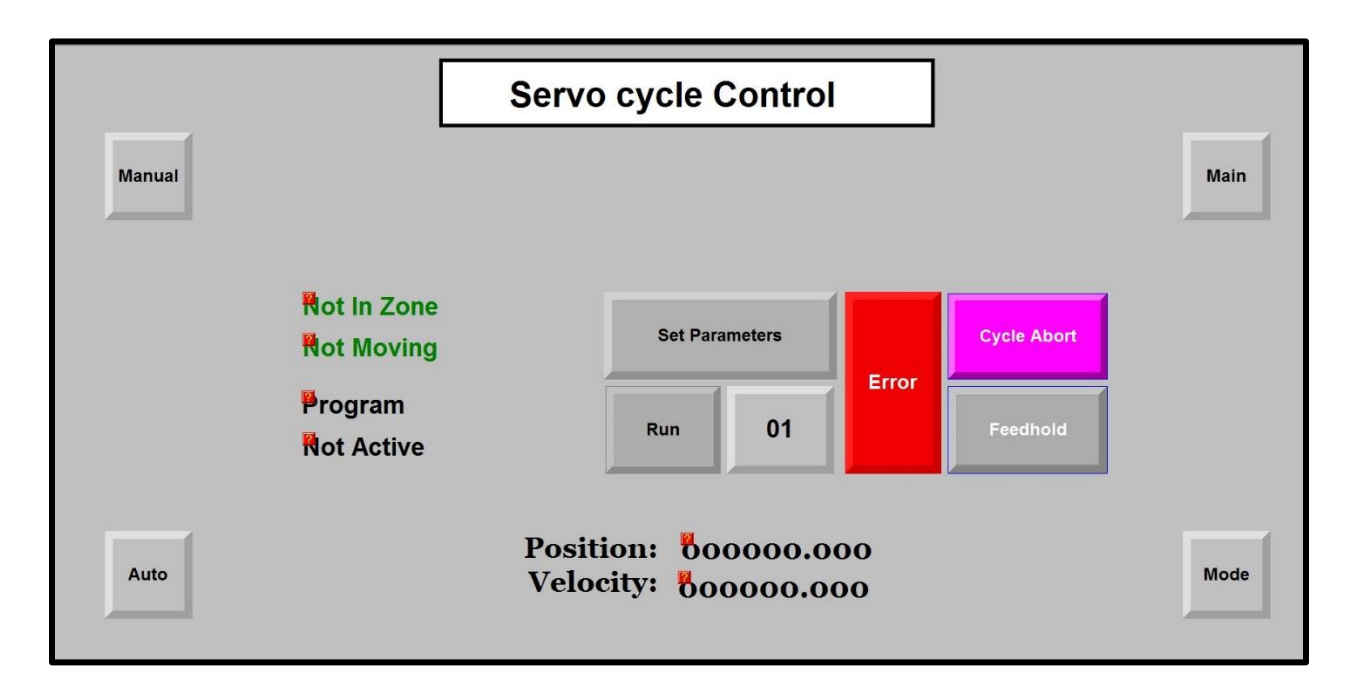

#### **f) - Panneau 8 : Contrôle du cycle d'asservissement**

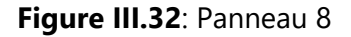

Dans ce panneau (Figure III.32), en plus des éléments présents dans les panneaux précédents, nous avons ajouté un bouton pour charger les paramètres, qui nous amène au panneau 9. Nous avons également ajouté un bouton pour visualiser et corriger les erreurs dans les axes, qui nous amène au panneau 10.

De plus, nous avons inclus des boutons pour sélectionner les programmes à exécuter et pour suspendre temporairement ou arrêter complètement le programme en cours. Nous avons également ajouté des boutons de retour aux panneaux précédents pour faciliter la navigation dans l'interface utilisateur.

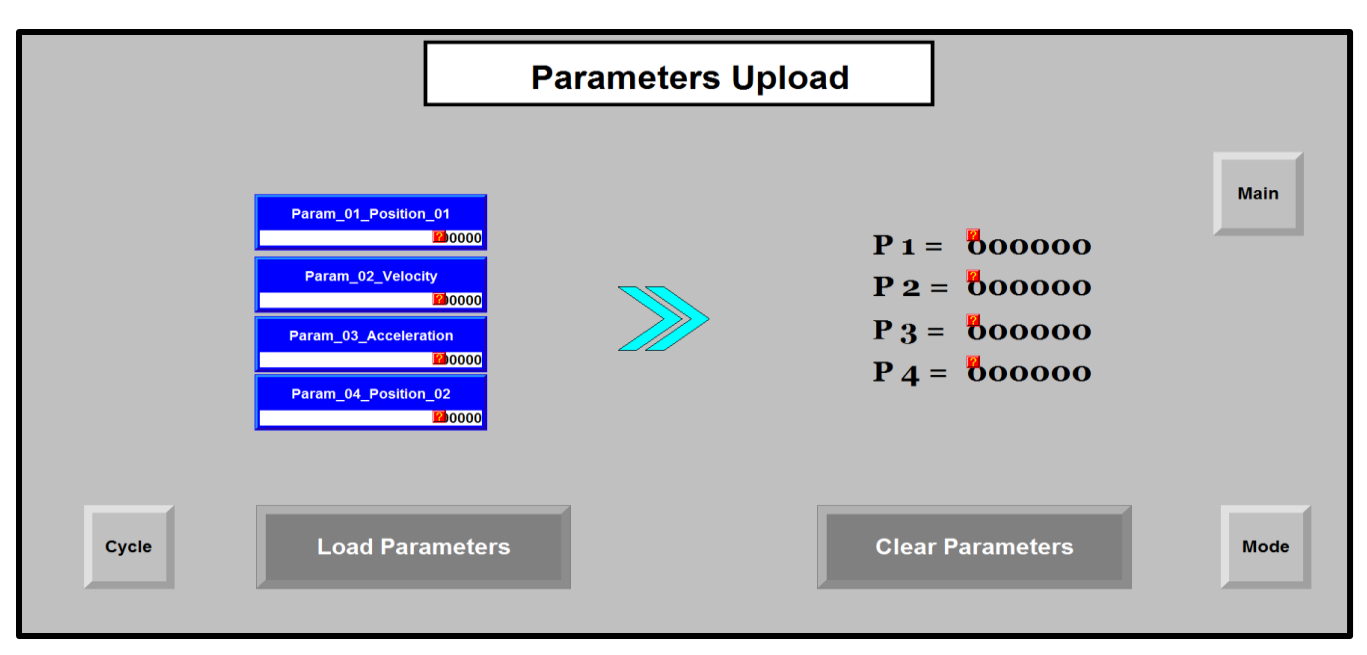

# **g) - Panneau 9 : Chargement des paramètres**

#### **Figure III.33**: Panneau 9

 Ce panneau (Figure III.33) est destiné à transférer les paramètres de CPU vers l'unité DSM. Nous y avons placé deux boutons, l'un pour charger les paramètres et l'autre pour réinitialiser les paramètres à zéro.

**h) - Panneau 10 : effacer les erreurs**

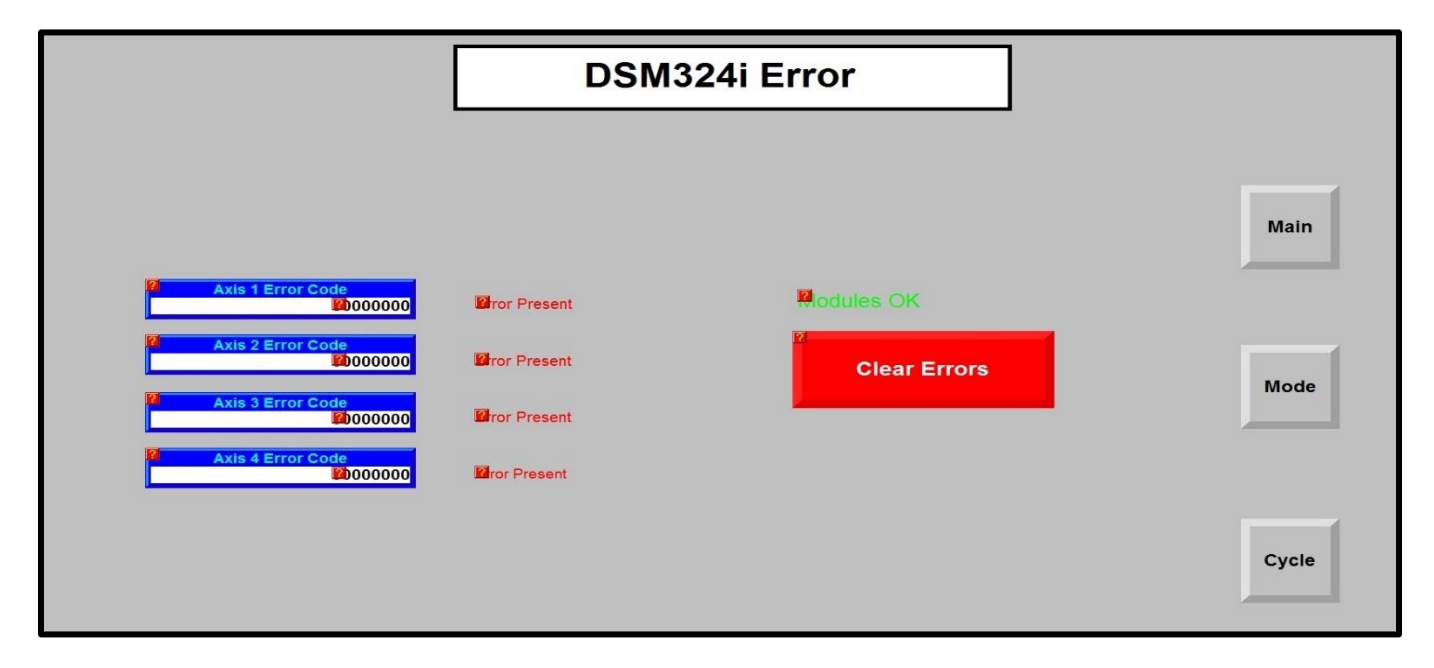

# **Figure III.34**: Panneau 10

Ce panneau (Figure III.34) est conçu pour connaître l'état des axes et de l'unité DSM, et pour savoir s'il y a des erreurs et quel type d'erreur à partir du code d'erreur qui s'affiche sur l'écran. Nous avons ajouté un bouton pour corriger les erreurs si ce n'est pas une panne dans le Servo-Drive, de sorte qu'elles puissent être corrigées et que l'on puisse revenir à l'état normal.

# **III.4.2 La programmation :**

Pour la programmation des servo-moteurs, il existe plusieurs langages. Dans notre projet, nous avons utilisé à la fois le programme Ladder et le programme Motion (Figure III.35).

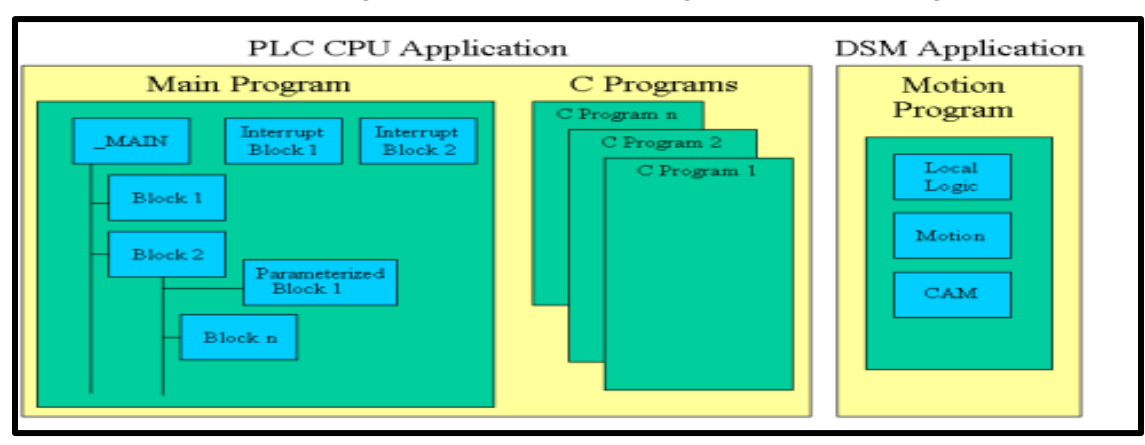

**Figure III.35**: Programmation de servo-moteur

**a) - Présentation des variables de programme :**

#### • **%M : Présentation des variables Interne**

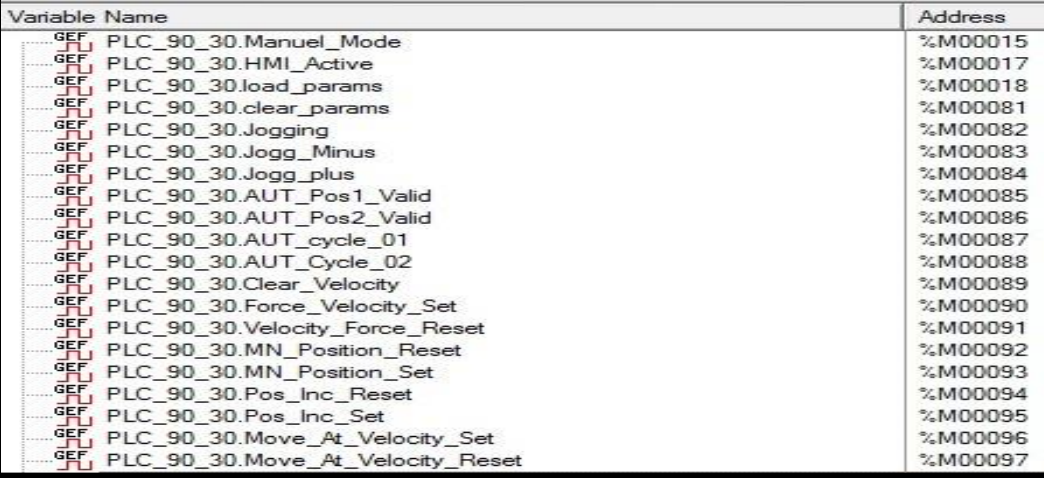

**Figure III.36**: Les variables Interne

• **%Q : Présentation des sorties numériques**

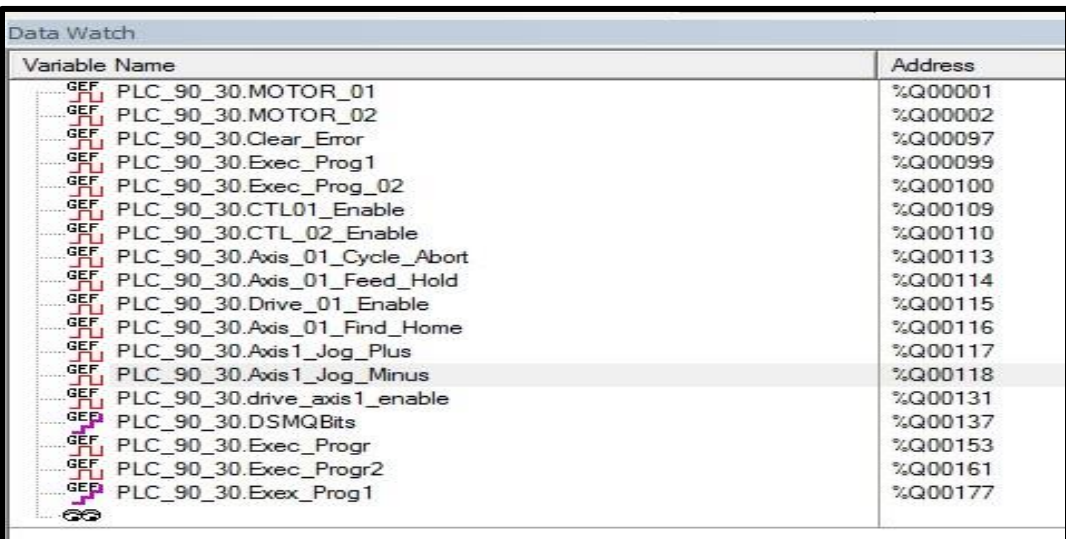

**Figure III.37**: Les sorties numériques

# • **%I : Présentation des entrées numériques**

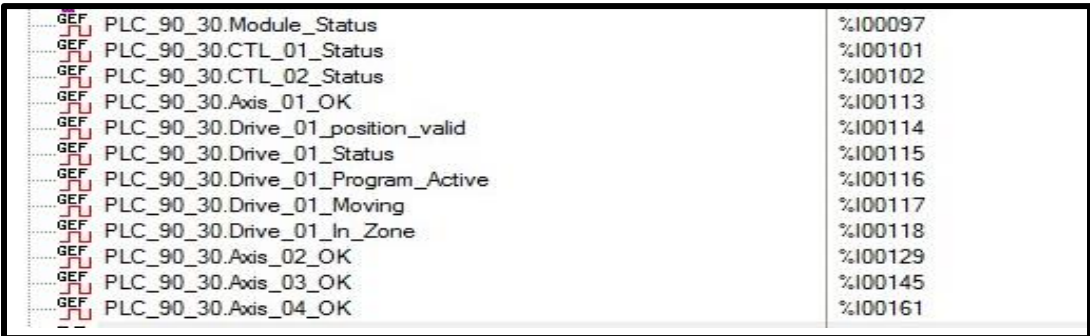

**Figure III.38**: Les entrées numériques

# • **%AI : Présentation des entrées analogique**

| Variable Name                               | <b>Address</b>    |
|---------------------------------------------|-------------------|
| FIP PLC 90_30.Axis_1_Error_Code             | %AI0021           |
| For PLC_90_30.Drive_01_Commanded_Position   | %AI0023           |
| Position FLC_90_30.Drive_01_Actual_Position | %AI0025           |
| PEF PLC_90_30.Drive_01_Commanded_Velocity   | %AI0033           |
| PLC_90_30.Drive_01_Actual_Velocity          | %AI0035           |
| FLC_90_30.Axis_01_Selected_Data_01          | 2.410037          |
| GEP PLC 90 30.Axis_01_Selected_Data_02      | 2.410039          |
| FIP PLC_90_30.Axis_2_Error_Code             | %AI0041           |
| GED PLC 90 30.Axis_3_Error_Code             | %AI0061           |
| GEP PLC 90 30.Axis_03_Selected_Data_01      | 2.410077          |
| FP PLC_90_30.Axis_03_Selected_Data_02       | $^{\circ}$ AI0079 |
| GED PLC 90_30.Axis_4_Error_Code             | %AI0081           |

**Figure III.39**: Les entrées analogique

## • **%AQ : Présentation des sorties analogique**

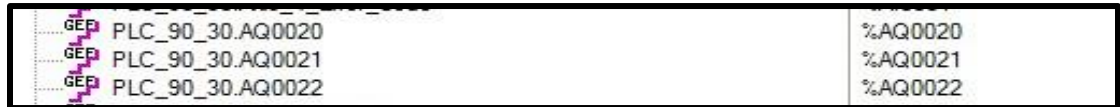

**Figure III.40**: Les sorties analogique

# • **%R : Présentation des variables de registre**

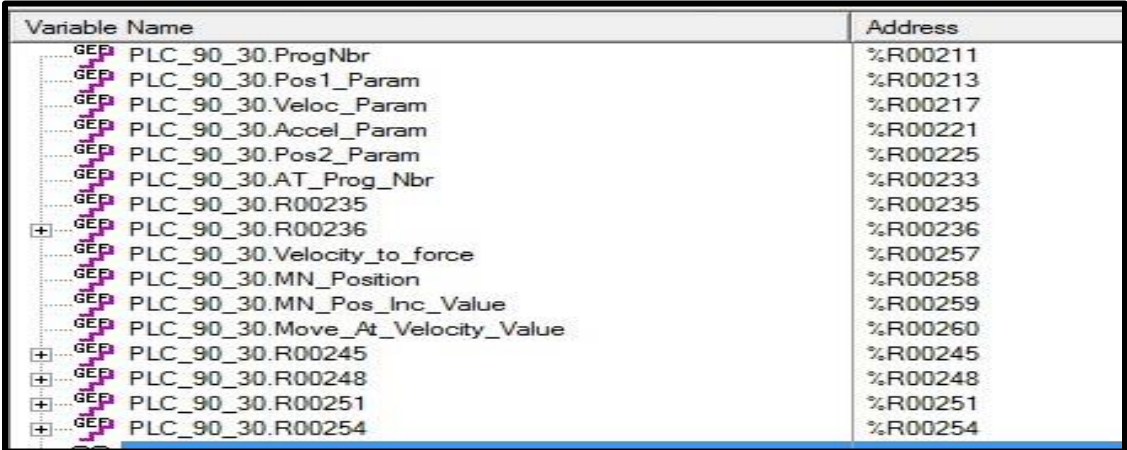

**Figure III.41**: Les variables de registre

# • **%T : Présentation des variables temporaires**

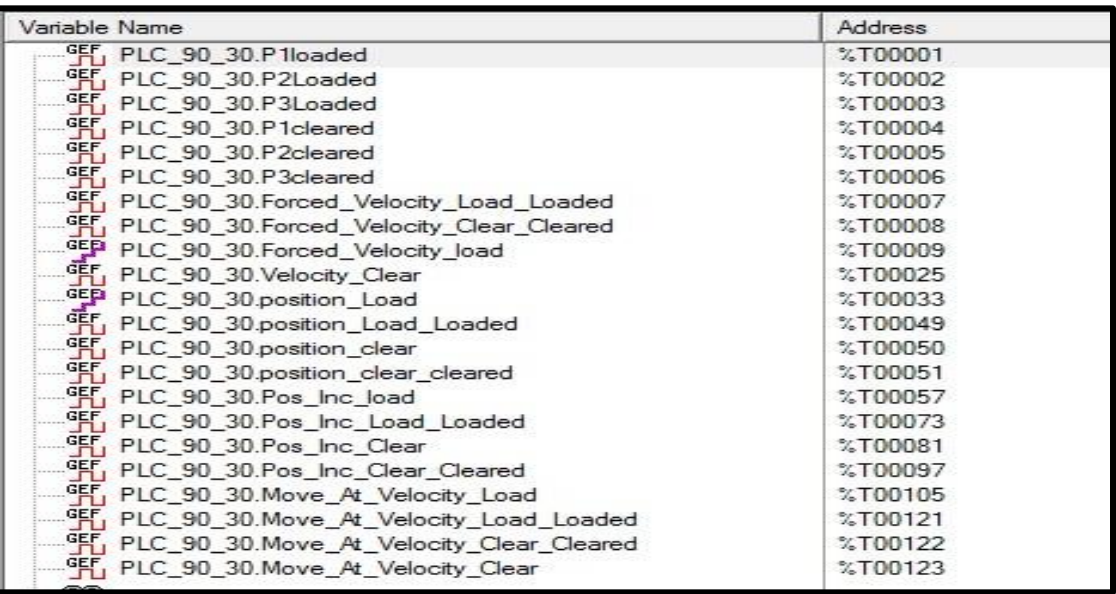

**Figure III.42**: Les variables temporaires
#### **b) - Programme Ladder :**

#### ❖ **Programme principale :**

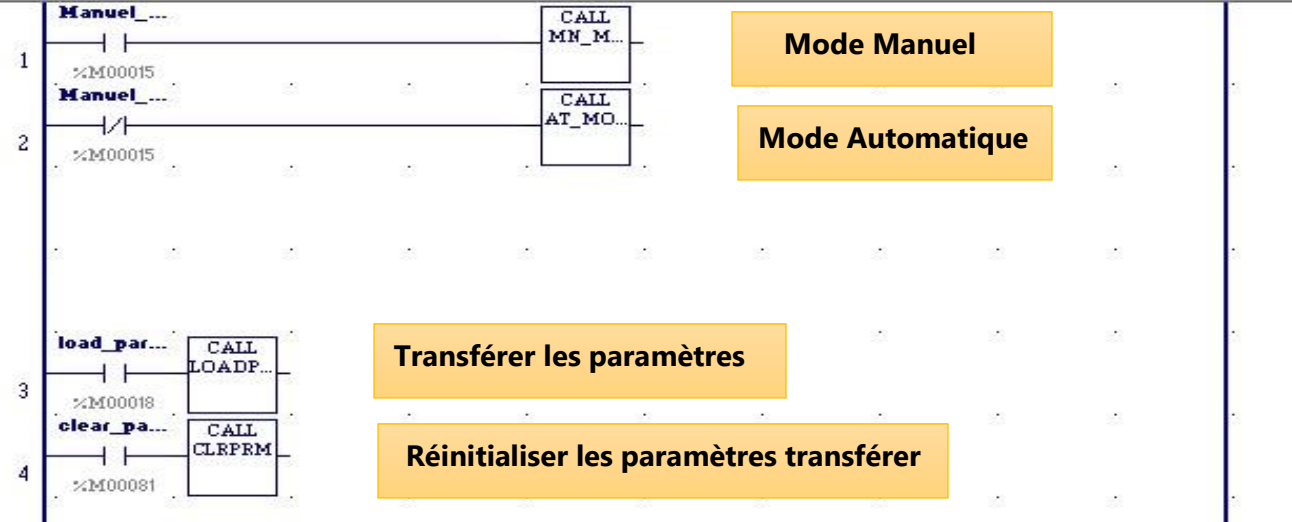

#### **Figure III.43**: Programme principale

Nous avons mis dans le programme principal (Figure III.43) quatre programmes qui peuvent se connecter et se déplacer vers eux.

#### ❖ **Programme Mode Automatique :**

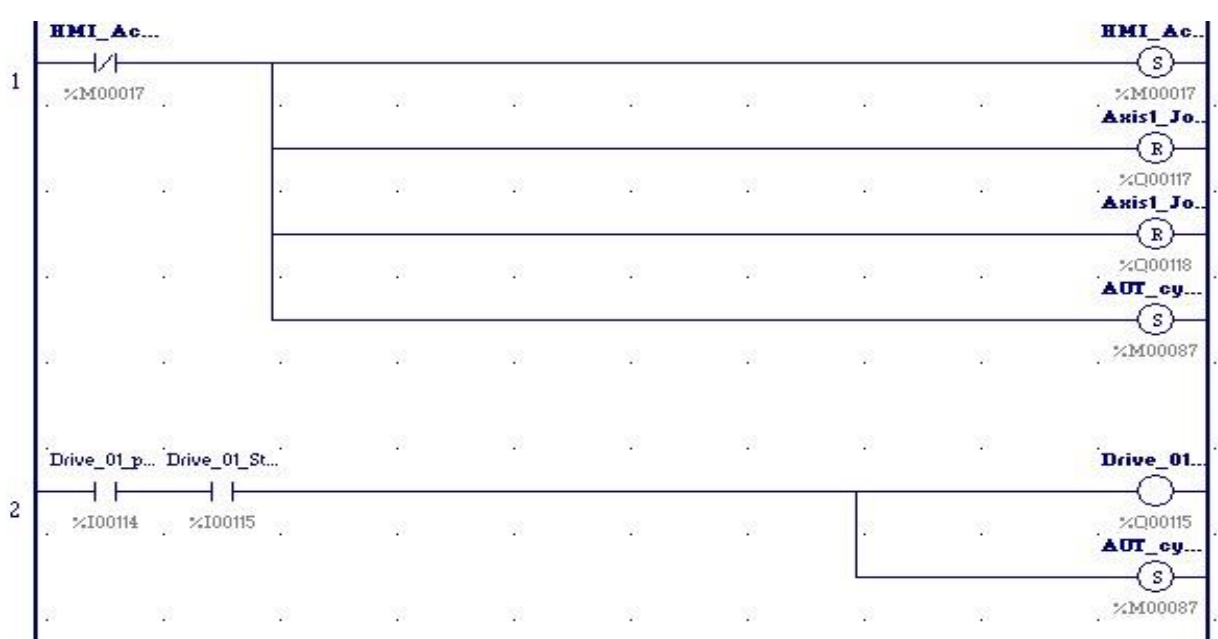

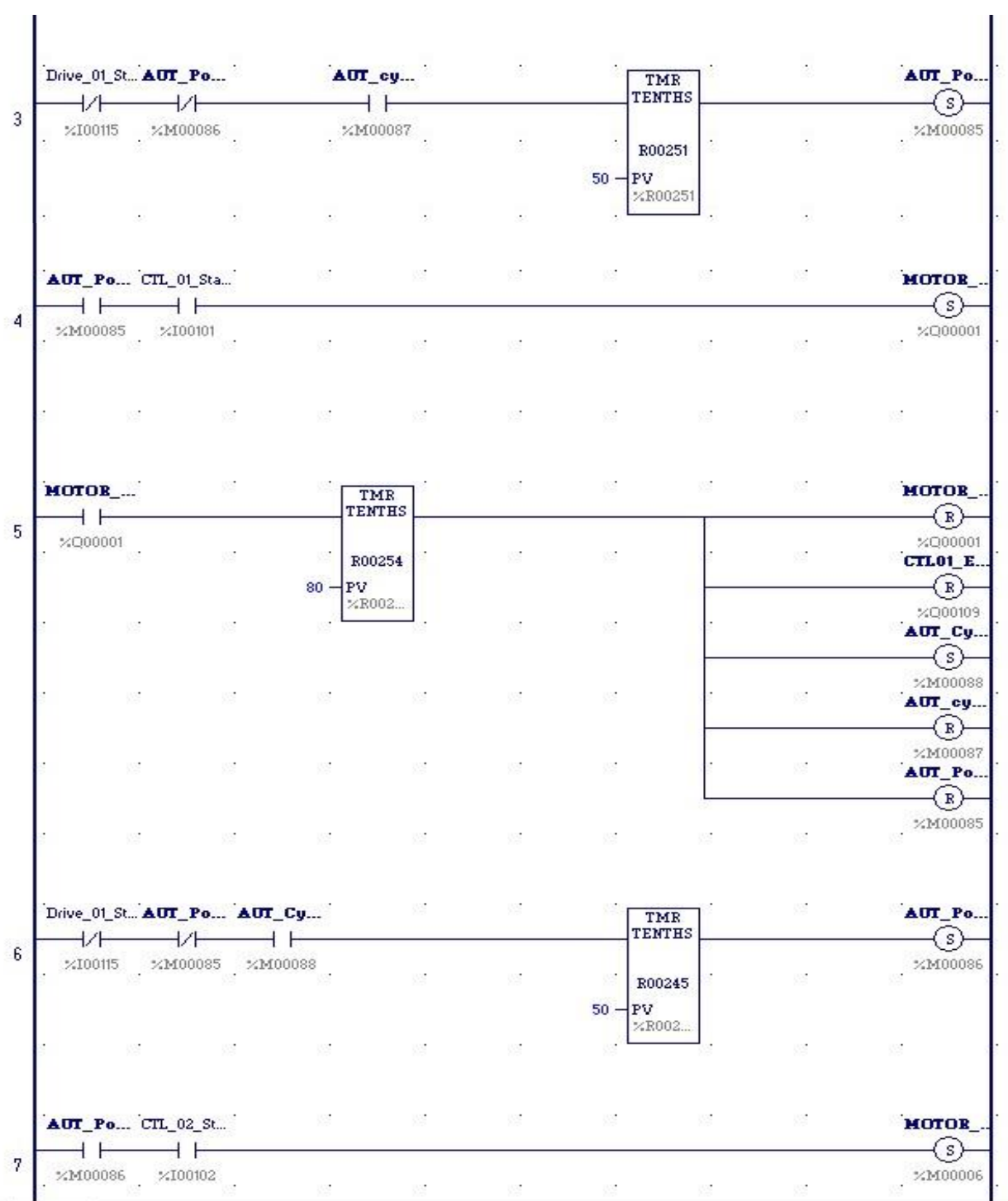

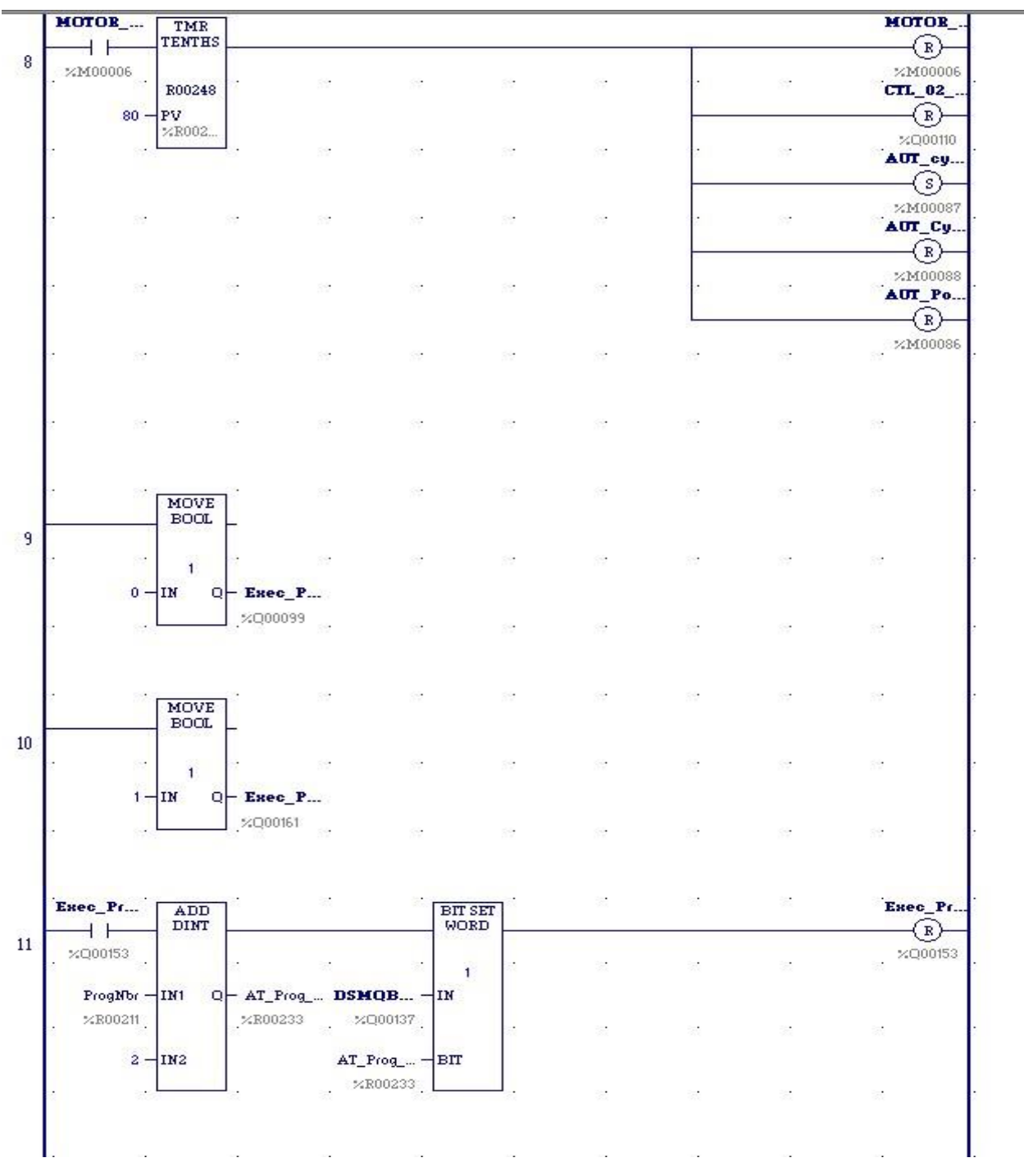

**Figure III.44**: Programme Mode Automatique

Ce programme (Figure III.44) est pour le mode automatique. Lorsque l'unité de DSM est active et que la position est valide, le servo-moteur est active. Le premier cycle démarre, et le voyant ctl01 s'allume, et lorsque nous appuyons sur le bouton de ctl01, le moteur 1 s'allume.

À la fin du cycle 1, le voyant ctl02 s'allume et Ctl01 s'éteint, et le deuxième cycle commence, et lorsque nous appuyons sur le bouton de ctl02, le moteur 2 s'allume, et à la fin du cycle, répétez l'action

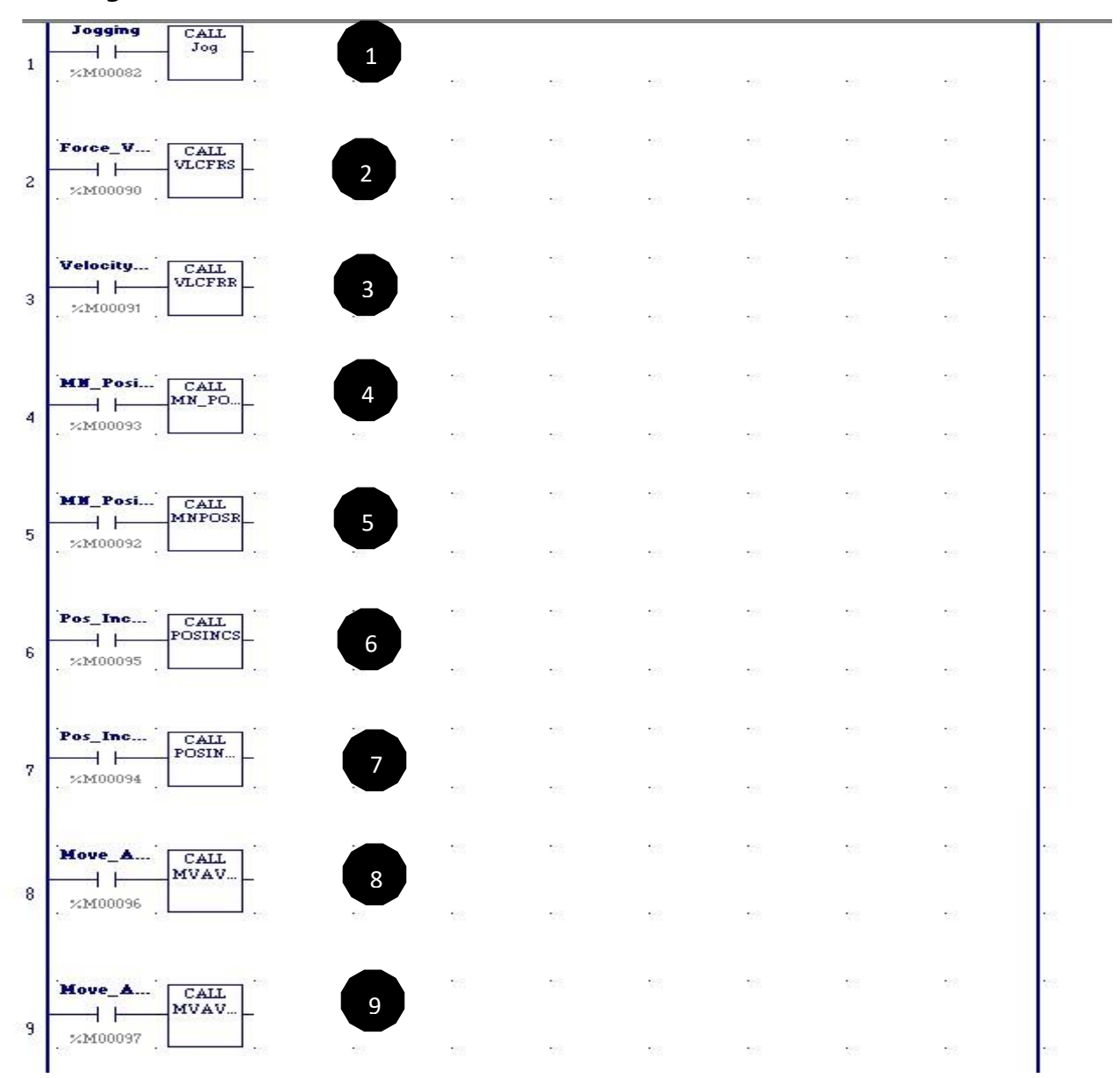

#### ❖ **Programme Mode Manuel :**

**Figure III.45**: Programme Mode Manuel

➢ **Programme\_01 :**

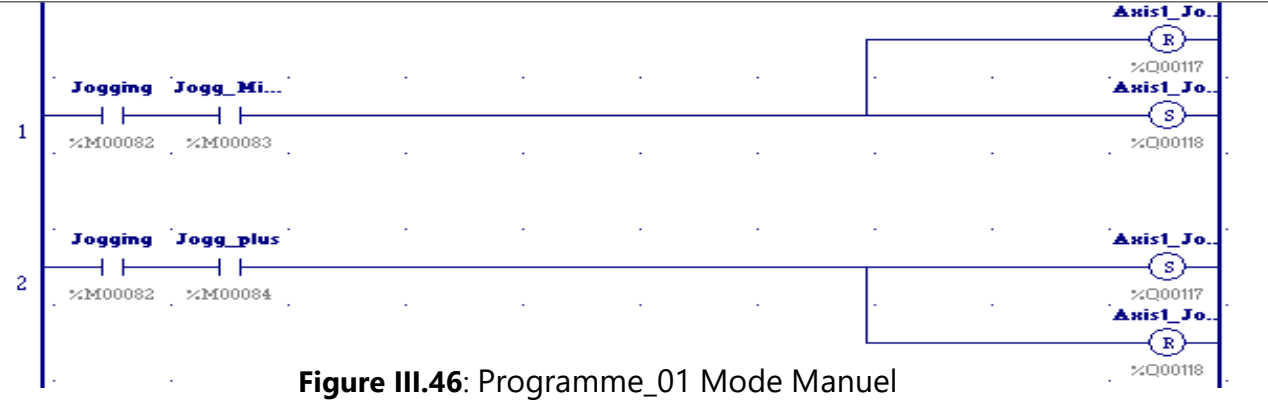

Ce programme (Figure III.46) vous permet de déplacer le moteur dans les directions positive et négative**.**

#### ➢ **Programme\_02 :**

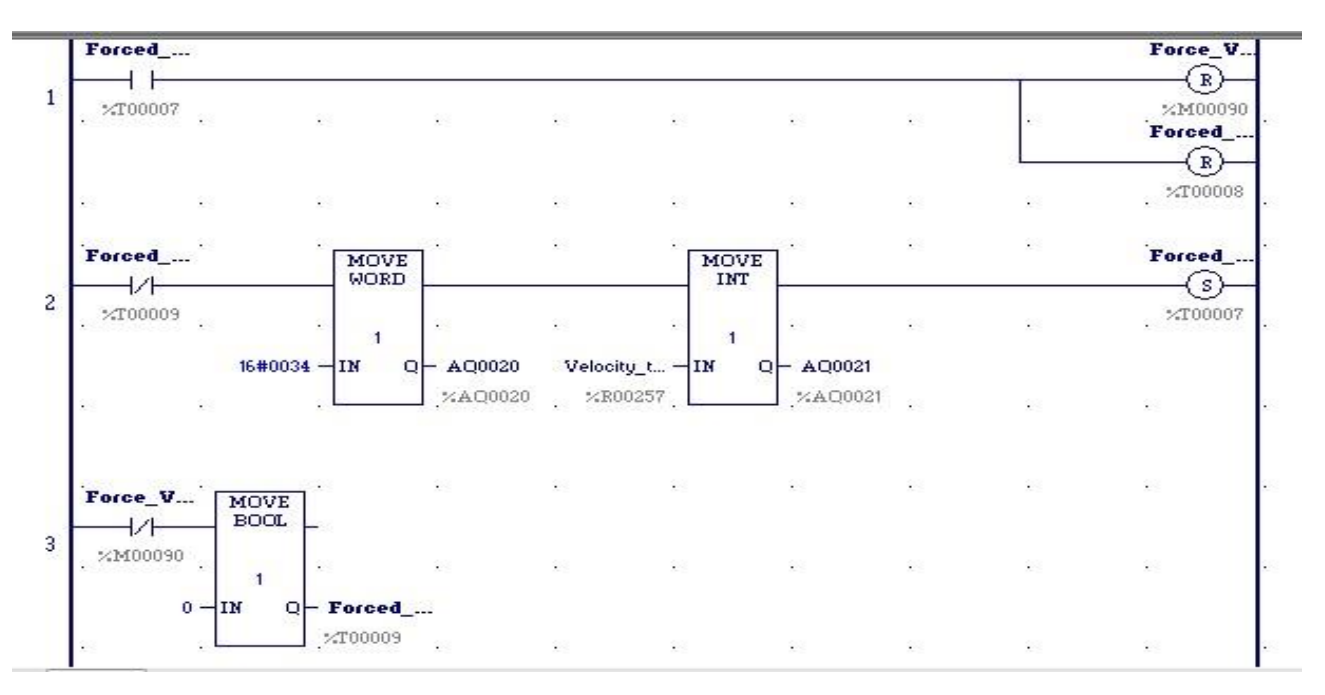

**Figure III.47**: Programme\_02 Mode Manuel

Ce programme (Figure III.47) vous permet de forcer une vitesse spécifique sur le servo-moteur ou de réinitialiser cette vitesse.

#### ➢ **Programme\_03 :**

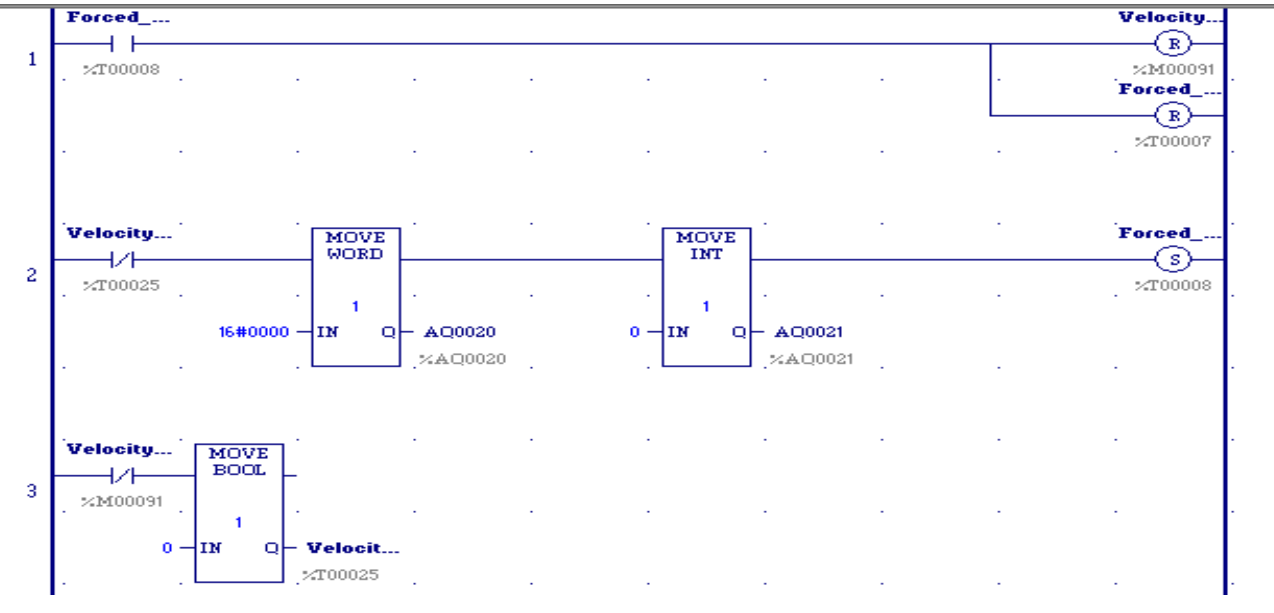

**Figure III.48**: Programme\_03 Mode Manuel

Ce programme (Figure III.48) vous permet de réinitialiser la vitesse forcer au servo-moteur

#### ➢ **Programme\_04 :**

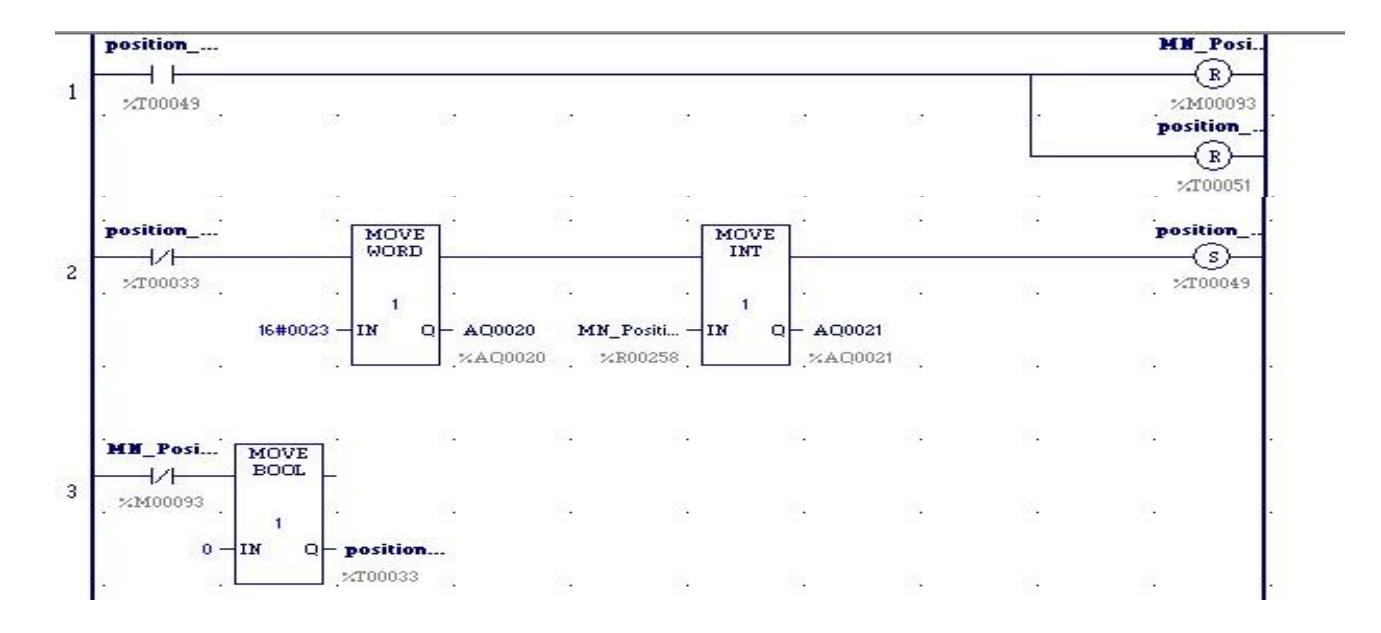

**Figure III.49**: Programme\_04 Mode Manuel

Ce programme (Figure III.49) permet de définir une position sur le servomoteur ou de réinitialiser cette position

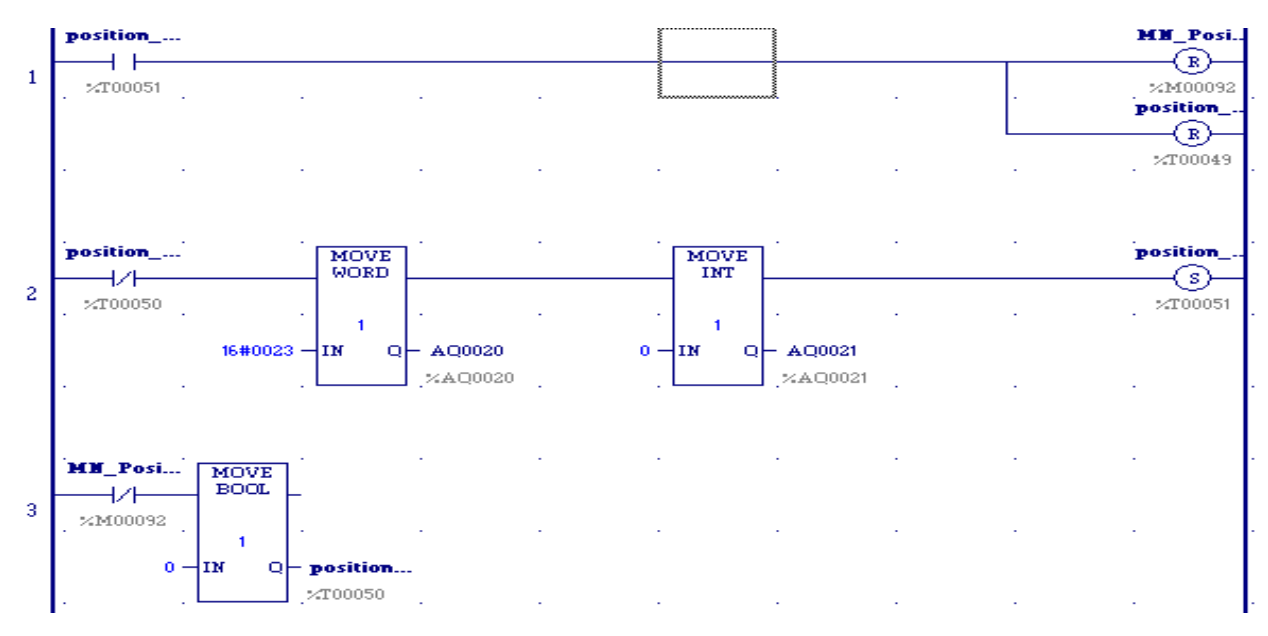

#### ➢ **Programme\_05 :**

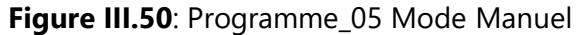

Ce programme (Figure III.50) vous permet de réinitialiser la position définie ou chargée dans le servomoteur

#### ➢ **Programme\_06 :**

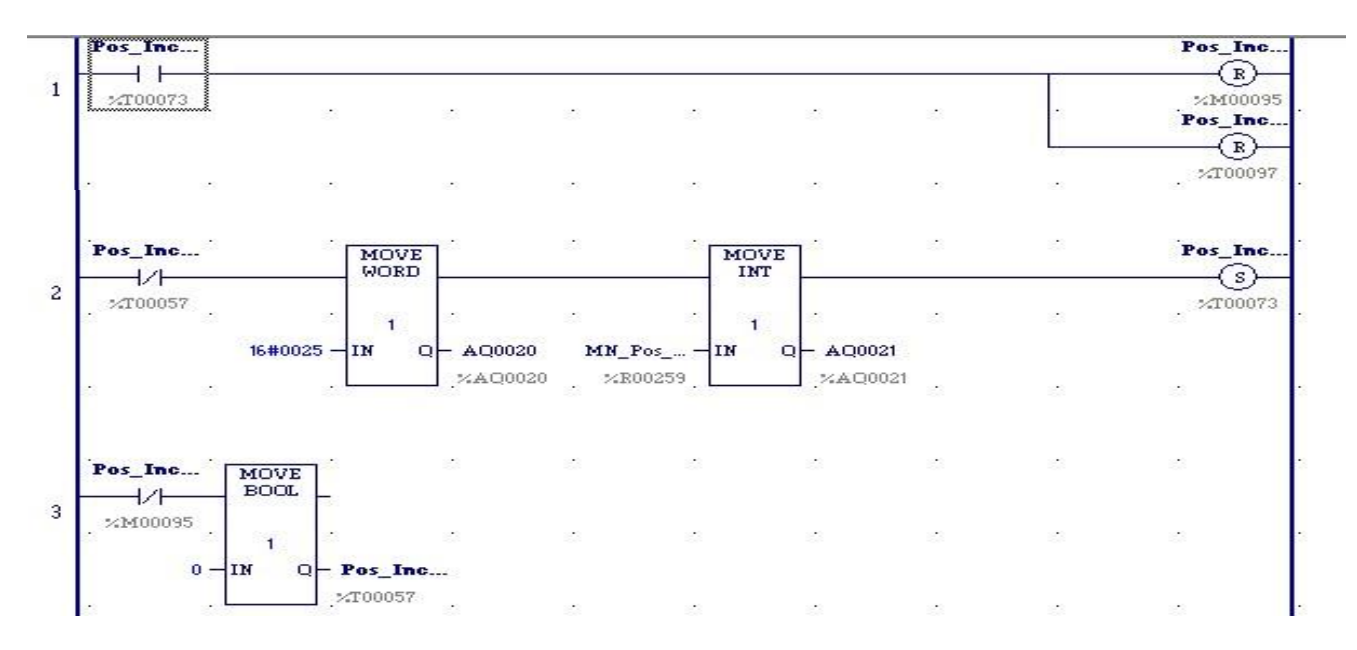

**Figure III.51**: Programme\_06 Mode Manuel

Ce programme (Figure III.51) vous permet d'augmenter la position de servo -moteur ou de réinitialiser cette position.

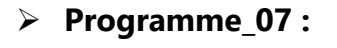

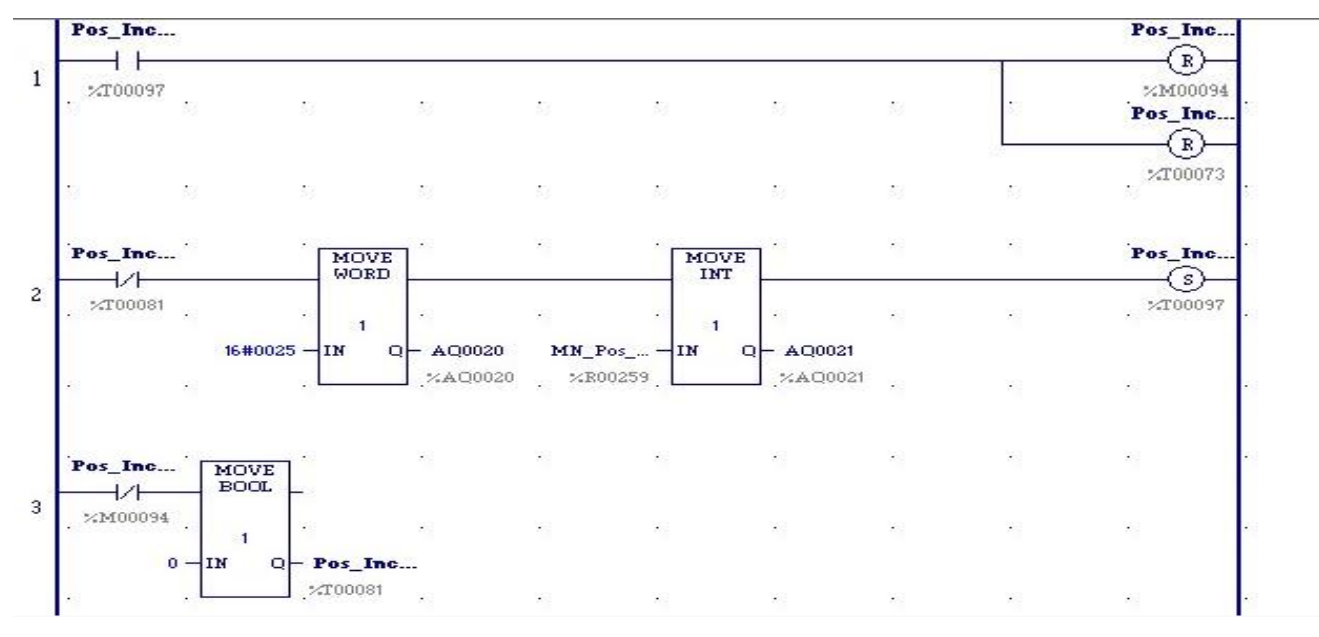

**Figure III.52**: Programme\_07 Mode Manuel

Ce programme (Figure III.52) vous permet de réinitialiser la position que nous avons augmentée.

## ➢ **Programme\_08 :**

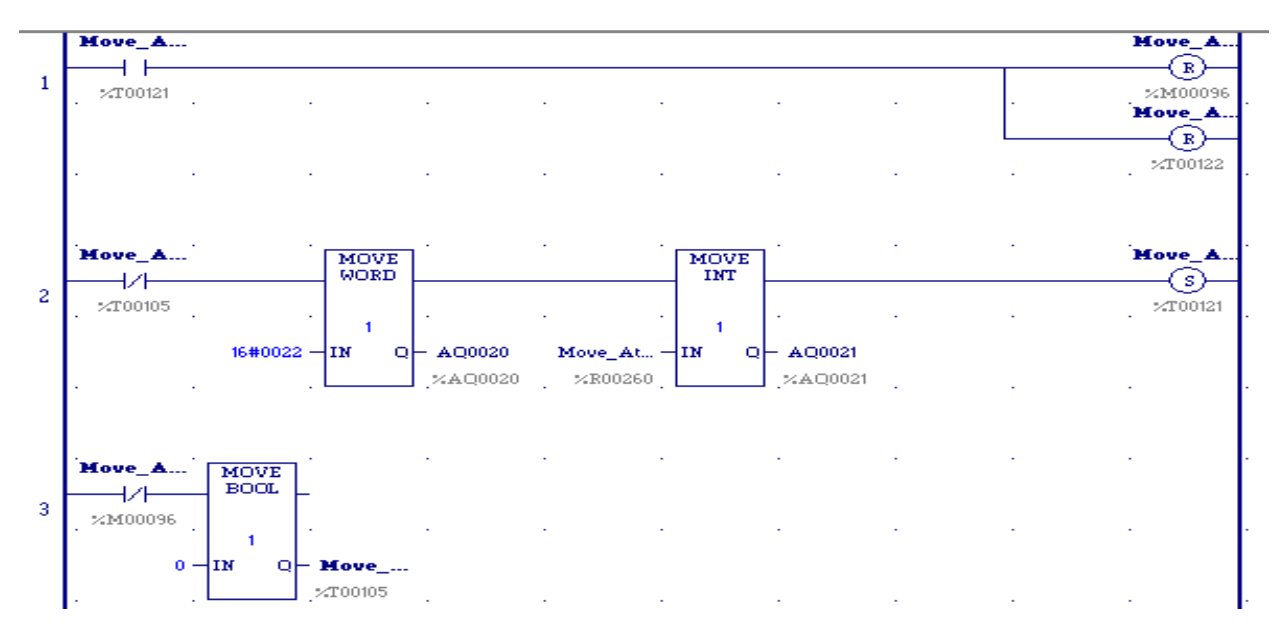

**Figure III.53**: Programme\_08 Mode Manuel

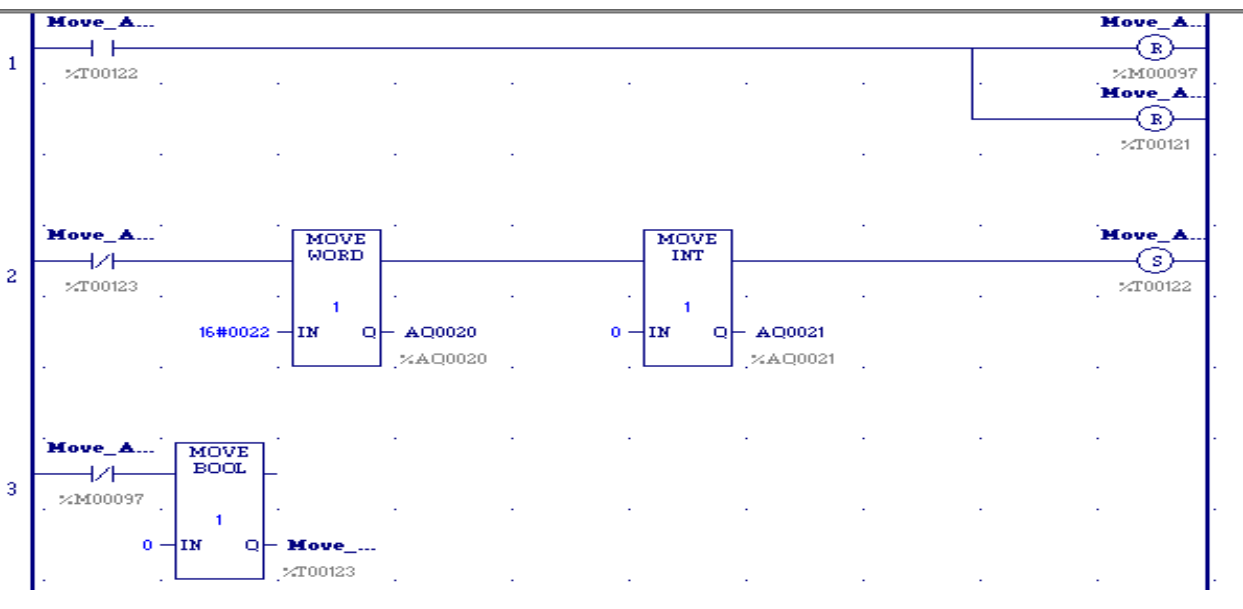

Ce programme (Figure III.53) vous permet d'entrer une vitesse spécifique pour déplacer le moteur.

# ➢ **Programme\_09 :**

**Figure III.54**: Programme\_09 Mode Manuel

Ce programme (Figure III.54) vous permet de réinitialiser la vitesse que nous avons entrée.

#### ❖ **Programme pour Transférer les paramètres :**

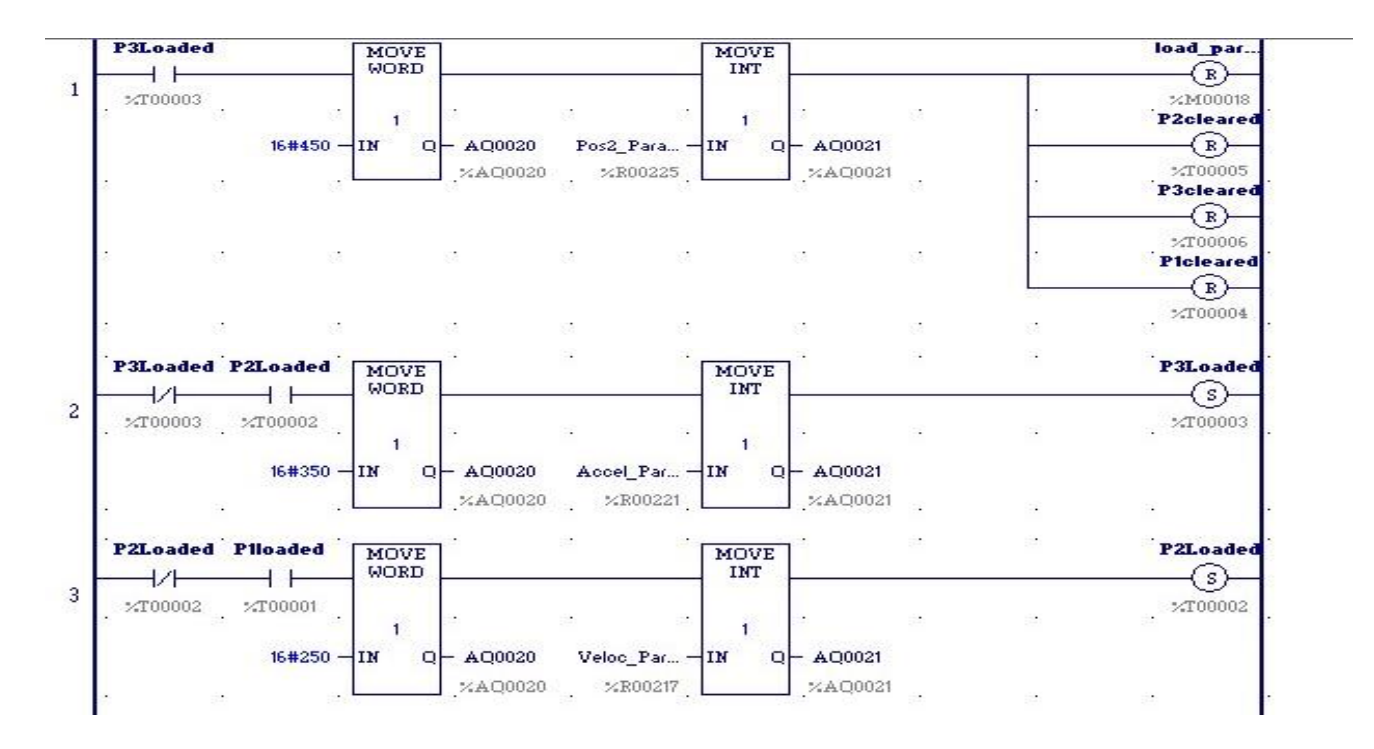

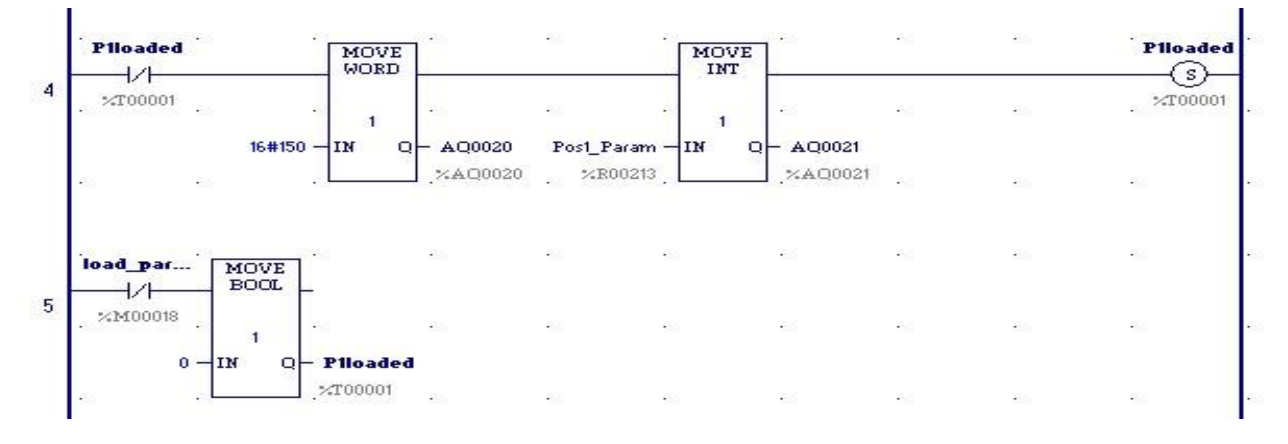

**Figure III.55**: Programme de Chargement des paramètres

Ce programme (Figure III.55) vous permet de transférer les paramètres de CPU vers l'unité DSM.

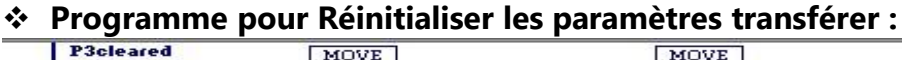

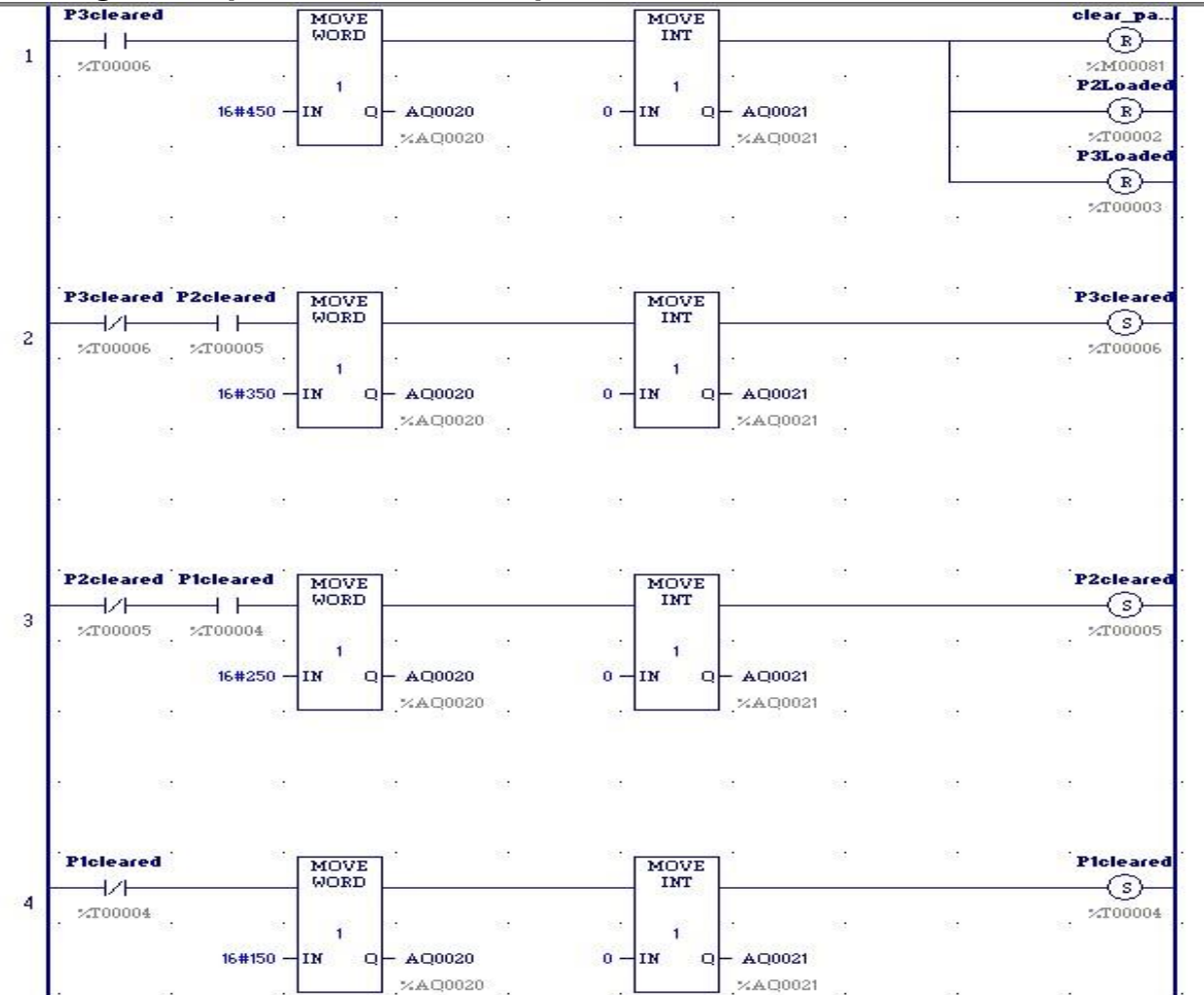

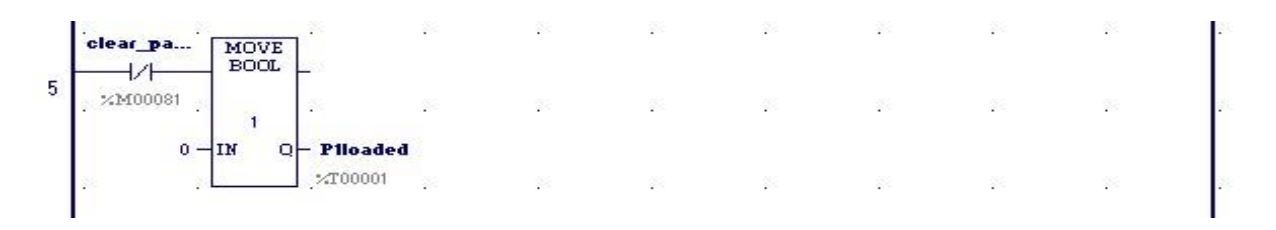

**Figure III.56**: Programme pour Effacer les paramètres

Ce programme (Figure III.56) vous permet de réinitialiser les paramètres transférer au DSM à zéro.

#### **c)- Programme Motion :**

Le programme Motion est un langage de programmation utilisé pour contrôler les mouvements de machines automatisées, tels que les robots, les servomoteurs, les actionneurs hydrauliques/pneumatiques, etc. Il permet de définir des mouvements précis en spécifiant des positions, des vitesses et des accélérations pour les différents axes de mouvement de la machine. Le programme Motion est souvent utilisé en combinaison avec d'autres langages de programmation, tels que le langage Ladder, pour contrôler efficacement les systèmes automatisés. Il utilise un ensemble d'instructions de programmation (Figure III.57):

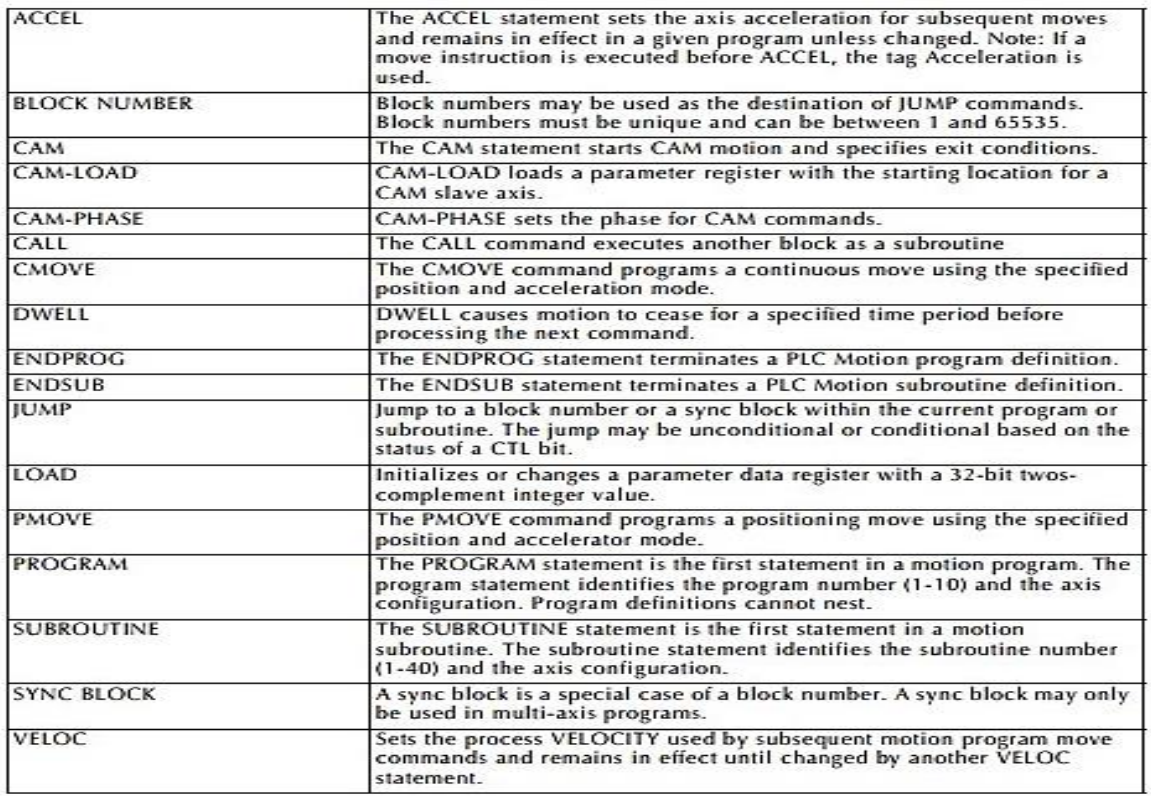

**Figure III.57**: Les instructions de programmation de Motion

```
(*
   Motion Program De-Parser v1.11 generated source file
                                                   \star )
(*
   Tue Apr 11 09:53:25 2023
                                                   \star)
(\star\star)
( \starObject file was created by Motion Program parser version 1.10,
                                                  \rightarrowpcode definition r2.00
(*
                                                   \star)
PROGRAM 1 AXIS1
1: PMOVE P001, ABS, LINEAR
  VELOC P002
2:ACCEL P003
3: PMOVE P004, ABS, LINEAR
ENDPROG
```
**Figure III.58**: programme de Motion

- Voici le fichier du programme de mouvement qui est téléchargé sur le DSM à chaque cycle de mise sous tension ou chaque fois qu'une configuration PLC est téléchargée. Dans ce laboratoire, nous n'avons qu'un seul programme de mouvement dans le fichier, mais il peut y avoir jusqu'à dix programmes de mouvement et 40 sous-routines pour chaque module DSM.
- Ce programme (Figure III.58) contient deux déplacements. Le premier déplacement est un déplacement de position absolue (PMOVE) vers une position spécifiée dans le paramètre 1 (P001) en utilisant l'accélération spécifiée dans le paramètre 3 (P003) et la Vitesse spécifiée dans le paramètre 2 (P002). Enfin, le deuxième PMOVE ramène le servo à autre déplacement de position absolue (PMOVE) vers une position spécifiée dans le paramètre 4 (P004).

#### **III.5 Les connections et l'étape pratique :**

L'étape pratique est très importante pour la réussite de notre projet.

#### **III.5.1 Le Montage complet :**

Le montage complet comprend un API GE de séries 90-30, un servo-moteur et un servo-drive de FANUC, ainsi qu'une alimentation 24V et une alimentation 200V-240V (Figure III.59).

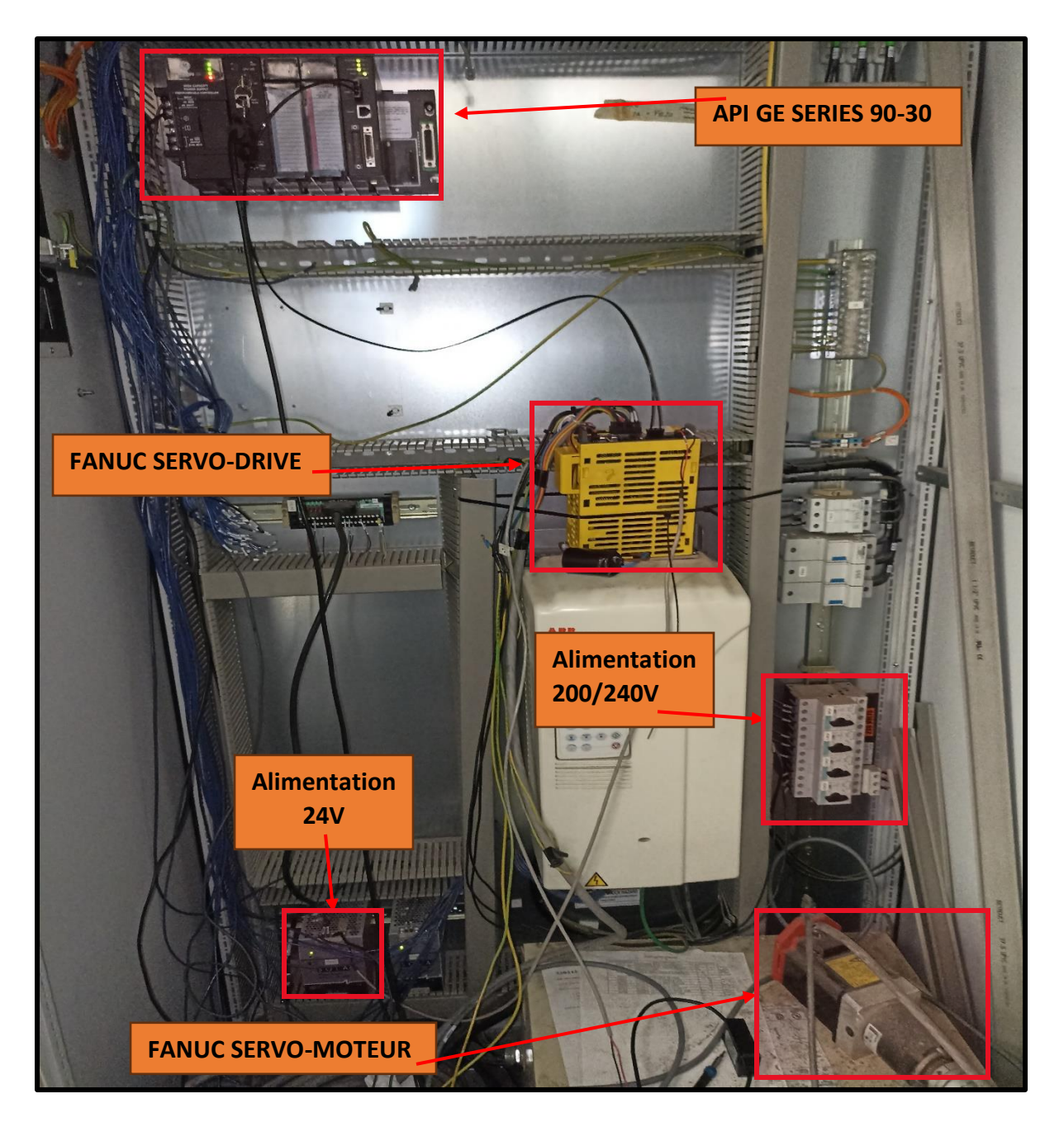

**Figure III.59**: Le Montage complet

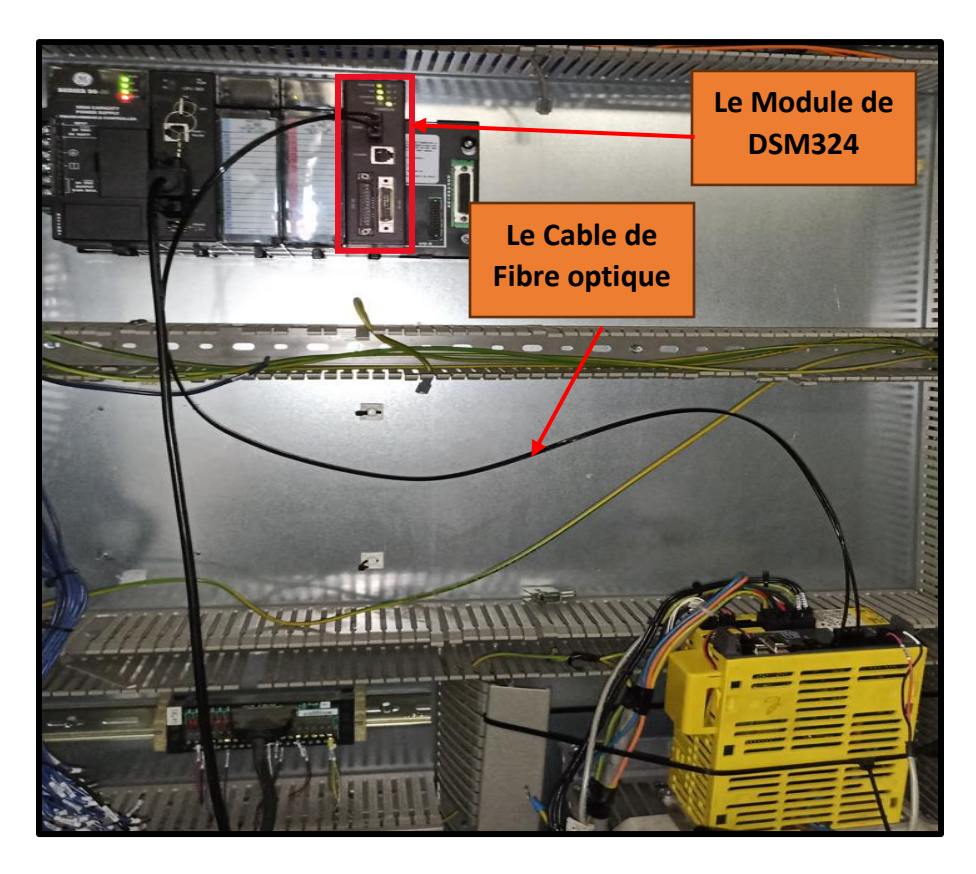

### **III.5.2 Connexion entre API GE et Servo-Drive :**

**Figure III.60**: Connexion entre API GE et Servo-Drive

- La fibre optique offre plusieurs avantages par rapport à d'autres méthodes de communication, tels que les câbles en cuivre, pour la transmission de données entre un PLC GE et un servoamplificateur FANUC :
- Grande bande passante : la fibre optique offre une bande passante plus élevée que les câbles en cuivre, ce qui signifie qu'elle peut transporter plus de données en même temps.
- Immunité aux interférences électromagnétiques : la fibre optique est insensible aux interférences électromagnétiques, ce qui la rend plus fiable dans les environnements industriels où les interférences électromagnétiques peuvent être fréquentes.
- Faible atténuation du signal : la fibre optique peut transporter le signal sur de longues distances sans perte de qualité ou d'intensité, contrairement aux câbles en cuivre qui peuvent subir une atténuation du signal sur de longues distances.

Sécurité : la fibre optique est plus difficile à pirater que les câbles en cuivre, car elle ne produit pas d'interférences électromagnétiques qui pourraient être captées par des dispositifs d'écoute.

#### **III.5.3 Les Connexions entre Servo-Drive et Servo-Moteur :**

Les connexions entre le servo-drive et le servo-moteur désignent les liens physiques et électriques établis pour permettre la transmission de puissance et de signaux de contrôle entre les deux composant.

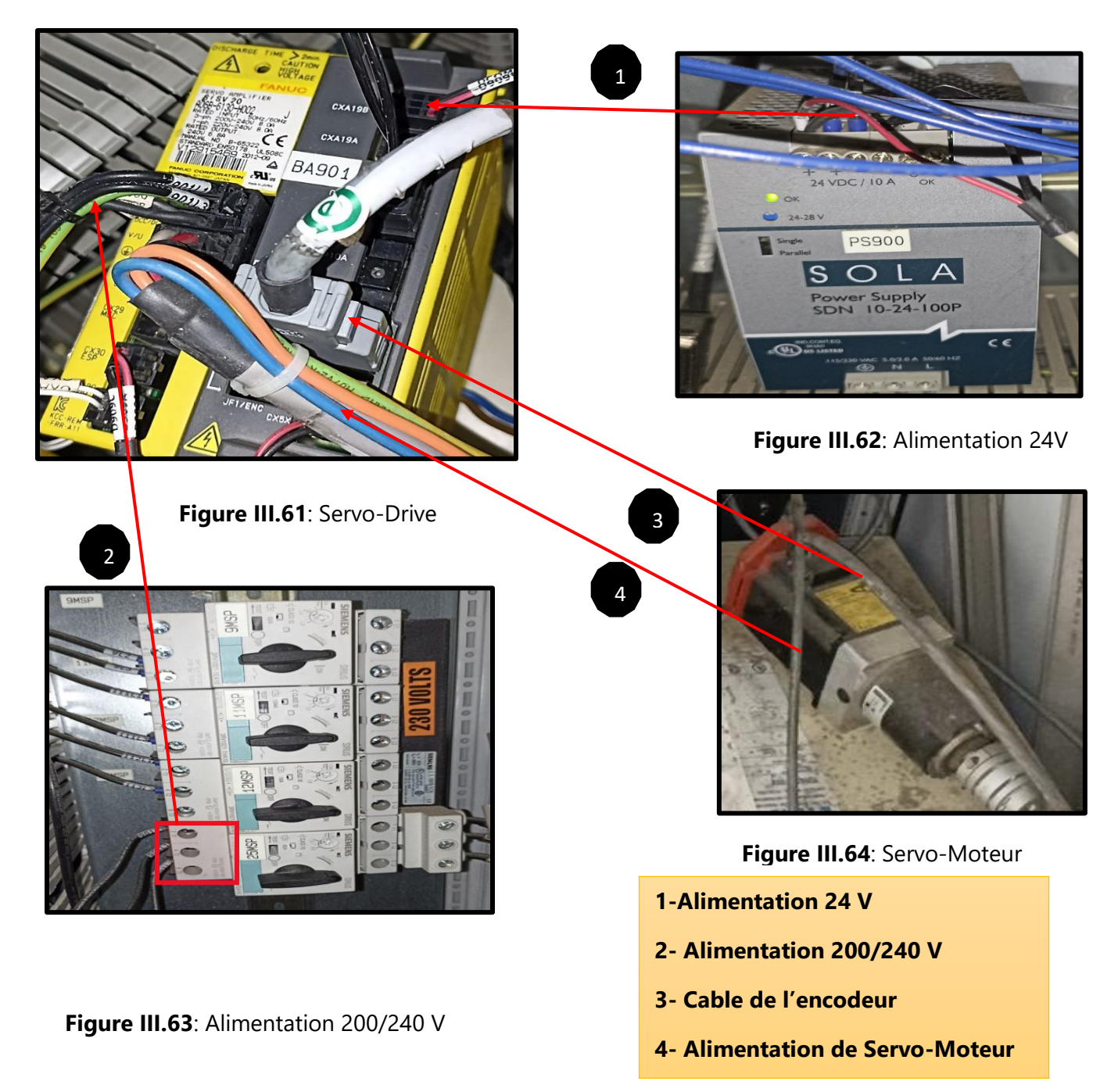

#### **III.5.4 Schéma de câblage complet :**

Cette image représente une illustration de toutes les connexions nécessaires entre les appareils utilisés dans notre projet (Figure III.65).

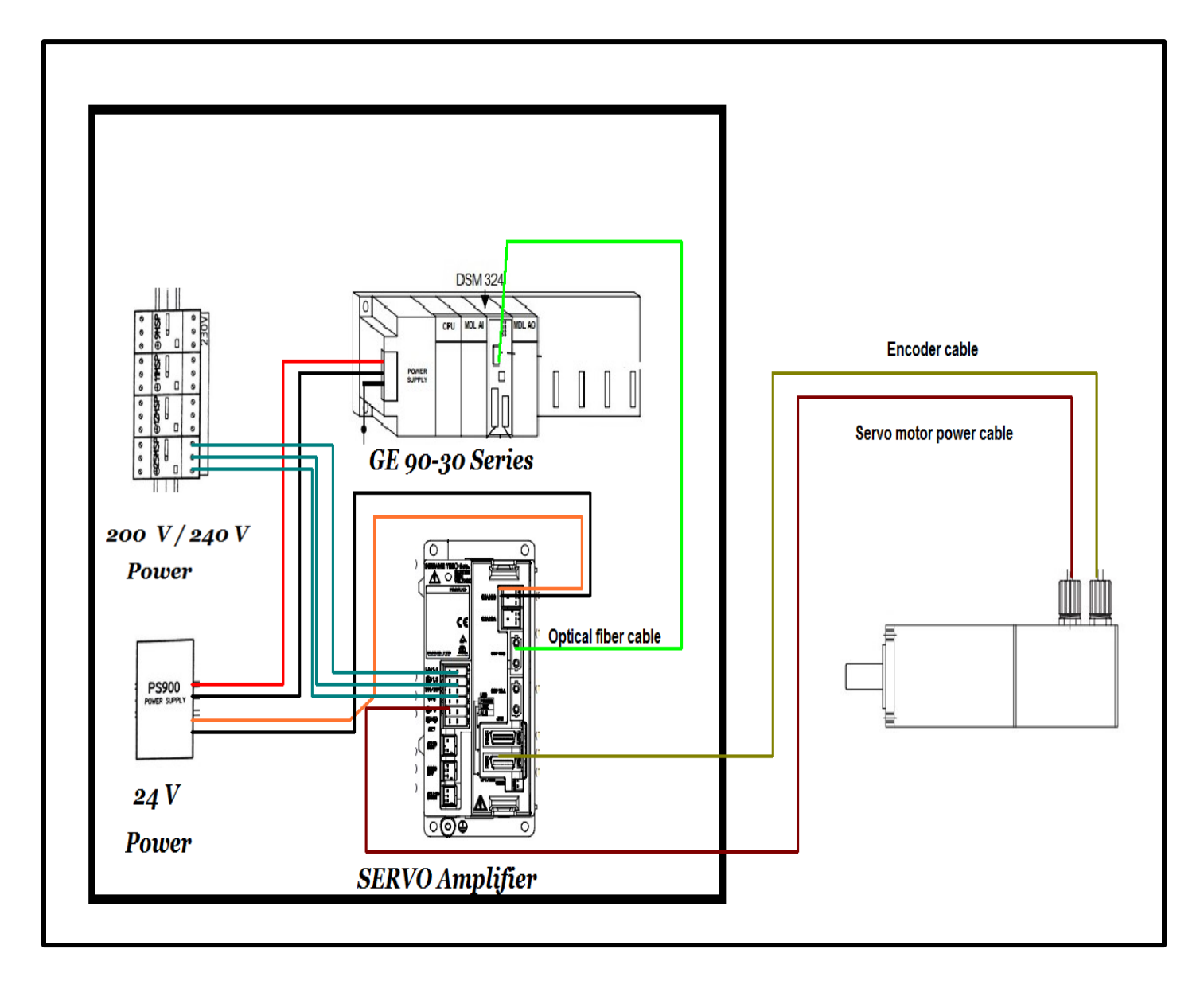

**Figure III.65**: Schéma de câblage complet

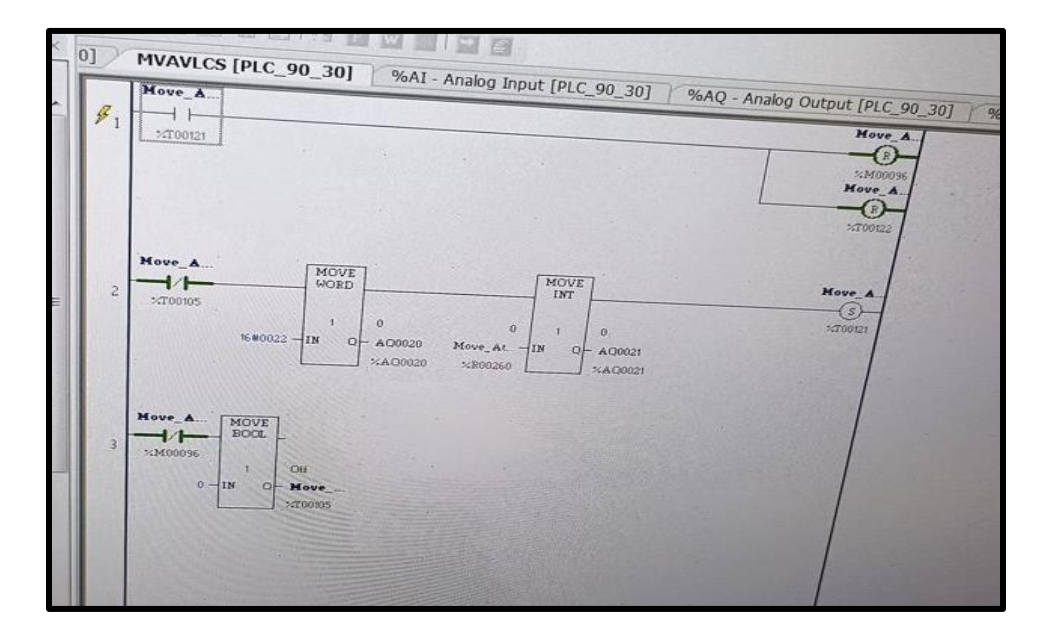

#### **III.5.5 Le téléchargement de programme :**

#### **Figure III.66**: la connexion bien

Nous téléchargeons le projet sur API GE après avoir placé le Cable de connexion (Figure III.66).

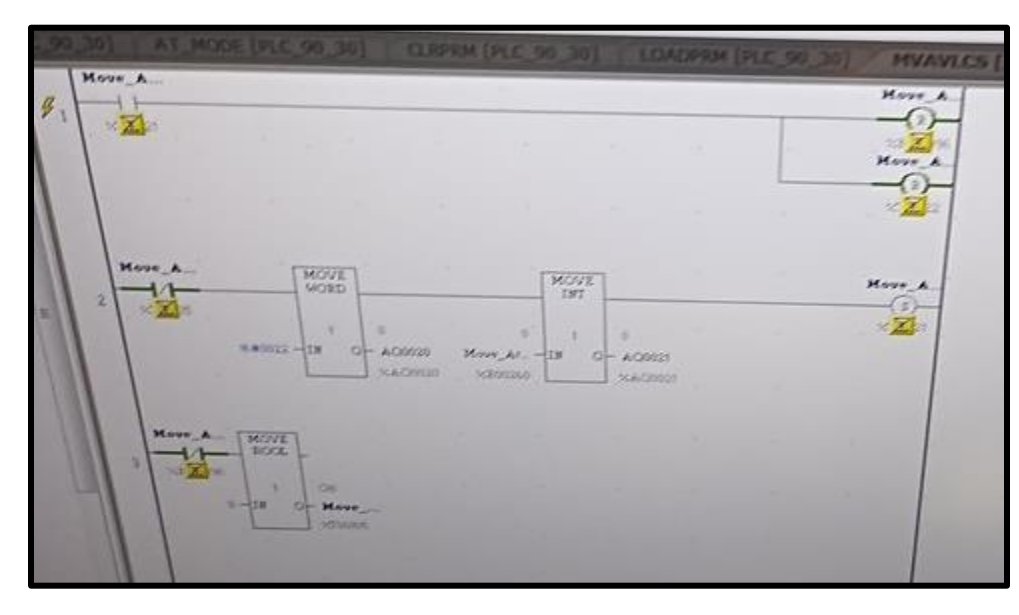

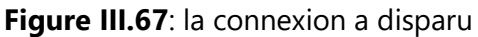

Après avoir retiré le Cable, nous remarquons que la connexion a disparu (Figure III.67).

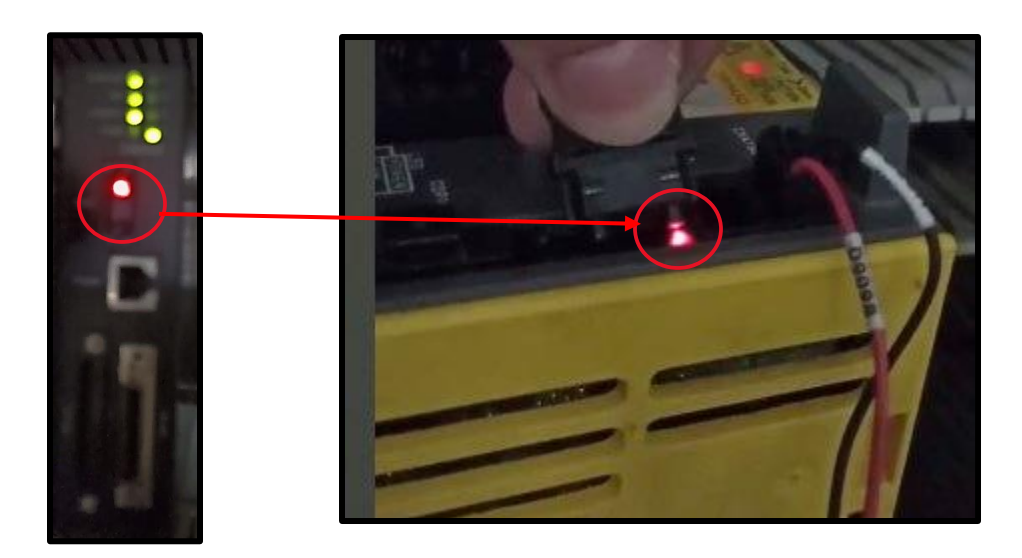

**Figure III.68**: la connexion entre le module DSM et le servo moteur

Il convient de noter que la connexion entre le module DSM et le servomoteur (Figure III.68) est intacte, car les LED des entrées de connexion à fibre optique sont allumées. Cela indique que la communication entre le module DSM et le servomoteur est active et fonctionnelle.

| $\rightarrow$ |       |         |       |       |                  |            | <b>COR MY LEC 30 301</b> |              | LOADPRM [PLC_90_30] |                | M |
|---------------|-------|---------|-------|-------|------------------|------------|--------------------------|--------------|---------------------|----------------|---|
|               |       |         |       |       |                  |            |                          | %AI0001      |                     | Address        |   |
| $+0$          | $+0$  | $+0$    | $+0$  | $+0$  | $+0$             | $+0$       | $+0$                     | $+0$         | $+0$                | #AI0010        |   |
| $+0$          | $+0$  | $+0$    | $+0$  | $+0$  | $+0$             | $+0$       | $+0$                     | $+0$         | $+0$                | <b>#AI0020</b> |   |
| 16#21AC       | $+0$  | $+0$    | $+0$  | $+0$  | $+0$             | $+0$       | $+0$                     | $+0$         | $+0$                | <b>MAT0030</b> |   |
|               | $+0$  | $+0$    | $+0,$ | $+0$  | $+0$             | $+0$       | $+0$                     | $+0$         | $+0$                | #AI0040        |   |
| $+0$          | $+0$  | $+0$    | $+0$  | $+0$  | $+0$             | $+0$       | $+0$                     | $+0$         | $+0$                | <b>#AI0050</b> |   |
| $+0$          | $+0$  | $+0$    | $+0,$ | $+0$  | $+0$             | $+0$       | $+0$                     | $+61$        | 42                  | 1AI0060        |   |
| 16#0000       | $+0$  | $+2497$ | $+14$ | $+0$  | $+0$             | $+0$       | $+0$                     | $+0,$        | $+0$                | <i>LAIOSTO</i> |   |
| $+0.$         | $+0$  | $+0$    | $+0$  | $+0$  | $+0$             | $+0,$      | $+0$                     | $+0,$        |                     | LAIGGEO        |   |
| $+0$          | $+0$  | $+0,$   | $+0$  | $+0$  | $+0$             | $+0$       | $+0$                     | $+0$         |                     | LAIGGSS        |   |
| $+0$          | $+0$  | $+0$    | $+0$  | $+0$  | $+0$             | $+61$      | $+1$                     | $+689$       |                     | 1420100        |   |
| $+0$          | $+0$  | $+0$    | $+0$  | $+0,$ | $+0$             | $+0$       | $+0,$                    | $+0$         | 1420210<br>1470120  |                |   |
| $+0$          | $+0,$ | $+0,$   | $+0,$ | $+0,$ | $+0$<br><b>A</b> | $+0$<br>AD | $+0.$<br>$+0.$           | $+0$<br>$+0$ | <b>BAZZELOR</b>     |                |   |

**Figure III.69**: l'apparition d'erreur

Nous remarquons l'apparition d'une erreur (Figure III.69), qui indique un dysfonctionnement dans l'un des circuits internes du Servo-Drive. Il est important d'identifier la source de l'erreur et de la corriger rapidement pour éviter tout impact sur la production et assurer le bon fonctionnement de la machine. Des techniques de détection d'erreur et de correction sont disponibles pour résoudre efficacement ce type de problème. Il est également recommandé de procéder à des tests pratiques pour valider la performance du système après la correction de l'erreur.

#### **III.6 Conclusion :**

- Dans ce chapitre, nous avons abordé plusieurs aspects clés de la configuration des axes pour un contrôle précis d'un servomoteur. En utilisant la Proficy Machine Edition, nous avons pu définir des paramètres de mouvement personnalisés pour répondre aux besoins spécifiques de chaque application. Nous avons également couvert la transmission et la réception de données entre l'unité DSM et la CPU, en expliquant comment la communication se déroule et comment les erreurs peuvent être détectées et corrigées.
- Nous avons également discuté de l'importance de la mise en œuvre d'un système SCADA pour surveiller et contrôler l'état des servomoteurs, des servos-drives et de l'unité DSM. En utilisant cette technologie, les opérateurs peuvent collecter et analyser des données en temps réel pour optimiser les performances et améliorer l'efficacité de la production.

Enfin, nous avons partagé notre expérience de projet sur le terrain, en identifiant les problèmes auxquels nous avons été confrontés Nous avons souligné l'importance de la compréhension de chaque application spécifique et de la configuration appropriée des axes pour assurer une performance optimale. Nous avons également souligné l'importance de la détection rapide des erreurs et de la mise en place de procédures pour les corriger efficacement.

# **Conclusion générale**

La société I.E.C.O emballage nous a donné l'opportunité d'effectuer notre stage pratique durant lequel on a pu mettre en pratique nos connaissances acquises durant notre cursus Universitaire.

Ce projet porte sur la fabrication d'un axe supplémentaire pour le mouvement de rotation d'une machine qui fabrique des engrenages et des roues dentées pour éliminer le problème de corrosion des composants de cette machine avec le temps et le manque de précision de la productivité.

Pour atteindre l'objectif de notre projet, il nous a fallu mener des recherches approfondies sur les dispositifs nécessaires pour améliorer la précision et éliminer ce problème une fois pour toutes. Nous avons constaté que la meilleure solution est d'utiliser les servo-drives et les servo-moteurs, Ils sont largement utilisés dans les robots, les machines CNC et les machines industrielles qui nécessitent une grande précision.

La première étape que nous avons entreprise a été de rechercher des informations, d'étudier et de lire de nombreux documents PDF sur la façon de contrôler et de programmer les servomoteurs et les servo-drives à l'aide de l'automate GE 90-30 de General Electric.

Nous avons rencontré quelques difficultés au début en raison d'un manque d'informations, mais après des recherches approfondies, nous avons appris à contrôler et à programmer des servomoteurs à l'aide de l'API GE et avons utilisé la version Proficy Machine. Cela nous a permis de programmer et de configurer l'axe ainsi que de mettre en place un système SCADA pour contrôler avec précision le servomoteur et le servo-drive. Nous avons mis en place deux modes de fonctionnement, le mode automatique et le mode manuel.

Une fois que nous avons terminé la première étape, nous sommes passés à la deuxième étape qui impliquait la mise en pratique de notre travail sur le terrain. Cependant, nous avons été confrontés à un problème avec un servomoteur défaillant. Malgré cela, nous n'avons pas abandonné et avons essayé plusieurs approches pour résoudre le problème. Malheureusement, en raison de contraintes de temps et de capacité, nous n'avons pas pu achever la deuxième phase. Néanmoins, nous avons acquis de nouvelles compétences en utilisant et en programmant un nouvel automate, ainsi qu'en pilotant et en programmant des servo-moteurs et des servo-drives.

Ce projet sera poursuivi et nous chercherons à le mener à bien de différentes manières, car il permettra de résoudre le problème de manque de précision dans les machines industrielles et nous donnera une longueur d'avance dans notre avenir en matière de fabrication et de développement de machines industrielles.

En conclusion, cette étude a apporté une compréhension précieuse en résumant les résultats, en mettant en évidence leurs implications et en reconnaissant les limites et les orientations de recherche future. Nous avons ainsi établi l'importance et la pertinence de ce travail. J'espère que ces résultats inspireront davantage d'innovation et de changement positif dans le domaine de l'automatisation Industrielle.

# **Référence bibliographie :**

[1] : Intelligent Platforms, G. (n.d.). Series 90-30 Programmable Controllers. Fanuc Automation, G. (2007). GE Fanuc Automation Programmable Control Products DSM324i Motion Controller for PACSystems<sup>™</sup> RX3i and Series 90<sup>™</sup>-30 User's Manual, GFK-2347C. [https://manualzz.com/doc/o/sdnxj/dsm324i-motion-controller-for-series-90-using-the-motion](https://manualzz.com/doc/o/sdnxj/dsm324i-motion-controller-for-series-90-using-the-motion-program-editor)[program-editor](https://manualzz.com/doc/o/sdnxj/dsm324i-motion-controller-for-series-90-using-the-motion-program-editor)

[2]: Fanuc, & Adem. (2004). GE Fanuc Automation Computer Numerical Control Products Servo Amplifier βi Series. [http://cti-sumy.com.ua/files/library/B-](http://cti-sumy.com.ua/files/library/B-65322EN_02%20Fanuc%20AC%20Servo%20Amplifires%20bi%20Series%20Description%20Manual(1).pdf)[65322EN\\_02%20Fanuc%20AC%20Servo%20Amplifires%20bi%20Series%20Description%20Manu](http://cti-sumy.com.ua/files/library/B-65322EN_02%20Fanuc%20AC%20Servo%20Amplifires%20bi%20Series%20Description%20Manual(1).pdf) [al\(1\).pdf](http://cti-sumy.com.ua/files/library/B-65322EN_02%20Fanuc%20AC%20Servo%20Amplifires%20bi%20Series%20Description%20Manual(1).pdf)

[3]: DSM Motion Program Variables Objectives UPON COMPLETION OF THIS MODULE, YOU SHOULD BE ABLE TO. (n.d.).

[https://www.infoplc.net/files/descargas/ge/gfs\\_384\\_m02\\_dsm\\_motion\\_program\\_variables.pdf](https://www.infoplc.net/files/descargas/ge/gfs_384_m02_dsm_motion_program_variables.pdf)

[4]: GE Intelligent Platforms Operator Interface Products 6" QuickPanel\* View Hardware User's Guide, GFK-2327B. (2010).

[https://www.automationplus.it/docs/Ge%20Fanuc%20-](https://www.automationplus.it/docs/Ge%20Fanuc%20-%20Power%20Controls/cd%20Infolink/INFOLINK/QUICK%20PANEL%20VIEW%20AND%20CONTROL/QP%20VIEW%20AND%20CTRL%20MANUALS/GFK-2327.PDF)

[%20Power%20Controls/cd%20Infolink/INFOLINK/QUICK%20PANEL%20VIEW%20AND%20CONT](https://www.automationplus.it/docs/Ge%20Fanuc%20-%20Power%20Controls/cd%20Infolink/INFOLINK/QUICK%20PANEL%20VIEW%20AND%20CONTROL/QP%20VIEW%20AND%20CTRL%20MANUALS/GFK-2327.PDF) [ROL/QP%20VIEW%20AND%20CTRL%20MANUALS/GFK-2327.PDF](https://www.automationplus.it/docs/Ge%20Fanuc%20-%20Power%20Controls/cd%20Infolink/INFOLINK/QUICK%20PANEL%20VIEW%20AND%20CONTROL/QP%20VIEW%20AND%20CTRL%20MANUALS/GFK-2327.PDF)

[5]: Getting Started Proficy TM Logic Developer-PLC-PLC Programming Software from the Proficy<sup>™</sup> Machine Edition Suite of Products. (2004). <https://manualzz.com/doc/18430675/getting-started-proficy-logic-developer---plc-version-5.00>

[6]: Web Access Device Driver Guide GE 9030 & 9070 Serial GE FANUC 90/30 and 90/70 Serial Device Driver Guide (GE9030 & GE9070) for devices capable of using SNP (Series Ninety Protocol). (n.d.).

[https://advdownload.advantech.com/productfile/Downloadfile3/1-](https://advdownload.advantech.com/productfile/Downloadfile3/1-1LLXMV2/D043_GE_90_Serial.pdf) 1LLXMV2/D043 GE 90 Serial.pdf

[7]: GE Fanuc Automation Computer Numerical Control Products Beta Series AC Servo Motor Descriptions Manual. (1997).

<https://cnc360.ru/files/277/65232en-beta-series-descr.pdf>

[8]: High Reliability, High Performance and Value #+ series Servo. (n.d.). <https://dokumen.tips/documents/beta-i-servo-motors-specifications.html?page=1>

[9]: Product Catalog PACSystems ™ RX3i PACSystems RX7i Series 90 ™-30 Series 90-70 VersaMax <sup>®</sup> I/O & Control VersaMax Nano/Micro Proficy<sup>™</sup> Machine Edition QuickPanel<sup>™</sup> Control Controller Solutions More choices for your applications. (n.d.). <https://www.nexinstrument.com/assets/images/pdf/104385-Catalog.pdf>

[10]: Introduction à CIMPLICITY ® Machine Edition. (2003). [https://www.automationplus.it/docs/Ge%20Fanuc%20-](https://www.automationplus.it/docs/Ge%20Fanuc%20-%20Power%20Controls/cd%20Infolink/INFOLINK/TRANSLATIONS_CD3/FRENCH/MACHINE%20EDITION%20MANUALS%20FRENCH/GFK1868E-FR.PDF) [%20Power%20Controls/cd%20Infolink/INFOLINK/TRANSLATIONS\\_CD3/FRENCH/MACHINE%20E](https://www.automationplus.it/docs/Ge%20Fanuc%20-%20Power%20Controls/cd%20Infolink/INFOLINK/TRANSLATIONS_CD3/FRENCH/MACHINE%20EDITION%20MANUALS%20FRENCH/GFK1868E-FR.PDF) [DITION%20MANUALS%20FRENCH/GFK1868E-FR.PDF](https://www.automationplus.it/docs/Ge%20Fanuc%20-%20Power%20Controls/cd%20Infolink/INFOLINK/TRANSLATIONS_CD3/FRENCH/MACHINE%20EDITION%20MANUALS%20FRENCH/GFK1868E-FR.PDF)

[11]: GFK0356G-FR. (n.d.).

[https://www.nuovaelva.it/docs/Ge%20Fanuc%20-](https://www.nuovaelva.it/docs/Ge%20Fanuc%20-%20Power%20Controls/cd%20Infolink/INFOLINK/TRANSLATIONS_CD1/FRENCH/90-30%20MANUALS%20FRENCH/GFK0356G-FR.PDF) [%20Power%20Controls/cd%20Infolink/INFOLINK/TRANSLATIONS\\_CD1/FRENCH/90-](https://www.nuovaelva.it/docs/Ge%20Fanuc%20-%20Power%20Controls/cd%20Infolink/INFOLINK/TRANSLATIONS_CD1/FRENCH/90-30%20MANUALS%20FRENCH/GFK0356G-FR.PDF) [30%20MANUALS%20FRENCH/GFK0356G-FR.PDF](https://www.nuovaelva.it/docs/Ge%20Fanuc%20-%20Power%20Controls/cd%20Infolink/INFOLINK/TRANSLATIONS_CD1/FRENCH/90-30%20MANUALS%20FRENCH/GFK0356G-FR.PDF)

[12]: GE Fanuc Automation Motion Solutions Flexible Solutions for Improved Machine Productivity. (n.d.). [https://s3.amazonaws.com/Icarus/DOCUMENTS/Fanuc\\_Manuals\\_2419.pdf](https://s3.amazonaws.com/Icarus/DOCUMENTS/Fanuc_Manuals_2419.pdf)

[13]: GE Fanuc Automation Europe Fanuc AC Servo Amplifiers βi Series Description Manual. (n.d.).

[http://cti-sumy.com.ua/files/library/B-](http://cti-sumy.com.ua/files/library/B-65322EN_02%20Fanuc%20AC%20Servo%20Amplifires%20bi%20Series%20Description%20Manual(1).pdf)

[65322EN\\_02%20Fanuc%20AC%20Servo%20Amplifires%20bi%20Series%20Description%20Manu](http://cti-sumy.com.ua/files/library/B-65322EN_02%20Fanuc%20AC%20Servo%20Amplifires%20bi%20Series%20Description%20Manual(1).pdf) [al\(1\).pdf](http://cti-sumy.com.ua/files/library/B-65322EN_02%20Fanuc%20AC%20Servo%20Amplifires%20bi%20Series%20Description%20Manual(1).pdf)

[14]: GE Fanuc Automation Programmable Control Products Series 90t-30 PLC Installation and Hardware Manual (1999). [http://www.efesotomasyon.com/html/ge-fanuc/Series%2090-](http://www.efesotomasyon.com/html/ge-fanuc/Series%2090-30%20PLC%20Installation%20and%20Hardware%20Manual.pdf) [30%20PLC%20Installation%20and%20Hardware%20Manual.pdf](http://www.efesotomasyon.com/html/ge-fanuc/Series%2090-30%20PLC%20Installation%20and%20Hardware%20Manual.pdf)

[15]: Gfl-. (2003). GE Fanuc Automation Programmable Control Products Motion Mate™ DSM314 for Series 90TM-30 PLCs User's Manual. [https://www.nuovaelva.it/docs/Ge%20Fanuc%20-](https://www.nuovaelva.it/docs/Ge%20Fanuc%20-%20Power%20Controls/cd%20Infolink/INFOLINK/SERIES_90-30/90-30%20MANUALS/GFK1742B.PDF) [%20Power%20Controls/cd%20Infolink/INFOLINK/SERIES\\_90-30/90-](https://www.nuovaelva.it/docs/Ge%20Fanuc%20-%20Power%20Controls/cd%20Infolink/INFOLINK/SERIES_90-30/90-30%20MANUALS/GFK1742B.PDF) [30%20MANUALS/GFK1742B.PDF](https://www.nuovaelva.it/docs/Ge%20Fanuc%20-%20Power%20Controls/cd%20Infolink/INFOLINK/SERIES_90-30/90-30%20MANUALS/GFK1742B.PDF)